# 湖南信息职业技术学院 移动应用开发专业技能考核题库

依据本专业人才培养方案,移动应用开发专业学生需要熟练掌握软件项目文 档的撰写, 源代码阅读, 简单算法的分析与设计, Web 前端开发, Android 应用 程序开发,数据库管理、应用和设计,软件测试等职业技能,达到培养服务地区 经济的高素质高技能的移动应用开发技能型人才的目标。提高专业教学质量和专 业办学水平,培养出适应信息时代发展需要的软件技术高素质技术技能人才,服 务好地区经济产业。

本技能考核内容包括四个模块,分别是移动应用系统分析与设计、移动应用 系统开发、移动 Web 前端开发、PC 端 Web 开发四个模块。主要考核学生的 Android 应用开发,Web 前端开发、数据库开发、软件测试等职业技能,以及从事软件开 发工作的团队合作、程序编写规范、技术文档编写、交流与沟通、严谨的工作作 风,良好的职业道德等职业素养。

本题库共计55道题,其中专业基本技能模块为移动应用系统分析与设计、移 动Web前端开发,每个模块各10个题目;岗位核心技能模块为Android应用开发, 该模块有25个题目; 跨岗位综合技能为PC端Web开发, 该模块有25个题目; 四大 模块覆盖了人才培养方案中核心岗位所需的技能。

# 目 录

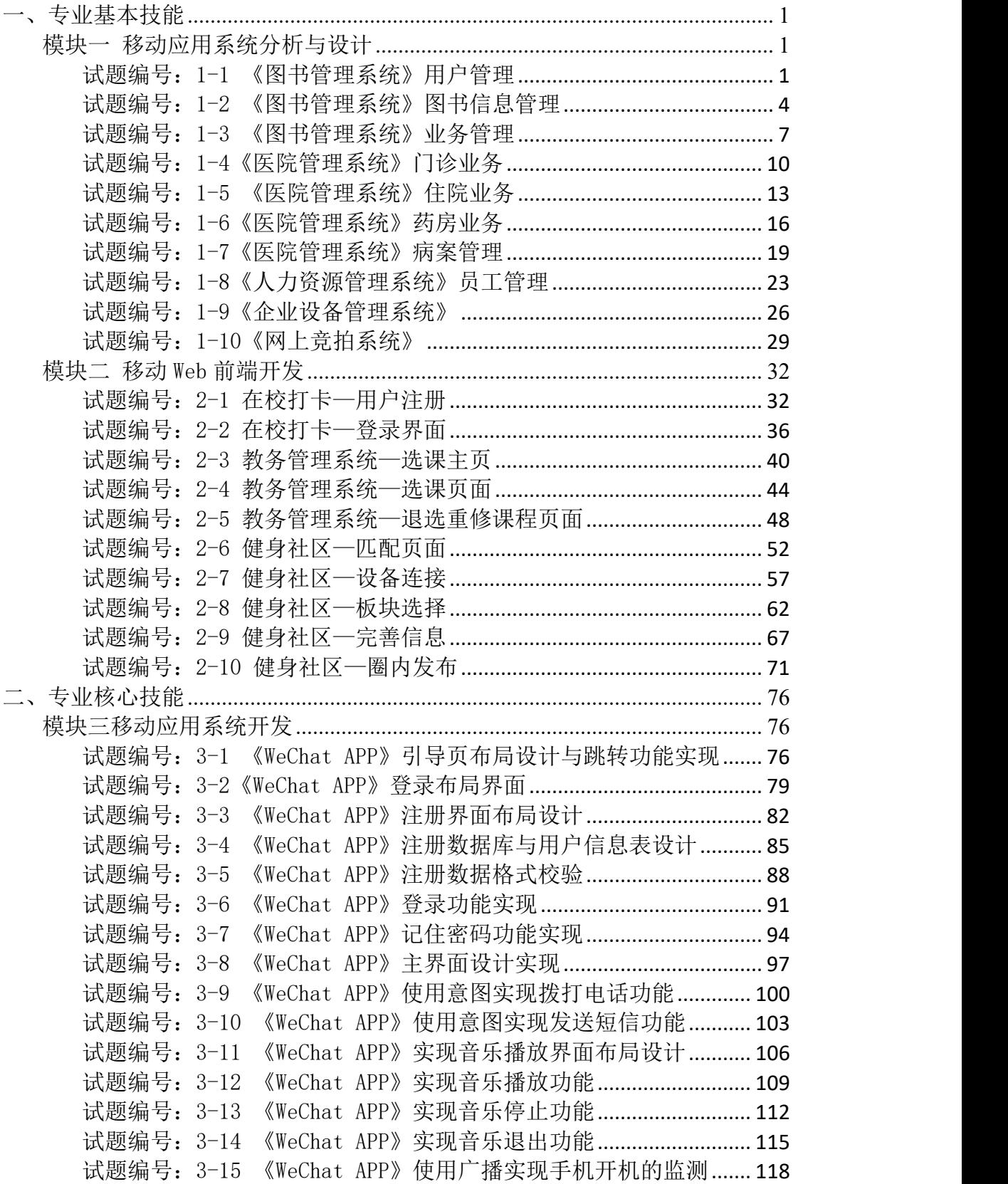

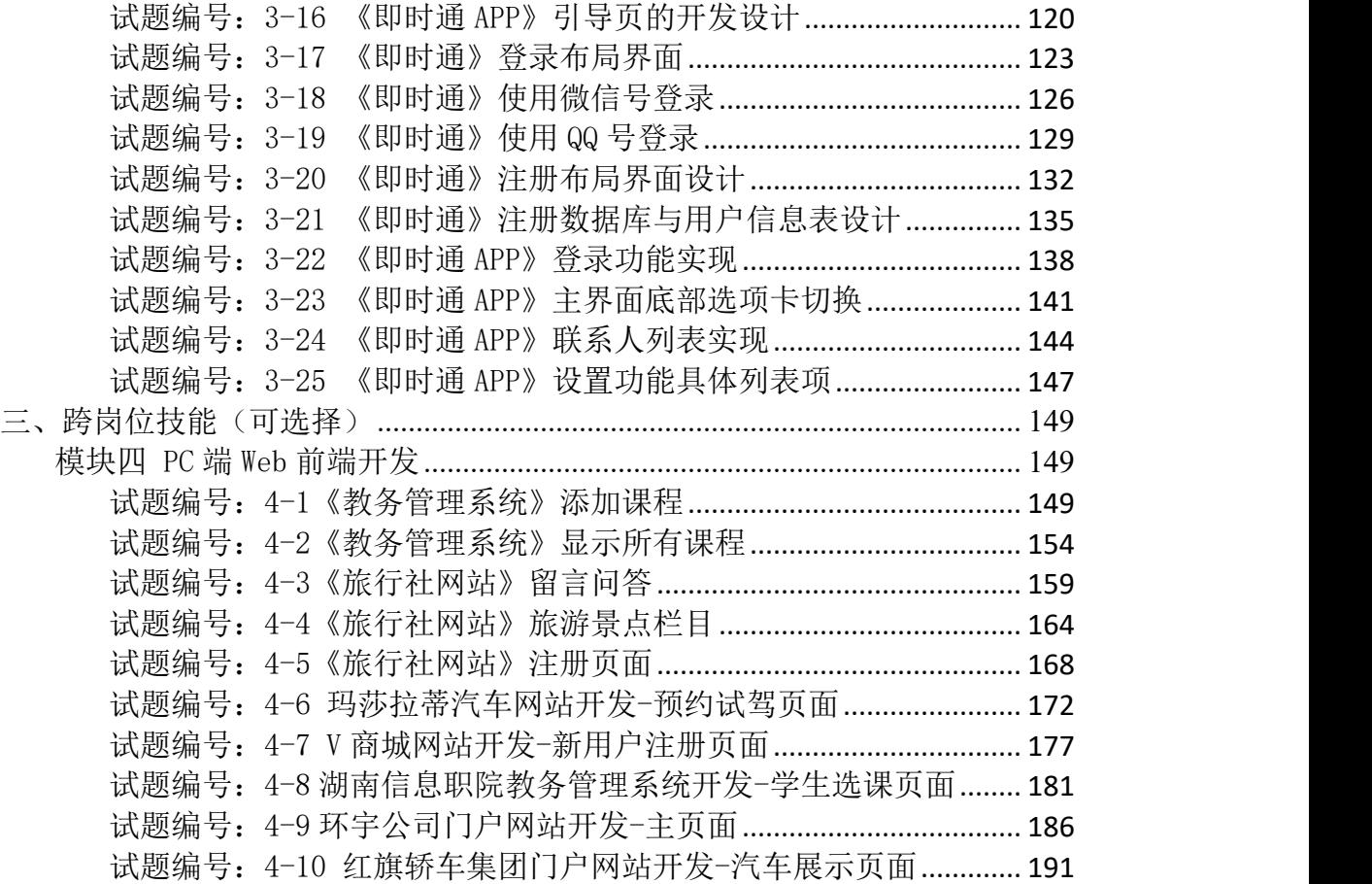

# <span id="page-3-0"></span>一、专业基本技能

#### <span id="page-3-1"></span>模块一 移动应用系统分析与设计

### <span id="page-3-2"></span>试题编号:1-1 《图书管理系统》用户管理

# (1)任务描述

某高校图书馆为提升对图书、读者信息管理的效率,欲开发一套 Web 图书馆 管理系统,目前正处在系统设计阶段。下述是图书馆工作人员对用户管理方面的 功能要求描述:

①该功能块的主要使用者为:系统管理员、图书馆工作人员;

②新增读者信息,管理员与图书馆工作人员都可以新增用户,用户又分为教 职员工与学生,其中教职员工需要提供的信息包括:借书证号、账号名、密码、 姓名、性别、年龄、所在部门、邮箱、电话号码、职务、专业;学生类账户需要 提供的主要信息包括:借书证号、账号名、密码、姓名、性别、所在系部、邮箱、 电话号码、职务、专业、班级、身份证号、学号、开户日期、状态等;

③修改用户信息,管理员能对各类用户信息进行修改,图书馆工作人员可以 对读者的基本信息进行修改;

④用户信息查询功能,能根据借书证号查询用户的基本信息。

任务一:需求分析

①根据上述需求描述,对系统要实现的目标进行描述;

②根据上述需求描述,对该系统需求进行分析,并使用 UML 创建用例图;

③通过对"修改用户信息"业务功能的分析,使用 UML 对该业务进行建模, 并绘制活动图。

任务二:系统设计

①请根据上述需求描述,绘制图书管理系统用户管理的功能结构图;

②根据上述需求描述,完成对图书管理系统用户管理的功能描述,并填写到 素材文档"需求说明书.doc"的功能描述表中;

③完成数据库概念设计:根据《图书管理系统》需求,绘制 ER 图;

④完成数据库物理设计:根据系统需求,完成数据库物理设计,绘制物理模 型图。

任务三:系统实现

1

①通过对"修改用户信息"业务功能的分析,画出该功能的实现流程图; ②通过对"修改用户信息"业务功能的分析,编写出实现该功能的伪代码。 任务四:文档撰写

①根据上述设计分析,完成素材文档"需求说明书.doc"的编写; ②根据上述设计分析,完成素材文档"产品说明书.doc"的编写。 任务五:设计测试用例

①请采用等价类划分法为"用户信息查询"功能设计 2 个测试用例,并填写 到素材文档"测试用例.doc"中。

任务六 :提交作品

①创建答题文件夹 创建以"考生号\_题号"命名的文件夹,存放所有答题文 件,例如: "340103\*\*\*\*\*\*\*\*\*\*\*\*\*\* 1 1\",并将任务中文件放入此文件夹。

②提交答题文件

将"考生号\_题号"文件夹打包,形成"考生号\_题号.rar"文件,如: "340103\*\*\*\*\*\*\*\*\*\*\*\_1\_1.rar",将该文件按要求进行上传。

#### (2)实施条件

项目实施所需的软硬件设备如表 1 所示。

表 1-1 考点提供的主要设备及软件表

| 序号             | 设备、软件名称                | 规格/技术参数、用途                     | 备注             |  |
|----------------|------------------------|--------------------------------|----------------|--|
|                | 计算机                    | CPU 酷睿 i5 以上, 内存 4G 以 用于软件开发和软 |                |  |
|                |                        | 上, win7/win10 操作系统             | 件部 署, 每人一台     |  |
| 2              | Office                 | 编写文档                           |                |  |
|                | PowerDesigner12 或以上、   |                                |                |  |
|                | OpenUML 或              |                                | 参考人员自选设计<br>工具 |  |
| 3              | Rational Rose2003 或以上、 | 系统分析与设计                        |                |  |
|                | Office Visio2012 或以上环  |                                |                |  |
|                | 境                      |                                |                |  |
|                | SQL Server 2005 或以 上、  |                                | 参考人员任选一种       |  |
| $\overline{4}$ | Oracle 10g 或以 上、MySQL  | 数据库管理系统                        |                |  |
|                | 5.1 或以上                |                                | 数据库管理系统        |  |

### (3)考核时量

考核时间为 180 分钟

(4)评分细则

项目评分细则表 1-2 所示。

| 编号             | 评价项        |             | 分值  | 评分细则                                                                        |
|----------------|------------|-------------|-----|-----------------------------------------------------------------------------|
| $\mathbf{1}$   | 职业素养       |             | 10分 | 桌面及工位场地不整洁扣2分;<br>未听从监考老师安排扣 5 分;<br>损坏现场设备扣 10分;<br>未按要求提交作品扣3分;<br>扣完为止。  |
|                |            | 描述系统目标      | 5分  | 无系统目标描述扣 5 分;<br>系统目标描述不准确扣3分;<br>内容表述不简洁扣 2分;<br>扣完为止。                     |
|                | 需求分析       | 绘制用例图       | 10分 | 无用例图扣10分;<br>用例图缺少一个功能用例扣 2 分;<br>用例图关系绘制错误一处扣2分;<br>扣完为止。                  |
|                |            | 绘制活动图       | 10分 | 无活动图扣 10分;<br>活动图缺少一个功能步骤扣 2 分;<br>活动图关系绘制错误一处扣 2 分;<br>扣完为止。               |
|                | 系统设计       | 绘制功能<br>结构图 | 5分  | 无功能结构图扣5分;<br>功能模块列举少一个扣 1 分;<br>扣完为止。                                      |
| $\overline{2}$ |            | 子功能描述       | 5分  | 功能模块描述少一个扣2分;<br>功能描述不当一处扣1分;<br>扣完为止。                                      |
|                |            | 设计数据库表      | 10分 | 数据库概念设计中缺少一个实体扣2分;<br>实体间联系绘制错误一处扣2分;<br>数据库物理设计中表字段类型错误一个<br>扣2分;<br>扣完为止。 |
|                |            | 绘制流程图       | 10分 | 无流程图扣 10分;<br>流程图存在错漏扣 2 分一处;<br>扣完为止。                                      |
|                | 系统实现       | 编写伪代码       | 10分 | 无伪代码扣 10分;<br>伪代码存在错误扣 2 分一处;<br>扣完为止。                                      |
|                | 设计测试<br>用例 | 编写测试用例      | 10分 | 缺少一个测试用例扣5分。<br>测试用例编写错误一个扣5分。<br>扣完为止。                                     |

表 1-2 评分细则

# <span id="page-6-0"></span>试题编号:1-2 《图书管理系统》图书信息管理

#### (1) 任务描述

某高校图书馆为提升对图书、读者信息管理的效率, 欲开发一套 Web 图书 馆管理系统,目前正处在系统设计阶段。下述是图书馆工作人员对图书信息管理 的功能要求描述:

①该功能的主要使用者为:系统管理员、图书馆工作人员、读者;

②图书新增:由图书馆工作人员根据读者需求情况、书籍出版情况等定期进 行书籍采购。图书采购入库经过编目等处理后,将其目录存入数据库,提供给读 者检索使用。书目信息包括:图书编号、图书类别、书名、作者、出版社、定价、 出版日期、数量、现存量、总库存、入库时间等;

③书目查询:读者进入系统后,可以根据需要检索书名或期刊。检索条件可 以是书名、图书编号、作者姓名或出版社等条件,如果查询信息不明确应提供模 糊查询;

④图书注销:用于注销图书,被注销的图书不可以再借出。

任务一:需求分析

①根据上述需求描述,对系统要实现的目标进行描述;

②根据上述需求描述,对该系统需求进行分析,并使用 UML 创建用例图;

③通过对"图书注销"业务功能的分析,使用 UML 对该业务进行建模,并 绘制活动图。

任务二:系统设计

①请根据上述需求描述,绘制图书管理系统图书信息管理的功能结构图;

②根据上述需求描述,完成对图书管理系统图书信息管理的功能描述,并填 写到素材文档"需求说明书.doc"的功能描述表中:

③完成数据库概念设计:根据《图书管理系统》需求,绘制 ER 图;

④完成数据库物理设计:根据系统需求,完成数据库物理设计,绘制物理模 型图。

任务三:系统实现

①通过对"图书注销"业务功能的分析,画出该功能的实现流程图; ②通过对"图书注销"业务功能的分析,编写出实现该功能的伪代码。 任务四:文档撰写

①根据上述设计分析,完成素材文档"需求说明书.doc"的编写;

②根据上述设计分析,完成素材文档"产品说明书.doc"的编写。

任务五:设计测试用例

①请采用等价类划分法为"书目查询"功能设计 2 个测试用例,并填写到素 材文档"测试用例.doc"中。

任务六 :提交作品

①创建答题文件夹创建以"考生号\_题号"命名的文件夹,存放所有答题文 件,例如: "340103 \*\*\*\*\*\*\*\*\*\*\*\*\* 1 2\",并将任务中文件放入此文件夹。

②提交答题文件

将"考生号 题号"文件夹打包,形成"考生号 题号.rar"文件,如: "340103 \*\*\*\*\*\*\*\*\*\*\*\* 1 2.rar",将该文件按要求进行上传。

#### (2)实施条件

项目实施所需的软硬件设备如表 1-3 所示。

| 序号             | 设备、软件名称                | 规格/技术参数、用途                    | 备注              |  |
|----------------|------------------------|-------------------------------|-----------------|--|
|                | 计算机                    | CPU 酷睿 i5 以上,内存 4G 以 用于软件开发和软 |                 |  |
|                |                        | 上, win7/win10 操作系统            | 件部 署, 每人一台      |  |
| 2              | Office                 | 编写文档                          | $\sim$ 10 $\pm$ |  |
|                | PowerDesigner12 或以上、   |                               |                 |  |
|                | OpenUML 或              |                               | 参考人员自选设计<br>工具  |  |
| 3              | Rational Rose2003 或以上、 | 系统分析与设计                       |                 |  |
|                | Office Visio2012 或以上环  |                               |                 |  |
|                | 境                      |                               |                 |  |
|                | SQL Server 2005 或以上、   |                               | 参考人员任选一种        |  |
| $\overline{4}$ | Oracle 10g 或以 上、MySQL  | 数据库管理系统                       | 数据库管理系统         |  |
|                | 5.1 或以上                |                               |                 |  |

表 1-3 考点提供的主要设备及软件表

# (3)考核时量

考核时间为 180 分钟

# (4)评分细则

项目评分细则表 1-4 所示。

表 1-4 项目评分细则表

| 编号 | 评价项  | 分值  | 评分细则                              |
|----|------|-----|-----------------------------------|
|    | 职业素养 | 10分 | 桌面及工位场地不整洁扣2分;<br>未听从监考老师安排扣 5 分; |

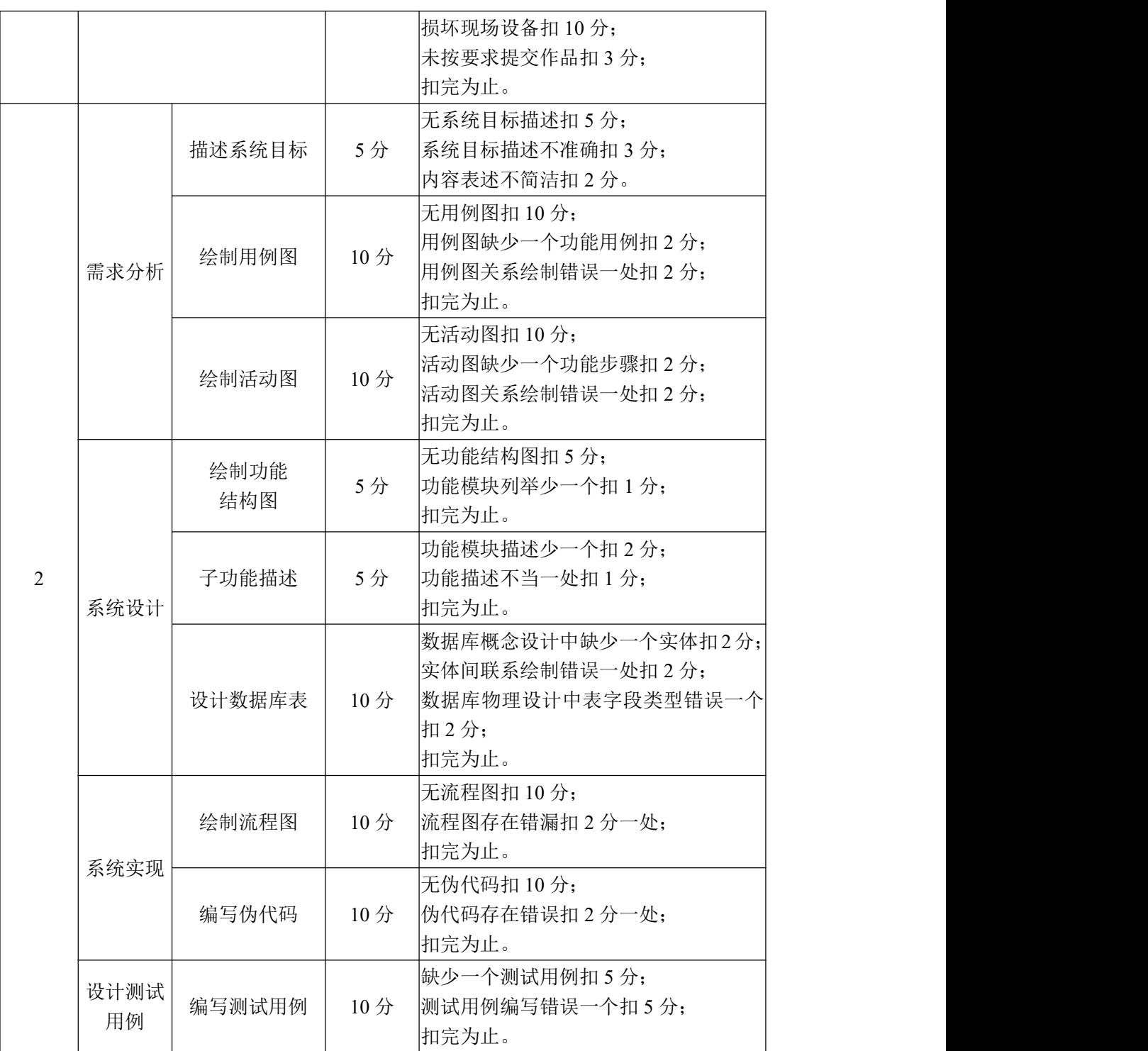

### <span id="page-9-0"></span>试题编号:1-3 《图书管理系统》业务管理

#### (1) 任务描述

某高校图书馆为提升对图书、读者信息管理的效率, 欲开发一套 Web 图书 馆管理系统,目前正处在系统设计阶段。下述是图书馆工作人员对图书馆基本业 务管理方面的功能要求描述:

①该功能的主要使用者为:系统管理员、图书馆工作人员、读者;

②图书借阅:读者查找到所需图书后,到工作人员处办理借阅手续,借阅期 限为 90 天,借阅期满后可续借一次,续借期为 30 天。办理借阅手续之前要先查 询读者所借图书是否超额,如果超额,则不能办理。学生读者最多可借 5 册, 教 工读者最多可借 15 册。借阅信息包含:书籍编号、读者编号、借阅日期、还书 日期等;

③读者还书:读者阅读完毕之后,到工作人员处办理还书手续,在还书时要 先查询是否超期,如没有超期则记录当前还书日期,超期则进入罚款程序;

④图书预约:读者查找到所需图书后,如书籍已被借出,可进行预约,当书 籍归还后,将通过电子邮箱通知预约读者前来办理借阅手续。预约时将产生的信 息包含:书籍编号、读者编号、预约日期。

任务一:需求分析

①根据上述需求描述,对系统要实现的目标进行描述;

②根据上述需求描述,对该系统需求进行分析,并使用 UML 创建用例图;

③通过对"图书借阅"业务功能的分析,使用 UML 对该业务进行建模,并 绘制活动图。

任务二:系统设计

①请根据上述需求描述,绘制图书管理系统业务管理的功能结构图;

②根据上述需求描述,完成对图书管理系统业务管理的功能描述,并填写到 素材文档"需求说明书.doc"的功能描述表中;

③完成数据库概念设计:根据《图书管理系统》需求,绘制 ER 图;

④完成数据库物理设计:根据系统需求,完成数据库物理设计,绘制物理模 型图。

任务三:系统实现

①通过对"图书借阅"业务功能的分析,画出该功能的实现流程图;

②通过对"图书借阅"业务功能的分析,编写出实现该功能的伪代码。 任务四:文档撰写

①根据上述设计分析, 完成素材文档"需求说明书.doc"的编写; ②根据上述设计分析,完成素材文档"产品说明书.doc"的编写。 任务五:设计测试用例

①请采用场景法为"读者还书"功能设计 2 个测试用例,并填写到素材文档 "测试用例.doc"中。

任务六 :提交作品

①创建答题文件夹 创建以"考生号\_题号"命名的文件夹,存放所有答题文 件, 例如: "340103 \*\*\*\*\*\*\*\*\*\*\*\*\* 1\_3\", 并将任务中文件放入此文件夹。

②提交答题文件

将"考生号 题号"文件夹打包,形成"考生号 题号.rar"文件,如: "340103 \*\*\*\*\*\*\*\*\*\*\*\* 1\_3.rar",将该文件按要求进行上传。

#### (2)实施条件

项目实施所需的软硬件设备如表 1-5 所示。

| 序号             | 设备、软件名称                                                                                    | 规格/技术参数、用途                    | 备注                  |  |
|----------------|--------------------------------------------------------------------------------------------|-------------------------------|---------------------|--|
|                | 计算机                                                                                        | CPU 酷睿 i5 以上,内存 4G 以 用于软件开发和软 |                     |  |
|                |                                                                                            | 上, win7/win10 操作系统            | 件部 署, 每人一台          |  |
| 2              | Office                                                                                     | 编写文档                          |                     |  |
| 3              | PowerDesigner12 或以上、<br>OpenUML 或<br> Rational Rose2003 或以上、<br>Office Visio2012 或以上环<br>境 | 系统分析与设计                       | 参考人员自选设计<br>工具      |  |
| $\overline{4}$ | SQL Server 2005 或以 上、<br>Oracle 10g 或以 上、MySQL<br>5.1 或以上                                  | 数据库管理系统                       | 参考人员任选一种<br>数据库管理系统 |  |

表 1-5 考点提供的主要设备及软件表

# (3)考核时量

考核时间为 180 分钟

#### (4)评分细则

评分细则如表 1-6 所示。

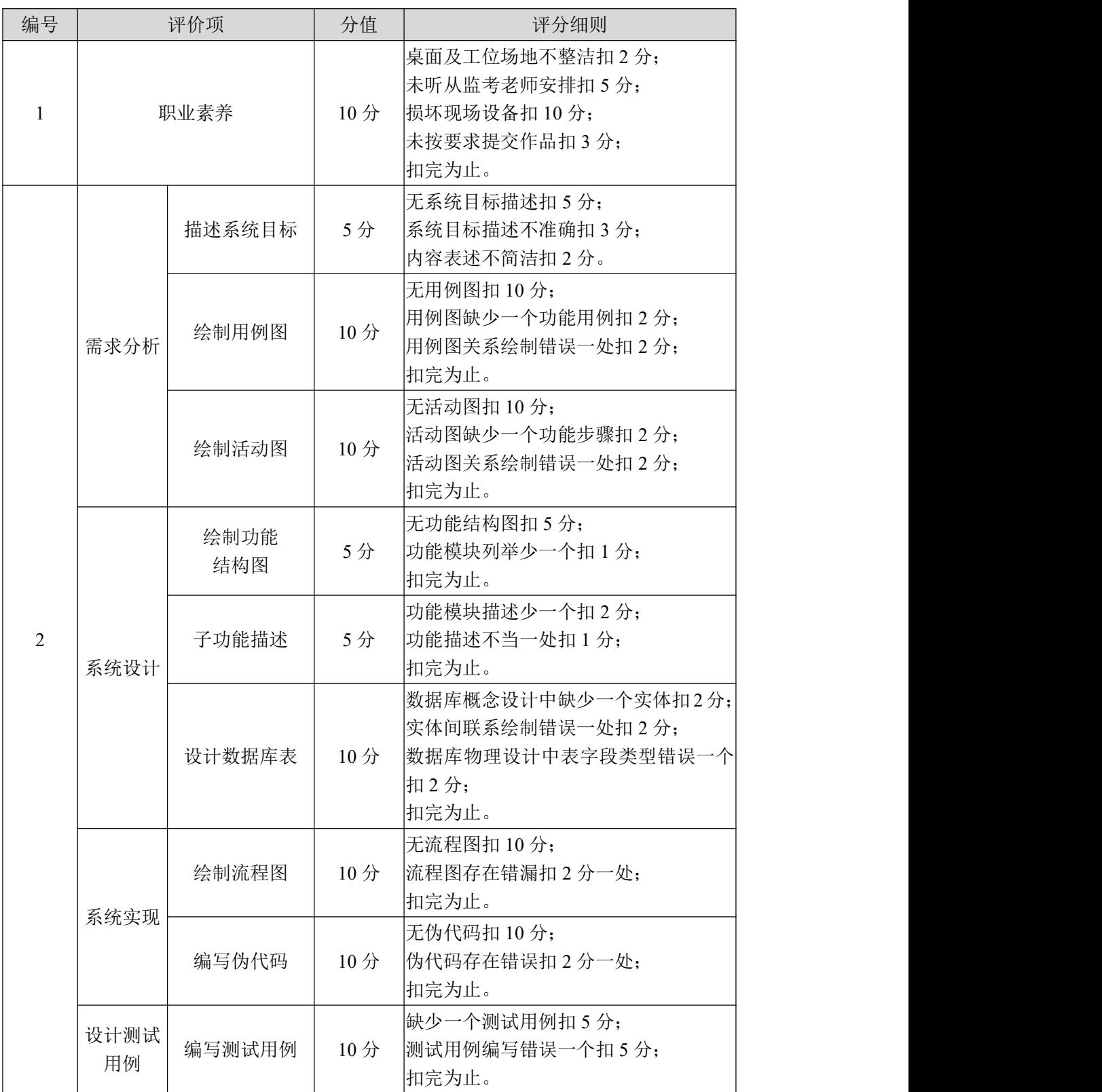

#### <span id="page-12-0"></span>试题编号:1-4《医院管理系统》门诊业务

#### (1) 任务描述

某医院为提高医院诊疗效果与效率,欲与软件企业合作设计开发一套基于 B/S 架构的医院管理系统,目前正处在需求分析与设计阶段。下述是医院管理人 员对医院的门诊业务的功能要求描述:

①该功能的主要使用者为:管理员、挂号员、患者、医生;

②门诊基本信息管理:主要维护门诊部门的基本信息,包括门诊科目信息、 医生基本信息、科室基本信息的新增、修改、查询等。其中门诊科目信息包括: 门诊科目代号、门诊科目名称和挂号费: 医生基本信息包括: 医生代号、医生名 称、职称、所属科室代号;科室基本信息包括:科室代号、科室名称;

③挂号处理:根据医院实际情况,患者挂号分持卡与非持卡两种方式,持卡 患者,可由患者自助进行挂号,挂号费由系统自动扣除;非持卡患者需由挂号员 首先输入该患者有关信息办理诊疗卡,并根据患者要求挂指定门诊科室号,系统 给出门诊号,并收取挂号费。患者基本信息包括: 诊疗卡号、姓名、性别、身份 证号、婚否、职业、联系人、联系电话、住址等。挂号信息包括: 诊疗卡号、门 诊号、挂号时间、门诊科目代号、接诊医生编号等;

任务一:需求分析

①根据上述需求描述,对系统要实现的目标进行描述;

②根据上述需求描述,对该系统需求进行分析,并使用 UML 创建用例图;

③通过对"挂号处理"业务功能的分析,使用 UML 对该业务进行建模,并 绘制活动图。

任务二:系统设计

①请根据上述需求描述,绘制《医院管理系统》门诊业务的功能结构图;

②根据上述需求描述,完成对《医院管理系统》门诊业务的功能描述,并填 写到素材文档"需求说明书.doc"的功能描述表中;

③完成数据库概念设计:根据《医院管理系统》需求,绘制 ER 图;

④完成数据库物理设计:根据系统需求,完成数据库物理设计,绘制物理模 型图。

任务三:系统实现

①通过对"挂号处理"业务功能的分析,画出该功能的实现流程图;

②通过对"挂号处理"业务功能的分析,编写出实现该功能的伪代码。 任务四:文档撰写

①根据上述设计分析, 完成素材文档"需求说明书.doc"的编写;

②根据上述设计分析,完成素材文档"产品说明书.doc"的编写。

任务五:设计测试用例

①请采用等价类划分法为"门诊科目信息查询"功能设计 2 个测试用例,并 填写到素材文档"测试用例.doc"中。

任务六 :提交作品

①创建答题文件夹 创建以"考生号\_题号"命名的文件夹,存放所有答题文

件, 例如: "340103 \*\*\*\*\*\*\*\*\*\*\*\*\* 1 4\", 并将任务中文件放入此文件夹。

②提交答题文件

将"考生号 题号"文件夹打包,形成"考生号 题号.rar"文件,如: "340103 \*\*\*\*\*\*\*\*\*\*\*\* 1 4.rar",将该文件按要求进行上传。

#### (2)实施条件

项目实施所需的软硬件设备如表 1-7 所示。

| 序号             | 设备、软件名称                                                                                    | 规格/技术参数、用途                    | 备注                  |  |
|----------------|--------------------------------------------------------------------------------------------|-------------------------------|---------------------|--|
|                | 计算机                                                                                        | CPU 酷睿 i5 以上,内存 4G 以 用于软件开发和软 |                     |  |
|                |                                                                                            | 上, win7/win10 操作系统            | 件部 署, 每人一台          |  |
| $\overline{2}$ | Office                                                                                     | 编写文档                          |                     |  |
| 3              | PowerDesigner12 或以上、<br>OpenUML 或<br> Rational Rose2003 或以上、<br>Office Visio2012 或以上环<br>境 | 系统分析与设计                       | 参考人员自选设计<br>工具      |  |
| $\overline{4}$ | SQL Server 2005 或以 上、<br>Oracle 10g 或以 上、MySQL<br>5.1 或以上                                  | 数据库管理系统                       | 参考人员任选一种<br>数据库管理系统 |  |

表 1-7 考点提供的主要设备及软件表

# (3)考核时量

考核时间为 180 分钟

#### (4)评分细则

评分细则如表 1-8 所示。

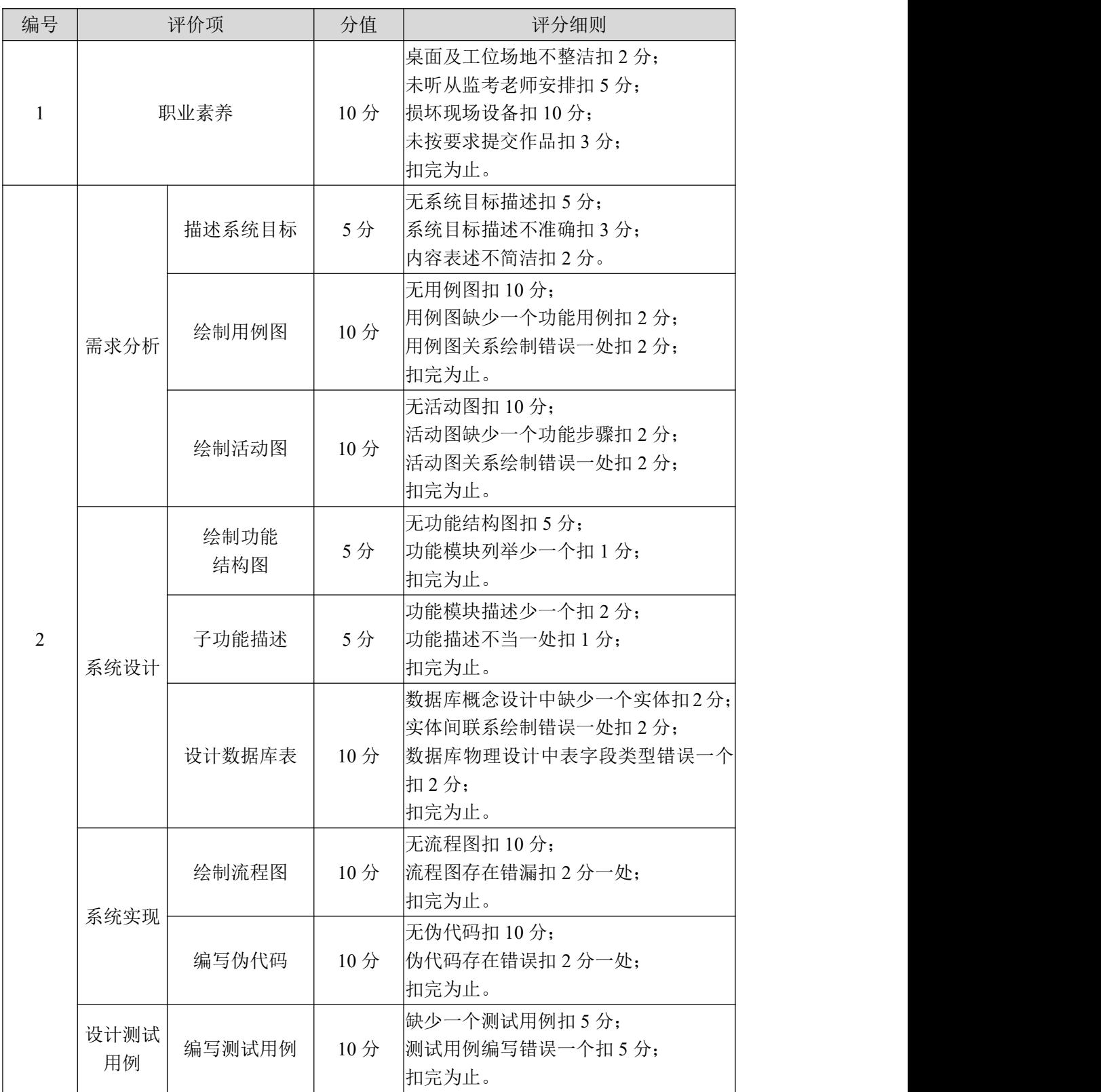

# <span id="page-15-0"></span>试题编号:1-5 《医院管理系统》住院业务

#### (1) 任务描述

某医院为提高医院诊疗效果与效率,欲与软件企业合作设计开发一套基于 B/S 架构的医院管理系统,目前正处在需求分析与设计阶段。下述是医院管理人 员对医院的住院业务的功能要求描述:

①功能的主要使用者为:管理员、护士、患者、医生;

②入院管理:主要用于患者入院手续的办理,包括患者基本信息管理、查询。 在进行入院登记时,根据所提供的诊疗卡自动将患者的基本信息填入病案表中, 如果患者为第一次住院则自动为其产生住院号。入院患者基本信息包括:住院号、 诊疗卡号、姓名、床号、住院日期、病种、门诊诊断、出院日期等;

③住院计费管理:负责对患者住院期间所产生的所有费用进行计费与收取管 理,以及提供患者费用查询功能。住院部患者资金使用信息包括: 住院号、入院 日期、姓名、已交金额、支出金额;

④出院管理:负责将患者出院日期及出院标志填到"入院患者基本信息表" 中;统计出院患者各类费用,并给出费用清单。

任务一:需求分析

①根据上述需求描述,对系统要实现的目标进行描述;

②根据上述需求描述,对该系统需求进行分析,并使用 UML 创建用例图;

③通过对"新增患者信息"业务功能的分析,使用 UML 对该业务进行建模, 并绘制活动图。

任务二:系统设计

①请根据上述需求描述,绘制《医院管理系统》住院业务的功能结构图;

②根据上述需求描述,完成对《医院管理系统》住院业务的功能描述,并填 写到素材文档"需求说明书.doc"的功能描述表中;

③完成数据库概念设计:根据《医院管理系统》需求,绘制 ER 图;

④完成数据库物理设计:根据系统需求,完成数据库物理设计,绘制物理模 型图。

任务三:系统实现

①通过对"新增患者信息"业务功能的分析,画出该功能的实现流程图; ②通过对"新增患者信息"业务功能的分析,编写出实现该功能的伪代码。 任务四:文档撰写

①根据上述设计分析,完成素材文档"需求说明书.doc"的编写;

②根据上述设计分析,完成素材文档"产品说明书.doc"的编写。

任务五:设计测试用例

①请采用等价类划分法为"患者信息查询"功能设计 2 个测试用例,并填写 到素材文档"测试用例.doc"中。

任务六 :提交作品

①创建答题文件夹 创建以"考生号\_题号"命名的文件夹,存放所有答题文 件,例如: "340103 \*\*\*\*\*\*\*\*\*\*\*\*\* 1 5\",并将任务中文件放入此文件夹。

②提交答题文件

将"考生号 题号"文件夹打包,形成"考生号 题号.rar"文件,如: "340103 \*\*\*\*\*\*\*\*\*\*\*\* 1 5.rar",将该文件按要求进行上传。

#### (2)实施条件

项目实施所需的软硬件设备如表 1-9 所示。

| 序号 | 设备、软件名称                                                                                    | 规格/技术参数、用途                                           | 备注                  |  |
|----|--------------------------------------------------------------------------------------------|------------------------------------------------------|---------------------|--|
|    | 计算机                                                                                        | CPU 酷睿 i5 以上, 内存 4G 以 用于软件开发和软<br>上, win7/win10 操作系统 | 件部 署, 每人一台          |  |
| 2  | Office                                                                                     | 编写文档                                                 |                     |  |
| 3  | PowerDesigner12 或以上、<br>OpenUML 或<br> Rational Rose2003 或以上、<br>Office Visio2012 或以上环<br>境 | 系统分析与设计                                              | 参考人员自选设计<br>工具      |  |
| 4  | SQL Server 2005 或以 上、<br>Oracle 10g 或以 上、MySQL<br>5.1 或以上                                  | 数据库管理系统                                              | 参考人员任选一种<br>数据库管理系统 |  |

表 1-9 考点提供的主要设备及软件表

### (3)考核时量

考核时间为 180 分钟

# (4)评分细则

评分细则如表 1-10 所示。

表 1-10 评分细则表

| 编号 | 评价项  | <b>/士</b><br>ᠰ<br>"Ŀ<br>ر. | 评分细则                                                                                                    |
|----|------|----------------------------|----------------------------------------------------------------------------------------------------|
|    | 职业素养 | 10<br>$\rightarrow$        | :工位场地不整洁扣<br>$\overline{\phantom{0}}$<br>$-$<br>$\sim$<br>⋿<br>面<br>$A + A$<br>$\rightarrow$<br>$\cdots$<br>--<br>ノメ<br>$\overline{ }$<br>$1/\sqrt{2}$ .<br>$\overline{\phantom{a}}$ |

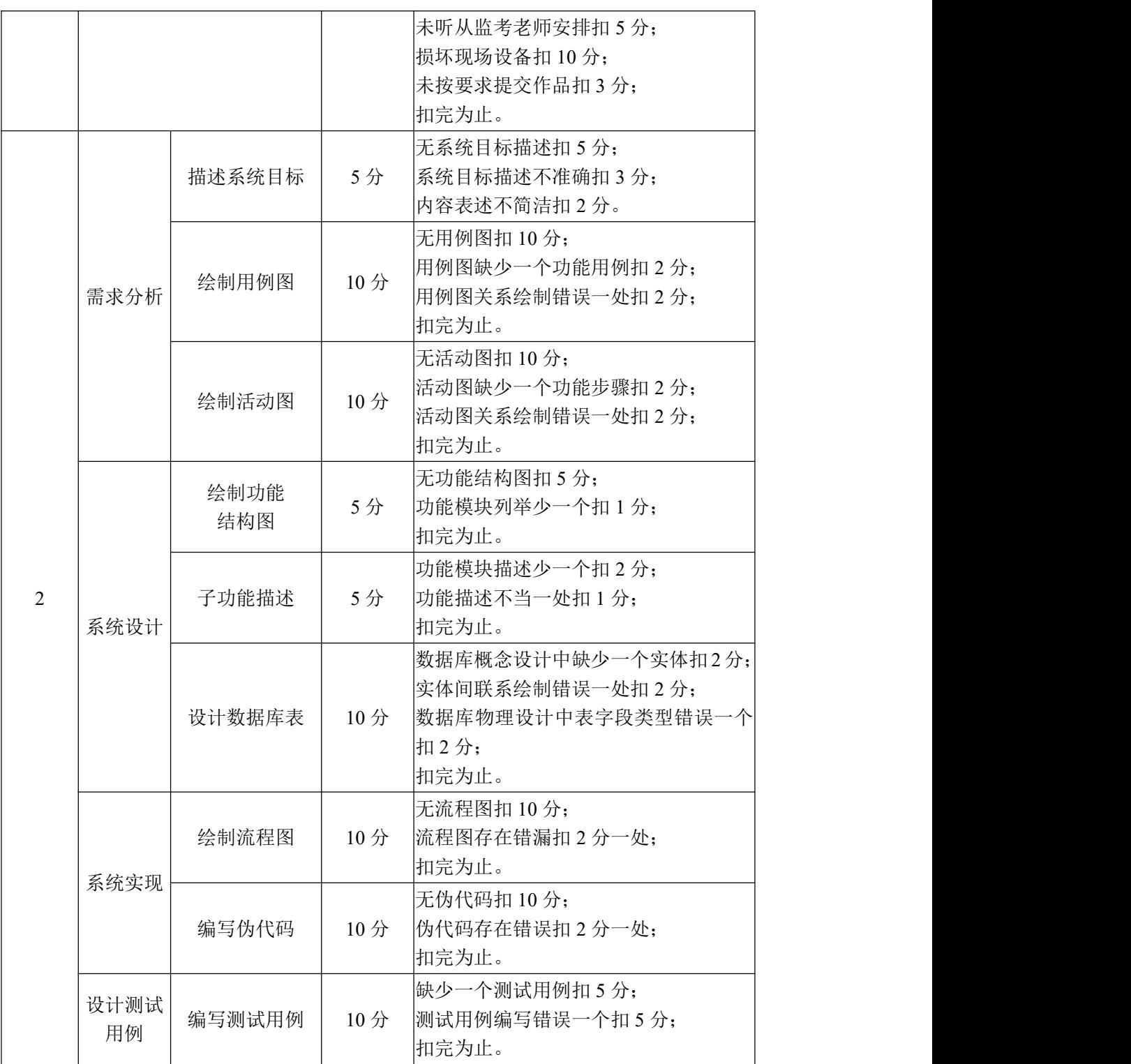

# <span id="page-18-0"></span>试题编号:1-6《医院管理系统》药房业务

#### (1) 任务描述

某医院为提高医院诊疗效果与效率,欲与软件企业合作设计开发一套基于 B/S 架构的医院管理系统,目前正处在需求分析与设计阶段。下述是药房管理员 对药房业务的功能要求描述:

①该系统的主要使用者为:药剂师;

②入库管理:核对供应商发来的药物品种、规格、数量、金额,填写入库单, 并提供入库信息查询、修改,并根据入库信息修改药品在库信息。入库信息包括: 入库单号、药品代码、规格、数量、单价、供应商、入库时间、发票号码等信息; 在库药品信息包括:药品代码、规格、单位、单价、数量等信息;

③出库管理,根据医生处方,按品种、规格、数量计价发药,或者按部门定 货单配药,登记出库。出库管理包括出库单创建、修改与查询,一旦确认出库需 要根据出库信息修改药品在库信息。出库单包括的主要信息为:出库单号、药品 代码、规格、单位、单价、数量、出库日期、部门等信息;

④药品基本信息管理:负责对药品基本信息进行维护、查询与价格调整。药 品基本信息包括:药品代码、规格、单位、单价、品名、性质(指自费或公费) 与库存下限等信息。

任务一:需求分析

①根据上述需求描述,对系统要实现的目标进行描述;

②根据上述需求描述,对该系统需求进行分析,并使用 UML 创建用例图;

③通过对"新增入库单"业务功能的分析,使用 UML 对该业务进行建模, 并绘制活动图。

任务二:系统设计

①请根据上述需求描述,绘制《医院管理系统》药房业务的功能结构图;

②根据上述需求描述,完成对《医院管理系统》药房业务的功能描述,并填 写到素材文档"需求说明书.doc"的功能描述表中;

③完成数据库概念设计:根据《医院管理系统》需求,绘制 ER 图;

④完成数据库物理设计:根据系统需求,完成数据库物理设计,绘制物理模 型图。

任务三:系统实现

16

①通过对"新增入库单"业务功能的分析,画出该功能的实现流程图; ②通过对"新增入库单"业务功能的分析,编写出实现该功能的伪代码。 任务四:文档撰写

①根据上述设计分析,完成素材文档"需求说明书.doc"的编写; ②根据上述设计分析,完成素材文档"产品说明书.doc"的编写。 任务五:设计测试用例

①请采用等价类划分法为"药品基本信息查询"功能设计 2 个测试用例,并 填写到素材文档"测试用例.doc"中。

任务六 :提交作品

①创建答题文件夹 创建以"考生号\_题号"命名的文件夹,存放所有答题文 件,例如: "340103 \*\*\*\*\*\*\*\*\*\*\*\*\* 1 6\",并将任务中文件放入此文件夹。

②提交答题文件

将"考生号 题号"文件夹打包,形成"考生号 题号.rar"文件,如: "340103 \*\*\*\*\*\*\*\*\*\*\*\* 1 6.rar",将该文件按要求进行上传。

#### (2)实施条件

项目实施所需的软硬件设备如表 1-11 所示。

表 1-11 考点提供的主要设备及软件表

| 序号             | 设备、软件名称                | 规格/技术参数、用途                     | 备注             |  |
|----------------|------------------------|--------------------------------|----------------|--|
|                | 计算机                    | CPU 酷睿 i5 以上, 内存 4G 以 用于软件开发和软 |                |  |
|                |                        | 上, win7/win10 操作系统             | 件部 署, 每人一台     |  |
| 2              | Office                 | 编写文档                           |                |  |
|                | PowerDesigner12 或以上、   |                                |                |  |
|                | OpenUML 或              |                                | 参考人员自选设计<br>工具 |  |
| 3              | Rational Rose2003 或以上、 | 系统分析与设计                        |                |  |
|                | Office Visio2012 或以上环  |                                |                |  |
|                | 境                      |                                |                |  |
|                | SQL Server 2005 或以 上、  |                                | 参考人员任选一种       |  |
| $\overline{4}$ | Oracle 10g 或以 上、MySQL  | 数据库管理系统                        | 数据库管理系统        |  |
|                | 5.1 或以上                |                                |                |  |

# (3)考核时量

考核时间为 180 分钟

# (4)评分细则

评分细则如表 1-12 所示。

| 编号             | 评价项        |             | 分值              | 评分细则                                                                          |
|----------------|------------|-------------|-----------------|-------------------------------------------------------------------------------|
| $\mathbf{1}$   | 职业素养       |             | 10分             | 桌面及工位场地不整洁扣2分;<br>未听从监考老师安排扣 5 分;<br>损坏现场设备扣10分;<br>未按要求提交作品扣3分;<br>扣完为止。     |
|                |            | 描述系统目标      | 5分              | 无系统目标描述扣 5 分;<br>系统目标描述不准确扣3分;<br>内容表述不简洁扣2分。                                 |
|                | 需求分析       | 绘制用例图       | 10分             | 无用例图扣 10分;<br>用例图缺少一个功能用例扣 2 分;<br>用例图关系绘制错误一处扣 2 分;<br>扣完为止。                 |
| $\overline{2}$ |            | 绘制活动图       | 10分             | 无活动图扣 10分;<br>活动图缺少一个功能步骤扣 2 分;<br>活动图关系绘制错误一处扣 2 分;<br>扣完为止。                 |
|                | 系统设计       | 绘制功能<br>结构图 | 5分              | 无功能结构图扣 5 分:<br>功能模块列举少一个扣 1 分;<br>扣完为止。                                      |
|                |            | 子功能描述       | 5分              | 功能模块描述少一个扣2分;<br>功能描述不当一处扣1分;<br>扣完为止。                                        |
|                |            | 设计数据库表      | 10 <sup>分</sup> | 数据库概念设计中缺少一个实体扣2分;<br>实体间联系绘制错误一处扣2分;<br> 数据库物理设计中表字段类型错误一个 <br>扣2分;<br>扣完为止。 |
|                |            | 绘制流程图       | 10分             | 无流程图扣 10分;<br>流程图存在错漏扣 2 分一处;<br>扣完为止。                                        |
|                | 系统实现       | 编写伪代码       | 10分             | 无伪代码扣 10分;<br>伪代码存在错误扣 2 分一处;<br>扣完为止。                                        |
|                | 设计测试<br>用例 | 编写测试用例      | 10分             | 缺少一个测试用例扣 5 分;<br>测试用例编写错误一个扣5分;<br>扣完为止。                                     |

表 1-12 评分细则表

# <span id="page-21-0"></span>试题编号:1-7《医院管理系统》病案管理

#### (1) 任务描述

某医院为提高医院诊疗效果与效率,欲与软件企业合作设计开发一套基于 B/S 架构的医院管理系统,目前正处在需求分析与设计阶段。

病案一般由病案首页、医疗记录、检验记录、护理记录及各种证明文件组成。 考虑到医院实际情况,计算机的病案管理仅包含病案首页和病历两部分,病案首 页在患者入院时填写,但在患者出院时才最后完成。而病历指的是出院病历,在 患者出院时产生。具体功能要求如下所示:

①该系统的主要使用者为:病案管理员、医师、护士;

②基础数据表维护:针对病案首页数据、病历数据进行维护,即新增、修改 和打印处理。病案首页信息主要包括:病案号、姓名、性别、身份证号、籍贯、 国籍、工作单位或地址、联系电话、联系人、入院科室、入院病室、入院日期、 交费方式、转科情况、出院科室、入院诊断、入院诊断编码、确诊日期、主要诊 断、其他诊断、并发症、出院情况(治愈、好转、未愈、未治、死亡、其他)、 院内感染名称、病理诊断、过敏药物、血型、病案质量、住院费用总计、床位、 主任医师签名、主治医师签名、作院医师签名、编码员签名;病历信息包括:病 案号、第几次入院、姓名、科室、床号、X 光号、心电图号、脑电图号、病理 号、入院时情况、治疗经过、出院时情况、出院医嘱、科主任签名、主治医师签 名、住院医师签名;

③病案信息查询,按病案号、入院时间、出院时间查询患者全部资料或第几 次入院期间资料。

任务一:需求分析

①根据上述需求描述,对系统要实现的目标进行描述;

②根据上述需求描述,对该系统需求进行分析,并使用 UML 创建用例图;

③通过对"新增病案首页数据"业务功能的分析,使用 UML 对该业务进行 建模,并绘制活动图。

任务二:系统设计

①请根据上述需求描述,绘制《医院管理系统》病案管理的功能结构图;

②根据上述需求描述,完成对《医院管理系统》病案管理的功能描述,并填 写到素材文档"需求说明书.doc"的功能描述表中;

③完成数据库概念设计:根据《医院管理系统》需求,绘制 ER 图;

④完成数据库物理设计:根据系统需求,完成数据库物理设计,绘制物理模 型图。

任务三:系统实现

①通过对"新增病案首页数据"业务功能的分析,画出该功能的实现流程图;

②通过对"新增病案首页数据"业务功能的分析,编写出实现该功能的伪代 码。

任务四:文档撰写

①根据上述设计分析,完成素材文档"需求说明书.doc"的编写;

②根据上述设计分析,完成素材文档"产品说明书.doc"的编写。

任务五:设计测试用例

①请采用等价类划分法为"病案信息查询"功能设计 2 个测试用例,并填写 到素材文档"测试用例.doc"中。

任务六 :提交作品

①创建答题文件夹 创建以"考生号\_题号"命名的文件夹,存放所有答题文

件, 例如: "340103\*\*\*\*\*\*\*\*\*\*\*\* 1 7\", 并将任务中文件放入此文件夹。

②提交答题文件

将"考生号 题号"文件夹打包,形成"考生号 题号.rar"文件,如: "340103\*\*\*\*\*\*\*\*\*\*\*\*\* 1 7.rar",将该文件按要求进行上传。

#### (2)实施条件

项目实施所需的软硬件设备如表 1-13。

| 序号             | 设备、软件名称                                                                                    | 规格/技术参数、用途                                            | 备注             |  |
|----------------|--------------------------------------------------------------------------------------------|-------------------------------------------------------|----------------|--|
|                | 计算机                                                                                        | CPU 酷睿 i5 以上, 内存 4G 以 用于软件开发和软 <br>上, win7/win10 操作系统 | 件部 署, 每人一台     |  |
| $\overline{2}$ | Office                                                                                     | 编写文档                                                  |                |  |
|                | PowerDesigner12 或以上、<br>OpenUML 或<br> Rational Rose2003 或以上、<br>Office Visio2012 或以上环<br>境 | 系统分析与设计                                               | 参考人员自选设计<br>工具 |  |

表 1-13 考点提供的主要设备及软件表

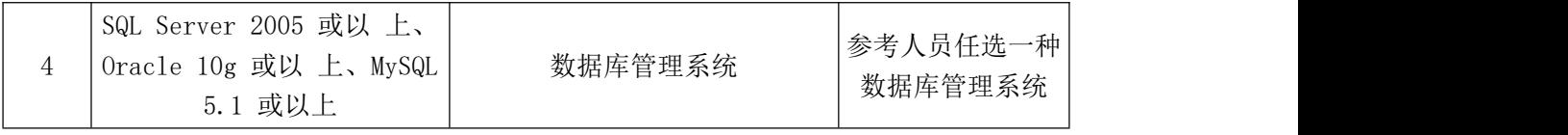

# (3)考核时量

考核时间为 180 分钟

# (4)评分细则

评分细则如表 1-13 所示。

| 编号             |      | 评价项         | 70 1 10 7 7 7 7 7 7 7<br>分值 | 评分细则                                                                          |
|----------------|------|-------------|-----------------------------|-------------------------------------------------------------------------------|
|                |      |             |                             |                                                                               |
| 1              |      | 职业素养        | 10分                         | 桌面及工位场地不整洁扣2分;<br>未听从监考老师安排扣 5分;<br>损坏现场设备扣10分;<br>未按要求提交作品扣3分;<br>扣完为止。      |
|                |      | 描述系统目标      | 5分                          | 无系统目标描述扣 5 分;<br>系统目标描述不准确扣3分;<br>内容表述不简洁扣2分。                                 |
|                | 需求分析 | 绘制用例图       | 10分                         | 无用例图扣 10分;<br>用例图缺少一个功能用例扣 2 分;<br>用例图关系绘制错误一处扣2分;<br>扣完为止。                   |
|                |      | 绘制活动图       | 10分                         | 无活动图扣 10分;<br>活动图缺少一个功能步骤扣 2 分;<br>活动图关系绘制错误一处扣 2 分;<br>扣完为止。                 |
| $\overline{2}$ | 系统设计 | 绘制功能<br>结构图 | 5分                          | 无功能结构图扣 5 分;<br>功能模块列举少一个扣1分;<br>扣完为止。                                        |
|                |      | 子功能描述       | 5分                          | 功能模块描述少一个扣2分;<br>功能描述不当一处扣 1 分;<br>扣完为止。                                      |
|                |      | 设计数据库表      | 10分                         | 数据库概念设计中缺少一个实体扣2分;<br>实体间联系绘制错误一处扣2分;<br> 数据库物理设计中表字段类型错误一个 <br>扣2分;<br>扣完为止。 |
|                | 系统实现 | 绘制流程图       | 10分                         | 无流程图扣 10分;<br>流程图存在错漏扣 2 分一处;<br>扣完为止。                                        |
|                |      | 编写伪代码       | 10分                         | 无伪代码扣 10分;<br>伪代码存在错误扣 2 分一处;                                                 |

表 1-13 评分细则表

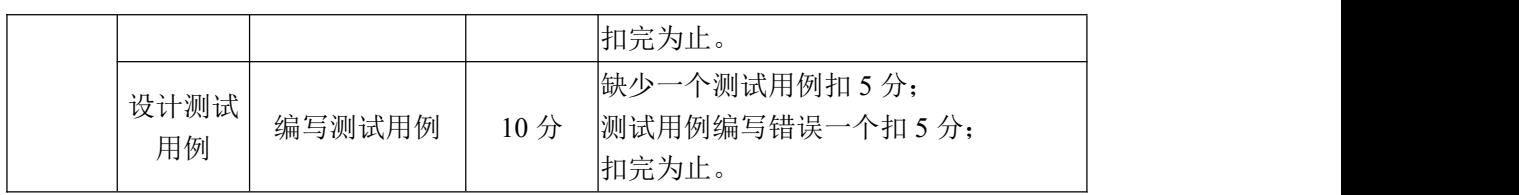

# <span id="page-25-0"></span>试题编号:1-8《人力资源管理系统》员工管理

#### (1) 任务描述

人力资源的管理对于企业来说是非常重要的。某事业单位为解决人力资源管 理中的重点、难点问题,计划与软件企业合作开发一套基于 B/S 体系的人力资 源管理系统。具体功能要求如下所示:

①该系统的主要使用者为:人事部员工、人事部经理、管理员;

②员工管理:主要是负责公司所有员工的基本信息和工作经历信息的增加、 修改、删除与查询处理。员工基本信息包括:工号、部门、姓名、职务、岗位、 岗位类型、等级、类别、性别、身份证、学历、进厂日期、联系电话、地址、考 勤卡号、备注;工作经历信息包括:员工号、工作单位、职业、职务、开始日期、 结束日期、备注等。

任务一:需求分析

①根据上述需求描述,对系统要实现的目标进行描述;

②根据上述需求描述,对该系统需求进行分析,并使用 UML 工具绘制用例  $\boxtimes$  ;

③通过对"新增员工"业务功能的分析,使用 UML 工具绘制活动图。

任务二:系统设计

①请根据上述需求描述,绘制《人力资源管理系统》员工管理的功能结构图;

②根据上述需求描述,完成对《人力资源管理系统》员工管理的功能描述, 并填写到素材文档"需求说明书.doc"的功能描述表中;

③完成数据库概念设计:根据《人力资源管理系统》员工管理需求,绘制 ER 图;

④完成数据库物理设计:根据系统需求,完成数据库物理设计,绘制物理模 型图。

任务三:系统实现

①通过对"新增员工"业务功能的分析,画出该功能的实现流程图;

②通过对"新增员工"业务功能的分析,编写出实现该功能的伪代码。

任务四:文档撰写

①根据上述设计分析,完成素材文档"需求说明书.doc"的编写; ②根据上述设计分析,完成素材文档"产品说明书.doc"的编写。 任务五:设计测试用例

①请采用等价类划分法为"员工信息查询"功能设计测试用例,并填写到素 材文档"测试用例.doc"中。

任务六 :提交作品

①创建答题文件夹 创建以"考生号\_题号"命名的文件夹,存放所有答题文 件,例如: "340103 \*\*\*\*\*\*\*\*\*\*\*\*\* 1 8\",并将任务中文件放入此文件夹;

②提交答题文件

将"考生号 题号"文件夹打包,形成"考生号 题号.rar"文件,如: "340103 \*\*\*\*\*\*\*\*\*\*\*\* 1 8.rar",将该文件按要求进行上传。

#### (2)实施条件

项目实施所需的软硬件设备如表 1-15。

| 序号             | 设备、软件名称                                                                                    | 规格/技术参数、用途                    | 备注                  |
|----------------|--------------------------------------------------------------------------------------------|-------------------------------|---------------------|
|                | 计算机                                                                                        | CPU 酷睿 i5 以上,内存 4G 以 用于软件开发和软 |                     |
|                |                                                                                            | 上, win7/win10 操作系统            | 件部 署, 每人一台          |
| $\overline{2}$ | Office                                                                                     | 编写文档                          |                     |
| 3              | PowerDesigner12 或以上、<br>OpenUML 或<br> Rational Rose2003 或以上、<br>Office Visio2012 或以上环<br>境 | 系统分析与设计                       | 参考人员自选设计<br>工具      |
| $\overline{4}$ | SQL Server 2005 或以 上、<br>Oracle 10g 或以 上、MySQL<br>5.1 或以上                                  | 数据库管理系统                       | 参考人员任选一种<br>数据库管理系统 |

表 1-15 考点提供的主要设备及软件表

#### (3)考核时量

考核时间为 180 分钟

# (4)评分细则

评分细则如表 1-16 所示。

| 编号 | 评价项  | 分值  | 评分细则                                                                       |
|----|------|-----|----------------------------------------------------------------------------|
|    | 职业素养 | 10分 | 桌面及工位场地不整洁扣2分;<br>未听从监考老师安排扣 5 分;<br>损坏现场设备扣 10分;<br>未按要求提交作品扣3分;<br>扣完为止。 |

表 1-16 评分细则表

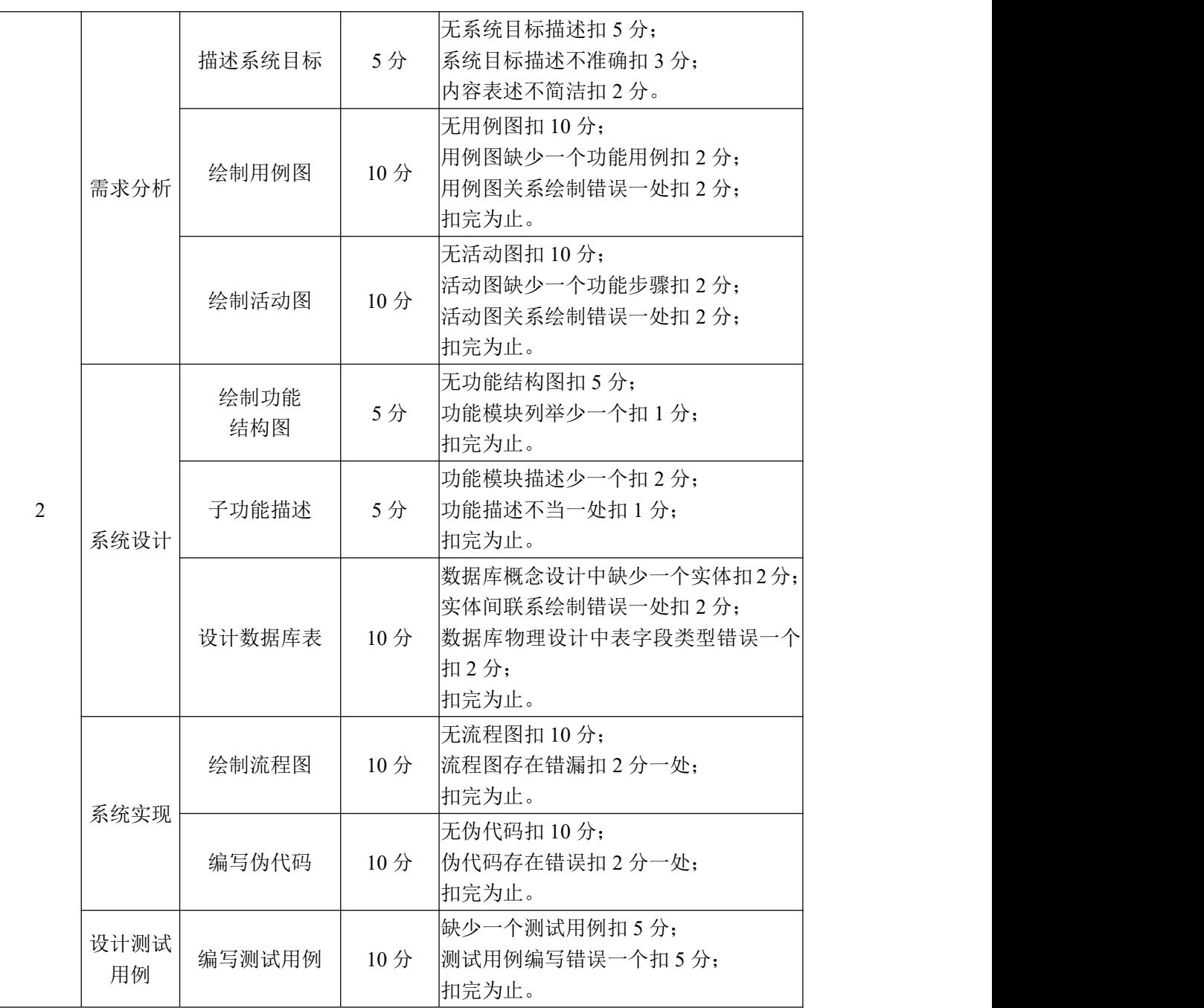

# <span id="page-28-0"></span>试题编号:1-9《企业设备管理系统》

#### (1) 任务描述

某企业的设备部主要负责生产设备的购买,安装,调试,和正常生产的维护 以及固定资产的管理等工作,为规范设备管理和掌握企业设备运行状况,某企业 计划开发一套基于 B/S 体系的设备管理系统。具体功能要求如下所示:

①该系统的主要使用者为:维修工、设备部经理;

②设备基本信息管理:负责管理设备基本信息的添加、查询与修改。设备基 本信息包括:资产编号、资产类别、资产名称、型号、出厂编号、制造商、生产 日期、启用日期、安装地点、检修周期、主要技术参数、资产状态;

③设备申购:由企业各部门根据需要填写设备申购单,经由设备部经理审核 同意后进行采购。申购信息包括:申请单号、申购部门、申购人、设备类型、设 备名称、型号、数量、申购日期、计划到货日期、主要技术参数、审批状态。

任务一:需求分析

①根据上述需求描述,对系统要实现的目标进行描述;

②根据上述需求描述,对该系统需求进行分析,并使用 UML 创建用例图;

③通过对"设备申购"业务功能的分析,使用 UML 对该业务进行建模,并 绘制活动图。

任务二:系统设计

①请根据上述需求描述,绘制《企业设备管理系统》的功能结构图;

②根据上述需求描述,完成对《企业设备管理系统》的功能描述,并填写到 素材文档"需求说明书.doc"的功能描述表中;

③完成数据库概念设计:根据《企业设备管理系统》需求,绘制 ER 图;

④完成数据库物理设计:根据系统需求,完成数据库物理设计,绘制物理模 型图。

任务三:系统实现

①通过对"设备申购"业务功能的分析,画出该功能的实现流程图;

②通过对"设备申购"业务功能的分析,编写出实现该功能的伪代码。 任务四:文档撰写

①根据上述设计分析,完成素材文档"需求说明书.doc"的编写; ②根据上述设计分析,完成素材文档"产品说明书.doc"的编写。 任务五:设计测试用例

①请采用等价类划分法为"设备信息查询"功能设计 2 个测试用例,并填写 到素材文档"测试用例.doc"中。

任务六 :提交作品

①创建答题文件夹 创建以"考生号\_题号"命名的文件夹,存放所有答题文 件,例如: "340103 \*\*\*\*\*\*\*\*\*\*\*\*\* 1 9\",并将任务中文件放入此文件夹。

②提交答题文件

将"考生号 题号"文件夹打包,形成"考生号 题号.rar"文件,如: "340103\*\*\*\*\*\*\*\*\*\*\*\* 1 9.rar", 将该文件按要求讲行上传。

#### (2)实施条件

项目实施所需的软硬件设备如表 1-17。

序号 设备、软件名称 规格/技术参数、用途 备注 1 计算机 上,win7/win10 操作系统 CPU 酷睿 i5 以上,内存 4G 以|用于软件开发和软| 件部 署,每人一台 2 deffice the contract of the contract of the contract of the contract of the contract of the contract of the c<br>2 define the contract of the contract of the contract of the contract of the contract of the contract of the 3 |Rational Rose2003 或以上、| 系统分析与设计 | ファン PowerDesigner12 或以上、 OpenUML 或 Office Visio2012 或以上环 インデントラス・コンピュータ エ具 うちに しょうしょう しょうしょく しんしょう しんしゅう しんしゅう しんしゅう しんしゅう しんしゅう しゅうしょく 系统分析与设计 参考人员自选设计 エ具 コンドライト しんしょう しんしゅう 4 Oracle 10g 或以 上、MySQL SQL Server 2005 或以 上、 5.1 或以上 数据库管理系统 参考人员任选一种 数据库管理系统

表 1-17 考点提供的主要设备及软件表

#### (3)考核时量

考核时间为 180 分钟

# (4)评分细则

评分细则如表 1-18 所示。

| 编号 | 评价项  | 分值  | 评分细则                                                                        |
|----|------|-----|-----------------------------------------------------------------------------|
|    | 职业素养 | 10分 | 桌面及工位场地不整洁扣 2 分;<br>未听从监考老师安排扣 5 分;<br>损坏现场设备扣10分;<br>未按要求提交作品扣3分;<br>扣完为止。 |

表 1-18 评分细则表

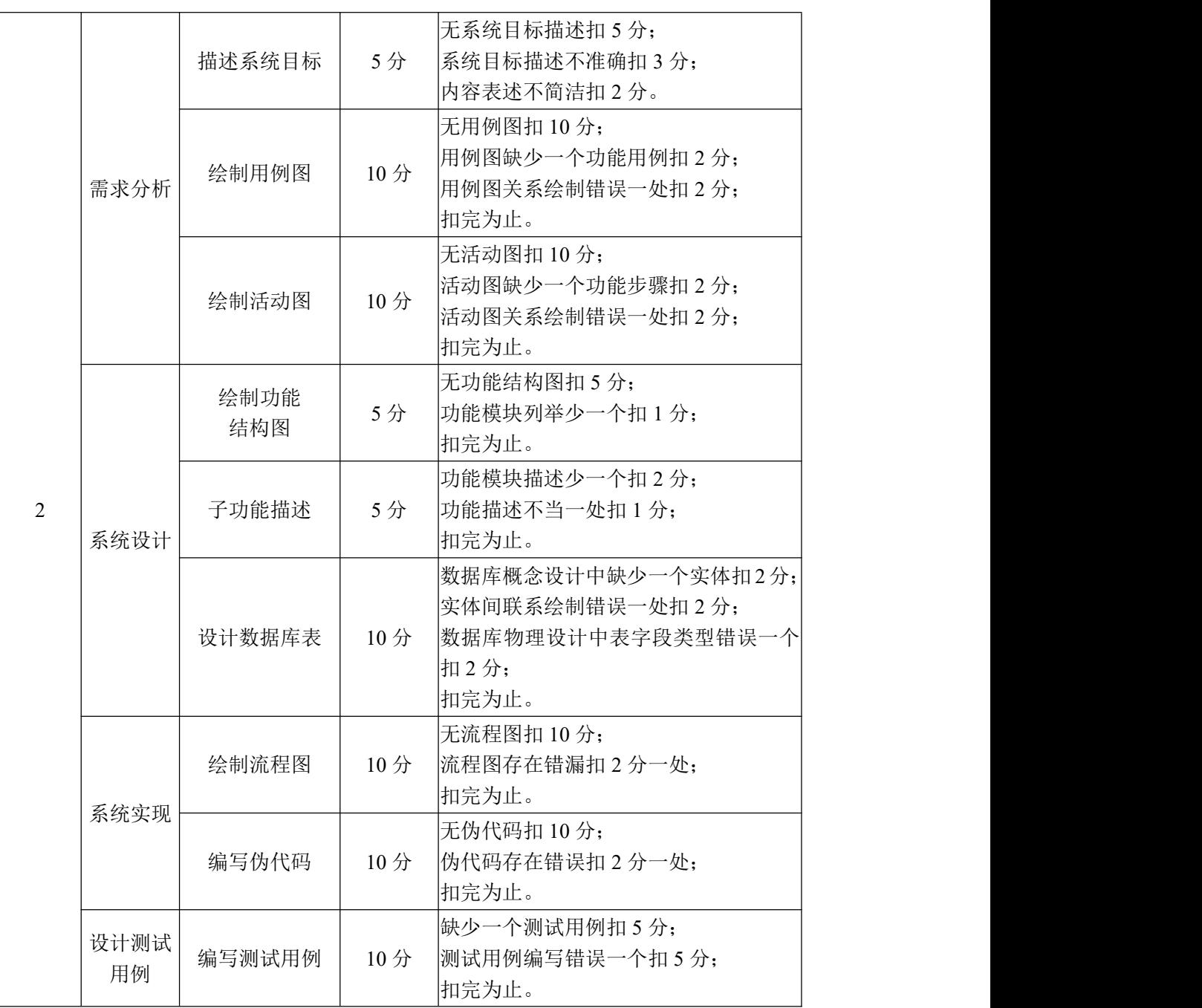

#### <span id="page-31-0"></span>试题编号:1-10《网上竞拍系统》

#### (1) 任务描述

随着人们购物方式不断创新,网上购物已成为人们购物最为便捷的方式之一。

如果人们能通过网站发布自己不需要的物品或是通过竞价的方式购买自己 需要的物品,也就是将传统的竞拍方式搬迁到互联网上进行,这为广大消费者提 供了成本低廉,灵活多样的购物,为此某电子商务公司,为扩展这项业务,决定 开发一套基于 B/S 体系结构的竞拍系统。具体功能要求如下所示:

①该系统的主要使用者为:消费者、管理员;

②用户注册:用户可以通过自行注册成为本系统的用户。用户的主要信息包 括:编号、姓名、密码、身份证号、银行帐号、信用值等;

③待拍卖物品管理:当用户登录系统后,可以添加、修改需要拍卖的物品信 息。物品信息主要包括:编号、商品名称、商品简介、商品类别、拍卖开始时间、 拍卖结束时间、底价、最高价格、当前状态、商品所有人编号等。

任务一:需求分析

①根据上述需求描述,对系统要实现的目标进行描述;

②根据上述需求描述,对该系统需求进行分析,并使用 UML 创建用例图;

③通过对"修改拍卖物品信息"业务功能的分析,使用 UML 对该业务进 行建模,并绘制活动图。

任务二:系统设计

①请根据上述需求描述,绘制《网上竞拍系统》的功能结构图;

②根据上述需求描述,完成对《网上竞拍系统》的功能描述,并填写到素材 文档"需求说明书.doc"的功能描述表中;

③完成数据库概念设计:根据《网上竞拍系统》需求,绘制 ER 图;

④完成数据库物理设计:根据系统需求,完成数据库物理设计,绘制物理模 型图。

任务三:系统实现

①通过对"修改拍卖物品信息"业务功能的分析,画出该功能的实现流程图; ②通过对"修改拍卖物品信息"业务功能的分析,编写出实现该功能的伪代 码。

任务四:文档撰写

①根据上述设计分析,完成素材文档"需求说明书.doc"的编写;

②根据上述设计分析,完成素材文档"产品说明书.doc"的编写。

任务五:设计测试用例

①请采用等价类划分法为"用户注册"功能设计 2 个测试用例,并填写到 素材文档"测试用例.doc"中。

任务六 :提交作品

①创建答题文件夹 创建以"考生号\_题号"命名的文件夹,存放所有答题文 件,例如: "340103 \*\*\*\*\*\*\*\*\*\*\*\* 1\_10\",并将任务中文件放入此文件夹;

②提交答题文件

将"考生号 题号"文件夹打包,形成"考生号 题号.rar"文件,如: "340103 \*\*\*\*\*\*\*\*\*\*\*\* 1\_10.rar",将该文件按要求进行上传。

#### (2)实施条件

项目实施所需的软硬件设备如表 1-19。

| 序号             | 设备、软件名称                | 规格/技术参数、用途                     | 备注                  |
|----------------|------------------------|--------------------------------|---------------------|
|                | 计算机                    | CPU 酷睿 i5 以上, 内存 4G 以 用于软件开发和软 |                     |
|                |                        | 上, win7/win10 操作系统             | 件部 署, 每人一台          |
| 2              | Office                 | 编写文档                           |                     |
|                | PowerDesigner12 或以上、   |                                | 参考人员自选设计<br>工具      |
| 3              | OpenUML 或              |                                |                     |
|                | Rational Rose2003 或以上、 | 系统分析与设计                        |                     |
|                | Office Visio2012 或以上环  |                                |                     |
|                | 境                      |                                |                     |
| $\overline{4}$ | SQL Server 2005 或以 上、  |                                | 参考人员任选一种<br>数据库管理系统 |
|                | Oracle 10g 或以 上、MySQL  | 数据库管理系统                        |                     |
|                | 5.1 或以上                |                                |                     |

表 1-19 考点提供的主要设备及软件表

# (3)考核时量

考核时间为 180 分钟

#### (4)评分细则

评分细则如表 1-20 所示。

表 1-20 评分细则表

| 编号 | 评价项  | 分值   | 评分细则                              |
|----|------|------|-----------------------------------|
|    | 职业素养 | 10 分 | 桌面及工位场地不整洁扣2分;<br>未听从监考老师安排扣 5 分; |

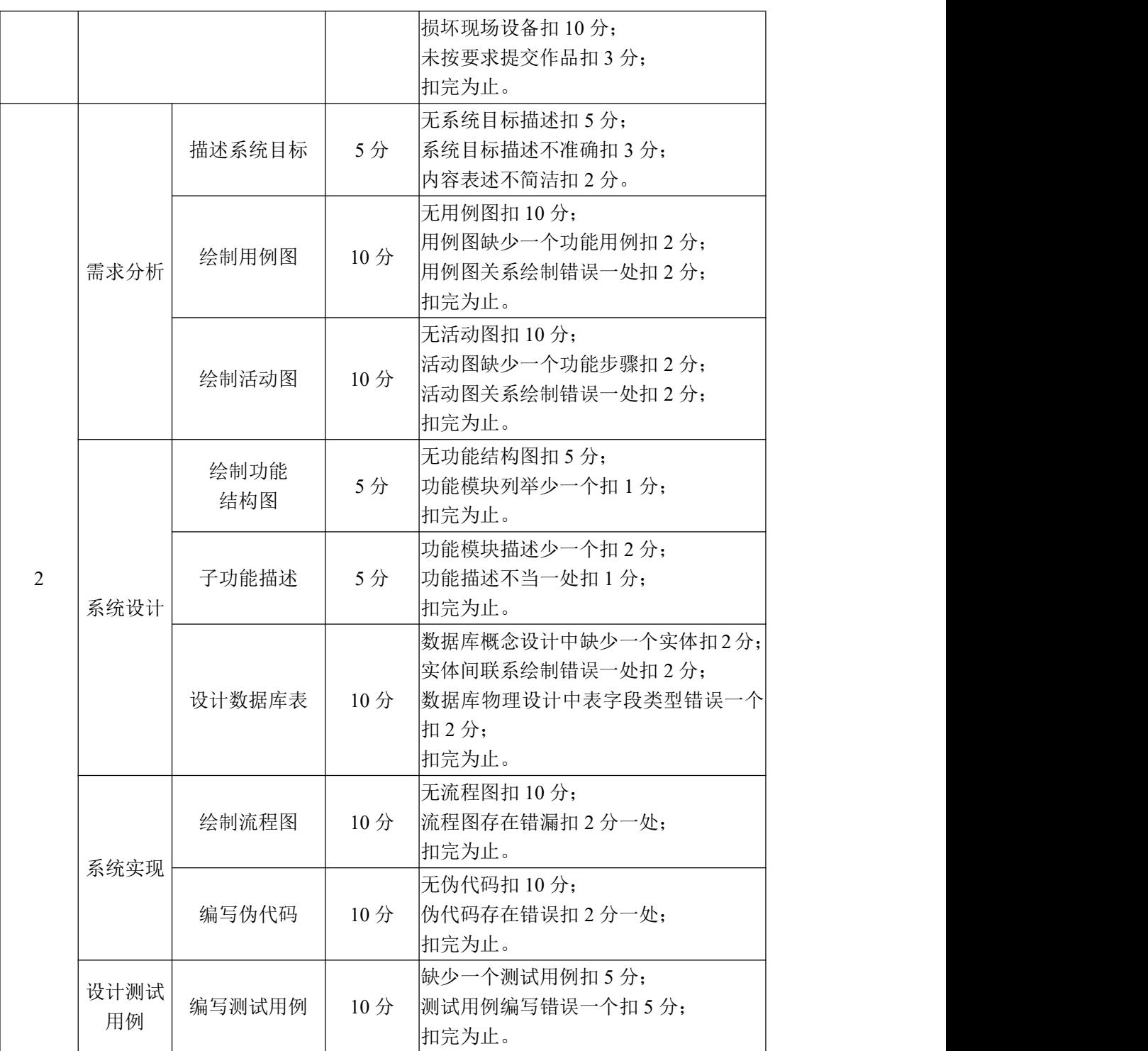

# <span id="page-34-0"></span>模块二 移动 Web 前端开发

# <span id="page-34-1"></span>试题编号:2-1 在校打卡—用户注册

# (1) 任务描述

项目简介:在校打卡 APP 是便于学校管理的一款考勤应用,通过定制打卡规 则,追踪、记录每个学生在校打卡。随着时代的发展,考勤管理软件由传统的手 动签卡,逐渐发展为人脸打卡、定位打卡等。任务主要是需完成注册页面的设计 及交互。现要求你根据所提供的素材和参考图片,设计并开发移动端网站的页面。

请完成注册页面和相关任务要求,如图 2-1 所示。

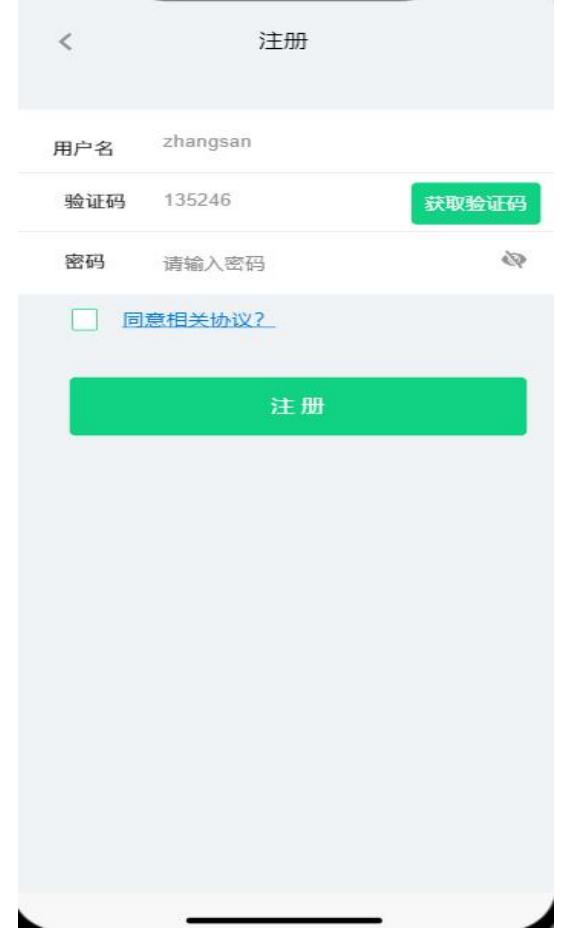

图 2-1 注册页面

任务一:网页开发环境的配置与使用

①安装 VSCode,安装完成后,引入 Vue.js 文件,截图保存,图片名称命名 为"vs 安装. jpg"或"vue 引入. png"。

任务二:构建移动端页面架构

①根据效果图 2-1,利用 flex 进行布局;

②页面顶部为标题;页面中部为注册表单,表单中有用户名文本框、验证码 文本框、获取验证码按钮、密码文本框、"是否同意相关协议?"复选框、注册 按钮;

③注册页面能在 iphone7、iphoneX、ipad 中正常显示。利用 Chrome 工具选 择设备进行显示结果;并对结果进行截图保存;图片名称设置为:"iphone7.jpg"、 "iphoneX.jpg", "ipad.jpg".

任务三:请按要求完成页面内容填充及美化

①"注册"标题位于顶部且为 h6 标题,居中显示;

②用户名输入框中有提示文字(提示用户名 zhangsan),提示字体颜色为 #CCCCCC、验证码输入框中有提示数字(提示 12345),提示字体颜色为#CCCCCC; 密码输入框中有提示文字(提示请输入密码),提示字体颜色为#CCCCCC;

③"注册"表单:第三行左侧是密码,中间是输入框、右侧是"获取验证码" 按钮。获得验证码得颜色为#ECFBF5;

④提交注册按钮位于表单的最底部,上下左右都有适当间距。按钮的颜色为 #11D183。

任务四:页面交互

①用户名需满足"英文字母开头、10 位以上英文字母、数字或下划线组成", 如不满足该要求给出提示信息"用户名不符合要求";

②密码需满足"字母、数字、特殊字符中任何两种、6 位以上字符",如不 满足给出提示信息"密码不符合要求";

③点击获取验证码按钮,弹出提示信息"验证码发送成功",自动生成 5 位 数的验证码显示在验证码文本框中;

4)如果用户名、密码、验证码都输入正确,点击注册按钮,弹出提示框"注 册成功";如果用户名、密码、验证码任何一项输入错误,点击注册按钮,弹出 提示框"注册失败";

⑤点击"同意相关协议?",弹出信息框"1、协议 1;2、协议 2;3、协议  $3"$ 

任务五:请按要求完成网页测试

①使用软件测试方法设计 2 个测试用例,测试用户名,并编写到 WORD 文档 中, 命名为"测试用例.docx"或"测试用例.doc";
②根据测试用例测试用户名,并将测试用例文档填写完成。

任务六:作品提交

①创建答题文件夹 创建以"考生号\_题号" 命名的文件夹,存放所有答题 文件,例如: "340103\*\*\*\*\*\*\*\*\*\*\*\* 2 1\",并将任务中文件放入此文件夹;

②提交答题文件

将"考生号 题号"文件夹打包,形成"考生号 题号.rar"文件,如: "340103\*\*\*\*\*\*\*\*\*\*\*\_2\_1.rar",将该文件按要求进行上传。

### (2)实施条件

项目实施所需的软硬件设备如表 2-1。

| 序号 | 设备、软件名称                                                   | 规格/技术参数、用途                                               | 备注               |
|----|-----------------------------------------------------------|----------------------------------------------------------|------------------|
|    | 计算机                                                       | CPU 酷睿 i5 以上, 内存 4G 以 用于软件开发和软件部署,<br>上, win7/win10 操作系统 | 每人一台             |
| 2  | Office                                                    | 编写文档                                                     |                  |
| 3  | HBuilder, Visual<br>Studio Code、谷歌浏<br>览器、IE浏览器、火狐<br>浏览器 | 软件开发                                                     | 参考人员自选一种开发工<br>具 |

表 2-1 考点提供的主要设备及软件表

### (3)考核时量

考核时间为 180 分钟

### (4)评分细则

评分细则如表 2-2 所示。

| 编号                          |              | 评价项            | 分值  | 评分细则                                                                                              |
|-----------------------------|--------------|----------------|-----|---------------------------------------------------------------------------------------------------|
|                             |              | 职业素养           | 10分 | 字段名命名不规范每项扣 0.5分;<br>桌面及工位场地整洁不整洁扣2分;<br>未按要求提交作品扣2分;<br>未听从监考老师安排扣 5 分;<br>损坏现场设备扣 10分;<br>扣完为止。 |
|                             | 网页开发<br>环境的配 | VSCode 安装      | 5分  | VSCode 未安装成功扣 4 分;<br>截图不清晰扣1分。                                                                   |
| $\mathcal{D}_{\mathcal{L}}$ | 置与使用         | Vue. js 引入     | 5分  | 未成功引入 Vue. js 扣 5 分。                                                                              |
|                             | 构建移动<br>端页面架 | 用户需求搭建页<br>面架构 | 20分 | 未采用 flex 布局方法扣 5 分;<br>顶部标题未居中扣2分,标题字体不符合要                                                        |

表 2-2 评分细则表

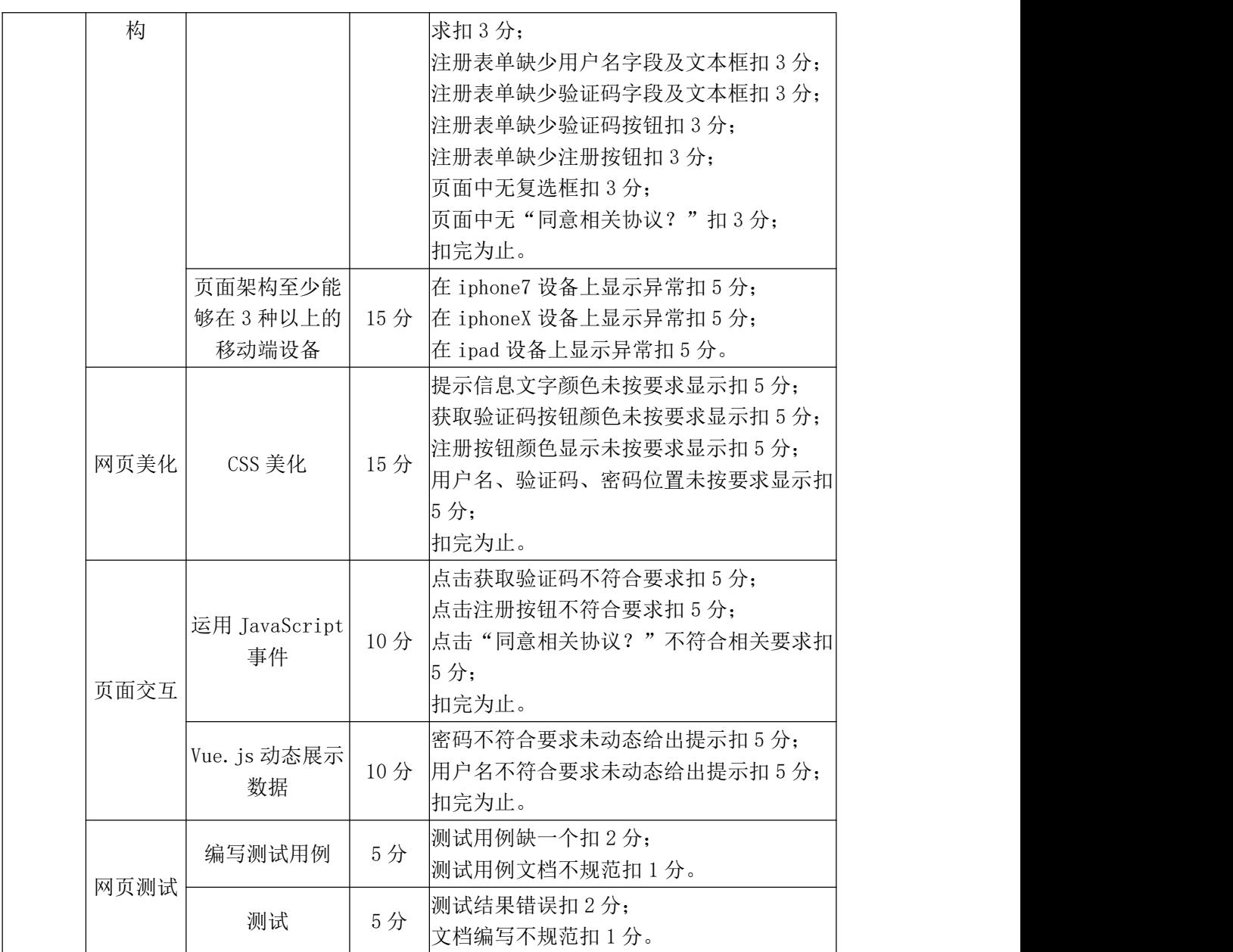

### 试题编号:2-2 在校打卡—登录界面

### (1) 任务描述

项目简介:在校打卡 APP 是便于学校管理的一款考勤应用,通过定制打卡规 则,追踪、记录每个学生在校打卡。随着时代的发展,考勤管理软件由传统的手 动签卡,逐渐发展为人脸打卡、定位打卡等。任务主要是需完成注册页面的设计 及交互。现要求你根据所提供的素材和参考图片,设计并开发移动端网站的页面。

请完成登录页面和相关任务要求,如图 2-2 所示。相关素材见网页设计相关 素材\试题 2-2\。

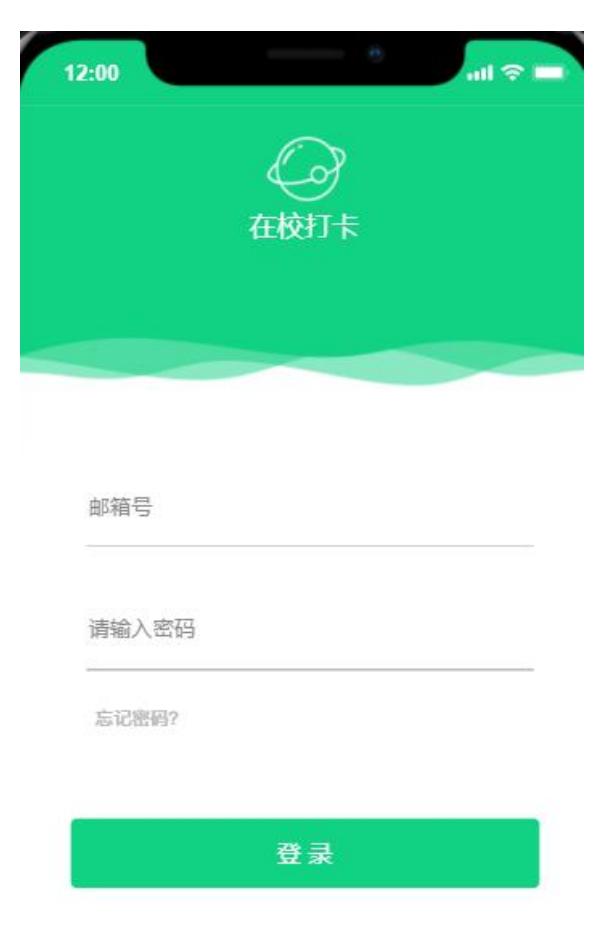

图 2-2 登录页面

任务一:网页开发环境的配置与使用

①安装 VSCode,安装完成后,引入 Vue.js 文件,截图保存,图片名称命名 为"vs 安装. jpg"或"Vue 引入. png"。

任务二:构建移动端页面架构

①根据效果图 2-2,利用 flex 进行布局;

②页面中顶部为"绿色图片"背景,图片上叠加"logo 图片"及文字;

1 页面中部为用户名、密码、忘记密码?、登录按钮;

④注册页面能在 iphone7、iphoneX、ipad 中正常显示。利用 Chrome 工具选 择设备进行显示结果;并对结果进行截图保存;图片名称设置为:"iphone7.jpg"、 "iphoneX.jpg", "ipad.jpg".

任务三:请按要求完成页面内容填充及美化

①"登录"界面上侧部分"绿色图片"高度为 200px;

②"登录"界面上侧部分为图片,图片中叠加 logo 图片及文字(在校打卡);

③"登录"表单:用户名输入框,提示文字为邮箱号,提示字体颜色为#CCCCCC 密码输入框,提示文字为请输入密码,提示字体颜色为#CCCCCC。超链接忘记密 码?字体颜色为#CCCCCC, 且与密码文本框左对齐;

④登录按钮位于表单的最底部,上下左右都有适当间距。按钮的颜色为 #11D183。

任务四:页面交互

①用户名需满足"英文字母开头、10 位以上英文字母、数字或下划线组成", 如不满足该要求给出提示信息"用户名不符合要求";

②密码需满足"字母、数字、特殊中任何两种、6 位以上字符",如不满足 给出提示信息"密码不符合要求";

3如果用户名、密码都输入正确,点击登录,弹出提示框"登录成功",如 果用户名、密码任何一项输入错误,点击登录,弹出提示框"登录失败";

④点击"忘记密码?",可以弹出提示信息"密码为 123456"。

任务五:请按要求完成网页测试

①使用软件测试方法设计 2 个测试用例,测试密码,并编写到 WORD 文档中, 命名为"测试用例.docx"或"测试用例.doc";

②根据测试用例测试密码,并将测试用例文档填写完成。

任务六:作品提交

①创建答题文件夹 创建以"考生号\_题号" 命名的文件夹,存放所有答题 文件,例如: "340103\*\*\*\*\*\*\*\*\*\*\*\* 2 2\",并将任务中文件放入此文件夹。

提交答题文件

②将"考生号 题号"文件夹打包,形成"考生号 题号.rar"文件, 如:

"340103\*\*\*\*\*\*\*\*\*\*\*\_2\_2.rar",将该文件按要求进行上传。

# (2)实施条件

项目实施所需的软硬件设备如表 2-3。

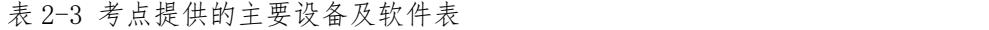

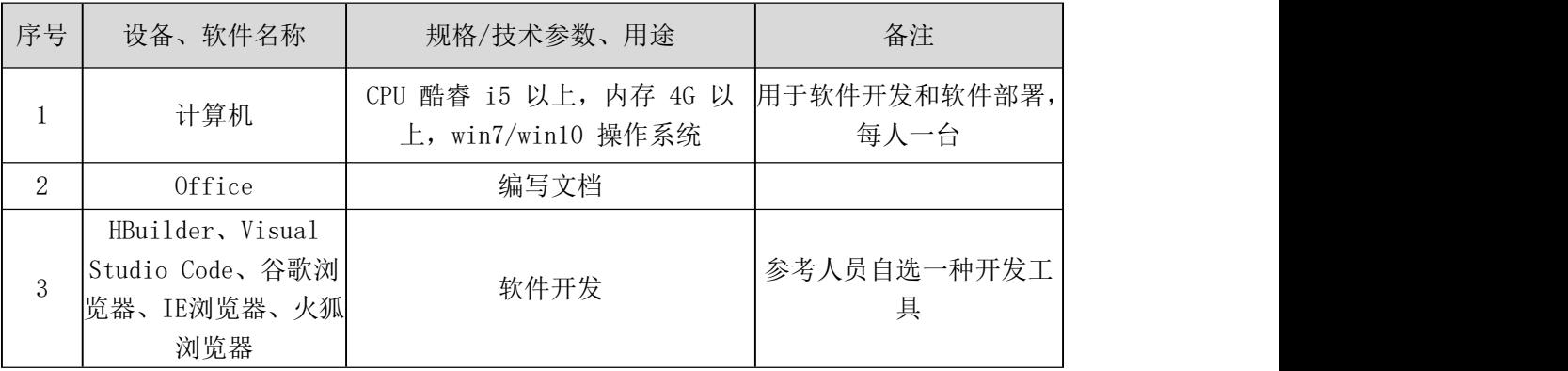

# (3)考核时量

考核时间为 180 分钟

# (4)评分细则

评分细则如表 2-4 所示。

| 编号             |                | 评价项            |     | 评分细则                                                                                                    |
|----------------|----------------|----------------|-----|----------------------------------------------------------------------------------------------------|
|                |                | 职业素养           | 10分 | 字段名命名不规范每项扣 0.5分;<br>桌面及工位场地整洁不整洁扣2分;<br>未按要求提交作品扣2分;<br>未听从监考老师安排扣 5 分;<br>损坏现场设备扣 10分;<br>扣完为止。                                                                                   |
|                | 网页开发环<br>境的配置与 | VSCode 安装      | 5分  | VSCode 未安装成功扣 4 分;<br> 截图不清晰扣1分。                                                                                                    |
|                | 使用             | Vue. js 引入     | 5分  | 未成功引入 Vue. js 扣 5 分。                                                                                                    |
| $\overline{2}$ | 构建移动端<br>页面架构  | 用户需求搭建页<br>面架构 | 20分 | 未采用 flex 布局方法扣 5 分;<br>页面顶部未使用规定图片扣2分;<br>图片高度不符合要求扣 3 分;<br>页面顶部图片中未按要求插入 logo 及文字<br>扣5分;<br>登录表单缺少用户名文本框字段扣3分;<br>登录表单缺少密码文本框扣 3 分;<br>登录表单缺少注册按钮扣3分;<br>页面中无忘记密码? 扣4分;<br>扣完为止。 |
|                |                |                |     | 页面架构至少能   15 分  在 iphone6 设备上显示异常扣 5 分;                                                                                                    |

表 2-4 评分细则表

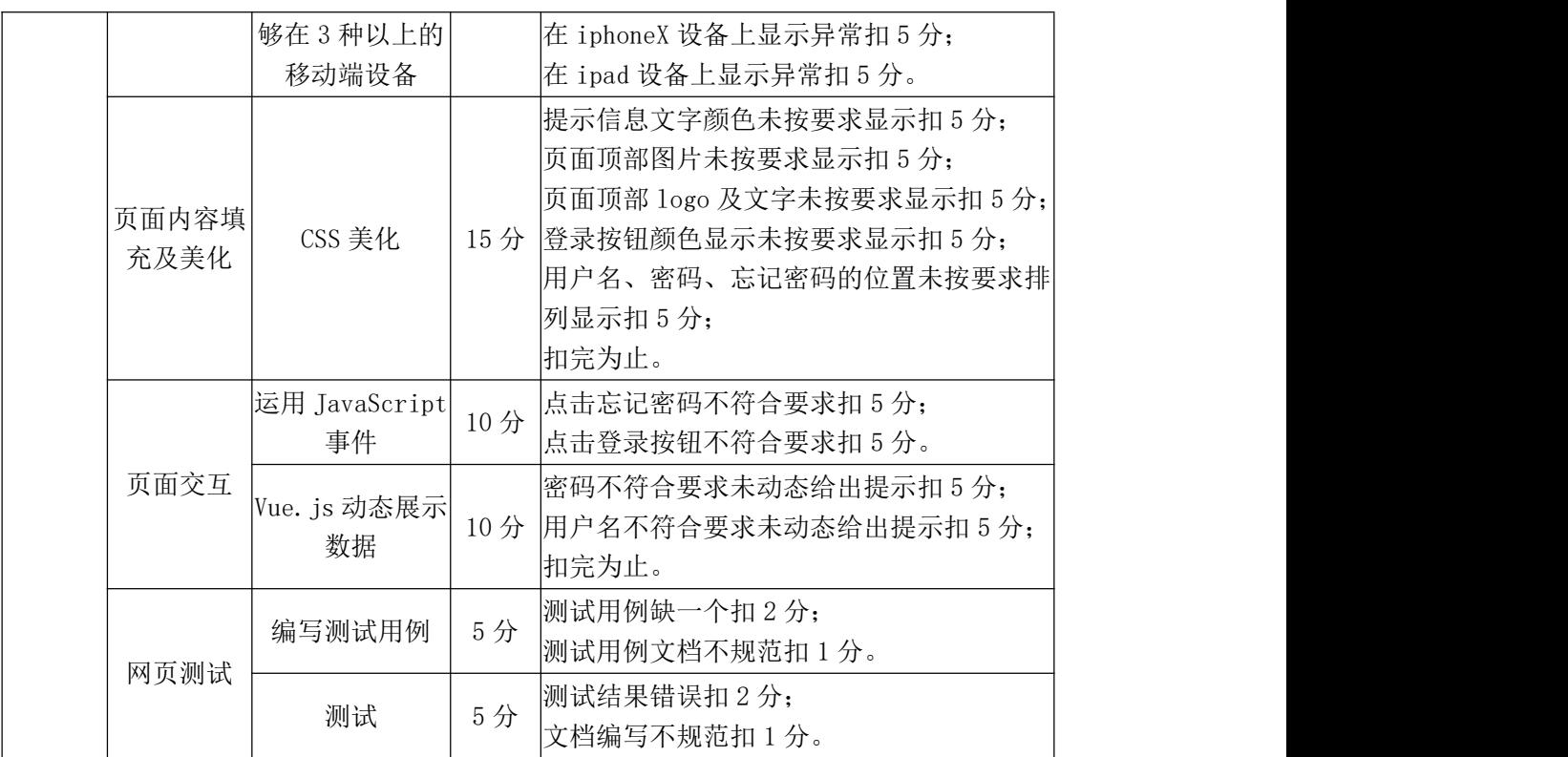

### 试题编号:2-3 教务管理系统—选课主页

### (1) 任务描述

项目简介:A 网络科技有限公司是一家专注于网站设计开发的专业型公司, 在 2020 年公司承担了湖南信息职业技术学院网站的设计和开发。学院在近两年 内学生数量迅速增加,为了教务处部门能更高效地对学生、课程、专业和学院进 行管理,学院领导决定重新制作一套教务信息管理系统。任务主要是需完成选课 系统主页面的设计及交互,现要求你根据所提供的素材和参考图片,设计并开发 移动端网站的页面。

请完成选课系统主页和相关任务要求,如图 2-3 所示。相关素材见网页设计 相关素材\试题 2-3\。

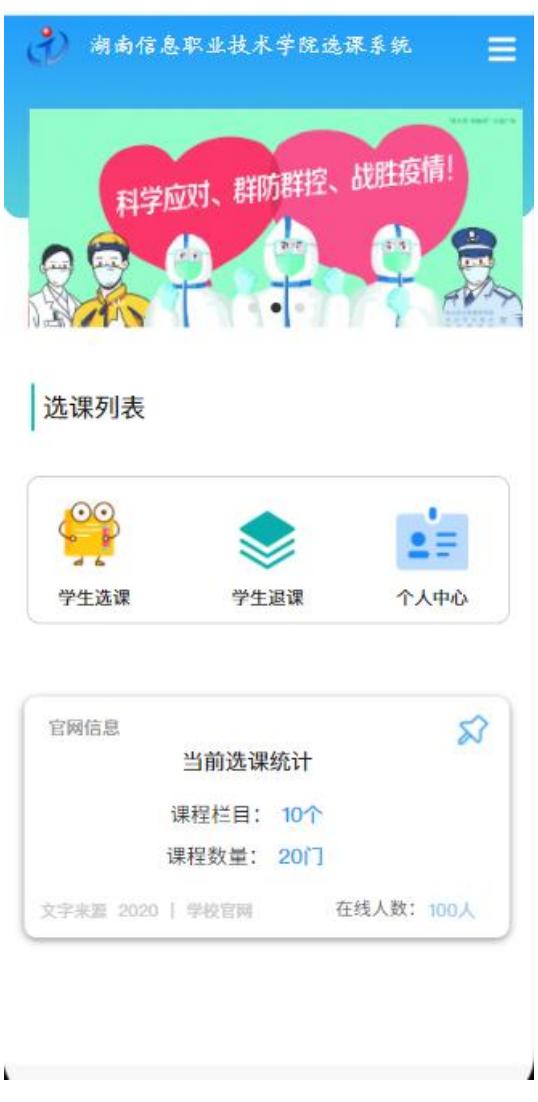

图 2-3 选课系统首页

任务一:网页开发环境的配置与使用

①安装 VSCode,安装完成后,引入 Vue.js 文件,截图保存,图片名称命名 为"vs 安装. jpg"或"vue 引入. png"。

任务二:构建移动端页面架构

①根据效果图 2-3,利用 flex 进行布局;

②页面顶部为标题、顶部下方为照片轮播模块;中部为选课列表:学生选课、 学生退课、个人中心;下方为官网信息;

③注册页面能在 iphone7、iphoneX、ipad 中正常显示。利用 Chrome 浏览器 工具选择设备进行显示结果;并对结果进行截图保存;图片名称设置为: "iphone7.jpg"、"iphoneX.jpg"、"ipad.jpg"。

任务三:请按要求完成页面内容填充及美化

①"选课系统"界面标题文字为"湖南信息职业技术学院选课系统",背景 颜色为#2EA9F5,图片高度为 120px,标题靠左为 logo 图片,logo 图片长为 46px, 高 46px,素材见图片"logo.png"。

②"选课系统"界面中标题栏下方是 3 张照片进行轮播,可手动滑动翻页, 照片高度为 140px,照片部分与左右边框及顶部标题应有适当距离;相关素材见 试题 2-3/素材:"1.png"、"2.png"、"3.png"。

③"选课系统"界面中轮播照片下方是一标题栏,标题为 h5,标题内容为 选课列表,靠左对齐。列表中有学生选课(对应得图标为"学生选课.png")、学 生退课(对应图标为"学生退课.png")、个人中心("个人中心.png");列表中 学生选课、学生退课、个人中心模块之间有适当得距离,图片素材见试题 4-3/ 素材。

④"选课系统"界面中选课列表模块下方为"官网信息"颜色为#CCCCCC, 靠左对齐, 模块右侧有固定图标("固定.png"), 靠右对齐, 图片素材见试题 2-3/ 素材; 当前选课统计(字体加粗, 字体颜色为#FFFFFF)、课程栏目: 10 个、课 程数量:20 门(字体颜色为#C9C7B6、数字字体颜色为#7BC8FD)、页面底部左下 角文字"文字来源 2020|学校官网"(字体颜色为#D3CED1)、页面底部右下角文 字"在线人数 100 人"(字体颜色为#9D9C86,数量字体颜色为#CCD6F6)。

任务四:页面交互

①面顶部区域 3 张照片进行轮播,可鼠标滑动翻页;

②点击选课列表中的"学生选课"图片,可弹出选课框"进入选课界面",

点击弹框外弹框关闭。

任务五:请按要求完成网页测试

①使用软件测试方法设计 2 个测试用例,测试滑动滚动图片,并编写到 WORD 文档中,命名为"测试用例.docx"或"测试用例.doc";

②根据测试用例测试滑动滚动图片,并将测试用例文档填写完成。

任务六:作品提交

①创建答题文件夹 创建以"考生号\_题号" 命名的文件夹,存放所有答题 文件,例如: "340103\*\*\*\*\*\*\*\*\*\*\*\* 2\_3\",并将任务中文件放入此文件夹;

②提交答题文件

将"考生号\_题号"文件夹打包,形成"考生号\_题号.rar"文件,如: "340103\*\*\*\*\*\*\*\*\*\*\*\_2\_3.rar",将该文件按要求进行上传。

#### (2)实施条件

项目实施所需的软硬件设备如表 2-5。

| 序号       | 设备、软件名称                                                     | 规格/技术参数、用途                                               | 备注               |
|----------|-------------------------------------------------------------|----------------------------------------------------------|------------------|
|          | 计算机                                                         | CPU 酷睿 i5 以上, 内存 4G 以 用于软件开发和软件部署,<br>上, win7/win10 操作系统 | 每人一台             |
| $\Omega$ | Office                                                      | 编写文档                                                     |                  |
|          | HBuilder, Visual<br> Studio Code、谷歌浏 <br>览器、IE浏览器、火狐<br>浏览器 | 软件开发                                                     | 参考人员自选一种开发工<br>具 |

表 2-5 考点提供的主要设备及软件表

#### (3)考核时量

考核时间为 180 分钟

## (4)评分细则

评分细则如表 2-6 所示。

表 2-6 评分细则表

| 编号 | 评价项  | 分值  | 评分细则                                                                                    |
|----|------|-----|-----------------------------------------------------------------------------------------|
|    | 职业素养 | 10分 | 字段名命名不规范每项扣 0.5分;<br>桌面及工位场地整洁不整洁扣2分;<br>未按要求提交作品扣2分;<br>未听从监考老师安排扣 5 分;<br>损坏现场设备扣10分; |

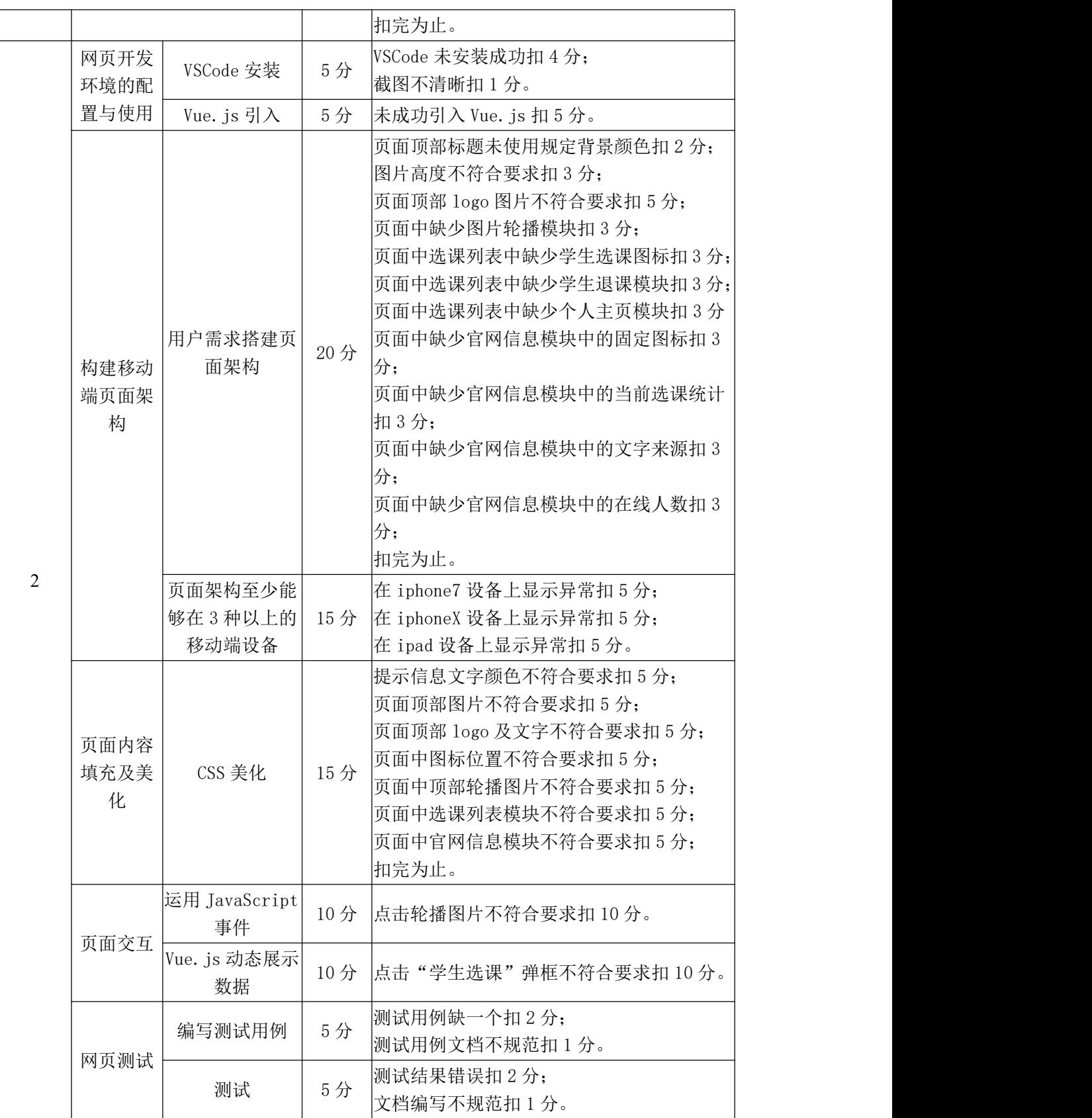

## 试题编号:2-4 教务管理系统—选课页面

### (1) 任务描述

项目简介:A 网络科技有限公司是一家专注于网站设计开发的专业型公司, 在 2020 年公司承担了湖南信息职业技术学院网站的设计和开发。学院在近两年 内学生数量迅速增加,为了教务处部门能更高效地对学生、课程、专业和学院进 行管理,学院领导决定重新制作一套教务信息管理系统。本任务主要是需完成选 课页面的设计及交互,现要求你根据所提供的素材和参考图片,设计并开发移动 端网站的页面。

请完成选课系统主页和相关任务要求,如图 2-4 所示。相关素材见网页设计 相关素材\试题 2-4\。

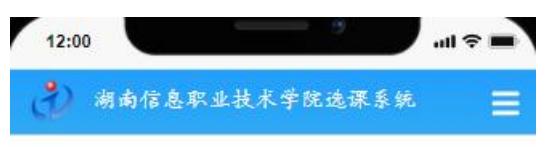

 $\overline{u}$ 

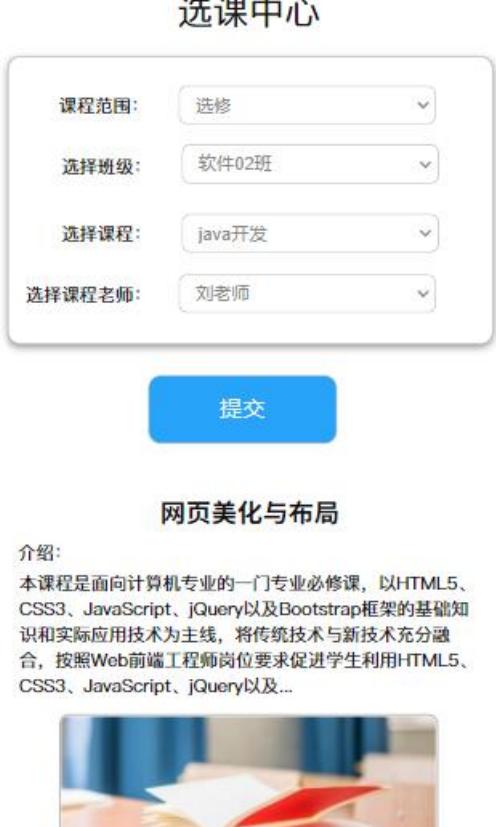

图 2-4 选课中心

任务一:网页开发环境的配置与使用

①安装 VSCode,安装完成后,引入 Vue.js 文件,截图保存,图片名称命名 为"vs 安装. jpg"或"Vue 引入. png"。

任务二:构建移动端页面架构

①根据效果图 2-4,利用 flex 进行布局;

②页面顶部为标题栏,标题栏下方区域为选课中心表单,页面底部为网页美 化与布局信息模块;

③注册页面能在 iphone7、iphoneX、ipad 中正常显示。利用 Chrome 浏览器 工具选择设备进行显示结果;并对结果进行截图保存;图片名称设置为: "iphone7.jpg"、"iphoneX.jpg"、"ipad.jpg"。

任务三:请按要求完成页面内容填充及美化

①"选课系统"界面标题文字为"湖南信息职业技术学院选课系统",背景 颜色为#2EA9F5,图片高度为 120px,标题靠左为 logo 图片,logo 图片长为 46px, 高 46px,素材见图片"logo.png";

②"选课系统"界面中标题栏下方是"选课中心",居中显示,字体颜色为 #2F1010, 字体大小为 20px 并加粗显示;

③"选课中心"表单中,课程范围下拉列表选项为主修、辅修,选择班级下 拉列表选项为"软件 01 班"、"软件 02 班"、"移动 01 班", 选择课程下拉列表选 项为"H5 移动端开发"、"JAVA 开发"、"软件测试",选择课程老师列表选项为"张 老师"、"刘老师"、"李老师";

④"选课系统"界面中提交按钮,按钮颜色为#27A3FA。按钮下方为文本信 息,标题为"网页美化与布局",居中加粗显示:标题下方文本内容为"介绍: 本课程是面向计算机专业的一门专业必修课.....",内容下方为图片,图片见"素 材图片 1.png"。

任务四:页面交互

①课程范围下拉列表默认绑定"主修",利用 Vue.js 创建动态的下拉框并绑 定数据源;

②点击"选课中心"表单中的提交按钮,弹出提示框"课程{选择课程}选择 成功",其中提示框信息{选择课程}是从选择课程列表中选中的值获取,如选择 课程列表选择"JAVA 开发",则弹出提示框信息"课程(JAVA 开发)选择成功"。 任务五:请按要求完成网页测试

①使用软件测试方法设计 2 个测试用例,测试课程范围下拉框,并编写到 WORD 文档中, 命名为"测试用例.docx"或"测试用例.doc";

②根据测试用例测试课程范围下拉框,并将测试用例文档填写完成。

任务六:作品提交

①创建答题文件夹 创建以"考生号\_题号" 命名的文件夹,存放所有答题 文件,例如: "340103\*\*\*\*\*\*\*\*\*\*\*\*\* 2 4\",并将任务中文件放入此文件夹;

②提交答题文件

将"考生号 题号"文件夹打包,形成"考生号 题号.rar"文件,如: "340103\*\*\*\*\*\*\*\*\*\*\*\_2\_4.rar",将该文件按要求进行上传。

### (2)实施条件

项目实施所需的软硬件设备如表 2-7。

表 2-7 考点提供的主要设备及软件表

| 序号 | 设备、软件名称                                                    | 规格/技术参数、用途                                               | 备注               |
|----|------------------------------------------------------------|----------------------------------------------------------|------------------|
|    | 计算机                                                        | CPU 酷睿 i5 以上, 内存 4G 以 用于软件开发和软件部署,<br>上, win7/win10 操作系统 | 每人一台             |
| 2  | Office                                                     | 编写文档                                                     |                  |
|    | HBuilder, Visual<br>Studio Code、谷歌浏 <br>览器、IE浏览器、火狐<br>浏览器 | 软件开发                                                     | 参考人员自选一种开发工<br>具 |

### (3)考核时量

考核时间为 180 分钟

### (4)评分细则

评分细则如表 2-8 所示。

表 2-8 评分细则表

| 编号 |      | 评价项       | 分值  | 评分细则                                                                                             |
|----|------|-----------|-----|--------------------------------------------------------------------------------------------------|
|    |      | 职业素养      | 10分 | 字段名命名不规范每项扣 0.5分;<br>桌面及工位场地整洁不整洁扣2分;<br>未按要求提交作品扣2分;<br>未听从监考老师安排扣 5 分;<br>损坏现场设备扣10分;<br>扣完为止。 |
|    | 网页开发 | VSCode 安装 | 5分  | VSCode 未安装成功扣 4 分;                                                                               |

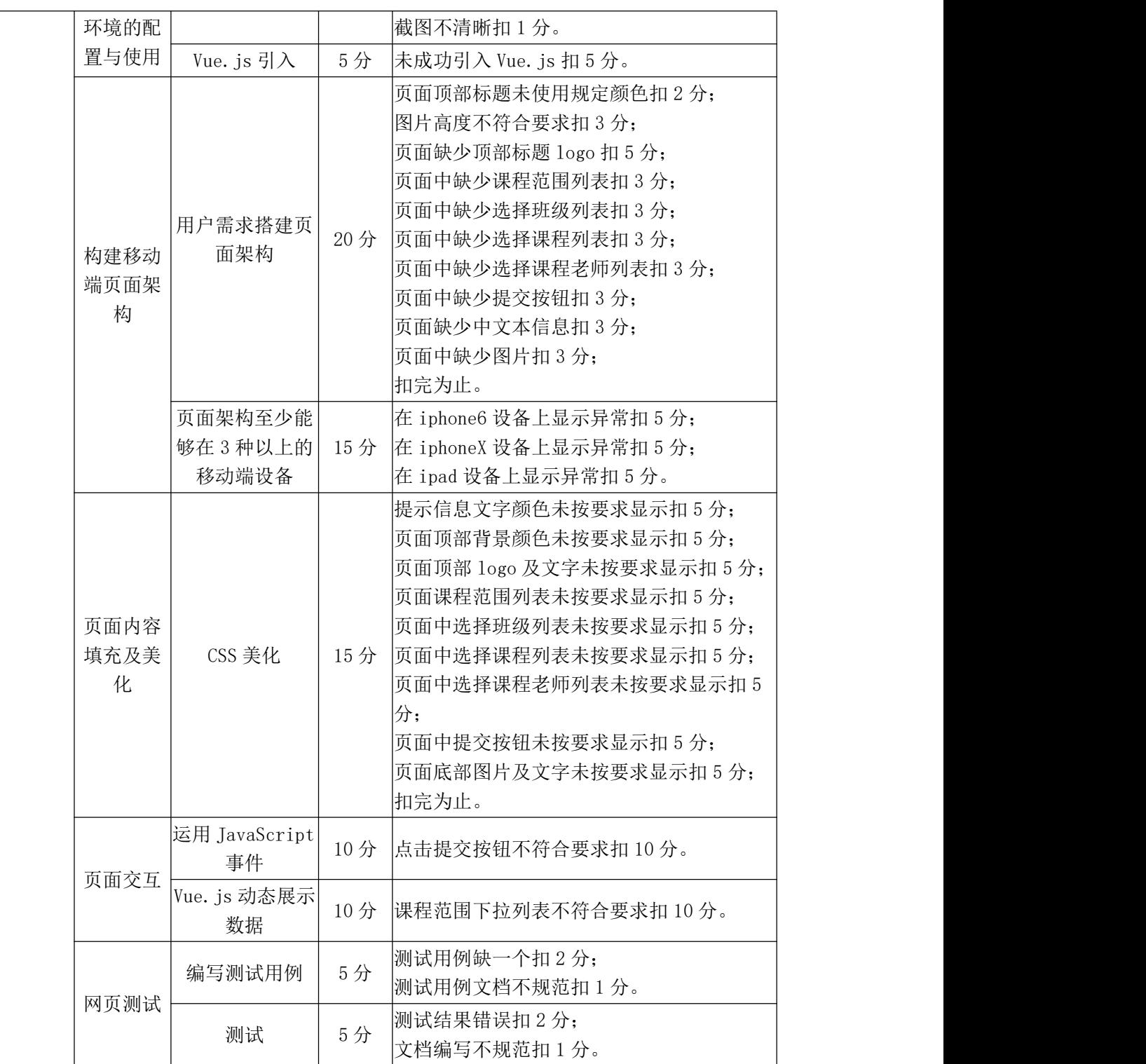

## 试题编号:2-5 教务管理系统—退选重修课程页面

#### (1) 任务描述

项 目简介:A 网络科技有限公司是一家专注于网站设计开发的专业型公司, 在 2020 年公司承担了湖南信息职业技术学院网站的设计和开发。学院在近两年 内学生数量迅速增加,为了教务处部门能更高效地对学生、课程、专业和学院进 行管理,学院领导决定重新制作一套教务信息管理系统。本任务主要是需完成退 选重修课程页面的设计及交互,现要求你根据所提供的素材和参考图片,设计并 开发移动端网站的页面。

请完成选课系统主页和相关任务要求,如图 2-5 所示。相关素材见网页设计 相关素材\试题 2-5\。

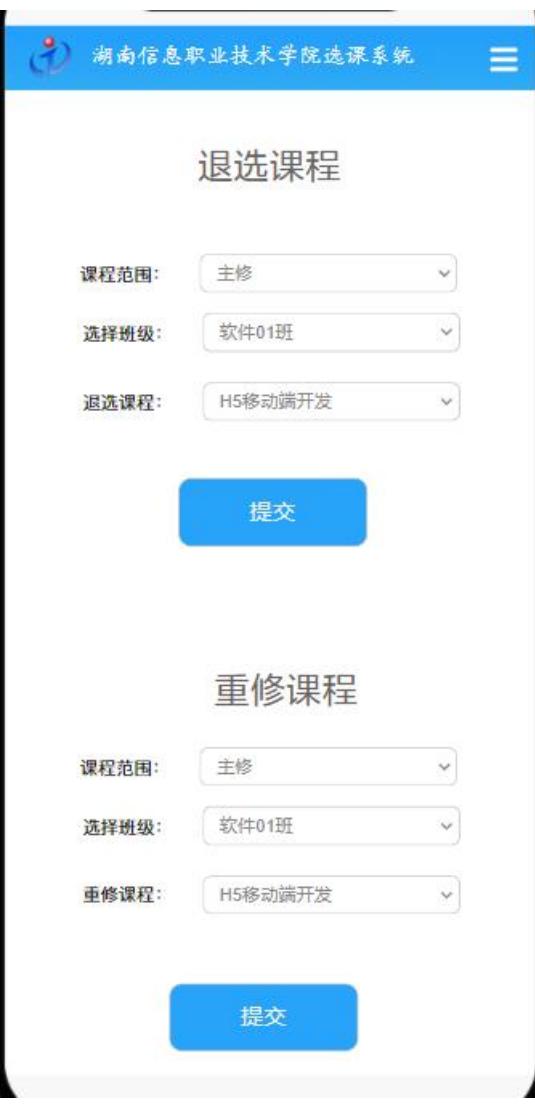

图 2-5 退选重修课程页面

任务一:网页开发环境的配置与使用

①安装 VSCode,安装完成后,引入 Vue.js 文件,截图保存,图片名称命名 为"vs 安装. jpg"或"vue 引入. png"。

任务二:构建移动端页面架构

 $(1)$ 据效果图 2-5, 利用 flex 讲行布局:

②页面顶部为标题栏,顶部下方为退选课程模块、退选课程模块下方为重修 课程模块;

③注册页面能在 iphone7、iphoneX、ipad 中正常显示。利用 Chrome 浏览器 工具选择设备进行显示结果;并对结果进行截图保存;图片名称设置为: "iphone7.jpg"、"iphoneX.jpg"、"ipad.jpg"。

任务三:请按要求完成页面内容填充及美化

①"选课系统"界面标题文字为"湖南信息职业技术学院选课系统",背景 颜色为#2EA9F5,图片高度为 120px,logo 图片在顶部标题栏靠左,logo 图片长 为 46px, 高 46px, 素材见图片 "logo.png";

②界面中标题栏上部分是"退选课程",居中显示,字体颜色为#2F1010,字 体大小为 20px 并加粗显示:

③"退选课程"表单中,课程范围下拉列表选项为主修、辅修,选择班级下 拉列表选项为"软件 01 班"、"软件 02 班"、"移动 01 班", 退选课程下拉列表选 项为"H5 移动端开发"、"JAVA 开发"、"软件测试",提交按钮(按钮背景颜色为  $\text{#}27$ A3FA $)$ :

④"重修课程"表单中,课程范围下拉列表选项为主修、辅修,选择班级下 拉列表选项为"软件 01 班"、"软件 02 班"、"移动 01 班",重修课程下拉列表选 项为"H5 移动端开发"、"JAVA 开发"、"软件测试",提交按钮(按钮颜色为#27A3FA)。

任务四:页面交互

①"退选课程"表单中课程范围下拉列表默认绑定"主修",利用 Vue.js 创建动态的下拉框并绑定数据源;

②点击"退选课程"表单中的提交按钮,弹出提示框"课程{退选课程}退选 成功",其中提示框信息{退选课程}是从退选课程列表中选中的值获取,如退选 课程列表选择"JAVA 开发",则弹出提示框信息"课程(JAVA 开发)退选成功"。

任务五:请按要求完成网页测试

①使用软件测试方法设计 2 个测试用例,测试课程范围下拉框,并编写到 WORD 文档中, 命名为"测试用例.docx"或"测试用例.doc";

②根据测试用例测试课程范围下拉框,并将测试用例文档填写完成。

任务六:作品提交

①创建答题文件夹 创建以"考生号\_题号" 命名的文件夹,存放所有答题 文件,例如: "340103\*\*\*\*\*\*\*\*\*\*\*\* 2 5\",并将任务中文件放入此文件夹;

②提交答题文件

将"考生号 题号"文件夹打包,形成"考生号 题号.rar"文件,如: "340103\*\*\*\*\*\*\*\*\*\*\*\_2\_5.rar",将该文件按要求进行上传。

#### (2)实施条件

项目实施所需的软硬件设备如表 2-9。

序号 设备、软件名称 规格/技术参数、用途 | 金注 1 计算机  $\begin{pmatrix} 0.0 \text{ mJ} & 0.0 \text{ mJ} & 0.0 \text{ mJ$ CPU 酷睿 i5 以上,内存 4G 以 用于软件开发和软件部署, 每人一台 2 decrease in the contract of the contract of the contract of the contract of the contract of the contract of t 3 览器、IE浏览器、火狐 HBuilder、Visual Studio Code、谷歌浏 浏览器 软件开发 多与人公日起 参考人员自选一种开发工 具 コンピュート しんしょう

表 2-9 考点提供的主要设备及软件表

### (3)考核时量

考核时间为 180 分钟

#### (4)评分细则

评分细则如表 2-10 所示。

表 2-10 评分细则表

| 编号 |              | 评价项       | 分值  | 评分细则                                                                                             |
|----|--------------|-----------|-----|--------------------------------------------------------------------------------------------------|
|    |              | 职业素养      | 10分 | 字段名命名不规范每项扣 0.5分;<br>桌面及工位场地整洁不整洁扣2分;<br>未按要求提交作品扣2分;<br>未听从监考老师安排扣 5 分;<br>损坏现场设备扣10分;<br>扣完为止。 |
| 2  | 网页开发<br>环境的配 | VSCode 安装 | 5分  | VSCode 未安装成功扣 4 分;<br>截图不清晰扣1分。                                                                  |

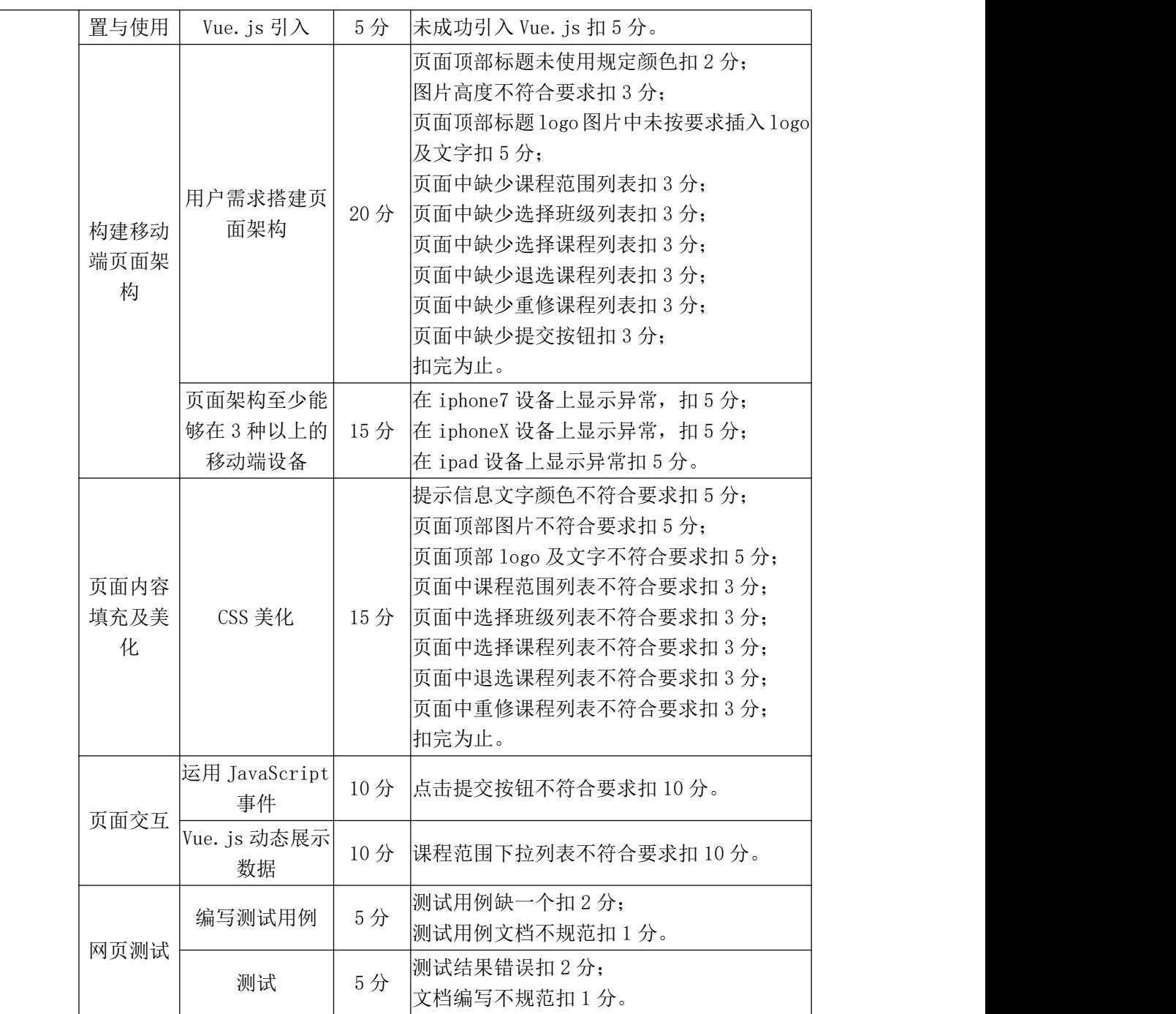

## 试题编号:2-6 健身社区—匹配页面

### (1) 任务描述

健身社区主要用于形成集社交、游戏和健身为一体的健身社交网络,使人们 能够在健身过程中融入游戏和社交元素,提升健身的实用性和体验感。

本次任务实现开发移动端健身匹配页面,界面效果如图 2-6 所示。

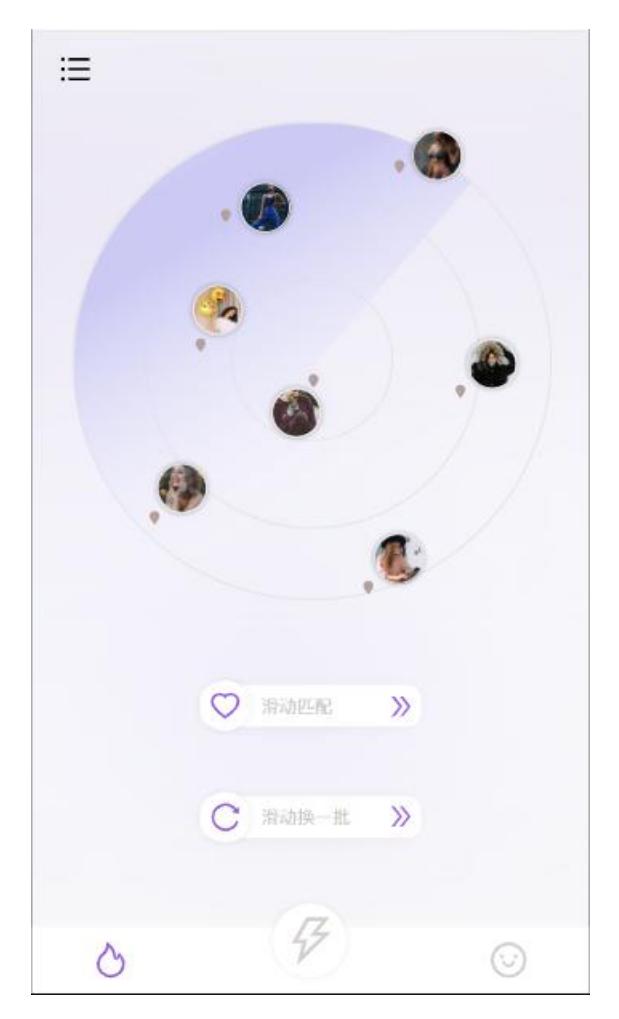

图 2-6 健身匹配页面

请根据所提供的素材和参考图片,完成的相关任务要求如下。

任务一:网页开发环境的配置与使用

①安装 VSCode,安装完成后,引入 Vue.js 文件,截图保存,图片名称命名 为"vs 安装. jpg"或"Vue 引入.png"。

任务二:构建移动端页面架构及内容填充

①据效果图 2-6,利用 flex 进行三栏布局;

②顶部左侧汉堡菜单制作;

③底部菜单三栏选择;

④中间部分用给定素材进行组合元素内容;

⑤能在 iphone6、iphone6pro、iphoneX、ipad 中正常显示。利用 Chrome 工具选择设备进行显示结果;并对结果进行截图保存;图片名称设置为: "iphone6.jpg"、"iphone6pro.jpg"、"iphoneX.jpg"、"ipad.jpg"。

任务三:请按要求完成页面美化

①健身匹配首页底色为#F6F5FB,页面中的紫色为#915CD9,底部和顶部汉堡 菜单的深灰色为#D5D0D0 和#3C3B3D;

②文字大小使用手机端应用的单位进行设置,底部中间的菜单项为其他菜单 项的 1.5 倍,同时为有阴影的圆形按钮:

③页面中间部分为三层圆环,背景为紫色渐变为白色,透明度为 0.5;

④页面中间的七张人物图片为圆形。一张图片在第一层圆环线上,三张图片 在的中间层圆环线上,两张图片在最外层的圆环线上,还有一张在 2.5 层;

⑤七张人物图片可沿所在位置划圆弧或在对应的圆环上动态旋转,圆环上的 图片按圆环从外到内以 20s/周、17s/周、14s/周、8s/周的旋转方式旋转;

⑥对应下方主菜单项完成字体图标的引入,和滑动匹配、滑动换一批中的紫 色字体图标效果,实现热门、闪电、笑脸、爱心、旋转、箭头和人物图片旁边的 地标效果。

任务四:页面交互

①汉堡菜单可实现折叠与打开,点击打开菜单后有一个高为 200px、8px 圆 角的白色区块,覆盖在匹配首页的上方。展开的效果图如下图 2-7 所示;

53

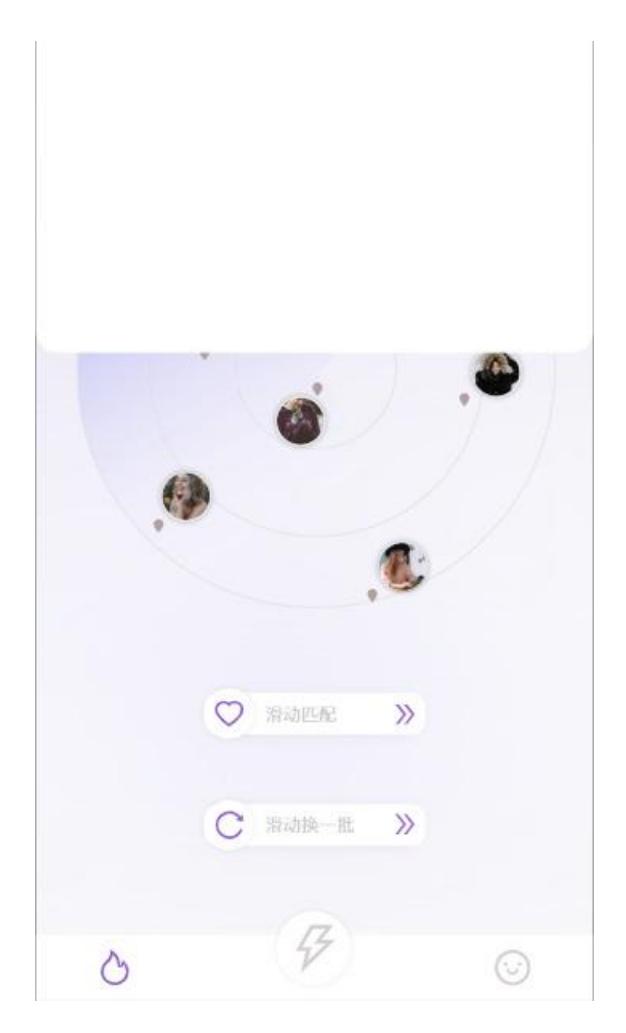

图 2-7 滑动匹配

②拖拽"滑动匹配"左侧的爱心圆圈到"滑动匹配"的右侧,可以实现七张 人物的切换,根据性别切换,即原一批为女性的图片,重新匹配后切换为男性的 图片;

③拖拽"滑动换一批"左侧的旋转圆圈到"滑动匹配"的右侧,可以实现七 张人物图片的随机切换。

任务五:请按要求完成网页测试

①使用软件测试方法设计 2 个测试用例,测试匹配刷选,并编写到 WORD 文 档中,命名为"测试用例.docx"或"测试用例.doc";

②根据测试用例测试数据库,并将测试用例文档填写完成;

任务六:作品提交

①创建答题文件夹 创建以"考生号\_题号" 命名的文件夹,存放所有答题 文件,例如: "340103\*\*\*\*\*\*\*\*\*\*\*\* 2 6\",并将任务中文件放入此文件夹;

②提交答题文件

将"考生号\_题号"文件夹打包,形成"考生号\_题号.rar"文件,如: "340103\*\*\*\*\*\*\*\*\*\*\*\* 2 6.rar", 将该文件按要求进行上传。

# (2)实施条件

项目实施所需的软硬件设备如表 2-11。

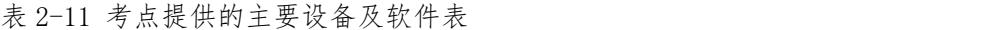

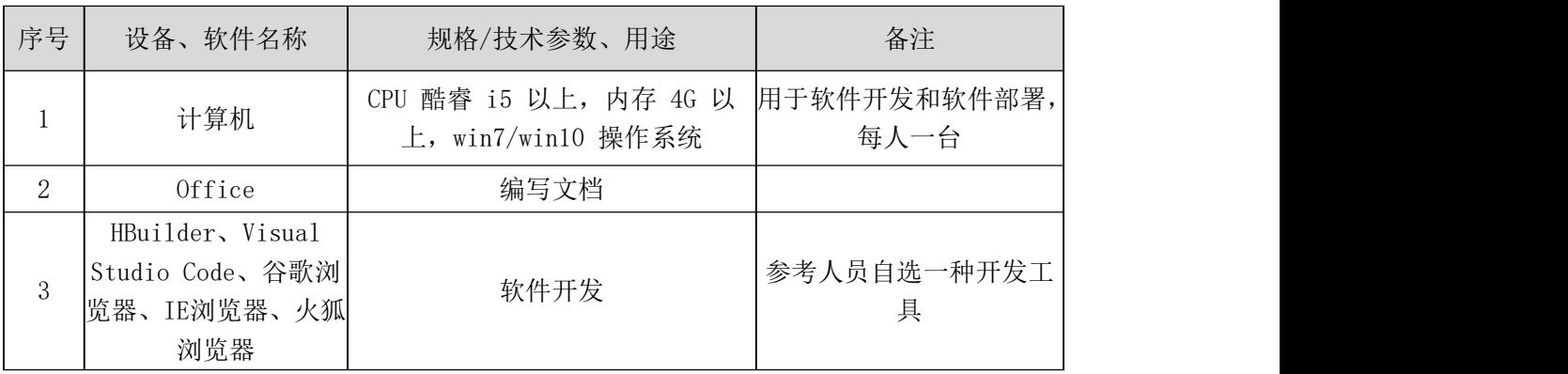

### (3)考核时量

考核时间为 180 分钟

## (4)评分细则

评分细则如表 2-12 所示。

表 2-12 评分细则表

| 编号 |                            | 评价项                         | 分值  | 评分细则                                                                                               |
|----|----------------------------|-----------------------------|-----|----------------------------------------------------------------------------------------------------|
|    |                            | 职业素养                        | 10分 | 字段名命名不规范每项扣 0.5分;<br>桌面及工位场地整洁不整洁扣2分;<br>未按要求提交作品扣 2 分;<br>未听从监考老师安排扣5分;<br>损坏现场设备扣 10 分;<br>扣完为止。 |
|    | 网页开发<br>环境的配               | VSCode 安装                   | 5分  | VSCode 未安装成功扣 4 分;<br> 截图不清晰扣1分。                                                                   |
|    | 置与使用                       | Vue. js $\exists   \lambda$ | 5分  | 未成功引入 Vue. js 扣 5 分。                                                                               |
| 2  | 构建移动<br>端页面架<br>构与内容<br>填充 | 用户需求搭建页<br>面架构              | 17分 | 顶部左侧汉堡菜单项未制作扣 4分;<br>底部结构搭建不合理扣4分;<br> 中间部分用给定素材进行组合元素内容不合<br>理,每项扣4分;<br>未使用弹性布局扣 5 分;<br>扣完为止。   |
|    |                            | 移动端主流网页<br>布局相关技术完<br>成页面   | 8分  | 在 iphone6 设备上显示异常扣 2 分;<br>在 iphone6pro 设备上显示异常扣 2 分;<br>在 iphoneX 设备上显示异常扣 2 分;                   |

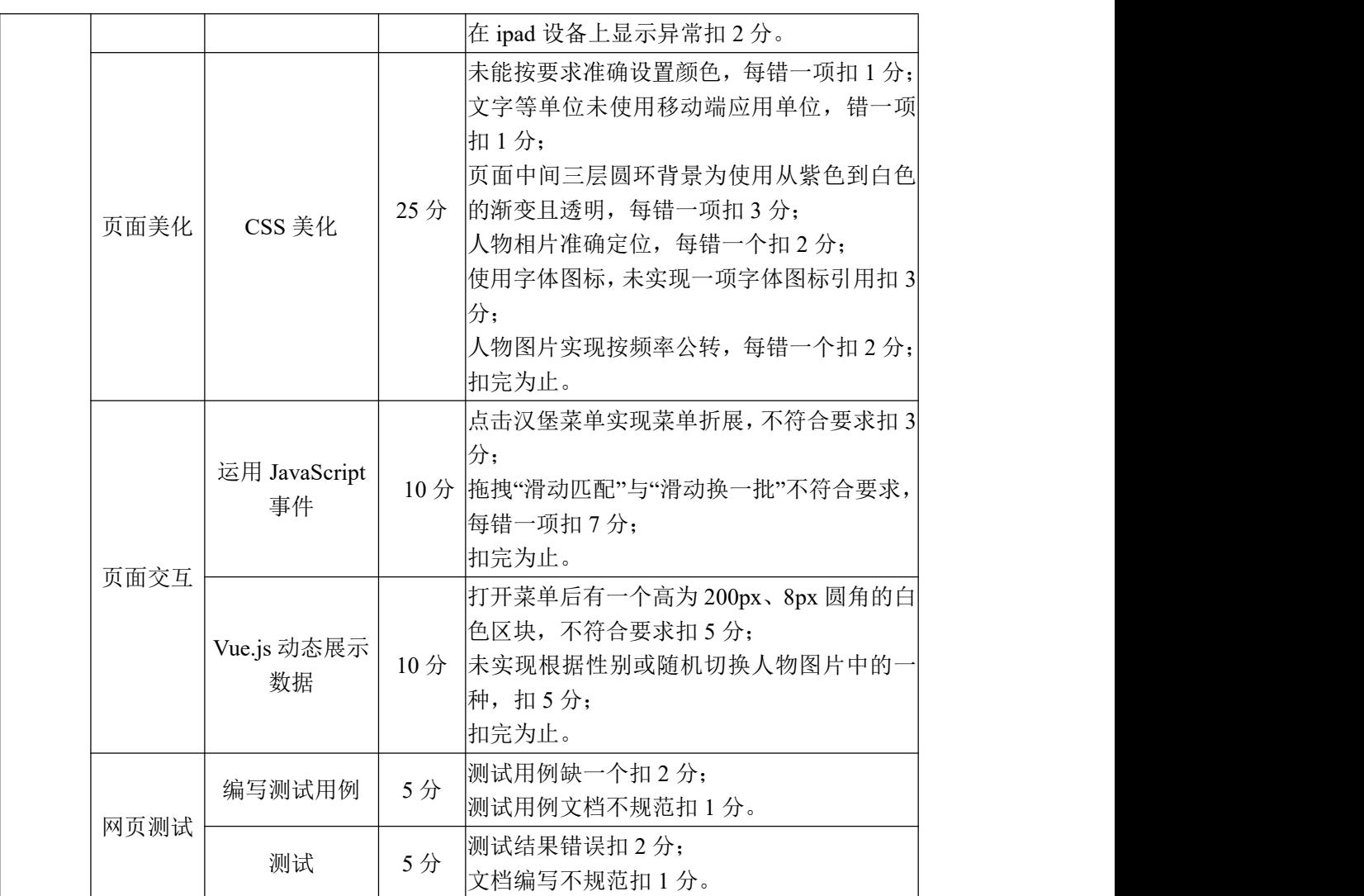

## 试题编号:2-7 健身社区—设备连接

#### (1) 任务描述

健身社区主要用于形成集社交、游戏和健身为一体的健身社交网络,使人们 能够在健身过程中融入游戏和社交元素,提升健身的实用性和体验感。

本次任务实现开发移动端健身设备连接页面,界面效果如图 2-8 所示。

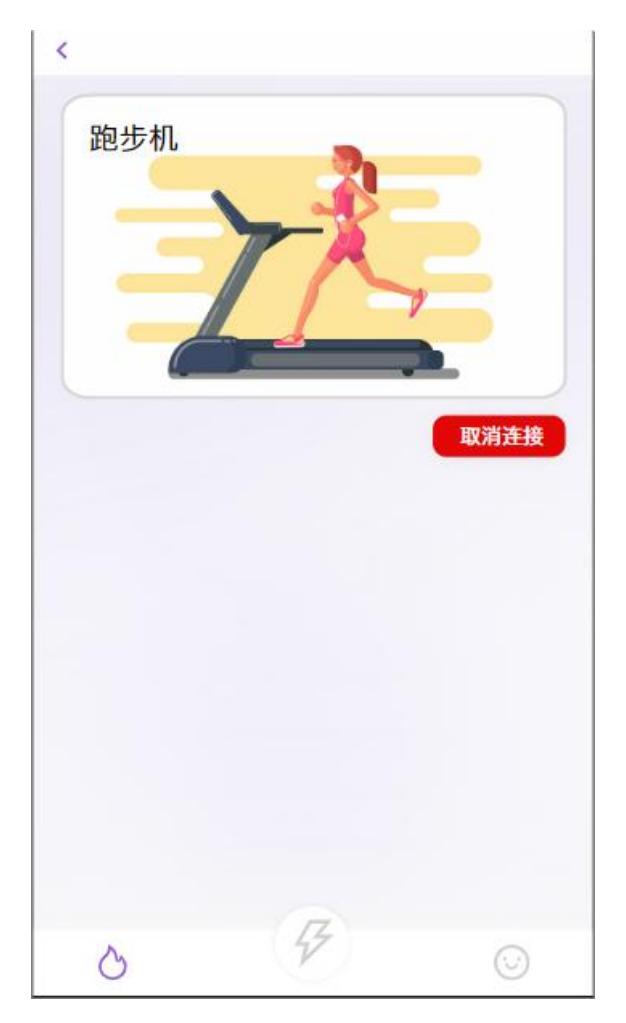

图 2-8 设备连接页面

请根据所提供的素材和参考图片,完成的相关任务要求如下。

任务一:网页开发环境的配置与使用

①安装 VSCode,安装完成后,引入 Vue.js 文件,截图保存,图片名称命名 为"vs 安装. jpg"或"Vue 引入.png"。

任务二:构建移动端页面架构及内容填充

①根据效果图 2-8,利用 flex 进行三栏布局;

②顶部左侧返回前一页的箭头;

③底部菜单三栏选择;

④中间部分用给定素材进行组合元素内容;

⑤能在 iphone6、iphone6pro、iphoneX、ipad 中正常显示。利用 Chrome 工具选择设备进行显示结果;并对结果进行截图保存;图片名称设置为: "iphone6.jpg"、"iphone6pro.jpg"、"iphoneX.jpg"、"ipad.jpg"。

任务三:请按要求完成页面美化

①健身设备连接页底色为#F6F5FB,页面中的紫色为#915CD9,红色为#E30808, 底部和顶部返回箭头的深灰色为#D5D0D0 和#3C3B3D;

②文字大小使用手机端应用的单位进行设置,底部中间的菜单项为其他菜单 项的 1.5 倍,同时为有阴影的圆形按钮:

③2-8 页面中间圆角有阴影的图片,图片左上角为"跑步机"三个字,字体 大小为18号"微软雅黑"的文字;

④2-8 页面上方的图层初始化时不可见,点击"取消链接"后出现的图层全 覆盖整个界面,为透底的黑色,透明度为 0.6。效果图见下图 2-9 所示;

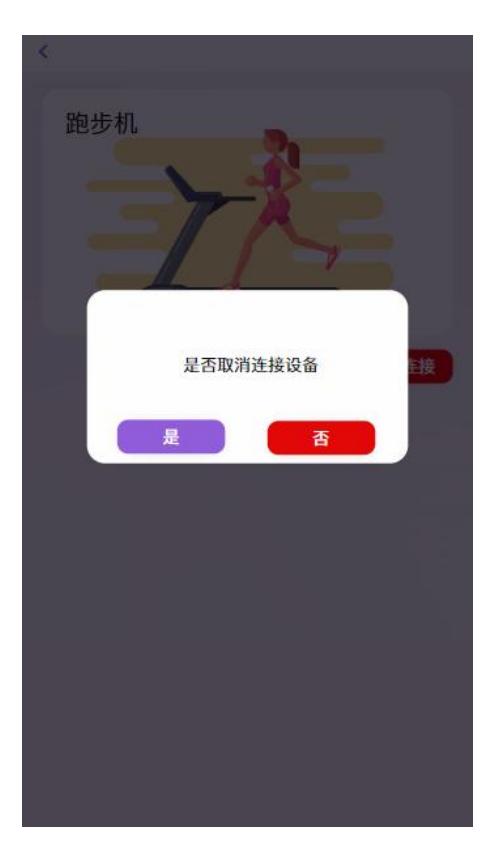

图 2-9 是否连接设备

⑤图 2-9 中的中间区块为"微软雅黑"字体的文字,默认字体大小,文字在

显示块中居中,且和"是"与"否"按钮均为圆角,圆角弧度为 6px;

⑥对应下方主菜单项完成字体图标的引入,实现热门、闪电、笑脸的效果。 任务四:页面交互

①点击"取消链接"的按钮。弹出以下提示,效果图如上图 2-9 所示;

②点击弹窗中的"否"按钮,图层不可见;

③点击弹窗中的"是"按钮,则切回到如图 2-8 的页面,且如图 2-8 所示的 页面中间部分图片不显示,对应图上的文字和"取消链接"的按钮消失,效果如 图 2-10 所示。

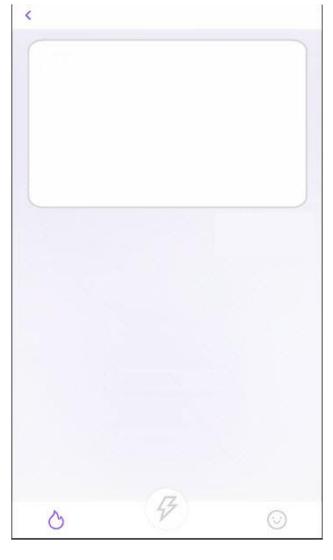

图 2-10 取消连接

任务五:请按要求完成网页测试

①使用软件测试方法设计 2 个测试用例,测试匹配刷选,并编写到 WORD 文 档中,命名为"测试用例.docx"或"测试用例.doc";

②根据测试用例测试数据库,并将测试用例文档填写完成。

任务六:作品提交

①创建答题文件夹 创建以"考生号\_题号" 命名的文件夹,存放所有答题 文件,例如: "340103\*\*\*\*\*\*\*\*\*\*\*\* 2 7\",并将任务中文件放入此文件夹;

②提交答题文件, 将"考生号\_题号"文件夹打包, 形成"考生号 题号.rar" 文件, 如: "340103\*\*\*\*\*\*\*\*\*\*\*\* 2 7.rar", 将该文件按要求进行上传。

#### (2)实施条件

项目实施所需的软硬件设备如表 2-13。

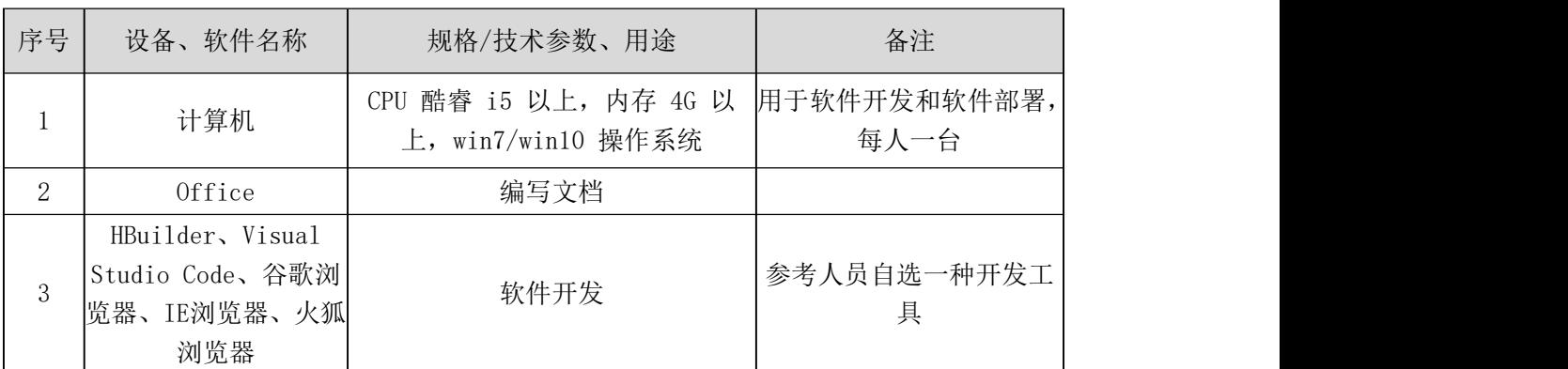

### 表 2-13 考点提供的主要设备及软件表

# (3)考核时量

考核时间为 180 分钟

## (4)评分细则

评分细则如表 2-14 所示。

| 编号           | 评价项            |                           | 分值  | 评分细则                                                                                                    |
|--------------|----------------|---------------------------|-----|----------------------------------------------------------------------------------------------------|
| $\mathbf{1}$ |                | 职业素养                      | 10分 | 字段名命名不规范每项扣 0.5分;<br>桌面及工位场地整洁不整洁扣2分;<br>未按要求提交作品扣2分;<br>未听从监考老师安排扣 5分;<br>损坏现场设备扣10分;<br>扣完为止。            |
|              | 网页开发环<br>境的配置与 | VSCode 安装                 | 5分  | VSCode 未安装成功扣 4 分;<br> 截图不清晰扣 1 分。                                                                         |
|              | 使用             | Vue. js 引入                | 5分  | 未成功引入 Vue. js 扣 5 分。                                                                                       |
| 2            | 构建移动端<br>页面架构与 | 用户需求搭建<br>页面架构            | 17分 | 顶部左侧返回未制作扣4分;<br>底部结构搭建不合理扣4分;<br> 中间部分用给定素材进行组合元素内容不合<br>理,每项扣4分;<br>未使用弹性布局扣 5分;<br>扣完为止。                |
|              | 内容填充           | 移动端主流网<br>页布局相关技<br>术完成页面 | 8分  | 在 iphone6 设备上显示异常, 扣 2 分;<br>在 iphone6pro 设备上显示异常, 扣2分;<br>在 iphoneX 设备上显示异常, 扣2分;<br>在 ipad 设备上显示异常扣 2 分。 |
|              | CSS 美化<br>页面美化 |                           | 25分 | 未能按要求准确设置颜色,每错一项扣1分;<br>文字等单位未使用移动端应用单位, 错一项<br>扣1分;<br>页面中间有圆角且有阴影的图片, 图片左侧<br>为18号微软雅黑的文字,每错一项扣3分;       |

表 2-14 评分细则表

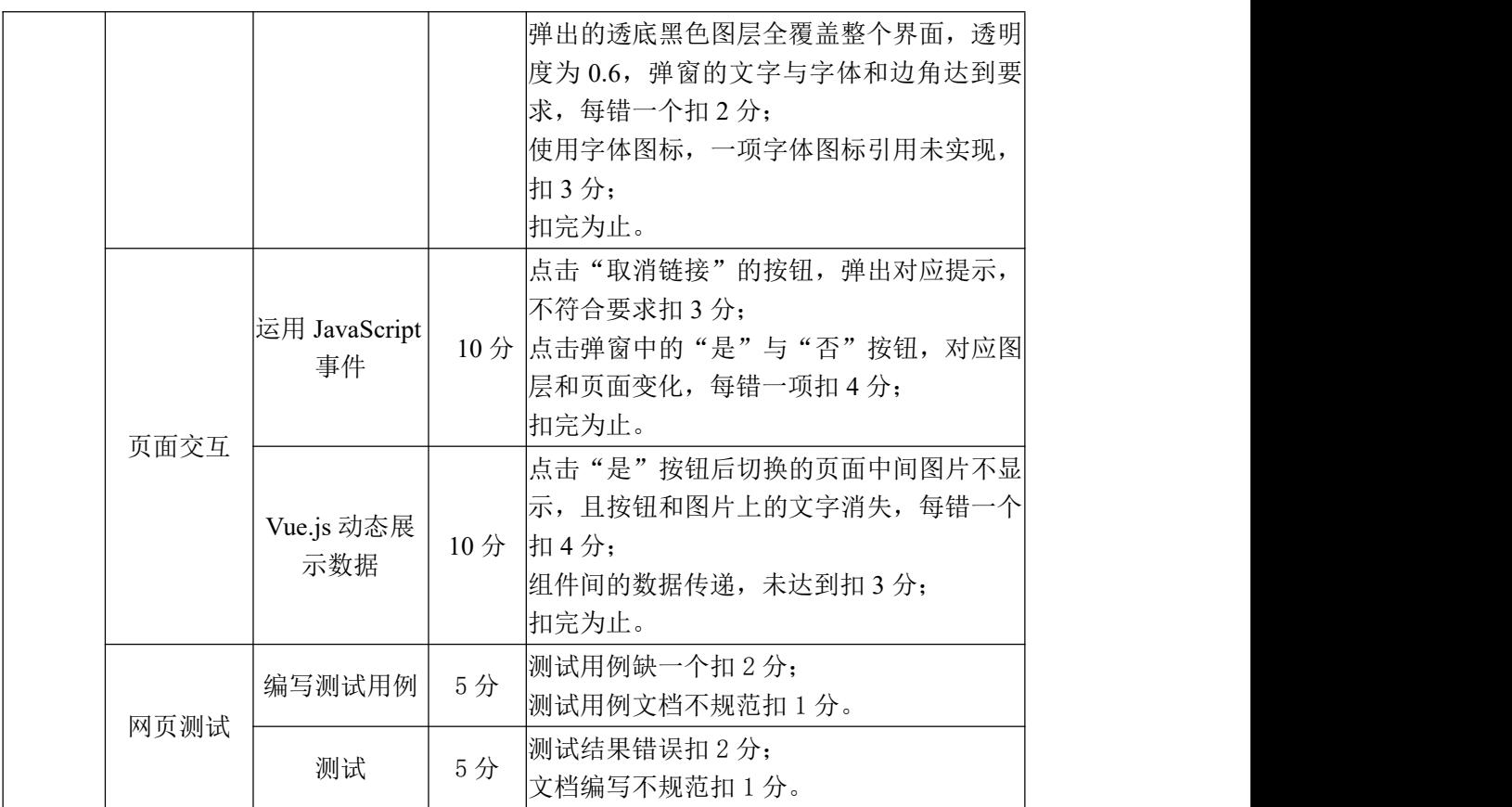

## 试题编号:2-8 健身社区—板块选择

#### (1) 任务描述

健身社区主要用于形成集社交、游戏和健身为一体的健身社交网络,使人们 能够在健身过程中融入游戏和社交元素,提升健身的实用性和体验感。

本次任务实现开发移动端板块选择的操作页面,界面效果如图 2-11 所示。

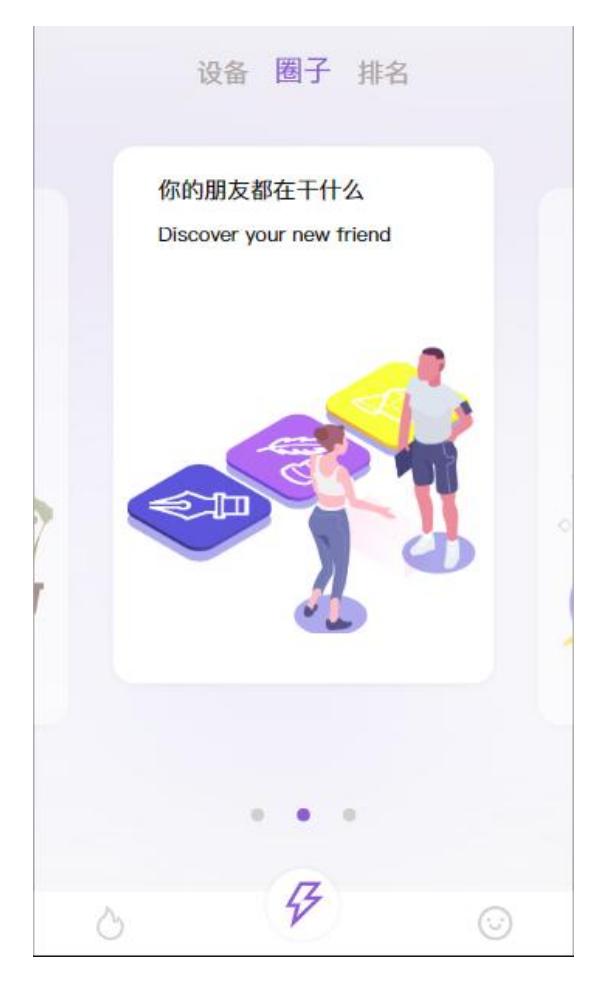

图 2-11 圈子界面

请根据所提供的素材和参考图片,完成的相关任务要求如下。

任务一:网页开发环境的配置与使用

①安装 VSCode,安装完成后,引入 Vue.js 文件,截图保存,图片名称命名 为"vs 安装. jpg"或"Vue 引入. png"。

任务二:构建移动端页面架构及内容填充

①根据效果图 2-11,利用 flex 进行三栏布局;

②顶部中间有三组文字,当前呈现"圈子"的内容;

③底部菜单三栏选择;

④中间部分用给定素材进行组合元素内容和三个列表圆点;

⑤能在 iphone6、iphone6pro、iphoneX、ipad 中正常显示。利用 Chrome 工具选择设备进行显示结果;并对结果进行截图保存;图片名称设置为: "iphone6.jpg"、"iphone6pro.jpg"、"iphoneX.jpg"、"ipad.jpg"。

任务三:请按要求完成页面美化

①板块选择页面底色为#F6F5FB,页面中的紫色为#915CD9,底部和顶部文字 的深灰色为#D5D0D0 和#3C3B3D;

②文字大小使用手机端应用的单位进行设置,底部中间的菜单项为其他菜单 项的 1.5 倍,同时为有阴影的圆形按钮;

③2-11 页面中选中的栏目为圆角的方块,包含一张图片,图片左上角为文 字,字体大小为18号、14号"微软雅黑"的文字;

④2-11 页面左侧栏目未显示出来,显示的内容为未显示内容的 1.2 倍,且 对应上方文字、下方的小圆点为紫色。排名栏目被显示时的效果如下图 2-12 所 示;

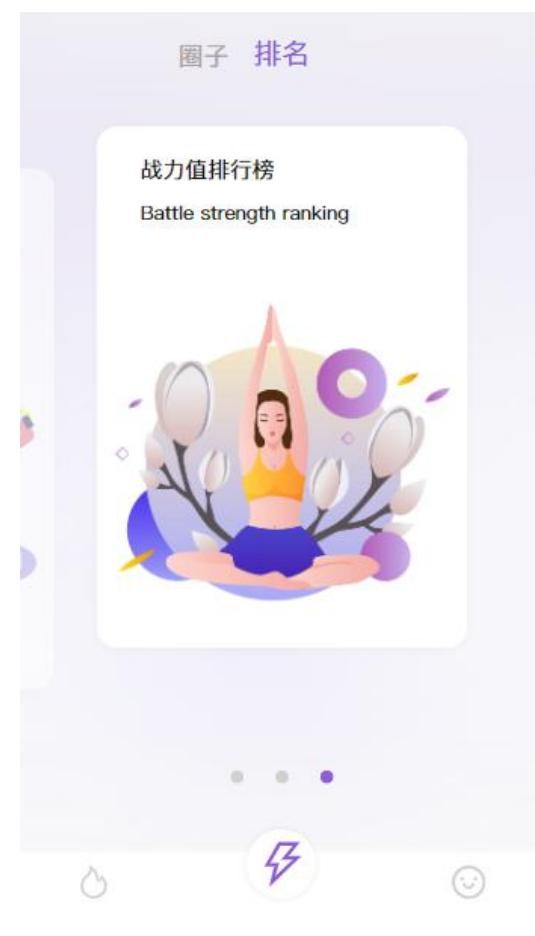

图 2-12 排名界面

⑤设备栏目被显示时的效果如下图 2-13 所示;

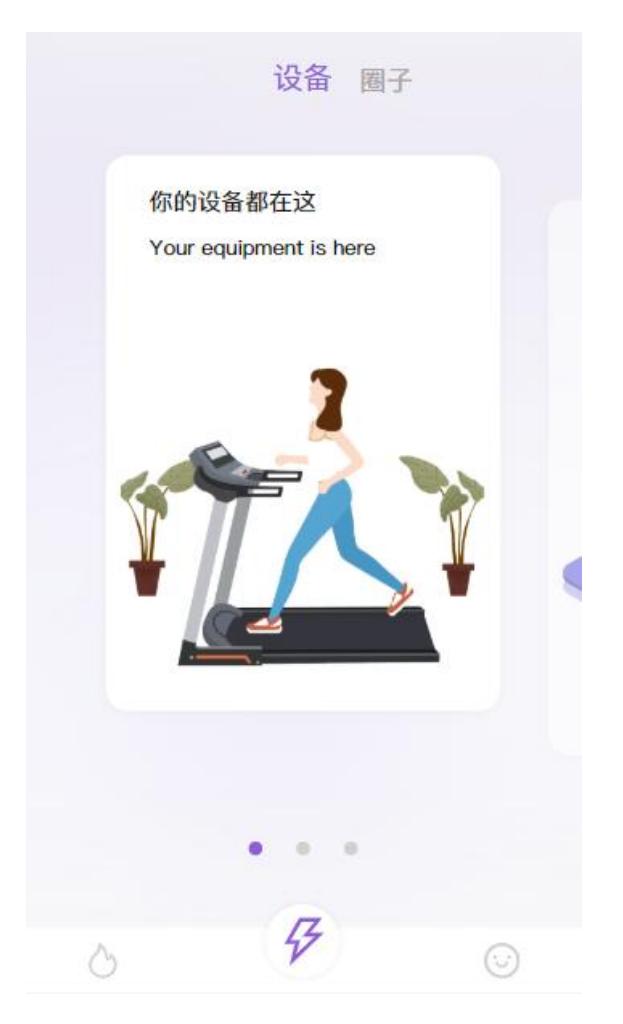

图 2-13 设备界面

⑥对应下方主菜单项完成字体图标的引入,实现热门、闪电、笑脸的效果。 任务四:页面交互

①点击"设备"文字或下方的左侧圆点,显示如图 2-13 所示的设备选项内 容,为未显示时的 1.2 倍,下方最左侧圆点为紫色,其他为灰色。上方文字"设 备"为紫色且放大 1.2 倍。其他模块内容快速平移且还原;

②点击"圈子"文字或下方的中间圆点,显示如图 2-11 所示的圈子选项内 容,为未显示时的 1.2 倍,下方最中间圆点为紫色,其他为灰色。上方文字"圈 子"为紫色且放大 1.2 倍。其他模块内容快速平移且还原;

3点击"排名"文字或下方的右侧圆点, 显示如图 2-12 所示的排名选项内 容,为未显示时的1.2倍,下方最右侧圆点为紫色,其他为灰色。上方文字"排 名"为紫色且放大 1.2 倍。其他模块内容快速平移且还原;

④可以通过屏幕中快速滑动进行动态切换。

任务五:请按要求完成网页测试

①使用软件测试方法设计 2 个测试用例,测试匹配刷选,并编写到 WORD 文 档中,命名为"测试用例.docx"或"测试用例.doc";

②根据测试用例测试数据库,并将测试用例文档填写完成。

任务六:作品提交

①创建答题文件夹 创建以"考生号\_题号" 命名的文件夹,存放所有答题 文件,例如: "340103\*\*\*\*\*\*\*\*\*\*\*\* 2\_8\",并将任务中文件放入此文件夹。

②提交答题文件

将"考生号 题号"文件夹打包,形成"考生号 题号.rar"文件,如: "340103\*\*\*\*\*\*\*\*\*\*\*\_2\_8.rar",将该文件按要求进行上传。

#### (2)实施条件

项目实施所需的软硬件设备如表 2-15。

| 序号       | 设备、软件名称                                                   | 规格/技术参数、用途                                               | 备注               |
|----------|-----------------------------------------------------------|----------------------------------------------------------|------------------|
|          | 计算机                                                       | CPU 酷睿 i5 以上, 内存 4G 以 用于软件开发和软件部署,<br>上, win7/win10 操作系统 | 每人一台             |
| $\Omega$ | Office                                                    | 编写文档                                                     |                  |
| 3        | HBuilder, Visual<br>Studio Code、谷歌浏<br>览器、IE浏览器、火狐<br>浏览器 | 软件开发                                                     | 参考人员自选一种开发工<br>具 |

表 2-15 考点提供的主要设备及软件表

#### (3)考核时量

考核时间为 180 分钟

## (4)评分细则

评分细则如表 2-16 所示。

表 2-16 评分细则表

| 编号 | 评价项  | 分值                    | 评分细则                                                                                     |
|----|------|-----------------------|------------------------------------------------------------------------------------------|
|    | 职业素养 | $10 \nleftrightarrow$ | 字段名命名不规范每项扣 0.5分;<br> 桌面及工位场地整洁不整洁扣2分;<br>未按要求提交作品扣2分;<br>未听从监考老师安排扣 5 分;<br>损坏现场设备扣10分; |

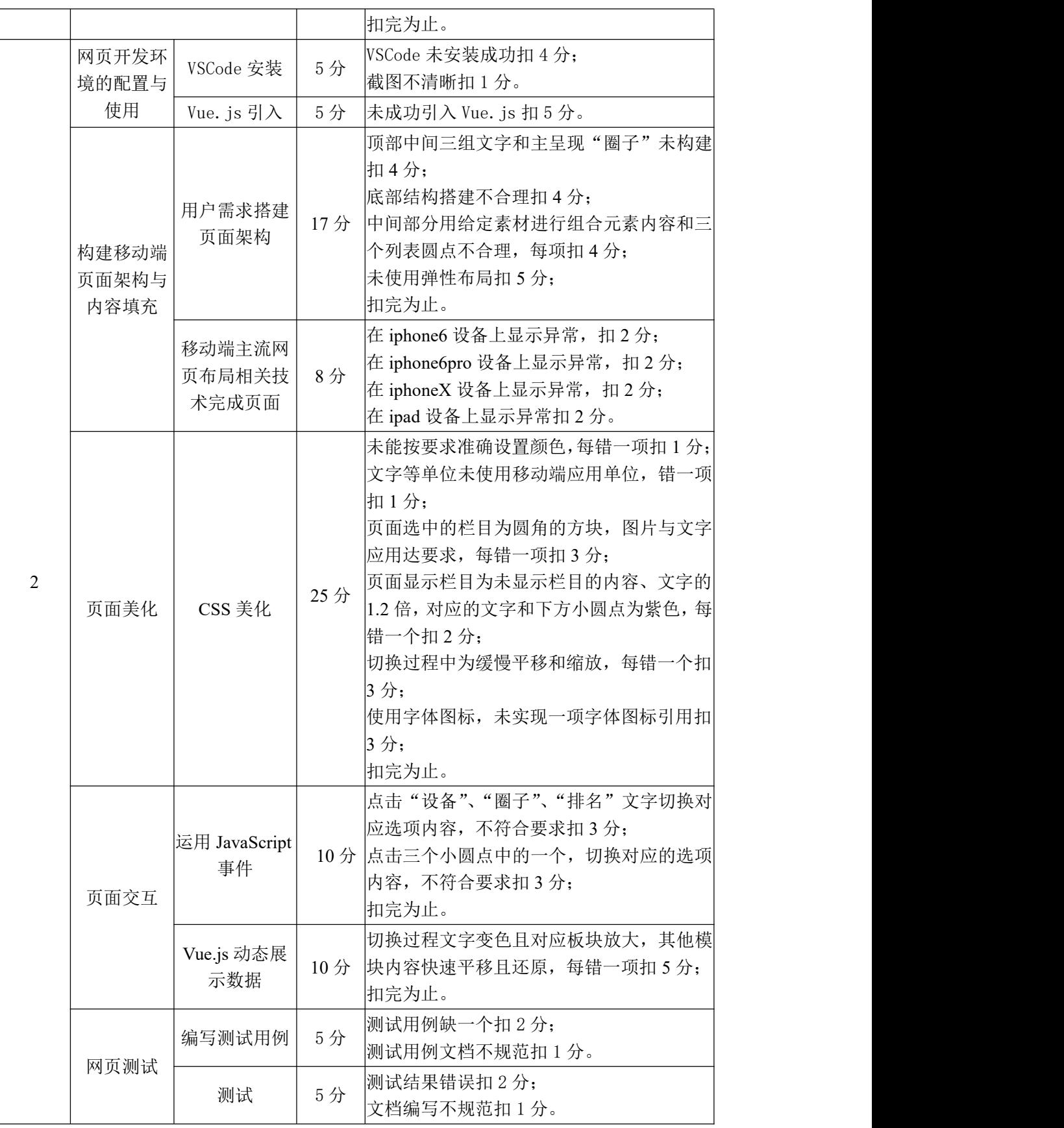

## 试题编号:2-9 健身社区—完善信息

### (1)任务描述

健身社区主要用于形成集社交、游戏和健身为一体的健身社交网络,使人们 能够在健身过程中融入游戏和社交元素,提升健身的实用性和体验感。

本次任务实现开发移动端完善信息操作页面,界面效果如图 2-14 所示。

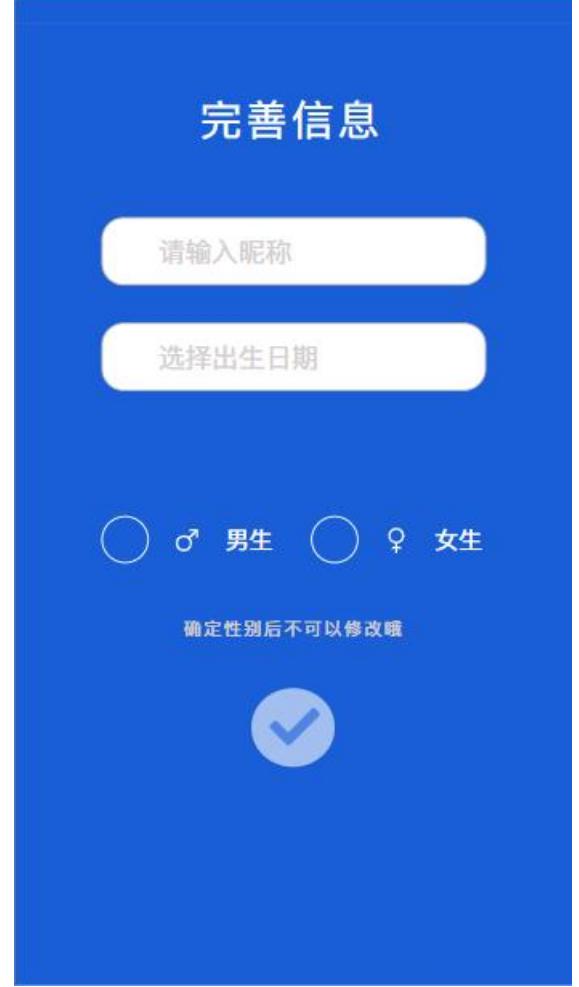

#### 图 2-14 完善信息界面

请根据所提供的素材和参考图片,完成的相关任务要求如下。

任务一:网页开发环境的配置与使用

①安装 VSCode,安装完成后,引入 Vue.js 文件,截图保存,图片名称命名 为"vs 安装. jpg"或"Vue 引入.png"。

任务二:构建移动端页面架构及内容填充 ①根据效果图 2-14,利用 flex 进行两栏布局; ②顶部中间有"完善信息"的文字;

③中间部分用给定素材进行组合元素内容;

④能在 iphone6、iphone6pro、iphoneX、ipad 中正常显示。利用 Chrome 工具选择设备进行显示结果;并对结果进行截图保存;图片名称设置为: "iphone6.jpg"、"iphone6pro.jpg"、"iphoneX.jpg"、"ipad.jpg"。

任务三:请按要求完成页面美化

①完善信息页面底色为#195ED7,灰字为#DEE0E8,淡黄色文字为#FCF5B7;

②文字大小使用手机端应用的单位进行设置;

③标题文字 20 号"微软雅黑"的文字,其他文字为 14 号"微软雅黑"的文 字,淡黄色的文字为默认字体大小;

④"选择出生日期"的文本框可直接使用日历选择个人的出生日期;

⑤能实现"男生"、"女生"的单选,选中的单选项文字前面的圆圈会变白;

⑥文本框边框为圆角,弧度为 15px,成为焦点是没有自带的强调框。另提交 信息按钮按为圆形;

⑦完成字体图标的引入, 对应"男生"、"女生"前面的锁和下方"√"的效 果。

任务四:页面交互

①点击界面中的"√"按钮能实现两个输入框是否为空和是否进行单项的验 证判断。有文本框未填写数据,则提示:基础数据填写为空;单项按钮未选择则 提示:未选择性别。验证成功后跳转到空白页,并在页面提示"信息已完善";

②在"昵称"文本框中输入内容时,进行不高于 4 位的中文验证。若不输入 中文, 则提示: 输入昵称有误, 昵称文本框成为焦点。

任务五:请按要求完成网页测试

①使用软件测试方法设计 2 个测试用例,测试匹配刷选,并编写到 WORD 文 档中,命名为"测试用例.docx"或"测试用例.doc";

②根据测试用例测试数据库,并将测试用例文档填写完成。

任务六:作品提交

①创建答题文件夹 创建以"考生号\_题号" 命名的文件夹,存放所有答题 文件,例如: "340103\*\*\*\*\*\*\*\*\*\*\*\*\* 2 9\",并将任务中文件放入此文件夹。

②提交答题文件

将"考生号 题号"文件夹打包,形成"考生号 题号.rar"文件, 如:

"340103\*\*\*\*\*\*\*\*\*\*\*\_2\_9.rar",将该文件按要求进行上传。

# (2)实施条件

项目实施所需的软硬件设备如表 2-17。

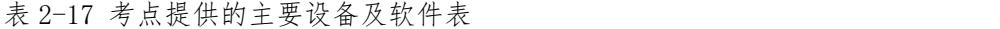

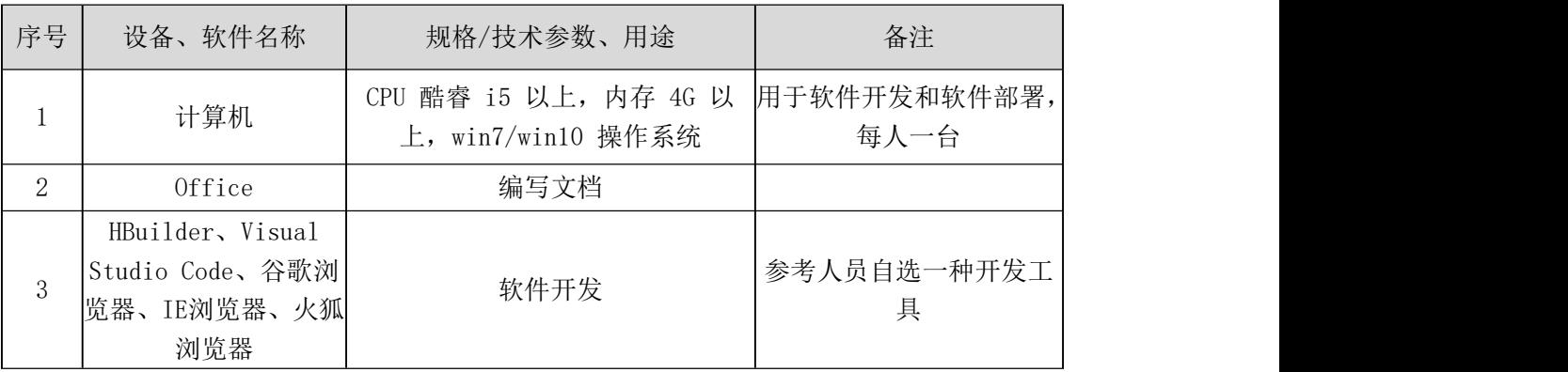

# (3)考核时量

考核时间为 180 分钟

# (4)评分细则

评分细则如表 2-18 所示。

| 编号             | 评价项                    |                           | 分值   | 评分细则                                                                                                    |
|----------------|------------------------|---------------------------|------|----------------------------------------------------------------------------------------------------|
|                | 职业素养                   |                           | 10分  | 字段名命名不规范每项扣 0.5分;<br>桌面及工位场地整洁不整洁扣2分;<br>未按要求提交作品扣2分;<br>未听从监考老师安排扣 5 分;<br>损坏现场设备扣10分;<br>扣完为止。         |
| $\overline{2}$ | 网页开发环<br>境的配置与         | VSCode 安装                 | 5分   | VSCode 未安装成功扣 4 分;<br> 截图不清晰扣1分。                                                                         |
|                | 使用                     | Vue. js 引入                | 5分   | 未成功引入 Vue. js 扣 5 分。                                                                                     |
|                | 构建移动端<br>页面架构与<br>内容填充 | 用户需求搭建<br>页面架构            | 17分  | 顶部完善中间信息未构建, 扣4分;<br>中间部分用给定素材进行组合元素内容不合<br>理,每项扣4分;<br>未使用弹性布局扣 5 分;<br>扣完为止。                           |
|                |                        | 移动端主流网<br>页布局相关技<br>术完成页面 | 8分   | 在 iphone6 设备上显示异常扣 2 分;<br>在 iphone6pro 设备上显示异常扣 2 分;<br>在 iphoneX 设备上显示异常扣 2 分;<br>在 ipad 设备上显示异常扣 2 分。 |
|                | 页面美化                   | CSS 美化                    | 25 分 | 未能按要求准确设置颜色,每错一项扣1分;                                                                                     |

表 2-18 评分细则表
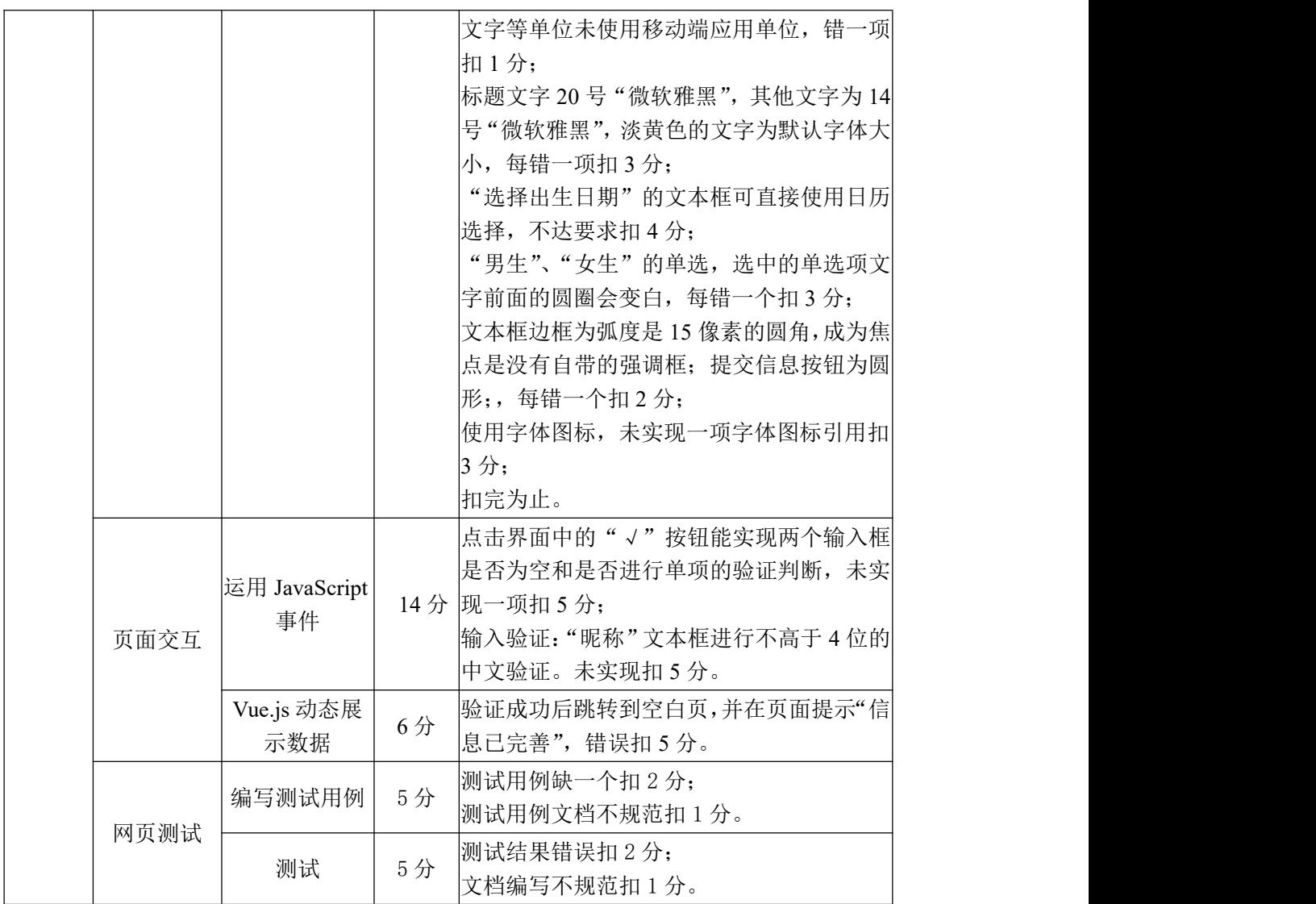

# 试题编号:2-10 健身社区—圈内发布

### (1) 任务描述

健身社区主要用于形成集社交、游戏和健身为一体的健身社交网络,使人们 能够在健身过程中融入游戏和社交元素,提升健身的实用性和体验感。

本次任务实现开发移动端圈内发布的操作页面,界面效果如图 2-15 所示。

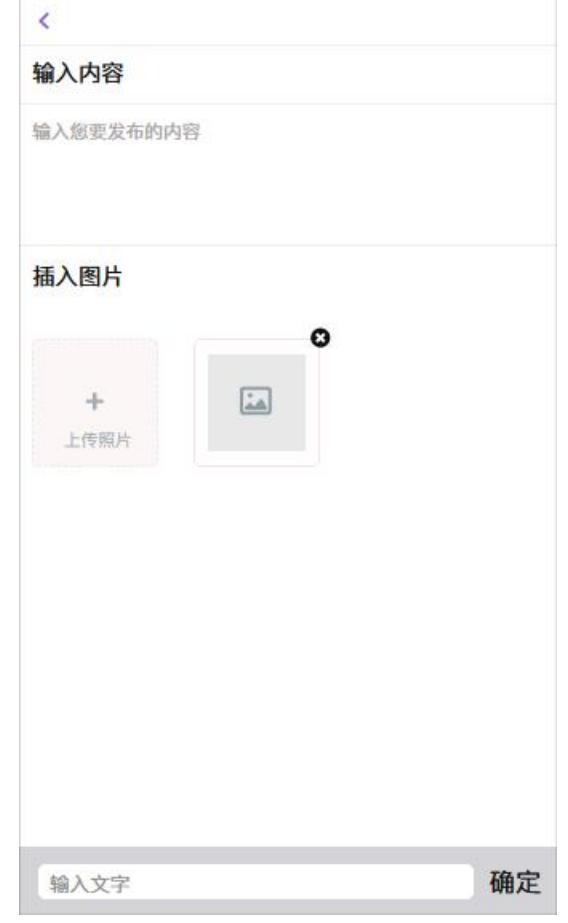

图 2-15 圈内发布界面

请根据所提供的素材和参考图片,完成的相关任务要求如下。

任务一:网页开发环境的配置与使用

①安装 VSCode,安装完成后,引入 Vue.js 文件,截图保存,图片名称命名 为"vs 安装. jpg"或"Vue 引入. png"。

任务二:构建移动端页面架构及内容填充

①根据效果图 2-15,利用 flex 进行三栏布局;

②顶部左侧返回前一页的箭头;

③底部菜单两栏,输入框和"确定"按钮;

④中间部分用给定素材进行组合元素内容;

⑤能在 iphone6、iphone6pro、iphoneX、ipad 中正常显示。利用 Chrome 工具选择设备进行显示结果;并对结果进行截图保存;图片名称设置为: "iphone6.jpg", "iphone6pro.jpg", "iphoneX.jpg", "ipad.jpg".

任务三:请按要求完成页面美化

①圈内发布页面底部灰色为#D4D4D8,顶部回退的紫色为#915CD9,中间的淡 粉色为#FDF6F6,边框为#FBECEC,标题文字颜色为#101A34;

②文字大小使用手机端应用的单位进行设置,标题文字为常规文字的 1.2 倍;

③输入框无边框、圆角,初始化内容在填写文字时会自动消失;

④图片块为圆角边框,已上传的图片右上角为黑色的圆形白叉,未上传的图 片区块中间为加号和"上传图片"的文字;

⑤各分割线用边框设置实现;

⑥完成字体图标的引入,实现上传图片位置的"+"和删除图片处的"×" 的效果。

任务四:页面交互

①点击下方"确定"按钮,可将左侧文本框中输入的文字提交到上方的文本 提示区中;

②点击插入图片处上传图片中的"+",可选择本机的图片上传并显示在上传 文件区;

③点击图片上的"×"可以在插入图片区删除图片。

任务五:请按要求完成网页测试

①使用软件测试方法设计 2 个测试用例,测试匹配刷选,并编写到 WORD 文 档中,命名为"测试用例.docx"或"测试用例.doc";

②根据测试用例测试数据库,并将测试用例文档填写完成。

任务六:作品提交

①创建答题文件夹 创建以"考生号\_题号" 命名的文件夹,存放所有答题 文件,例如: "340103\*\*\*\*\*\*\*\*\*\*\*\* 2\_10\",并将任务中文件放入此文件夹;

②提交答题文件

将"考生号 题号"文件夹打包,形成"考生号 题号.rar"文件, 如:

"340103\*\*\*\*\*\*\*\*\*\*\*\_2\_10.rar",将该文件按要求进行上传。

# (2)实施条件

项目实施所需的软硬件设备如表 2-19。

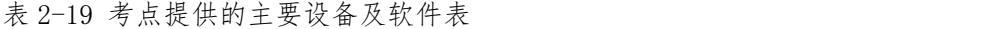

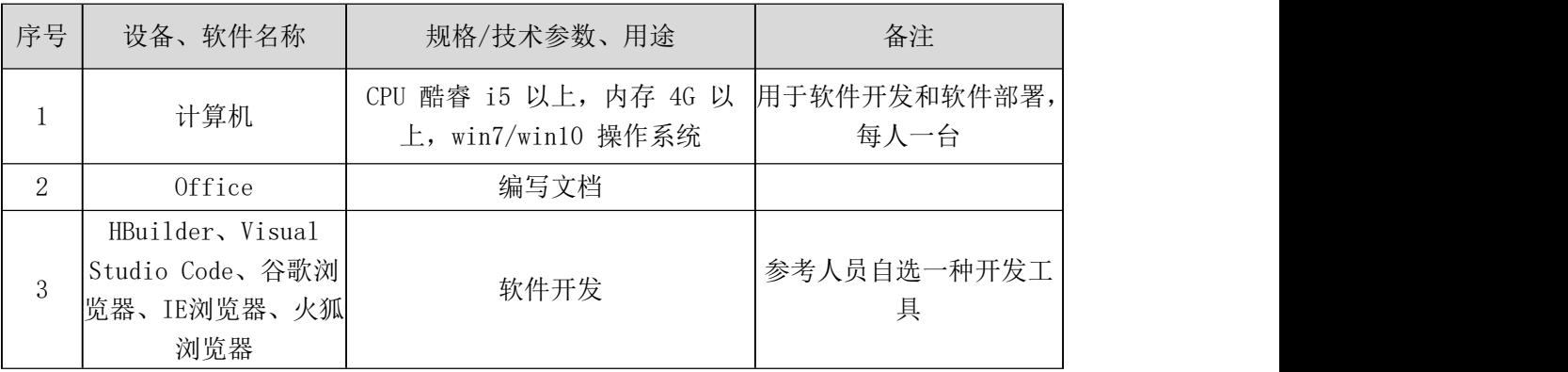

# (3)考核时量

考核时间为 180 分钟

# (4)评分细则

评分细则如表 2-20 所示。

| 编号             |                | 评价项                       | 分值  | 评分细则                                                                                                    |
|----------------|----------------|---------------------------|-----|----------------------------------------------------------------------------------------------------|
|                |                | 职业素养                      | 10分 | 字段名命名不规范每项扣 0.5分;<br>桌面及工位场地整洁不整洁扣2分;<br>未按要求提交作品扣2分;<br>未听从监考老师安排扣 5 分;<br>损坏现场设备扣 10分;<br>扣完为止。        |
|                | 网页开发环<br>境的配置与 | VSCode 安装                 | 5分  | VSCode 未安装成功扣 4 分;<br> 截图不清晰扣1分。                                                                         |
|                | 使用             | Vue. js 引入                | 5分  | 未成功引入 Vue. js 扣 5 分。                                                                                     |
| $\overline{2}$ | 构建移动端<br>页面架构与 | 用户需求搭建<br>页面架构            | 17分 | 顶部左侧返回未制作扣4分;<br>底部结构搭建不合理扣4分;<br>中间部分用给定素材进行组合元素内容不合<br>理,每项扣4分;<br>未使用弹性布局扣 5 分;<br>扣完为止。              |
|                | 内容填充           | 移动端主流网<br>页布局相关技<br>术完成页面 | 8分  | 在 iphone6 设备上显示异常扣 2 分;<br>在 iphone6pro 设备上显示异常扣 2 分;<br>在 iphoneX 设备上显示异常扣 2 分;<br>在 ipad 设备上显示异常扣 2 分; |

表 2-20 评分细则表

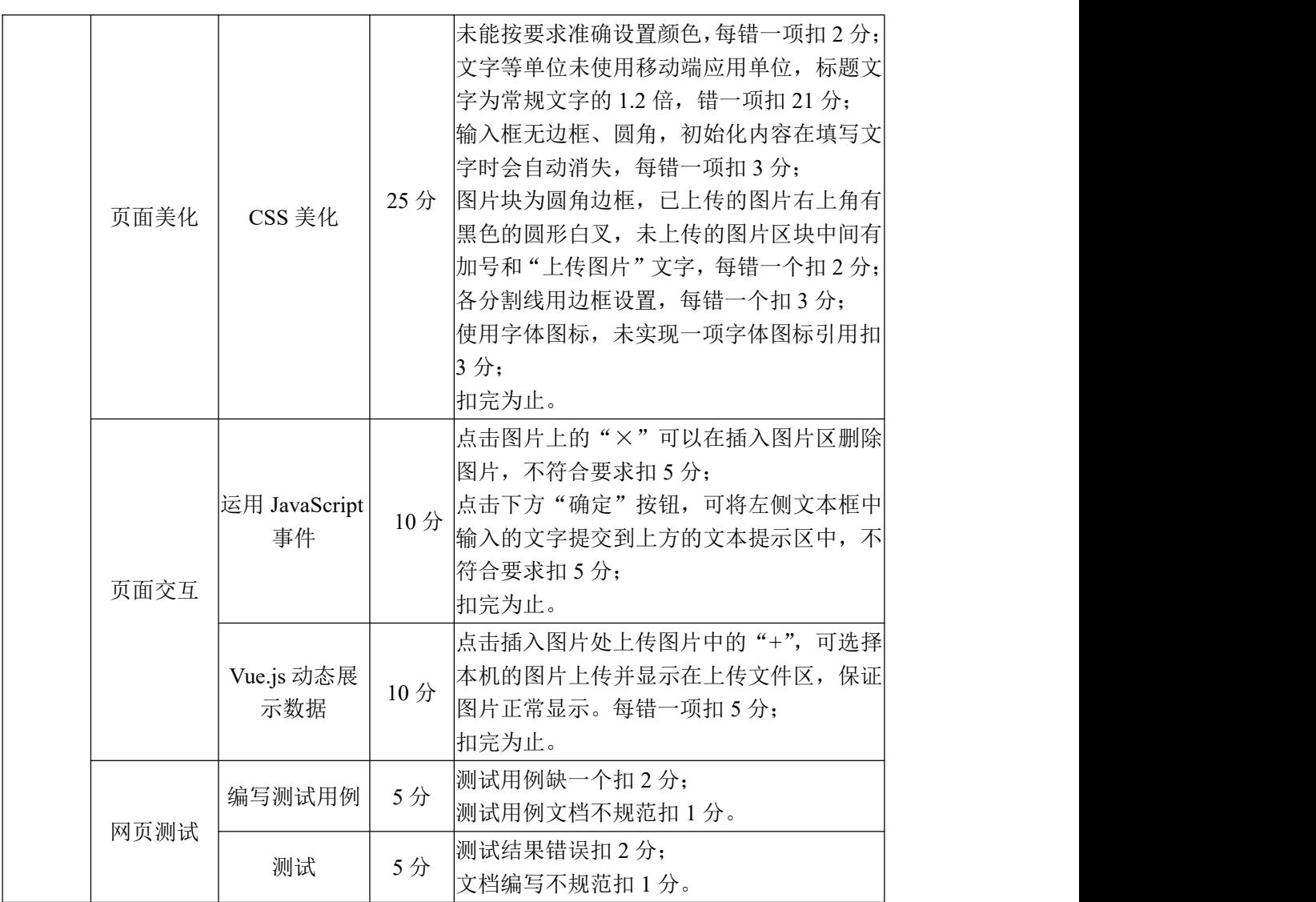

# 二、专业核心技能

# 模块三移动应用系统开发

试题编号:3-1 《WeChat APP》引导页布局设计与跳转功能实现

# (1)任务描述

某社交平台正在开发之中,你作为该项目一名开发人员,需要开发该平台的 用户登录注册模块,现需要实现如下任务:

任务一:引导页面的设计

新建项目工程为 WeChat, 根据提供的素材完成背景布局页的设计, 实现如 图 3-1 引导页面布局效果图。

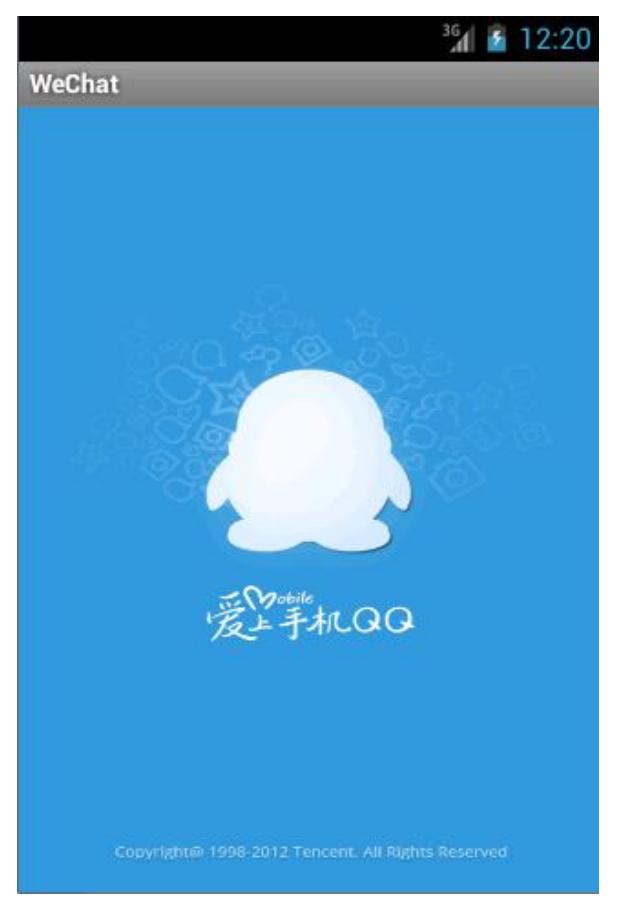

图 3-1 引导页面效果图

任务二:引导页面的跳转

创建一个引导活动 Activity, 实现引导页停留 2 秒, 自动进入登录活动页, 登录活动页与布局文件不做要求,考生可自行创建。

任务三:作品提交

答案以答题文件的形式提交。请按以下要求创建答题文件夹和答题文件:

1 创建答题文件夹

创建以"考生号\_题号"命名的文件夹,存放所有答题文件,例如:  $340103$ \*\*\*\*\*\*\*\*\*\*\*\*\*  $31\$ 

2 创建答题文件

a.项目源文件

创建 project 子文件夹, 如: 340103\*\*\*\*\*\*\*\*\*\*\* 3 1\ project \, 存放 项目所有源代码。

3 提交答题文件

将"考生号\_题号"文件夹打包,形成考号\_题号.RAR 文件,如: 340103\*\*\*\*\*\*\*\*\*\*\*\* 3 1.rar, 将该文件按要求讲行上传。

### (2)实施条件

项目实施所需的软硬件设备如表 3-1。

表 3-1 考点提供的主要设备及软件表

| 序号 | 设备、软件名称                                     | 规格/技术参数、用途                                    | 备注                   |
|----|---------------------------------------------|-----------------------------------------------|----------------------|
|    | 软件技术实训机房                                    | 测试场地                                          | 保证参考人员有足够间距          |
|    | 计算机                                         | CPU 酷睿 i5 以上, 内存 4G  <br>以 上, win7/win10 操作系统 | 用于软件开发和软件部<br>署,每人一台 |
|    | Eclipse 4.7 或以上 Android<br>studio2.2.2.0及以上 | 软件开发                                          | 参考人员自选一种开发<br>工具     |

# (3)考核时量

考核时间为 180 分钟

## (4)评分细则

评分细则如表 3-2 所示。

表 3-2 评分细则表

| 编号 | 评价项  | 分值  | 评分细则                                                                                                    |
|----|------|-----|----------------------------------------------------------------------------------------------------|
|    | 职业素养 | 10分 | 桌面及工位场地整洁不整洁扣2分;<br>字段名命名不规范每项扣 1 分;<br> 项目没有注释扣 1分;<br>代码缩进不规范扣 1 分;<br>方法划分不规范扣 1分;<br> 语句结构不规范扣 1 分;<br>未听从监考老师安排扣 5 分;<br>损坏现场设备扣 10 分; |

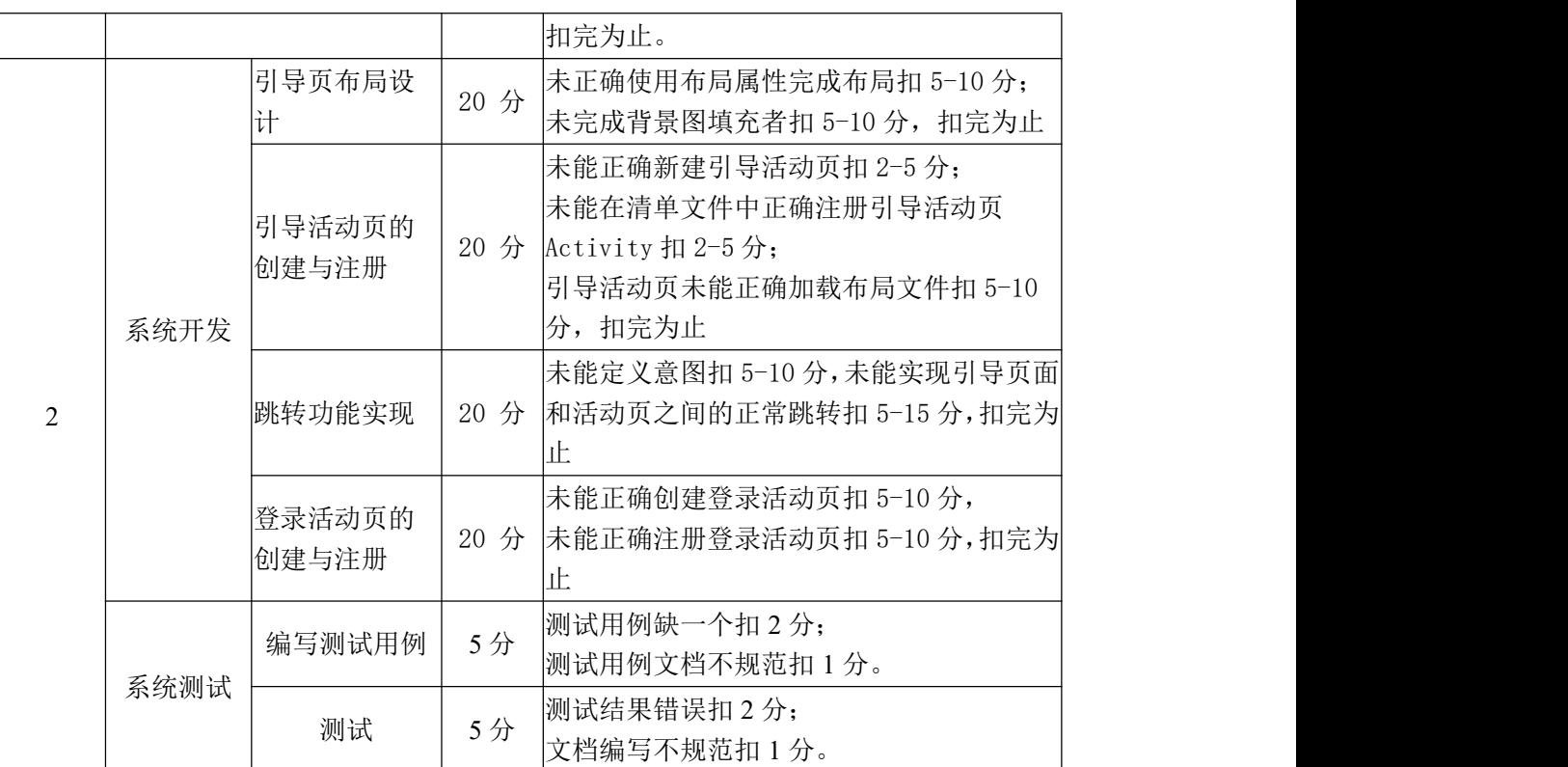

# 试题编号:3-2《WeChat APP》登录布局界面

## (1) 任务描述

某社交平台正在开发之中,你作为该项目一名开发人员,需要实现用户登录 模块,现要求实现如下任务:

任务一:登录页面布局设计

新建项目工程为 WeChat, 根据提供的图片等素材, 完成 WeChat 登录页面的 布局设计,登录效果图如图 3-2 所示。

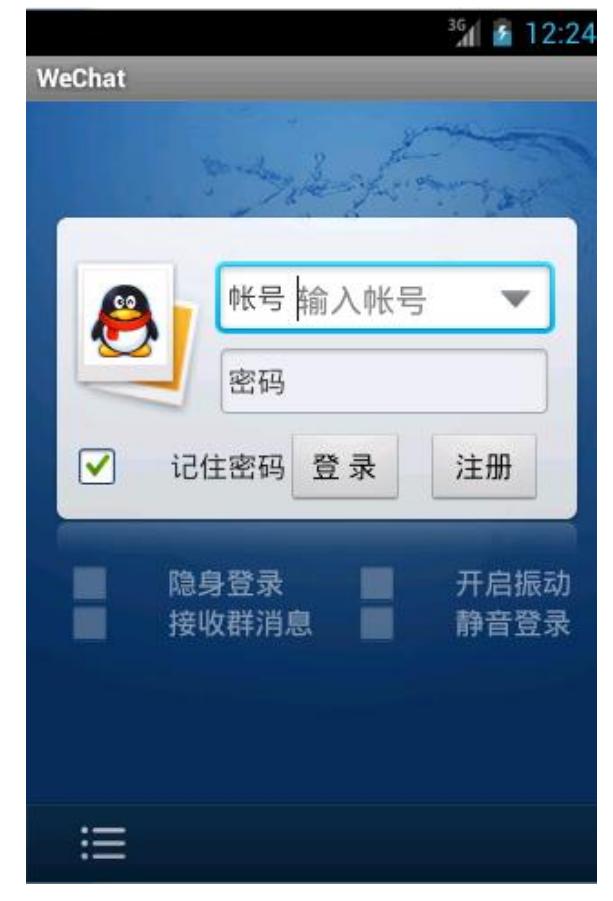

图 3-2 登录界面效果图

任务二:作品提交

答案以答题文件的形式提交。请按以下要求创建答题文件夹和答题文件:

1 创建答题文件夹

创建以"考生号\_题号"命名的文件夹,存放所有答题文件,例如: 340103\*\*\*\*\*\*\*\*\*\*\*\_3\_2\。

2 创建答题文件

a.项目源文件

创建 project 子文件夹, 如: 340103\*\*\*\*\*\*\*\*\*\*\* 3 2\ project \, 存放 项目所有源代码。

3 提交答题文件

将"考生号 题号"文件夹打包,形成考号 题号.RAR 文件,如: 340103\*\*\*\*\*\*\*\*\*\*\*\* 3\_2.rar, 将该文件按要求进行上传。

# (2)实施条件

项目实施所需的软硬件设备如表 3-3。

表 3-3 考点提供的主要设备及软件表

| 序号 | 设备、软件名称                                     | 规格/技术参数、用途                                               | 备注               |
|----|---------------------------------------------|----------------------------------------------------------|------------------|
|    | 软件技术实训机房                                    | 测试场地                                                     | 保证参考人员有足够间距      |
|    | 计算机                                         | CPU 酷睿 i5 以上, 内存 4G   用于软件开发和软件部<br>以 上, win7/win10 操作系统 | 署,每人一台           |
|    | Eclipse 4.7 或以上 Android<br>studio2.2.2.0及以上 | 软件开发                                                     | 参考人员自选一种开发<br>工具 |

### (3)考核时量

考核时间为 180 分钟

# (4)评分细则

评分细则如表 3-4 所示。

表 3-4 评分细则表

| 编号           |      | 评价项           | 分值              | 评分细则                                                                                                    |
|--------------|------|---------------|-----------------|----------------------------------------------------------------------------------------------------|
| $\mathbf{1}$ | 职业素养 |               | 10分             | 桌面及工位场地整洁不整洁扣2分;<br>字段名命名不规范每项扣 1 分;<br> 项目没有注释扣 1分;<br>代码缩进不规范扣 1 分;<br>方法划分不规范扣 1分;<br> 语句结构不规范扣 1 分;<br>未听从监考老师安排扣 5 分;<br> 损坏现场设备扣 10 分;<br>扣完为止。 |
|              |      | 背景图设计         | 5 分             | 未能根据效果图完成背景图设计扣 2-5 分                                                                                                    |
| 2            | 系统开发 | 头像设计          | 15 <sub>分</sub> | 未能将小企鹅层叠至书签上扣 5-10 分;<br>未能做到界面美观自然, 控件摆放工整扣<br>10-15 分                                                                                               |
|              |      | 账号密码框的<br> 设计 | 20分             | 未能通过自定义资源文件将账号框设计成矩 <br>形框的扣 2-5 分;<br> 未能完成账号、密码框获取光标时边框呈高                                                                                           |

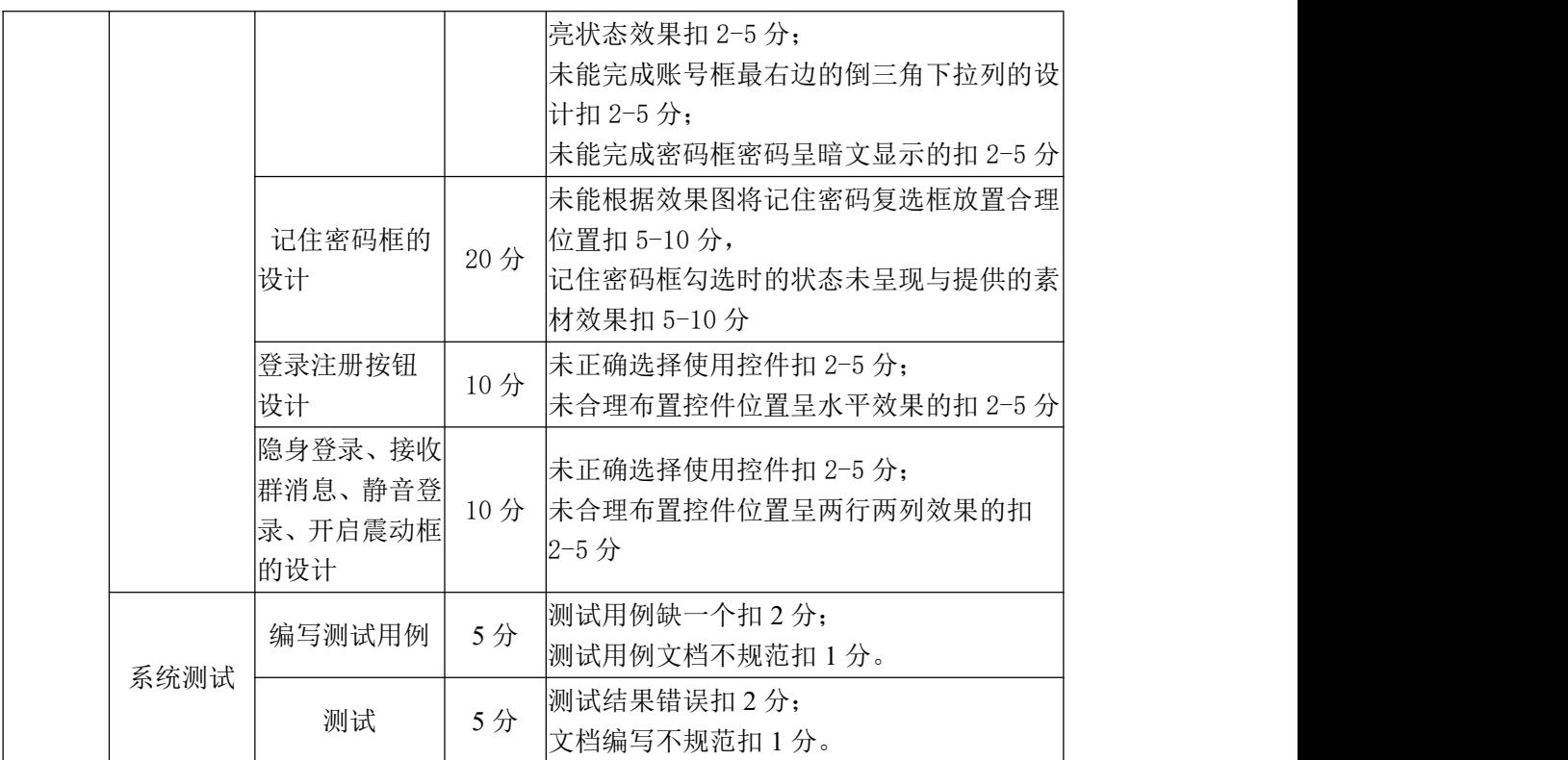

## 试题编号:3-3 《WeChat APP》注册界面布局设计

## (1) 任务描述

某社交平台正在开发之中,你作为该项目一名开发人员,需要实现用户注册 模块,现要求实现如下任务:

任务一:注册页面布局设计

新建项目工程为 WeChat,根据所提供的素材,完成 WeChat 注册页面的设计, 注册页面的效果图如图 3-3 所示。

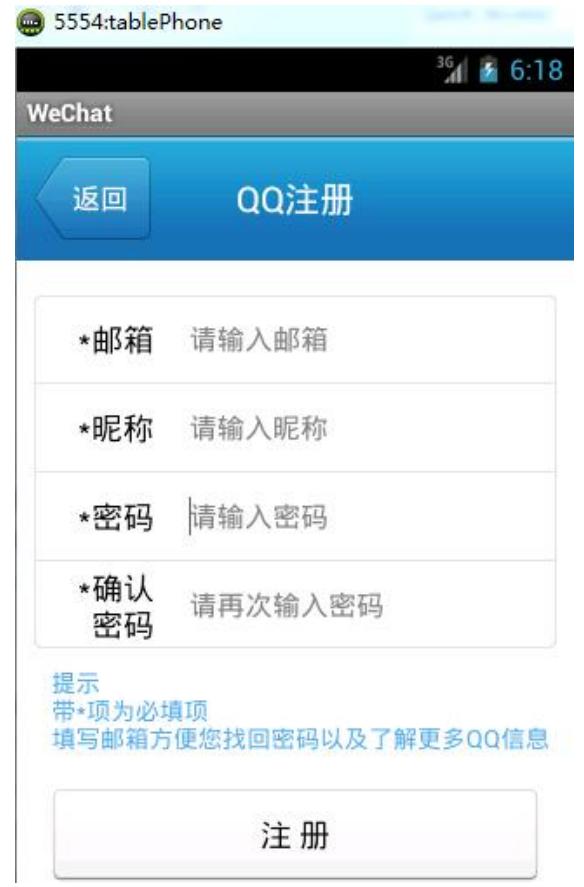

图 3-3 注册页面效果图

任务二:作品提交

答案以答题文件的形式提交。请按以下要求创建答题文件夹和答题文件:

1 创建答题文件夹

创建以"考生号\_题号"命名的文件夹,存放所有答题文件,例如: 340103\*\*\*\*\*\*\*\*\*\*\*\_3\_3\。

2 创建答题文件

a.项目源文件

创建 project 子文件夹, 如: 340103\*\*\*\*\*\*\*\*\*\*\* 3 3\ project \, 存放 项目所有源代码。

3 提交答题文件

将"考生号 题号"文件夹打包,形成考号 题号.RAR 文件,如: 340103\*\*\*\*\*\*\*\*\*\*\*\* 3\_3.rar, 将该文件按要求进行上传。

# (2)实施条件

项目实施所需的软硬件设备如表 3-5。

表 3-5 考点提供的主要设备及软件表

| 序号 | 设备、软件名称                                     | 规格/技术参数、用途                                               | 备注               |
|----|---------------------------------------------|----------------------------------------------------------|------------------|
|    | 软件技术实训机房                                    | 测试场地                                                     | 保证参考人员有足够间距      |
|    | 计算机                                         | CPU 酷睿 i5 以上, 内存 4G   用于软件开发和软件部<br>以 上, win7/win10 操作系统 | 署,每人一台           |
|    | Eclipse 4.7 或以上 Android<br>studio2.2.2.0及以上 | 软件开发                                                     | 参考人员自选一种开发<br>工具 |

### (3)考核时量

考核时间为 180 分钟

# (4)评分细则

评分细则如表 3-6 所示。

表 3-6 评分细则表

| 编号             |      | 评价项            | 分值              | 评分细则                                                                                                    |
|----------------|------|----------------|-----------------|----------------------------------------------------------------------------------------------------|
|                | 职业素养 |                | 10 <sub>分</sub> | 桌面及工位场地整洁不整洁扣2分;<br>字段名命名不规范每项扣 1 分;<br> 项目没有注释扣 1分;<br> 代码缩进不规范扣 1 分;<br>方法划分不规范扣 1分;<br>语句结构不规范扣 1 分;<br>未听从监考老师安排扣 5 分;<br> 损坏现场设备扣 10 分;<br>扣完为止。 |
| $\mathfrak{D}$ | 系统开发 | 导航条与返回<br>按钮设计 | 30 分            | 未能根据提供的素材完成标题栏背景设计的 <br>扣 5-10 分:<br>未能根据提供的素材完成返回按钮设计的扣<br>15-10 分:<br>未能将 QQ 注册文本调整至居中位置, 且文本 <br> 颜色为白色的扣 5-10 分                                   |
|                |      | 注册信息布局         |                 | 40 分 未能选择正确的控件扣 5-10 分;                                                                                                    |

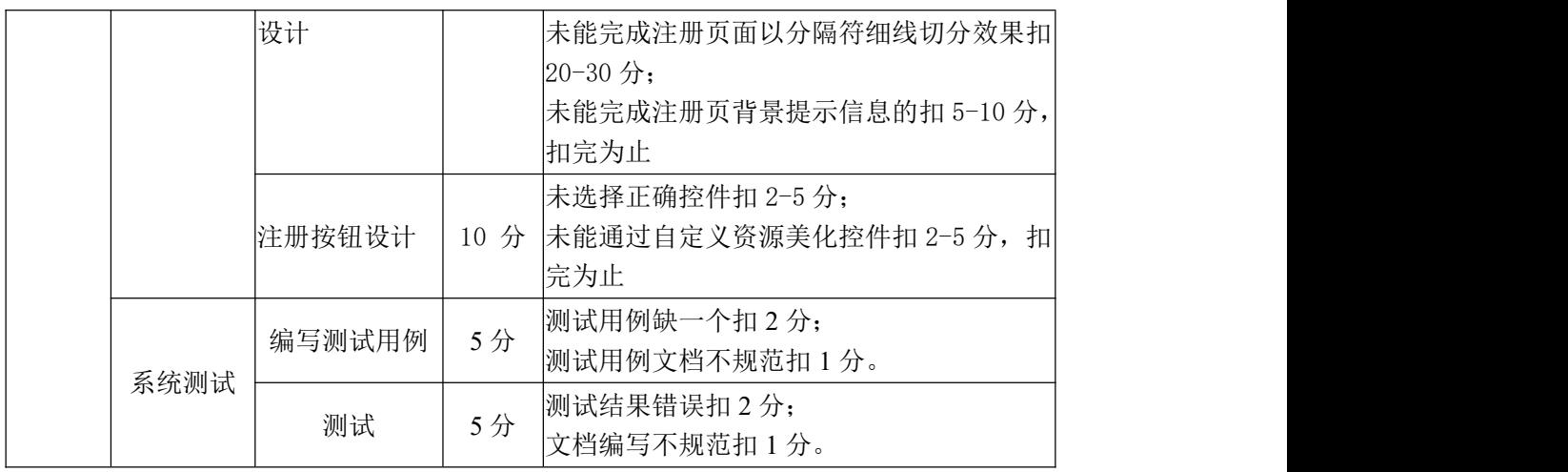

试题编号:3-4 《WeChat APP》注册数据库与用户信息表设计

### (1) 任务描述

某社交平台正在开发之中,你作为该项目一名开发人员,需要实现用户注册 模块,现要求实现如下任务:

任务一:数据库与用户信息表设计

新建项目工程为 WeChat,将已提供好的用户注册界面文件代码及相关素材 导入项目,启动模拟器并正常运行项目,界面运行效果如下图 3-4 所示,请完成 SQLite 数据库与用户信息表的设计,当点击注册按钮时,将所填邮箱、昵称、 密码、确认密码等信息存储至 SQLite 数据库中。

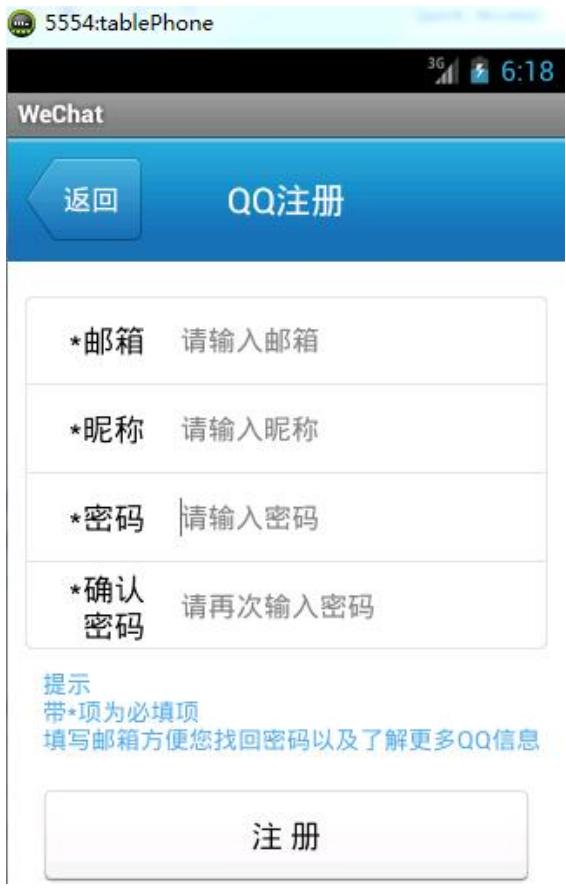

图 3-4 注册页面效果图

SQLite 数据库设计要求如下:

- 1)创建数据库 UserInfosDB;
- 2)创建用户信息表(T\_User\_infos),表结构如 3-1 表

| 字段名           | 字段说明 | 字段类型    | 允许为空 | 备注      |
|---------------|------|---------|------|---------|
| User id       | 用户编号 | Integer | 非空   | 主键, 自增长 |
| User_email    | 用户邮箱 | text    | 非空   |         |
| User nickname | 用户昵称 | text    | 非空   |         |
| User pwd      | 用户密码 | text    | 非空   |         |
| User_pwdagain | 确认密码 | text    | 非空   |         |

表 3-7 用户注册信息表

任务二:作品提交

答案以答题文件的形式提交。请按以下要求创建答题文件夹和答题文件:

1 创建答题文件夹

创建以"考生号 题号"命名的文件夹,存放所有答题文件,例如:  $340103$ \*\*\*\*\*\*\*\*\*\*\*\*\*  $3\,4\,$ 

2 创建答题文件

a.项目源文件

创建 project 子文件夹, 如: 340103\*\*\*\*\*\*\*\*\*\*\* 3 4\ project \, 存放 项目所有源代码。

3 提交答题文件

将"考生号\_题号"文件夹打包,形成考号 题号.RAR 文件,如: 340103\*\*\*\*\*\*\*\*\*\*\*\* 3 4.rar, 将该文件按要求进行上传。

## (2)实施条件

项目实施所需的软硬件设备如表 3-8。

表 3-8 考点提供的主要设备及软件表

| 序号 | 设备、软件名称                                     | 规格/技术参数、用途                                               | 备注               |
|----|---------------------------------------------|----------------------------------------------------------|------------------|
|    | 软件技术实训机房                                    | 测试场地                                                     | 保证参考人员有足够间距      |
|    | 计算机                                         | CPU 酷睿 i5 以上, 内存 4G   用于软件开发和软件部<br>以 上, win7/win10 操作系统 | 署,每人一台           |
|    | Eclipse 4.7 或以上 Android<br>studio2.2.2.0及以上 | 软件开发                                                     | 参考人员自选一种开发<br>工具 |

(3)考核时量

考核时间为 180 分钟

# (4)评分细则

评分细则如表 3-9 所示。

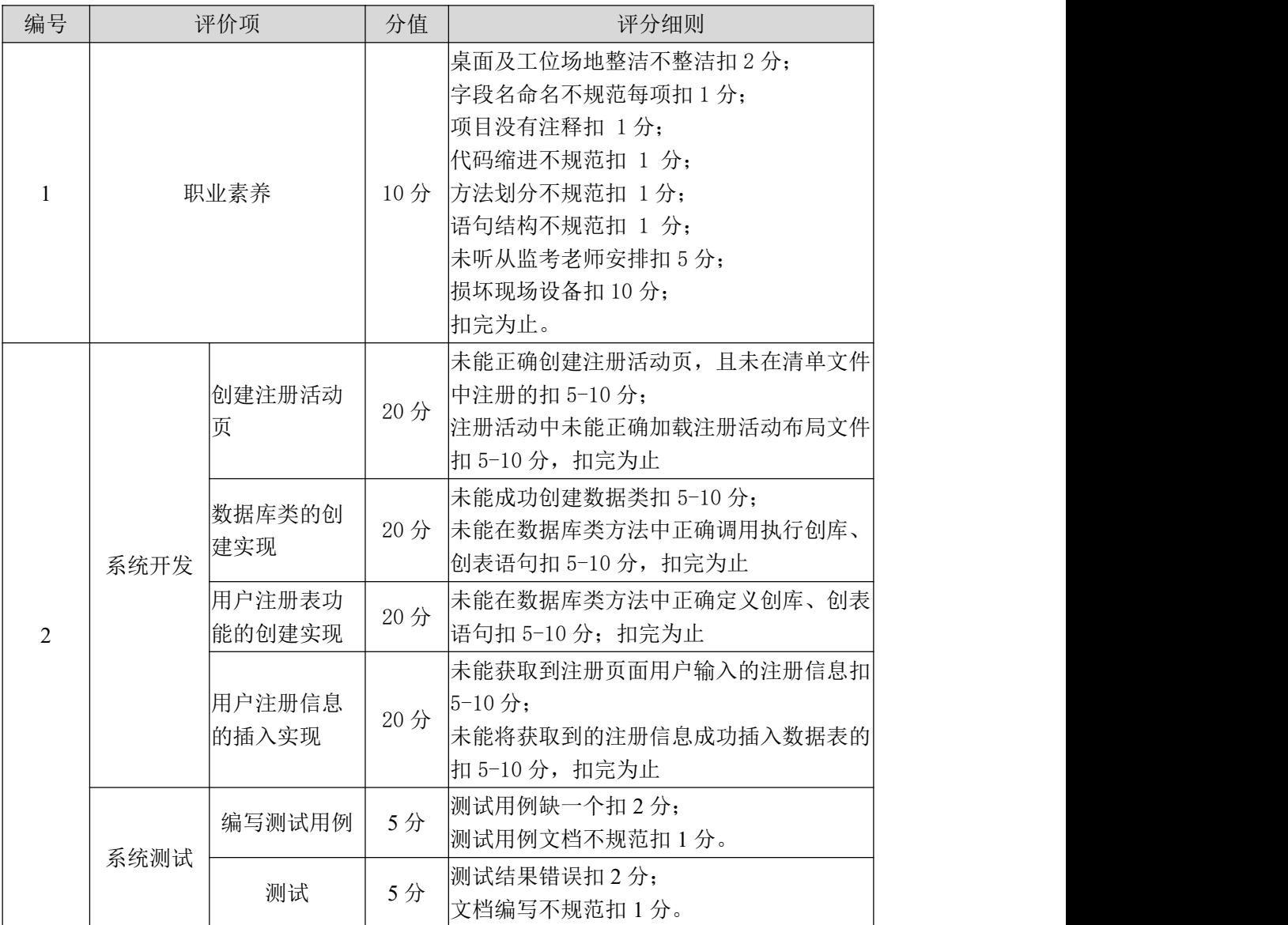

表 3-9 评分细则表

# 试题编号:3-5 《WeChat APP》注册数据格式校验

### (1)任务描述

某社交平台正在开发之中,你作为该项目一名开发人员,需要实现用户注册 模块,现需要实现如下任务:

任务一:注册界面数据格式校验

新建项目工程为 WeChat,将已提供好的用户注册界面文件代码及相关素材 导入项目,启动模拟器并正常运行项目,并完成以下功能,要求用户填写正确的 注册信息,如邮箱必须包含@符号,带星号项为必填项,密码两次输入必须一致, 如图 3-5 校验带星号项,图 3-6 校验两次密码输入是否一致。

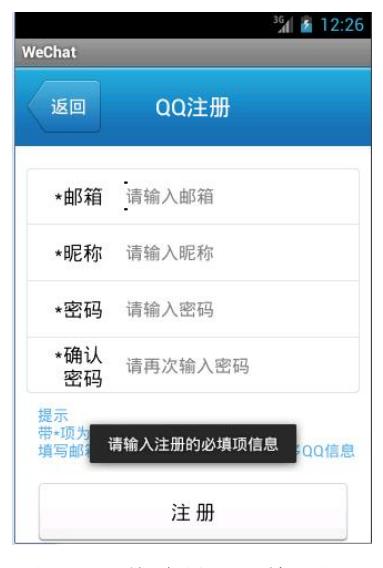

图 3-5 校验星号必填项图

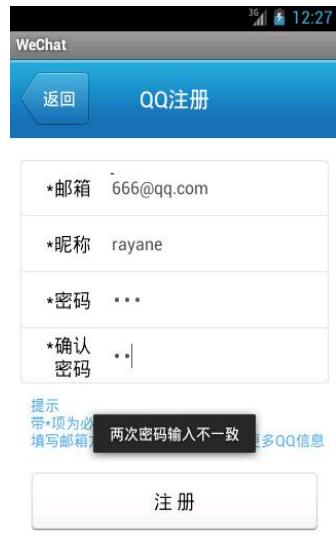

3-6 校验两次密码输入一致性

任务二:当用户点击导航条上的返回按钮时,页面能跳转至登录活动页,登

录活动页布局和功能不做要求,考生可自行创建。点击注册按钮时,当输入的数 据符合要求时,则 Toast 提示注册成功。否则,按需要的逻辑要求 Toast 提示不 同的信息。

任务三:作品提交

答案以答题文件的形式提交。请按以下要求创建答题文件夹和答题文件:

1 创建答题文件夹

创建以"考生号\_题号"命名的文件夹,存放所有答题文件,例如: 340103\*\*\*\*\*\*\*\*\*\*\*\_3\_5\。

2 创建答题文件

a.项目源文件

创建 project 子文件夹, 如: 340103\*\*\*\*\*\*\*\*\*\*\* 3 5\ project \, 存放 项目所有源代码。

3 提交答题文件

将"考生号 题号"文件夹打包,形成考号 题号.RAR 文件,如: 340103\*\*\*\*\*\*\*\*\*\*\*\* 3 5.rar, 将该文件按要求进行上传。

#### (2)实施条件

项目实施所需的软硬件设备如表 3-10。

表 3-10 考点提供的主要设备及软件表

| 序号 | 设备、软件名称                                     | 规格/技术参数、用途                                               | 备注               |
|----|---------------------------------------------|----------------------------------------------------------|------------------|
|    | 软件技术实训机房                                    | 测试场地                                                     | 保证参考人员有足够间距      |
|    | 计算机                                         | CPU 酷睿 i5 以上, 内存 4G   用于软件开发和软件部<br>以 上, win7/win10 操作系统 | 署,每人一台           |
|    | Eclipse 4.7 或以上 Android<br>studio2.2.2.0及以上 | 软件开发                                                     | 参考人员自选一种开发<br>工具 |

# (3)考核时量

考核时间为 180 分钟

#### (4)评分细则

评分细则如表 3-11 所示。

表 3-11 评分细则表

| 编号 | 评价项  | 分值                            | 评分细则                               |
|----|------|-------------------------------|------------------------------------|
|    | 职业素养 | $\cap$<br>$\rightarrow$<br>⊥∪ | 位场地整洁不整洁扣<br>∸<br>"早囬人.<br>分;<br>— |

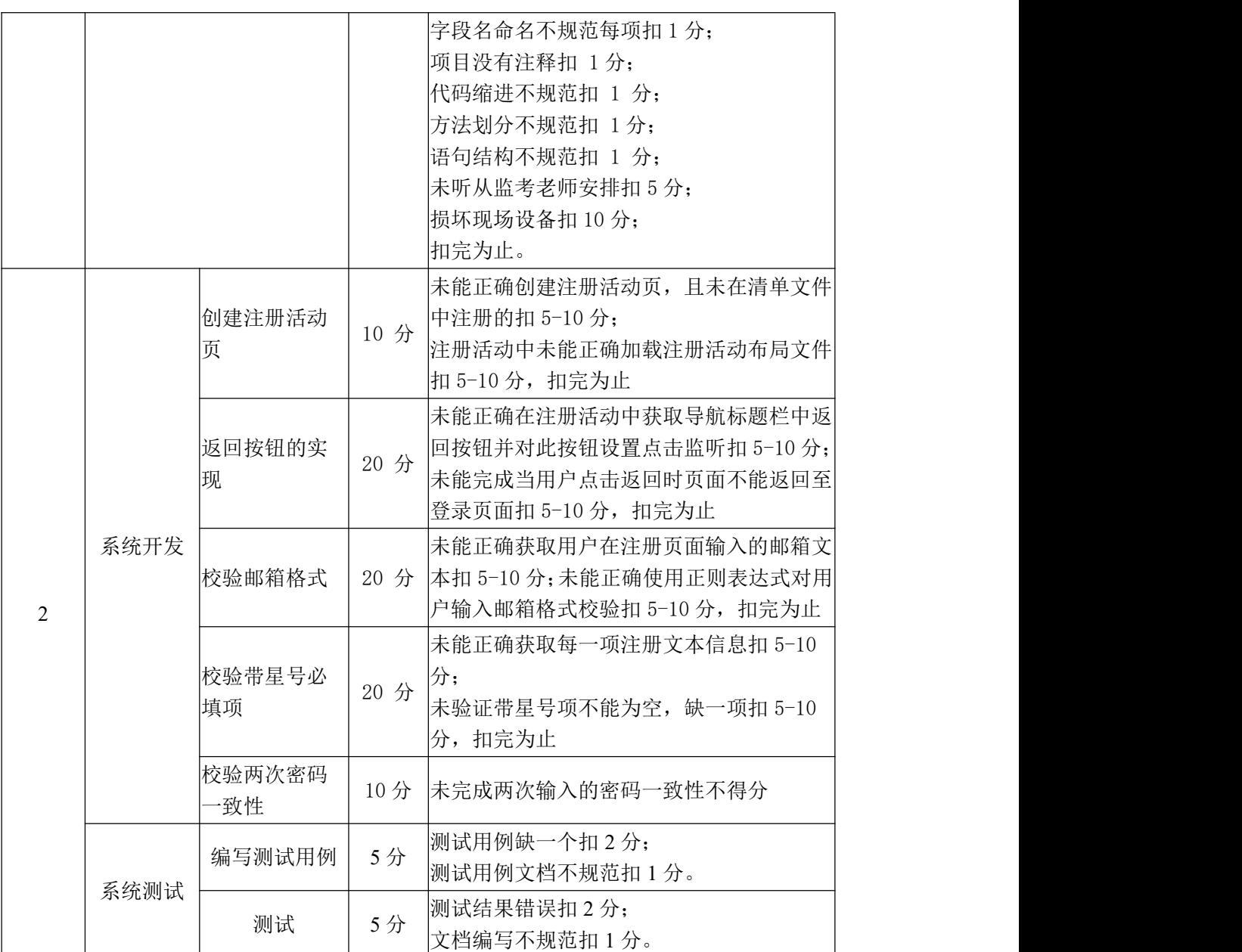

## 试题编号:3-6 《WeChat APP》登录功能实现

#### (1) 任务描述

某社交平台正在开发之中,你作为该项目一名开发人员,需要实现用户登录 功能模块,现需要实现如下任务:

任务一:实现查询数据库,完成登录功能

新建项目工程为 WeChat, 将已提供好的用户注册界面与登录界面文件代码 及相关素材导入项目,启动模拟器并正常运行项目,登录界面效果图如图 3-7 所示,填写账户和密码,将账户和密码进行 SQLite 数据库查询匹配,查询不到 指定的账户和密码,则 Toast 提示登录失败,否则,登录提示登录成功。

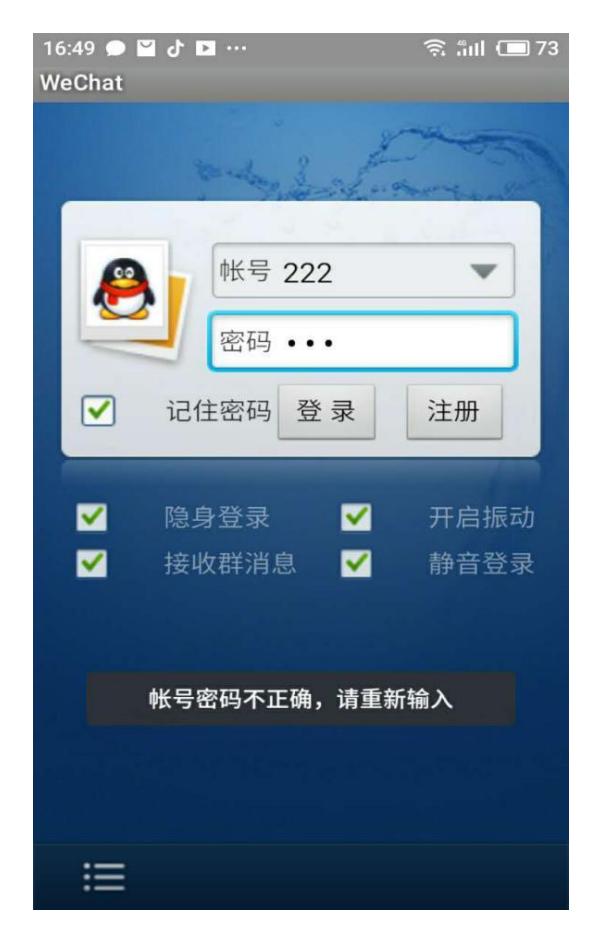

图 3-7 登录效果图

任务二:作品提交

答案以答题文件的形式提交。请按以下要求创建答题文件夹和答题文件:

1 创建答题文件夹

创建以"考生号 题号"命名的文件夹,存放所有答题文件,例如: 340103\*\*\*\*\*\*\*\*\*\*\*\_3\_6\。

2 创建答题文件

a.项目源文件

创建 project 子文件夹, 如: 340103\*\*\*\*\*\*\*\*\*\*\* 3 6\ project \, 存放 项目所有源代码。

3 提交答题文件

将"考生号\_题号"文件夹打包,形成考号\_题号.RAR 文件,如: 340103\*\*\*\*\*\*\*\*\*\*\*\* 3\_6.rar, 将该文件按要求进行上传。

# (2)实施条件

项目实施所需的软硬件设备如表 3-12。

| 序号       | 设备、软件名称                                     | 规格/技术参数、用途                                    | 备注                   |
|----------|---------------------------------------------|-----------------------------------------------|----------------------|
|          | 软件技术实训机房                                    | 测试场地                                          | 保证参考人员有足够间距          |
| $\Omega$ | 计算机                                         | CPU 酷睿 i5 以上, 内存 4G  <br>以 上, win7/win10 操作系统 | 用于软件开发和软件部<br>署,每人一台 |
|          | Eclipse 4.7 或以上 Android<br>studio2.2.2.0及以上 | 软件开发                                          | 参考人员自选一种开发<br>工具     |

表 3-12 考点提供的主要设备及软件表

# (3)考核时量

考核时间为 180 分钟

# (4)评分细则

评分细则如表 3-13 所示。

| 编号             |      | 评价项           | 分值   | 评分细则                                                                                                    |  |
|----------------|------|---------------|------|----------------------------------------------------------------------------------------------------|--|
|                |      | 职业素养          | 10分  | 桌面及工位场地整洁不整洁扣2分;<br>字段名命名不规范每项扣1分;<br>项目没有注释扣 1分;<br> 代码缩进不规范扣 1 分;<br>方法划分不规范扣 1分;<br>语句结构不规范扣 1 分;<br>未听从监考老师安排扣 5 分;<br>损坏现场设备扣 10分;<br>扣完为止。 |  |
| $\overline{2}$ | 系统开发 | 数据库类的调<br>用实现 | 10 分 | 未能根据提供的项目代码正确的完成数据库<br>类的调用扣 5-10 分;<br>未能在登录活动页中, 根据需求创建一个可<br> 读或可写的数据库扣 5-10 分, 扣完为止                                                          |  |

表 3-13 评分细则表

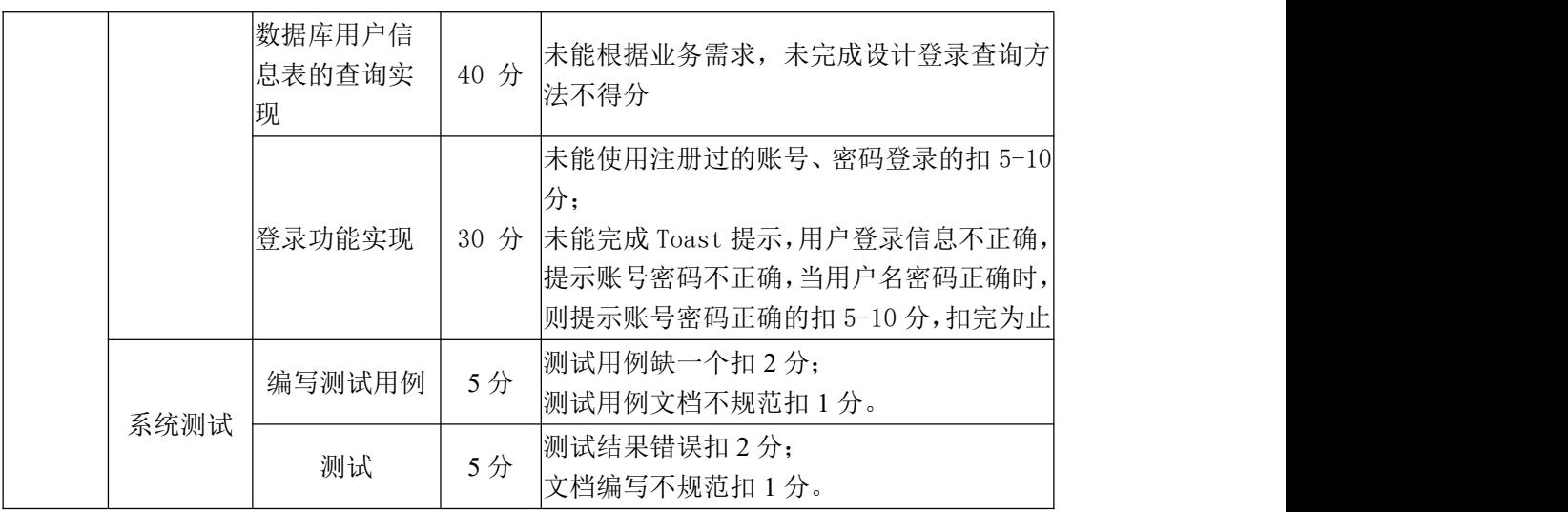

## 试题编号:3-7 《WeChat APP》记住密码功能实现

#### (**1**)任务描述

某社交平台正在开发之中,你作为该项目一名开发人员,需要实现用户登录 功能模块,现需要实现如下任务:

任务一:记住密码功能

新建项目工程 WeChat, 将提供好的相关代码文件素材导入项目工程, 在模 拟器上正常运行项目。进入登录界面,效果如图 3-8 所示,输入账号和密码,当 勾选记住密码复选框,单击登录时,会将账户和密码保存到 SharedPreference 中 (注:登录功能无需实现,模拟即可)。返回 APP 后再进来,则无需编写账号和 密码,直接会从 SharedPreference 中取出账号和密码进行填充。

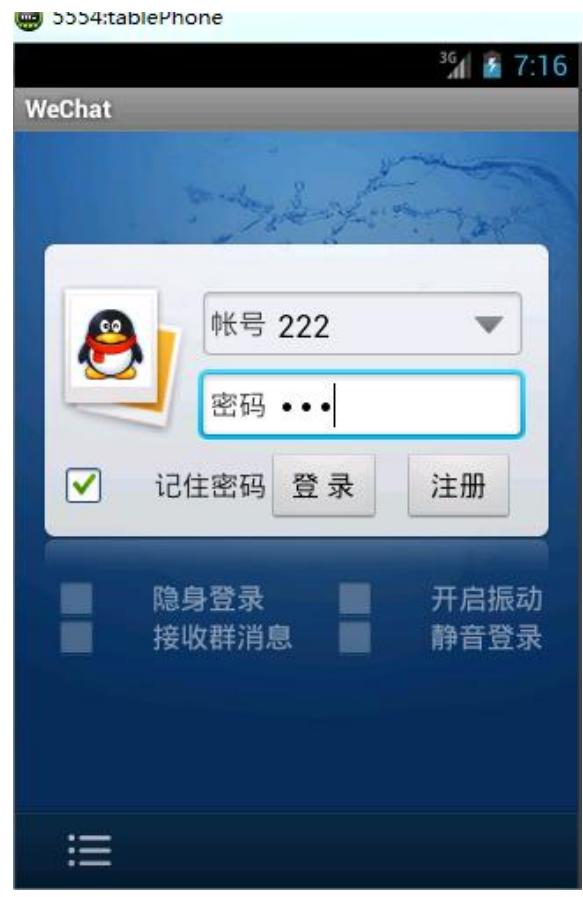

图 3-8 记住密码效果图

任务二:作品提交

答案以答题文件的形式提交。请按以下要求创建答题文件夹和答题文件:

1 创建答题文件夹

创建以"考生号 题号"命名的文件夹,存放所有答题文件,例如:

 $340103*************23$ 

2 创建答题文件

a.项目源文件

创建 project 子文件夹, 如: 340103 \*\*\*\*\*\*\*\*\*\*\* 3\_7\ project \, 存放项目 所有源代码。

3 提交答题文件

将"考生号\_题号"文件夹打包,形成考号\_题号.RAR 文件,如: 340103 \*\*\*\*\*\*\*\*\*\*\*\* \_3\_7.rar, 将该文件按要求进行上传。

# (2)实施条件

项目实施所需的软硬件设备如表 3-14。

表 3-14 考点提供的主要设备及软件表

| 序号 | 设备、软件名称                                     | 规格/技术参数、用途                                               | 备注               |
|----|---------------------------------------------|----------------------------------------------------------|------------------|
|    | 软件技术实训机房                                    | 测试场地                                                     | 保证参考人员有足够间距      |
|    | 计算机                                         | CPU 酷睿 i5 以上, 内存 4G   用于软件开发和软件部<br>以 上, win7/win10 操作系统 | 署,每人一台           |
|    | Eclipse 4.7 或以上 Android<br>studio2.2.2.0及以上 | 软件开发                                                     | 参考人员自选一种开发<br>工具 |

### (3)考核时量

考核时间为 180 分钟

### (4)评分细则

评分细则如表 3-15 所示。

表 3-15 评分细则表

| 编号             |      | 评价项           | 分值   | 评分细则                                                                                                    |
|----------------|------|---------------|------|----------------------------------------------------------------------------------------------------|
|                |      | 职业素养          | 10分  | 桌面及工位场地整洁不整洁扣2分;<br>字段名命名不规范每项扣 1 分;<br> 项目没有注释扣 1分;<br>代码缩进不规范扣 1 分;<br>方法划分不规范扣 1分;<br>语句结构不规范扣 1 分;<br>未听从监考老师安排扣 5 分;<br>损坏现场设备扣 10分;<br>扣完为止。 |
| $\mathfrak{D}$ | 系统开发 | sp 存储功能实<br>现 | 40 分 | 未能正确获取用户在登录页面输入的账号、<br>密码文本扣 5-10 分;                                                                                                    |

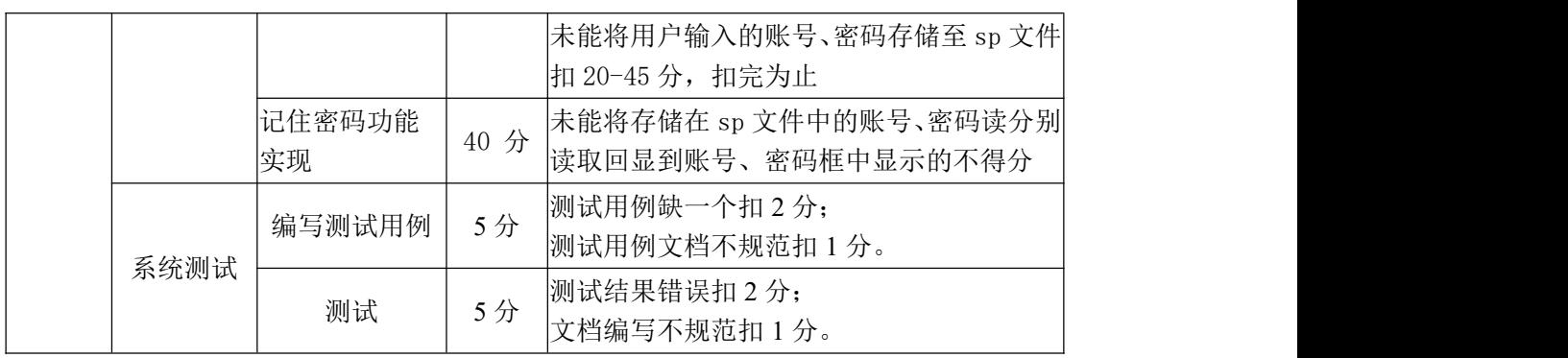

# 试题编号:3-8 《WeChat APP》主界面设计实现

### (**1**)任务描述

某社交平台正在开发之中,你作为该项目一名开发人员,需要实现通讯与娱 乐功能模块,现需要实现如下任务:

任务一:主界面布局设计

新建项目工程 WeChat, 根据提供的效果截图完成主界面的布局设计, 如图 3-9 所示。

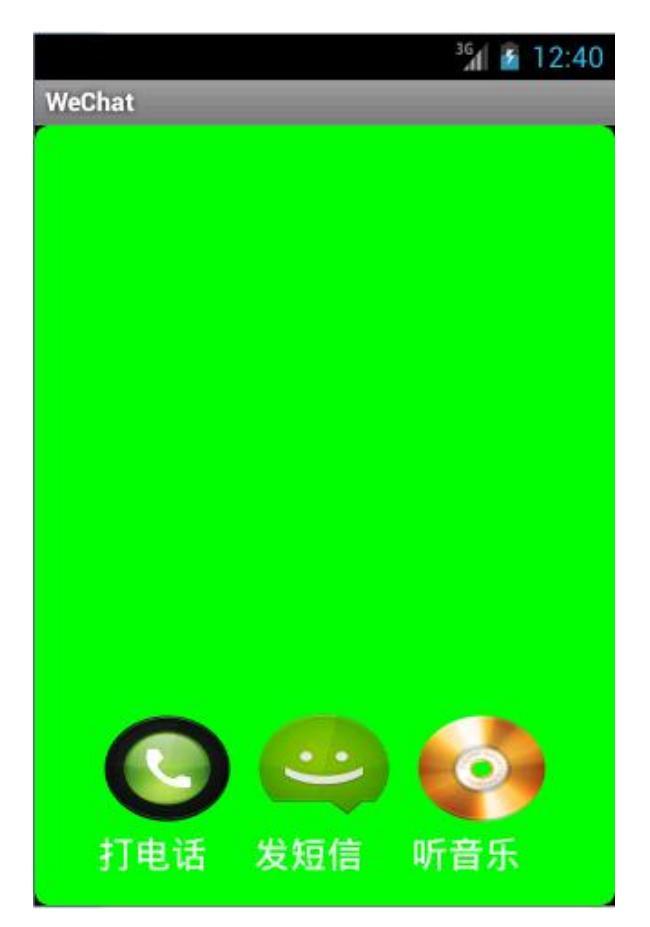

图 3-9 主界面效果图

任务二:作品提交

答案以答题文件的形式提交。请按以下要求创建答题文件夹和答题文件:

1 创建答题文件夹

创建以"考生号 题号"命名的文件夹,存放所有答题文件,例如: 340103\*\*\*\*\*\*\*\*\*\*\*\_3\_8\。

2 创建答题文件

a.项目源文件

创建 project 子文件夹, 如: 340103 \*\*\*\*\*\*\*\*\*\*\* 3 8\ project \, 存放项目 所有源代码。

3 提交答题文件

将"考生号 题号"文件夹打包,形成考号 题号.RAR 文件,如: 340103 \*\*\*\*\*\*\*\*\*\*\*\* 3 8.rar, 将该文件按要求进行上传。

### (2)实施条件

项目实施所需的软硬件设备如表 3-16。

表 3-16 考点提供的主要设备及软件表

| 序号 | 设备、软件名称                                     | 规格/技术参数、用途                                               | 备注               |
|----|---------------------------------------------|----------------------------------------------------------|------------------|
|    | 软件技术实训机房                                    | 测试场地                                                     | 保证参考人员有足够间距      |
|    | 计算机                                         | CPU 酷睿 i5 以上, 内存 4G   用于软件开发和软件部<br>以 上, win7/win10 操作系统 | 署,每人一台           |
|    | Eclipse 4.7 或以上 Android<br>studio2.2.2.0及以上 | 软件开发                                                     | 参考人员自选一种开发<br>工具 |

### (3)考核时量

考核时间为 180 分钟

# (4)评分细则

评分细则如表 3-17 所示。

表 3-17 评分细则表

| 编号 |      | 评价项           | 分值  | 评分细则                                                                                                    |
|----|------|---------------|-----|----------------------------------------------------------------------------------------------------|
| 1  | 职业素养 |               | 10分 | 桌面及工位场地整洁不整洁扣2分;<br>字段名命名不规范每项扣 1 分;<br> 项目没有注释扣 1分;<br> 代码缩进不规范扣 1 分;<br>方法划分不规范扣 1分;<br>语句结构不规范扣 1 分;<br>未听从监考老师安排扣 5 分;<br> 损坏现场设备扣 10 分;<br>扣完为止。 |
|    |      | 主界面背景图<br> 设计 | 10分 | 未能正确使用布局文件背景属性, 完成对背 <br> 景颜色设计的不得分                                                                                                    |
| 2  | 系统开发 | 控件位置设计        | 20分 | 未能选择正确控件显示图片和文字的扣<br>$5 - 10$ 分;<br>未能根据布局文件属性, 未能将控件整体放 <br>入屏幕最底部扣 5-10 分,扣完为止                                                                      |
|    |      | 打电话、发短        | 25分 | 未能灵活运用布局嵌套知识, 未正确调节图                                                                                                    |

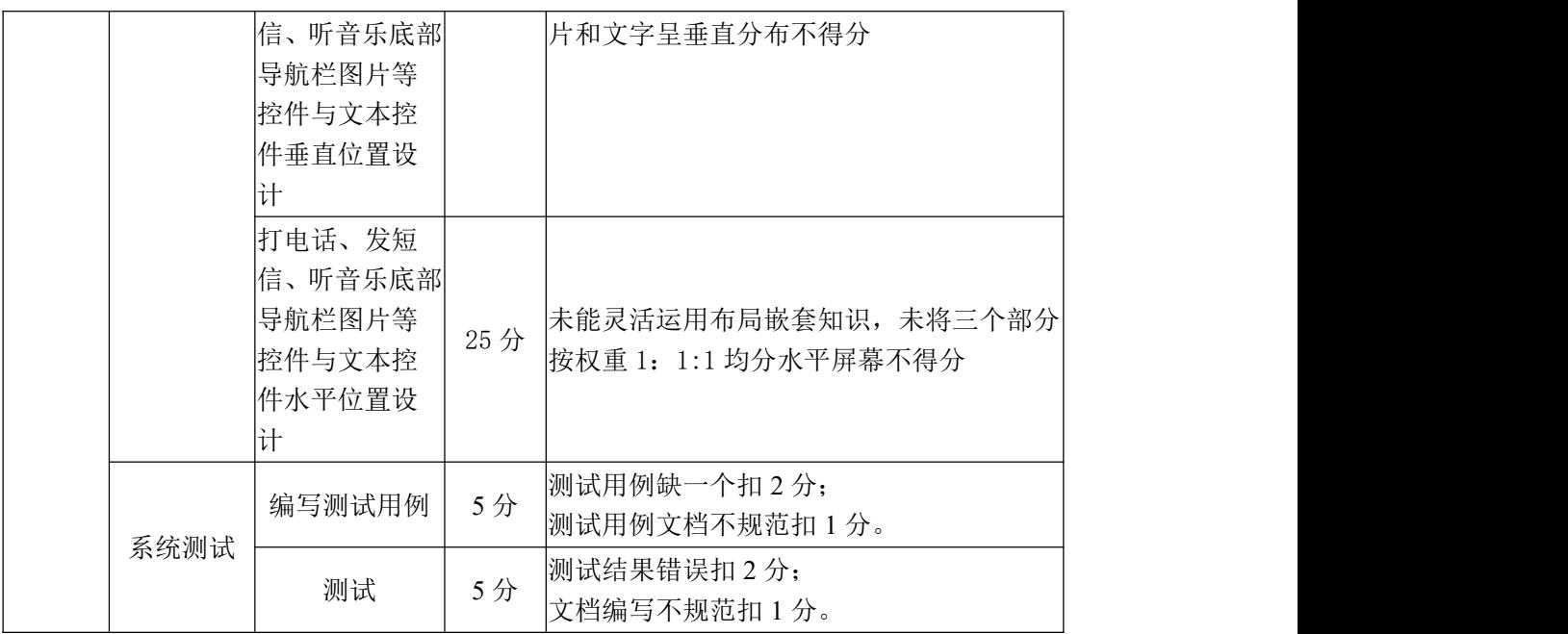

## (1) 任务描述

某社交平台正在开发之中,你作为该项目一名开发人员,需要实现通讯与娱 乐功能模块,现需要实现如下任务:

任务一:实现电话拨打功能

新建项目工程 WeChat, 完成电话拨打功能, 要求当用户输入要拨打的电话 号码时,则可拨通要拨打的号码,图 3-10 为拨打电话效果图、图 3-11 为接听电 话效果图。

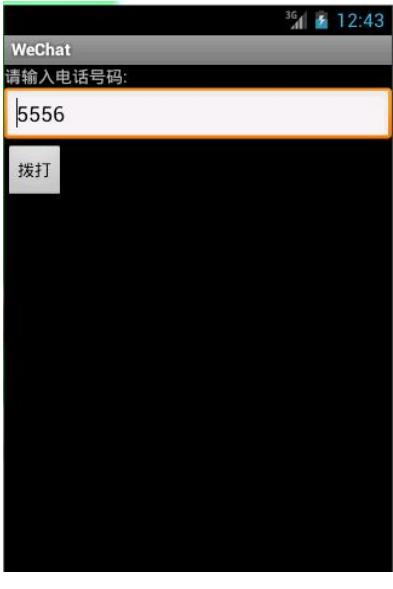

图 3-10 拨打电话图

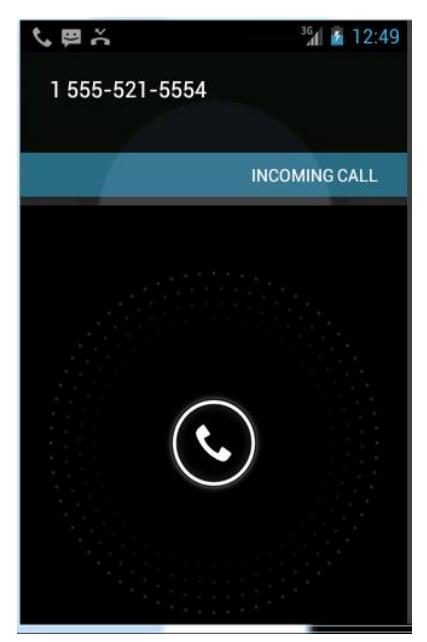

图 3-11 接听电话图

任务二:作品提交

答案以答题文件的形式提交。请按以下要求创建答题文件夹和答题文件:

1 创建答题文件夹

创建以"考生号 题号"命名的文件夹,存放所有答题文件,例如: 340103\*\*\*\*\*\*\*\*\*\*\*\_3\_9\。

2 创建答题文件

a.项目源文件

创建 project 子文件夹, 如: 340103\*\*\*\*\*\*\*\*\*\*\* 3 9\ project \, 存放 项目所有源代码。

3 提交答题文件

将"考生号\_题号"文件夹打包,形成考号\_题号.RAR 文件, 如: 340103\*\*\*\*\*\*\*\*\*\*\*\* 3 9.rar, 将该文件按要求进行上传。

#### (2)实施条件

项目实施所需的软硬件设备如表 3-18。

表 3-18 考点提供的主要设备及软件表

| 序号 | 设备、软件名称                                     | 规格/技术参数、用途                                               | 备注               |
|----|---------------------------------------------|----------------------------------------------------------|------------------|
|    | 软件技术实训机房                                    | 测试场地                                                     | 保证参考人员有足够间距      |
|    | 计算机                                         | CPU 酷睿 i5 以上, 内存 4G   用于软件开发和软件部<br>以 上, win7/win10 操作系统 | 署,每人一台           |
|    | Eclipse 4.7 或以上 Android<br>studio2.2.2.0及以上 | 软件开发                                                     | 参考人员自选一种开发<br>工具 |

# (3)考核时量

考核时间为 180 分钟

### (4)评分细则

评分细则如表 3-19 所示。

表 3-19 评分细则表

| 编号 | 评价项  | 分值  | 评分细则                                                                                 |
|----|------|-----|--------------------------------------------------------------------------------------|
|    | 职业素养 | 10分 | 桌面及工位场地整洁不整洁扣2分;<br>字段名命名不规范每项扣 1 分;<br>项目没有注释扣 1分;<br>代码缩进不规范扣 1 分;<br>方法划分不规范扣 1分; |

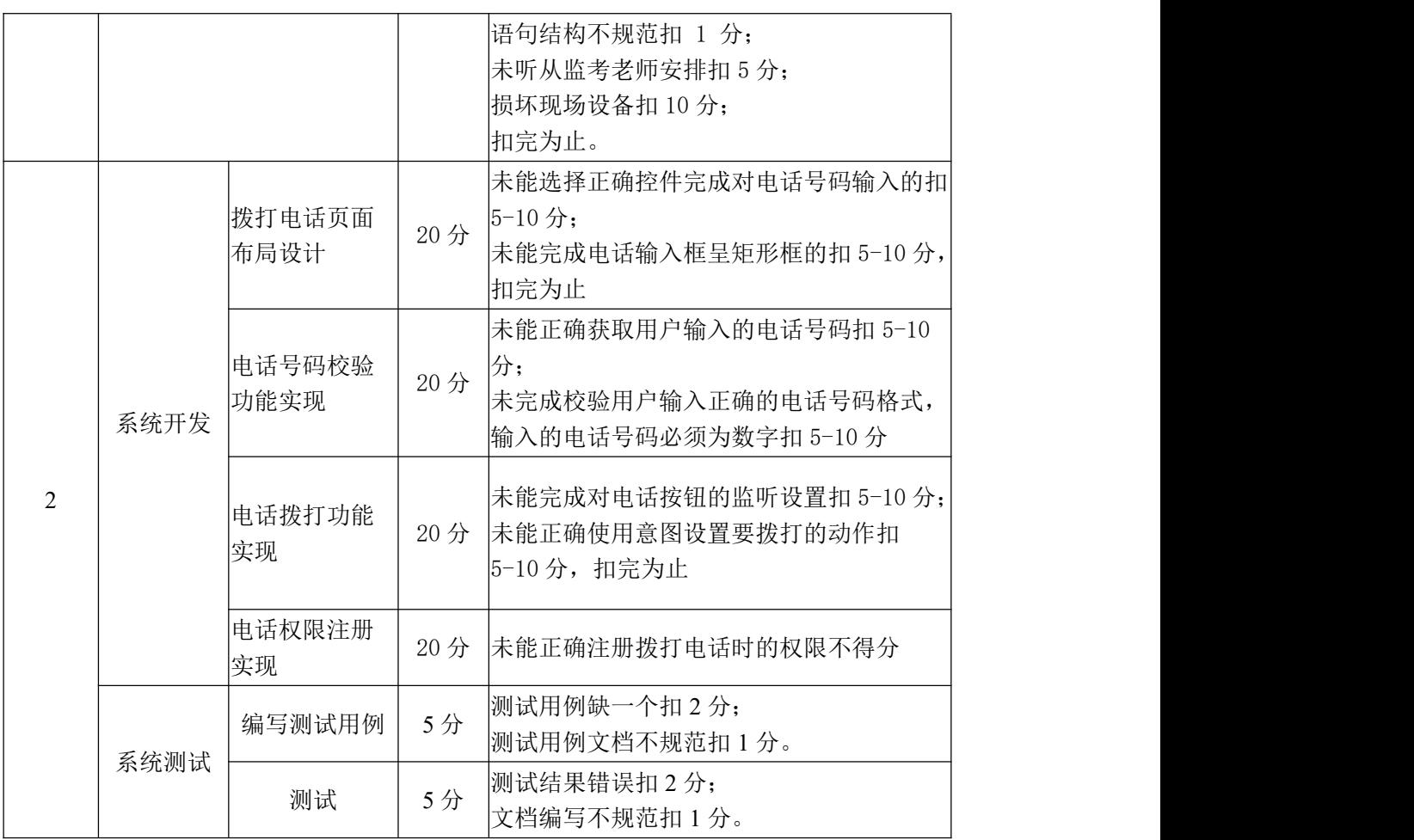

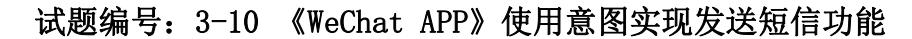

### (1) 任务描述

某社交平台正在开发之中,你作为该项目一名开发人员,需要实现通讯与娱 乐功能模块,现需要实现如下任务:

任务一:实现发送短信功能

新建项目工程 WeChat, 完成短信发送功能, 当输入要发送的电话号码时, 并输入要发送的短信内容时,点击发送时,则可发送短信内容。图 3-12 为发送 短信效果图,图 3-13 为接收短信效果图。

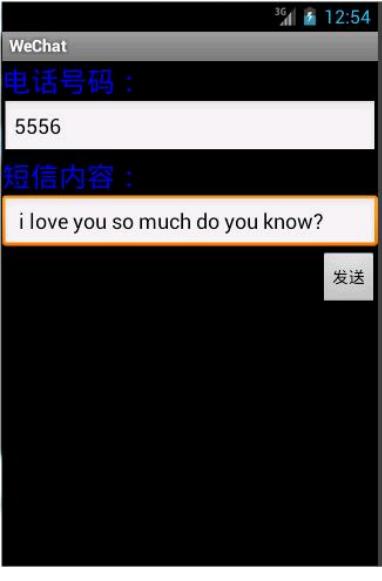

图 3-12 发送短信图

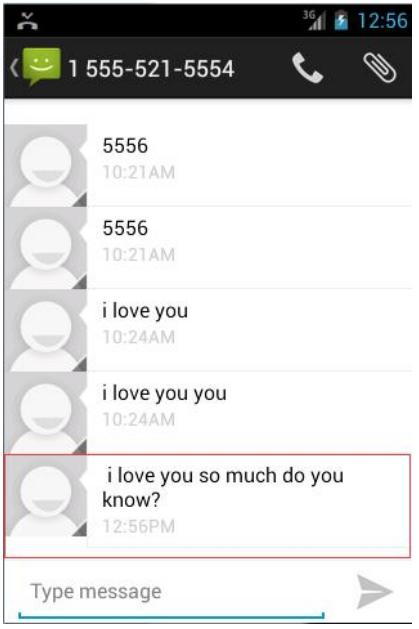

图 3-13 接收短信图

任务二:作品提交

答案以答题文件的形式提交。请按以下要求创建答题文件夹和答题文件:

1 创建答题文件夹

创建以"考生号 题号"命名的文件夹,存放所有答题文件,例如: 340103\*\*\*\*\*\*\*\*\*\*\*\_3\_10\。

2 创建答题文件

a.项目源文件

创建 project 子文件夹, 如: 340103\*\*\*\*\*\*\*\*\*\*\* 3 10\ project \, 存 放项目所有源代码。

3 提交答题文件

将"考生号\_题号"文件夹打包,形成考号\_题号.RAR 文件, 如: 340103\*\*\*\*\*\*\*\*\*\*\*\*\* 3 10.rar, 将该文件按要求进行上传。

#### (2)实施条件

项目实施所需的软硬件设备如表 3-20。

表 3-20 考点提供的主要设备及软件表

| 序号 | 设备、软件名称                                     | 规格/技术参数、用途                                               | 备注               |
|----|---------------------------------------------|----------------------------------------------------------|------------------|
|    | 软件技术实训机房                                    | 测试场地                                                     | 保证参考人员有足够间距      |
|    | 计算机                                         | CPU 酷睿 i5 以上, 内存 4G   用于软件开发和软件部<br>以 上, win7/win10 操作系统 | 署,每人一台           |
|    | Eclipse 4.7 或以上 Android<br>studio2.2.2.0及以上 | 软件开发                                                     | 参考人员自选一种开发<br>工具 |

# (3)考核时量

考核时间为 180 分钟

## (4)评分细则

评分细则如表 3-21 所示。

表 3-21 评分细则表

| 编号 | 评价项  | 分值  | 评分细则                                                                                 |
|----|------|-----|--------------------------------------------------------------------------------------|
|    | 职业素养 | 10分 | 桌面及工位场地整洁不整洁扣2分;<br>字段名命名不规范每项扣 1 分;<br>项目没有注释扣 1分;<br>代码缩进不规范扣 1 分;<br>方法划分不规范扣 1分; |

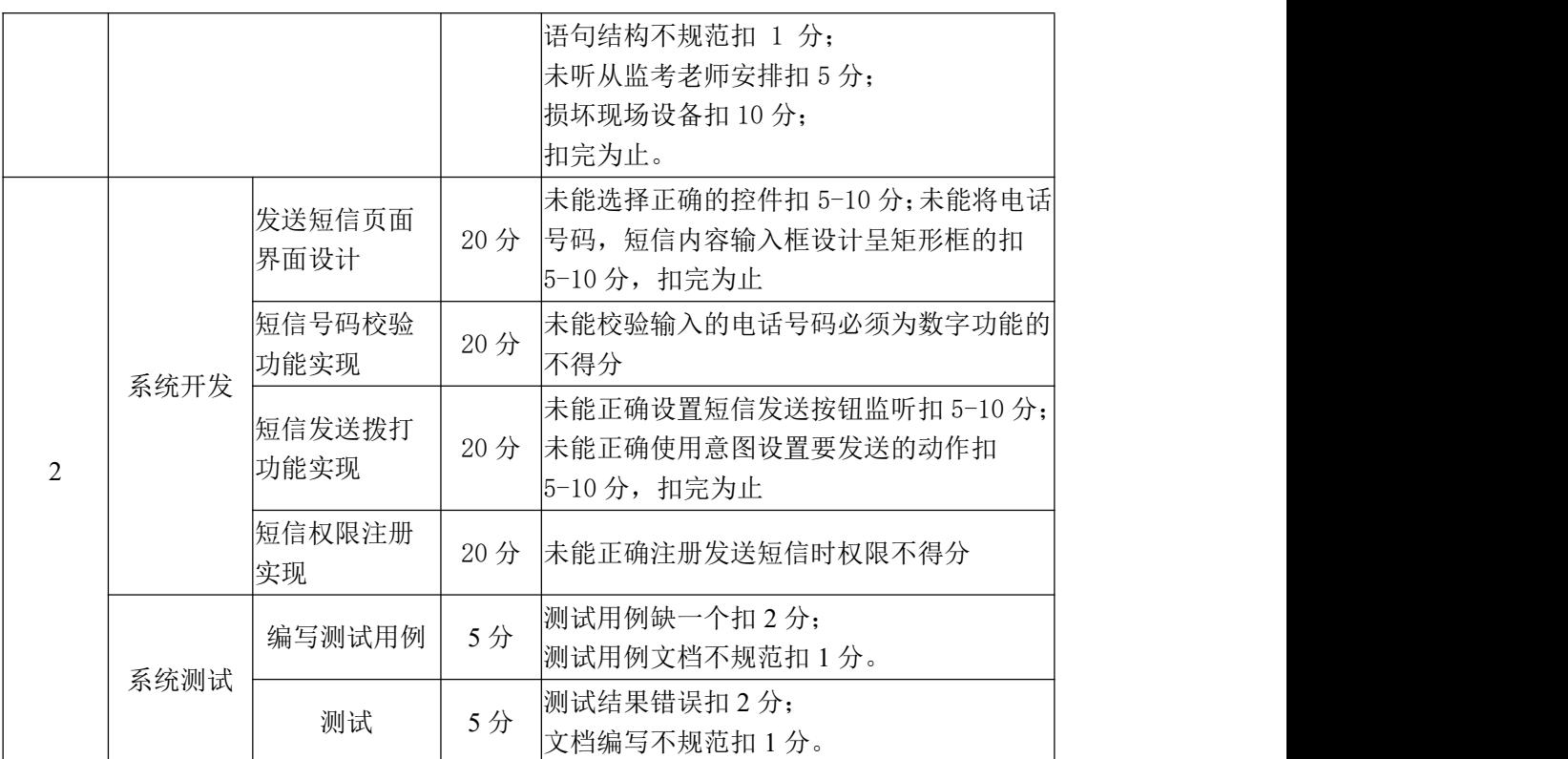
#### (1) 任务描述

某社交平台正在开发之中,你作为该项目一名开发人员,需要实现通讯与娱 乐功能模块,现需要实现如下任务:

任务一:设计音乐播放器布局界面

新建项目工程 WeChat, 根据提供的效果图完成音乐播放界面布局设计, 图 3-14 为音乐播放界面效果图。

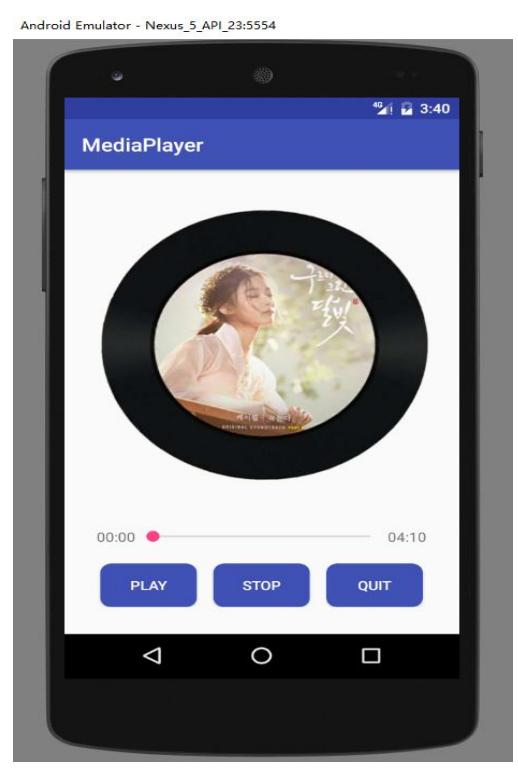

图 3-14 音乐播放界面

任务二:作品提交

答案以答题文件的形式提交。请按以下要求创建答题文件夹和答题文件:

1 创建答题文件夹

创建以"考生号 题号"命名的文件夹,存放所有答题文件,例如: 340103\*\*\*\*\*\*\*\*\*\*\*\_3\_11\。

2 创建答题文件

a.项目源文件

创建 project 子文件夹, 如: 340103\*\*\*\*\*\*\*\*\*\*\* 3\_11\ project \, 存 放项目所有源代码。

3 提交答题文件

将"考生号\_题号"文件夹打包,形成考号\_题号.RAR 文件,如: 340103\*\*\*\*\*\*\*\*\*\*\*\* 3 11.rar, 将该文件按要求进行上传。

# (2)实施条件

项目实施所需的软硬件设备如表 3-22。

表 3-22 考点提供的主要设备及软件表

| 序号 | 设备、软件名称                                     | 规格/技术参数、用途                                    | 备注                   |
|----|---------------------------------------------|-----------------------------------------------|----------------------|
|    | 软件技术实训机房                                    | 测试场地                                          | 保证参考人员有足够间距          |
|    | 计算机                                         | CPU 酷睿 i5 以上, 内存 4G  <br>以 上, win7/win10 操作系统 | 用于软件开发和软件部<br>署,每人一台 |
|    | Eclipse 4.7 或以上 Android<br>studio2.2.2.0及以上 | 软件开发                                          | 参考人员自选一种开发<br>工具     |

#### (3)考核时量

考核时间为 180 分钟

### (4)评分细则

评分细则如表 3-23 所示。

表 3-23 评分细则表

| 编号 |      | 分值<br>评价项 |        | 评分细则                                 |
|----|------|-----------|--------|--------------------------------------|
|    |      |           |        | 桌面及工位场地整洁不整洁扣2分;<br>字段名命名不规范每项扣 1 分; |
|    |      |           |        | 项目没有注释扣 1分;                          |
|    |      |           |        | 代码缩进不规范扣 1 分;                        |
|    |      | 职业素养      | 10分    | 方法划分不规范扣 1分;                         |
|    |      |           |        | 语句结构不规范扣 1 分;                        |
|    |      |           |        | 未听从监考老师安排扣 5 分;                      |
|    |      |           |        | 损坏现场设备扣 10 分;                        |
|    |      |           |        | 扣完为止。                                |
|    |      | 专辑头像布局    | 25 分   | 未能正确使用正确的控件扣 5-10分;                  |
|    |      |           |        | 未能使用布局属性将专辑头像图片放置界面                  |
|    |      | 实现        |        | 居中位置扣 5-10 分, 扣完为止                   |
|    |      | 进度条实现     |        | 未能正确选择控件完成进度显示扣 5-10 分;              |
| 2  | 系统开发 |           | $25$ 分 | 未能合理调整播放进度条在页面的位置扣                   |
|    |      |           |        | [5-10分, 扣完为止                         |
|    |      |           |        | 未能选择正确控件, 扣 5-10 分;                  |
|    |      | 按钮位置布局    | 20分    | 未能使用线性布局权重属性, 合理调整三个                 |
|    | 实现   |           |        | 按钮位置扣 5-10 分,扣完为止                    |

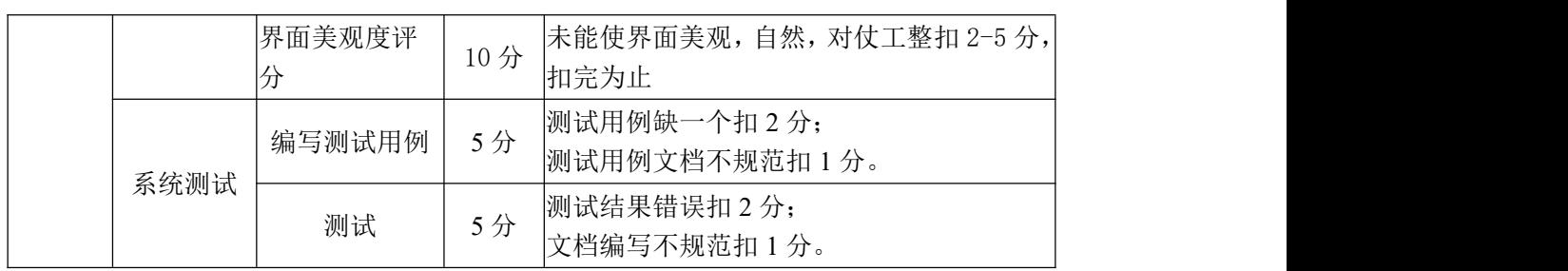

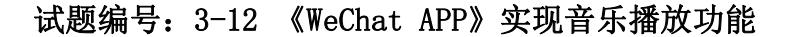

#### (1)任务描述

某社交平台正在开发之中,你作为该项目一名开发人员,需要实现通讯与娱 乐功能模块,现需要实现如下任务:

任务一:实现音乐播放功能

新建项目工程 WeChat, 根据已提供的布局文件与音乐素材, 将布局文件与 音乐素材导入项目,启动模拟器正常运行项目。考生只需完成音乐播放功能,当 用户点击 PLAY 按钮时, 则音乐进行正常播放。

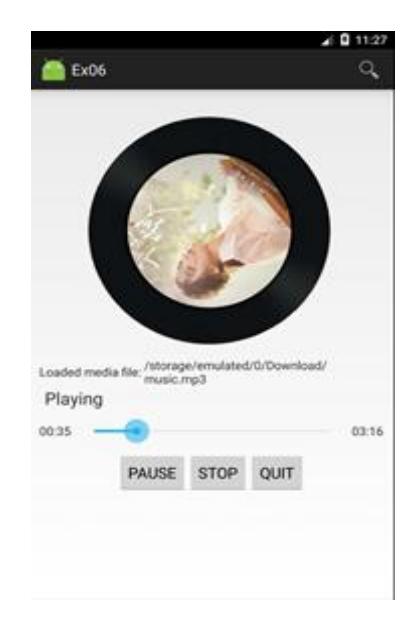

图 3-15 音乐播放功能

任务二:作品提交

答案以答题文件的形式提交。请按以下要求创建答题文件夹和答题文件:

1 创建答题文件夹

创建以"考生号 题号"命名的文件夹,存放所有答题文件,例如: 340103\*\*\*\*\*\*\*\*\*\*\*\_3\_12\。

2 创建答题文件

a.项目源文件

创建 project 子文件夹, 如: 340103\*\*\*\*\*\*\*\*\*\*\* 3 12\ project \, 存 放项目所有源代码。

3 提交答题文件

将"考生号\_题号"文件夹打包,形成考号\_题号.RAR 文件,如: 340103\*\*\*\*\*\*\*\*\*\*\*\_3\_12.rar,将该文件按要求进行上传。

# (2)实施条件

项目实施所需的软硬件设备如表 3-24。

表 3-24 考点提供的主要设备及软件表

| 序号 | 设备、软件名称                                     | 规格/技术参数、用途                                              | 备注               |
|----|---------------------------------------------|---------------------------------------------------------|------------------|
|    | 软件技术实训机房                                    | 测试场地                                                    | 保证参考人员有足够间距      |
|    | 计算机                                         | CPU 酷睿 i5 以上,内存 4G   用于软件开发和软件部<br>以 上, win7/win10 操作系统 | 署,每人一台           |
|    | Eclipse 4.7 或以上 Android<br>studio2.2.2.0及以上 | 软件开发                                                    | 参考人员自选一种开发<br>工具 |

# (3)考核时量

考核时间为 180 分钟

# (4)评分细则

评分细则如表 3-25 所示。

表 3-25 评分细则表

| 编号             |      | 评价项                     | 分值   | 评分细则                                                                                                    |
|----------------|------|-------------------------|------|----------------------------------------------------------------------------------------------------|
|                | 职业素养 |                         | 10分  | 桌面及工位场地整洁不整洁扣2分;<br>字段名命名不规范每项扣 1 分;<br>项目没有注释扣 1分;<br> 代码缩进不规范扣 1 分;<br>方法划分不规范扣 1分;<br>语句结构不规范扣 1 分;<br>未听从监考老师安排扣 5 分;<br>损坏现场设备扣 10 分;<br>扣完为止。 |
|                |      | 正确导入布局<br>文件与存放音<br>乐资源 | 10分  | 未能正确的导入布局文件与音乐资源放, 工<br>程项目无法运行正常的不得分                                                                                                    |
| $\overline{2}$ | 系统开发 | 播放功能方法<br>设计            | 40 分 | 未能正确使用媒体播放类扣 10-20 分;<br> 未能根据功能需求设计合理的播放功能方法 <br> 扣 10-20 分,扣完为止                                                                                   |
|                |      | 播放功能的调<br>用             | 30分  | 未能根据功能需求对播放按钮设置监听事件<br>扣 5-10 分;<br>未能正确调用播放方法扣 5-10 分, 扣完为止                                                                                        |
|                | 系统测试 | 编写测试用例                  | 5分   | 测试用例缺一个扣2分;<br>测试用例文档不规范扣1分。                                                                                                    |

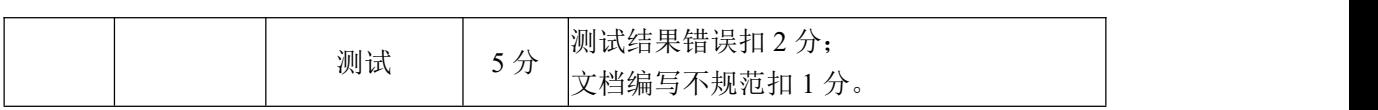

#### 试题编号:3-13 《WeChat APP》实现音乐停止功能

#### (1) 任务描述

某社交平台正在开发之中,你作为该项目一名开发人员,需要实现通讯与娱 乐功能模块,现需要实现如下任务:

任务一:实现音乐停止播放功能

新建项目工程 WeChat,当前的布局文件与音乐素材已提供,且当前音乐播 放功能也已实现,要求考生相关文件及音乐素材导入项目,启动模拟器正常运行 项目。考生只需完成当用户点击 STOP 按钮时,完成音乐停止播放功能。

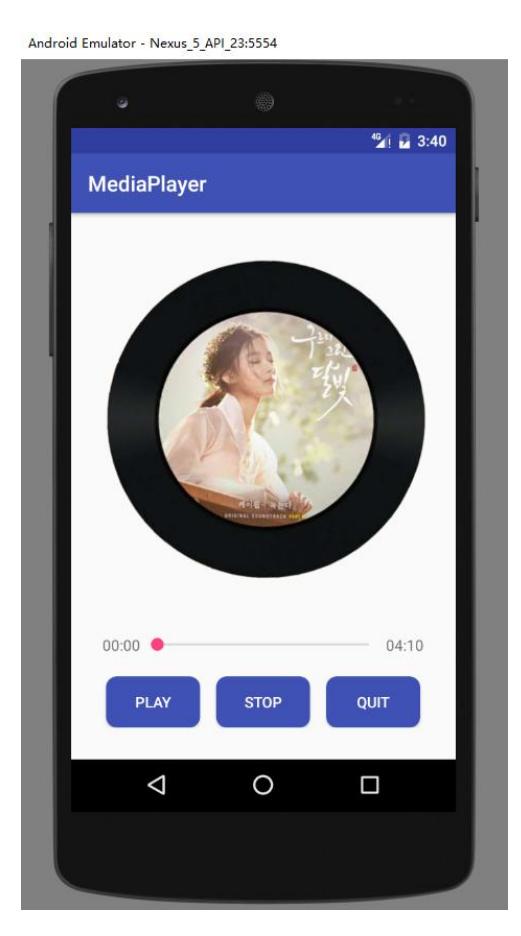

图 3-16 音乐停止播放功能

任务二:作品提交

答案以答题文件的形式提交。请按以下要求创建答题文件夹和答题文件:

1 创建答题文件夹

创建以"考生号\_题号"命名的文件夹,存放所有答题文件,例如: 340103\*\*\*\*\*\*\*\*\*\*\*\_3\_13\。

2 创建答题文件

a.项目源文件

创建 project 子文件夹, 如: 340103\*\*\*\*\*\*\*\*\*\*\* 3\_13\ project \, 存 放项目所有源代码。

3 提交答题文件

将"考生号\_题号"文件夹打包,形成考号\_题号.RAR 文件, 如: 340103\*\*\*\*\*\*\*\*\*\*\*\* 3 13.rar, 将该文件按要求进行上传。

# (2)实施条件

项目实施所需的软硬件设备如表 3-26。

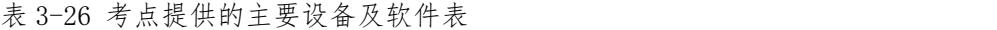

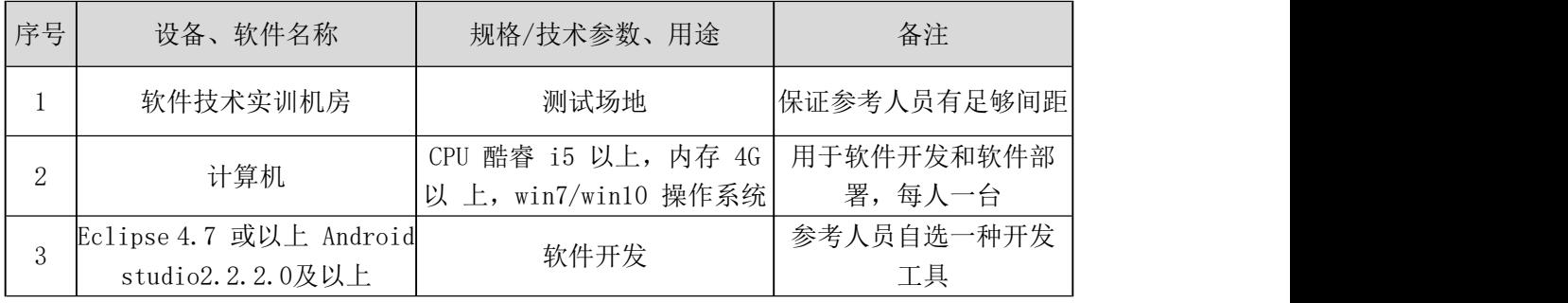

### (3)考核时量

考核时间为 180 分钟

# (4)评分细则

评分细则如表 3-27 所示。

| 编号 |             | 评价项              | 分值  | 评分细则                                                                                                    |
|----|-------------|------------------|-----|----------------------------------------------------------------------------------------------------|
|    |             | 职业素养             |     | 桌面及工位场地整洁不整洁扣2分;<br>字段名命名不规范每项扣 1 分;<br>项目没有注释扣 1分:<br>代码缩进不规范扣 1 分;<br>方法划分不规范扣 1分;<br>语句结构不规范扣 1 分;<br>未听从监考老师安排扣 5 分;<br>损坏现场设备扣10分;<br>扣完为止。 |
| 2  | 乐资源<br>系统开发 | 正确导入布局<br>文件与存放音 | 10分 | 未能正确的导入布局文件与音乐资源, 工程 <br> 项目无法运行正常的不得分                                                                                                    |
|    |             | 停止播放功能<br>方法设计   | 40分 | 未能正确使用媒体播放类扣 10-20分;<br>未根据功能需求设计合理的停止播放功能方                                                                                                    |

表 3-27 评分细则表

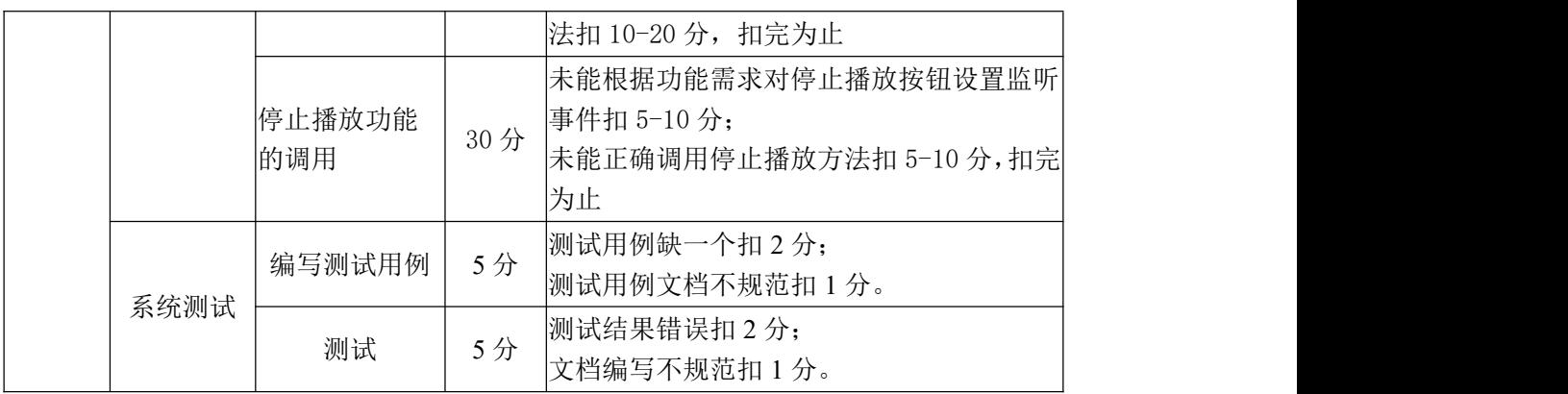

#### 试题编号:3-14 《WeChat APP》实现音乐退出功能

#### (1) 任务描述

某社交平台正在开发之中,你作为该项目一名开发人员,需要实现通讯与娱 乐功能模块,现需要实现如下任务:

任务一:实现音乐播放器退出功能

新建项目工程 WeChat,当前的布局文件与音乐素材已提供,且当前音乐播 放、停止播放功能均已实现,要求考生将相关文件及音乐素材导入项目,启动模 拟器正常运行项目。考生只需完成当用户点 QUIT 按钮时,退出播放器界面至手 机主屏幕。

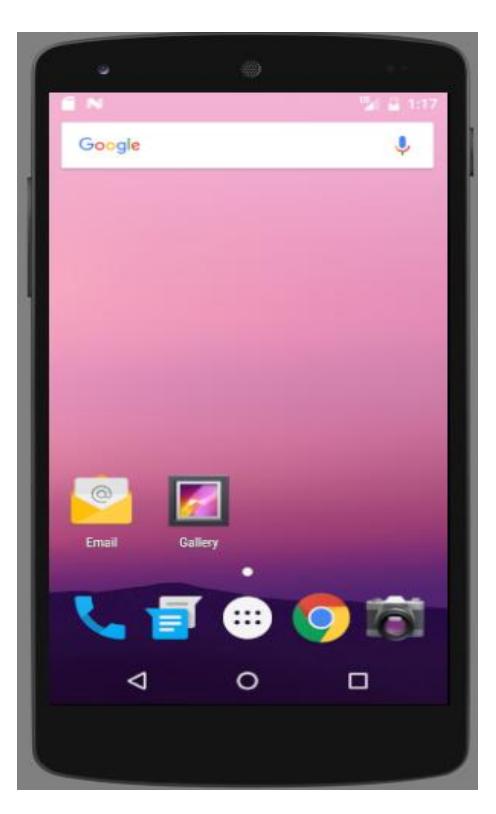

图 3-17 手机主屏幕

任务二:作品提交

答案以答题文件的形式提交。请按以下要求创建答题文件夹和答题文件:

1 创建答题文件夹

创建以"考生号\_题号"命名的文件夹,存放所有答题文件,例如: 340103\*\*\*\*\*\*\*\*\*\*\*\_3\_14\。

2 创建答题文件

a.项目源文件

创建 project 子文件夹, 如: 340103\*\*\*\*\*\*\*\*\*\*\* 3\_14\ project \, 存 放项目所有源代码。

3 提交答题文件

将"考生号 题号"文件夹打包,形成考号 题号.RAR 文件,如: 340103\*\*\*\*\*\*\*\*\*\*\*\_3\_14.rar,将该文件按要求进行上传。

### (2)实施条件

项目实施所需的软硬件设备如表 3-28。

表 3-28 考点提供的主要设备及软件表

| 序号 | 设备、软件名称                                     | 规格/技术参数、用途                                               | 备注               |
|----|---------------------------------------------|----------------------------------------------------------|------------------|
|    | 软件技术实训机房                                    | 测试场地                                                     | 保证参考人员有足够间距      |
|    | 计算机                                         | CPU 酷睿 i5 以上, 内存 4G   用于软件开发和软件部<br>以 上, win7/win10 操作系统 | 署,每人一台           |
|    | Eclipse 4.7 或以上 Android<br>studio2.2.2.0及以上 | 软件开发                                                     | 参考人员自选一种开发<br>工具 |

#### (3)考核时量

考核时间为 180 分钟

# (4)评分细则

评分细则如表 3-29 所示。

表 3-29 评分细则表

| 编号 |      | 评价项                     | 分值  | 评分细则                                                                                                    |
|----|------|-------------------------|-----|----------------------------------------------------------------------------------------------------|
|    | 职业素养 |                         | 10分 | 桌面及工位场地整洁不整洁扣2分;<br>字段名命名不规范每项扣 1 分;<br> 项目没有注释扣 1分;<br>代码缩进不规范扣 1 分;<br>方法划分不规范扣 1分;<br>语句结构不规范扣 1 分;<br>未听从监考老师安排扣 5 分;<br>损坏现场设备扣 10分;<br>扣完为止。 |
|    |      | 正确导入布局<br>文件与存放音<br>乐资源 | 10分 | 未能正确的导入布局文件与音乐资源放, 工<br> 程项目无法正常运行的不得分                                                                                                    |
| 2  | 系统开发 | 退出播放器功<br>能方法设计         | 40分 | 未能正确定义使用媒体播放类扣 10-20 分;<br> 未根据功能需求设计合理的退出播放功能方 <br> 法扣 10-20 分,扣完为止                                                                               |
|    |      | 退出功能的调                  | 30分 | 未能根据功能需求对退出按钮设置监听事件                                                                                                    |

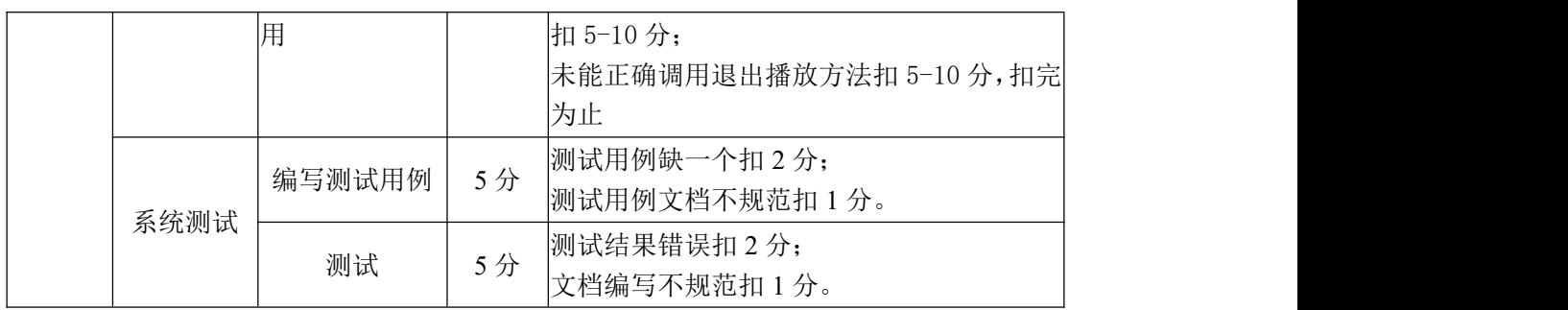

试题编号:3-15 《WeChat APP》使用广播实现手机开机的监测

#### (1) 任务描述

某社交平台正在开发之中,你作为该项目一名开发人员,需要实现通讯与娱 乐功能模块,现需要实现如下任务:

任务一:实现广播监听手机开机功能

新建 WeChat 项目工程, 在 AndroidManifest. xml 中注册广播称之为静态注 册,静态注册是常驻型,完成当用户关机重启后使用广播提示用户开机功能。

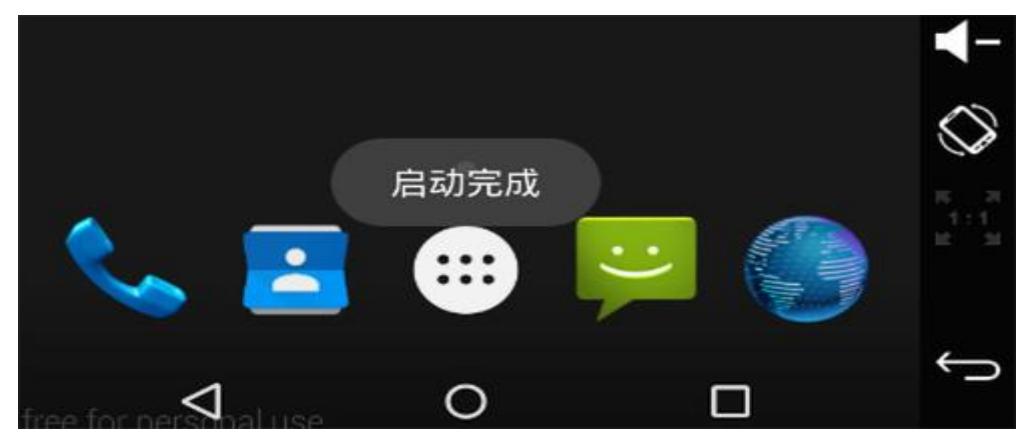

图 3-18 使用系统广播监听开机效果图

任务二:作品提交

答案以答题文件的形式提交。请按以下要求创建答题文件夹和答题文件:

1 创建答题文件夹

创建以"考生号 题号"命名的文件夹,存放所有答题文件,例如: 340103\*\*\*\*\*\*\*\*\*\*\*\_3\_15\。

2 创建答题文件

a.项目源文件

创建 project 子文件夹, 如: 340103\*\*\*\*\*\*\*\*\*\*\* 3 15\ project \, 存 放项目所有源代码。

3 提交答题文件

将"考生号 题号"文件夹打包,形成考号 题号.RAR 文件,如: 340103\*\*\*\*\*\*\*\*\*\*\*\* 3 15.rar, 将该文件按要求进行上传。

#### (2)实施条件

项目实施所需的软硬件设备如表 3-30。

表 3-30 考点提供的主要设备及软件表

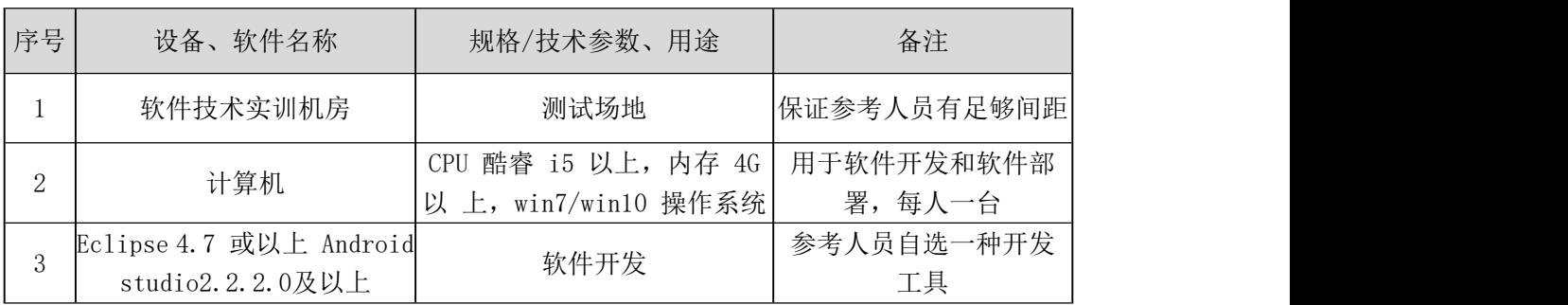

# (3)考核时量

考核时间为 180 分钟

# (4)评分细则

评分细则如表 3-31 所示。

| 编号             |      | 评价项    | 分值  | 评分细则                                                                                                    |
|----------------|------|--------|-----|----------------------------------------------------------------------------------------------------|
| 1              |      | 职业素养   | 10分 | 桌面及工位场地整洁不整洁扣2分;<br>字段名命名不规范每项扣 1 分;<br> 项目没有注释扣 1分;<br> 代码缩进不规范扣 1 分;<br>方法划分不规范扣 1分;<br> 语句结构不规范扣 1 分;<br>未听从监考老师安排扣 5 分;<br>损坏现场设备扣 10 分;<br>扣完为止。 |
|                | 系统开发 | 创建广播类  | 20分 | 未能正确创建广播类不得分                                                                                                    |
|                |      | 注册广播类  | 20分 | 未能在清单文件中正确注册广播类不得分                                                                                                    |
| $\overline{2}$ |      | 正确使用广播 | 40分 | 未能编写正确的广播程序, 当开机后能实现 <br>Toast 对开机程序监听提示, 不得分                                                                                                    |
|                | 系统测试 | 编写测试用例 | 5分  | 测试用例缺一个扣2分;<br> 测试用例文档不规范扣 1 分。                                                                                                    |
|                |      | 测试     | 5分  | 测试结果错误扣 2 分;<br> 文档编写不规范扣 1 分。                                                                                                    |

表 3-31 评分细则表

#### 试题编号:3-16 《即时通 APP》引导页的开发设计

#### (1)任务描述

某社交平台正在开发之中,你作为该项目一名开发人员,需要实现用户的登 录与注册模块,现需要实现如下任务:

任务一:引导页面布局设计

新建 InstantConnect 项目,以提供的素材为主,实现引导页面布局,页面 效果如图 3-19 所示。

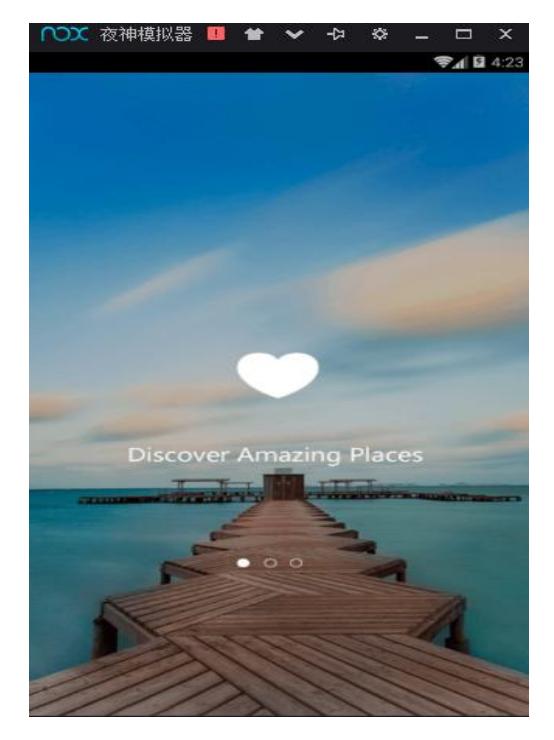

图 3-19 引导页效果图

任务二:引导页面的跳转

创建一个引导活动 Activity, 实现引导页停留 2 秒, 自动进入登录活动页, 登录活动页布局和逻辑都不做要求,考生可自行创建。

任务三:作品提交

答案以答题文件的形式提交。请按以下要求创建答题文件夹和答题文件:

1 创建答题文件夹

创建以"考生号\_题号"命名的文件夹,存放所有答题文件,例如: 340103\*\*\*\*\*\*\*\*\*\*\*\_3\_16\。

2 创建答题文件

a.项目源文件

创建 project 子文件夹, 如: 340103\*\*\*\*\*\*\*\*\*\*\* 3\_16\ project \, 存 放项目所有源代码。

3 提交答题文件

将"考生号 题号"文件夹打包,形成考号 题号.RAR 文件,如: 340103\*\*\*\*\*\*\*\*\*\*\*\_3\_16.rar,将该文件按要求进行上传。

### (2)实施条件

项目实施所需的软硬件设备如表 3-32。

表 3-32 考点提供的主要设备及软件表

| 序号 | 设备、软件名称                                     | 规格/技术参数、用途                                               | 备注               |
|----|---------------------------------------------|----------------------------------------------------------|------------------|
|    | 软件技术实训机房                                    | 测试场地                                                     | 保证参考人员有足够间距      |
|    | 计算机                                         | CPU 酷睿 i5 以上, 内存 4G   用于软件开发和软件部<br>以 上, win7/win10 操作系统 | 署,每人一台           |
|    | Eclipse 4.7 或以上 Android<br>studio2.2.2.0及以上 | 软件开发                                                     | 参考人员自选一种开发<br>工具 |

#### (3)考核时量

考核时间为 180 分钟

# (4)评分细则

评分细则如表 3-33 所示。

表 3-33 评分细则表

| 编号             |      | 评价项                  | 分值     | 评分细则                                                                                                    |
|----------------|------|----------------------|--------|----------------------------------------------------------------------------------------------------|
|                | 职业素养 |                      | 10分    | 桌面及工位场地整洁不整洁扣2分;<br>字段名命名不规范每项扣 1 分;<br> 项目没有注释扣 1分;<br> 代码缩进不规范扣 1 分;<br>方法划分不规范扣 1分;<br>语句结构不规范扣 1 分;<br>未听从监考老师安排扣 5 分;<br> 损坏现场设备扣 10 分;<br>扣完为止。 |
|                |      | 引导页布局设<br>lìt        | 20分    | 未能正确使用布局属性,未完成背景图填充 <br>不得分                                                                                                    |
| $\overline{2}$ |      | 系统开发 引导活动页的<br>创建与注册 | 20分    | 未能正确新建引导活动页, 未能正确加载引<br>导活动布局文件扣 2-5 分;<br>未能在清单文件中, 正确注册引导活动<br>Activity 扣 2-5 分,扣完为止                                                                |
|                |      | 跳转功能实现               | $20$ 分 | 未能正确创建线程类实现页面活动之间的正                                                                                                    |

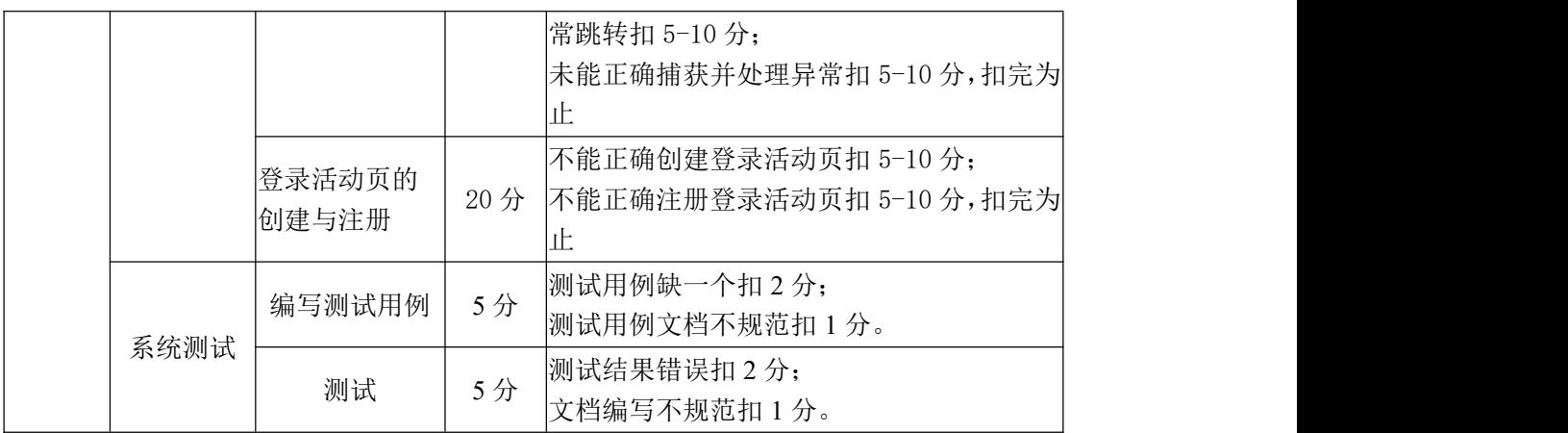

### 试题编号:3-17 《即时通》登录布局界面

#### (1) 任务描述

某社交平台正在开发之中,你作为该项目一名开发人员,现需要实现登录功 能模块,特将用户注册模块提出,现要求实现如下任务:

任务一:登录页面的设计

新建 InstantConnect 项目,以提供的素材为主,实现效果如图 3-20 所示。

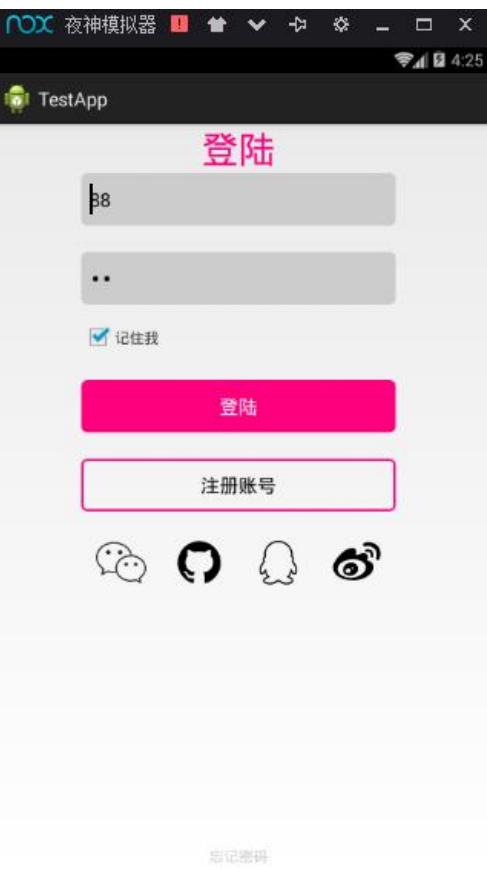

图 3-20 登录页效果图

任务二:作品提交

答案以答题文件的形式提交。请按以下要求创建答题文件夹和答题文件:

1 创建答题文件夹

创建以"考生号 题号"命名的文件夹,存放所有答题文件,例如: 340103\*\*\*\*\*\*\*\*\*\*\*\_3\_17\。

2 创建答题文件

a.项目源文件

创建 project 子文件夹, 如: 340103\*\*\*\*\*\*\*\*\*\*\* 3\_17\ project \, 存

放项目所有源代码。

3 提交答题文件

将"考生号 题号"文件夹打包,形成考号 题号.RAR 文件,如: 340103\*\*\*\*\*\*\*\*\*\*\*\* 3 17.rar, 将该文件按要求进行上传。

### (2)实施条件

项目实施所需的软硬件设备如表 3-34。

表 3-34 考点提供的主要设备及软件表

| 序号 | 设备、软件名称                                     | 规格/技术参数、用途                                    | 备注                   |
|----|---------------------------------------------|-----------------------------------------------|----------------------|
|    | 软件技术实训机房                                    | 测试场地                                          | 保证参考人员有足够间距          |
|    | 计算机                                         | CPU 酷睿 i5 以上, 内存 4G  <br>以 上, win7/win10 操作系统 | 用于软件开发和软件部<br>署,每人一台 |
|    | Eclipse 4.7 或以上 Android<br>studio2.2.2.0及以上 | 软件开发                                          | 参考人员自选一种开发<br>工具     |

### (3)考核时量

考核时间为 180 分钟

### (4)评分细则

评分细则如表 3-35 所示。

表 3-35 评分细则表

| 编号             |      | 评价项              | 分值  | 评分细则                                                                                                    |
|----------------|------|------------------|-----|----------------------------------------------------------------------------------------------------|
|                |      | 职业素养             | 10分 | 桌面及工位场地整洁不整洁扣2分;<br>字段名命名不规范每项扣1分;<br> 项目没有注释扣 1分;<br>代码缩进不规范扣 1 分;<br>方法划分不规范扣 1分;<br>语句结构不规范扣 1 分;<br>未听从监考老师安排扣5分;<br> 损坏现场设备扣 10 分;<br>扣完为止。 |
|                |      | 登录标题栏文<br>字位置设计  | 10分 | 未能正确选择控件扣 2-5 分;<br> 未能合理使用布局文件属性, 将登录文字放 <br>入布局水平居中位置扣 2-5 分,扣完为止                                                                              |
| $\overline{2}$ | 系统开发 | 账号、密码、记<br>住控件设计 | 25分 | 未能选择正确控件扣 5-10 分;<br> 未能合理使用布局文件属性,使用自定义资 <br>源文件美化边框, 做到界面美观, 控件摆放<br>工整扣 10-20 分,扣完为止                                                          |
|                |      | 登录、注册控件          | 25分 | 未能选择正确控件扣 5-10 分;                                                                                                    |

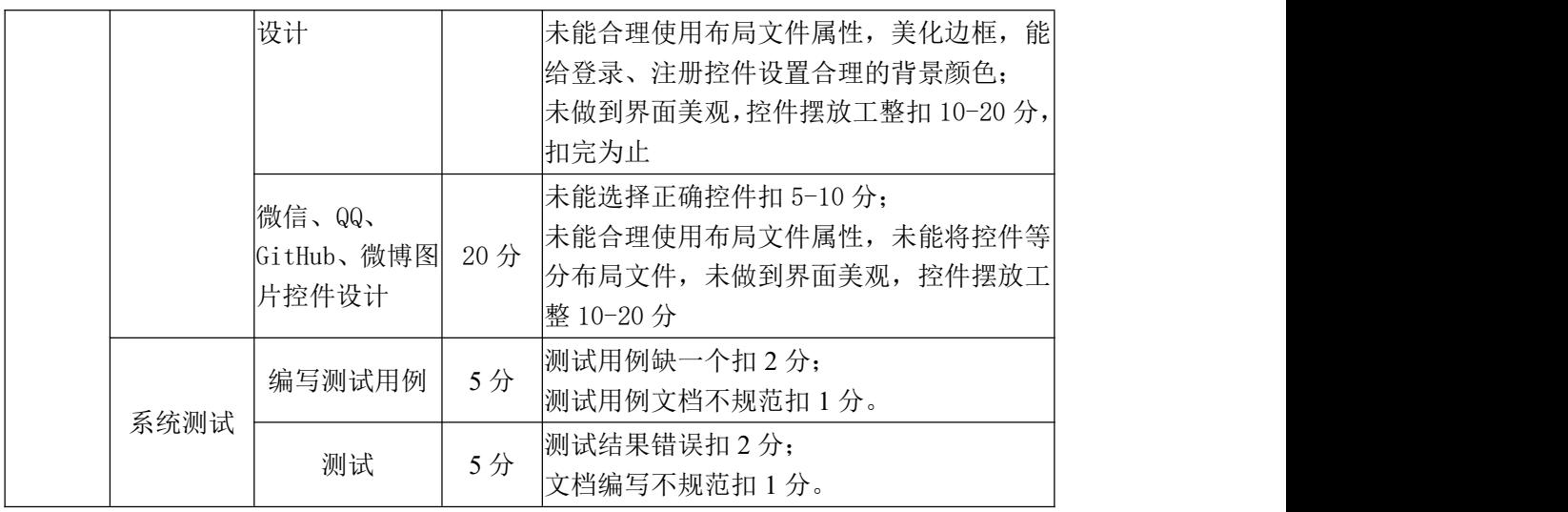

### 试题编号:3-18 《即时通》使用微信号登录

#### (1) 任务描述

某社交平台正在开发之中,你作为该项目一名开发人员,特将用户注册模块 提出,其功能需求如下,新建 InstantConnect 项目,完成以下任务:

任务一:微信登录页面的设计

以提供的素材为主,实现如图 3-21 所示页面的布局。

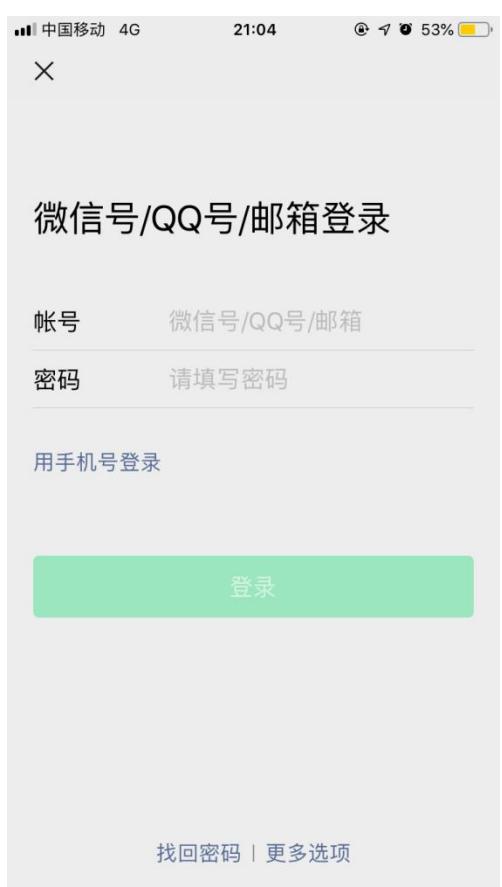

图 3-21 微信登录布局页面

任务二:微信登录功能的实现

登录时可使用测试账号 Admin、密码 Admin 进行登录,当输入正确时,提示 账号密码正确,否则,测试账号不正确,则提示账号、密码不正确。注意,登录 不要求连接数据库,只做简单的逻辑判断即可。

任务三:作品提交

答案以答题文件的形式提交。请按以下要求创建答题文件夹和答题文件:

1 创建答题文件夹

创建以"考生号\_题号"命名的文件夹,存放所有答题文件,例如:

340103\*\*\*\*\*\*\*\*\*\*\*\_3\_18\。

2 创建答题文件

a.项目源文件

创建 project 子文件夹, 如: 340103\*\*\*\*\*\*\*\*\*\*\* 3 18\ project \, 存 放项目所有源代码。

3 提交答题文件

将"考生号\_题号"文件夹打包,形成考号\_题号.RAR 文件,如: 340103\*\*\*\*\*\*\*\*\*\*\*\* 3 18.rar, 将该文件按要求进行上传。

### (2)实施条件

项目实施所需的软硬件设备如表 3-36。

表 3-36 考点提供的主要设备及软件表

| 序号 | 设备、软件名称                                     | 规格/技术参数、用途                                               | 备注               |
|----|---------------------------------------------|----------------------------------------------------------|------------------|
|    | 软件技术实训机房                                    | 测试场地                                                     | 保证参考人员有足够间距      |
|    | 计算机                                         | CPU 酷睿 i5 以上, 内存 4G   用于软件开发和软件部<br>以 上, win7/win10 操作系统 | 署,每人一台           |
|    | Eclipse 4.7 或以上 Android<br>studio2.2.2.0及以上 | 软件开发                                                     | 参考人员自选一种开发<br>工具 |

### (3)考核时量

考核时间为 180 分钟

#### (4)评分细则

评分细则如表 3-37 所示。

表 3-37 评分细则表

| 编号 |      | 评价项           | 分值  | 评分细则                                                                                                    |
|----|------|---------------|-----|----------------------------------------------------------------------------------------------------|
|    |      | 职业素养          | 10分 | 桌面及工位场地整洁不整洁扣2分;<br>字段名命名不规范每项扣 1 分;<br> 项目没有注释扣 1分;<br>代码缩进不规范扣 1 分;<br>方法划分不规范扣 1分;<br>语句结构不规范扣 1 分;<br>未听从监考老师安排扣 5 分;<br>损坏现场设备扣 10分;<br>扣完为止。 |
| 2  | 系统开发 | 微信登录页面<br> 设计 | 35分 | 未能选择正确控件扣 5-10分;<br>未能根据界面效果图综合采用布局知识, 正                                                                                                    |

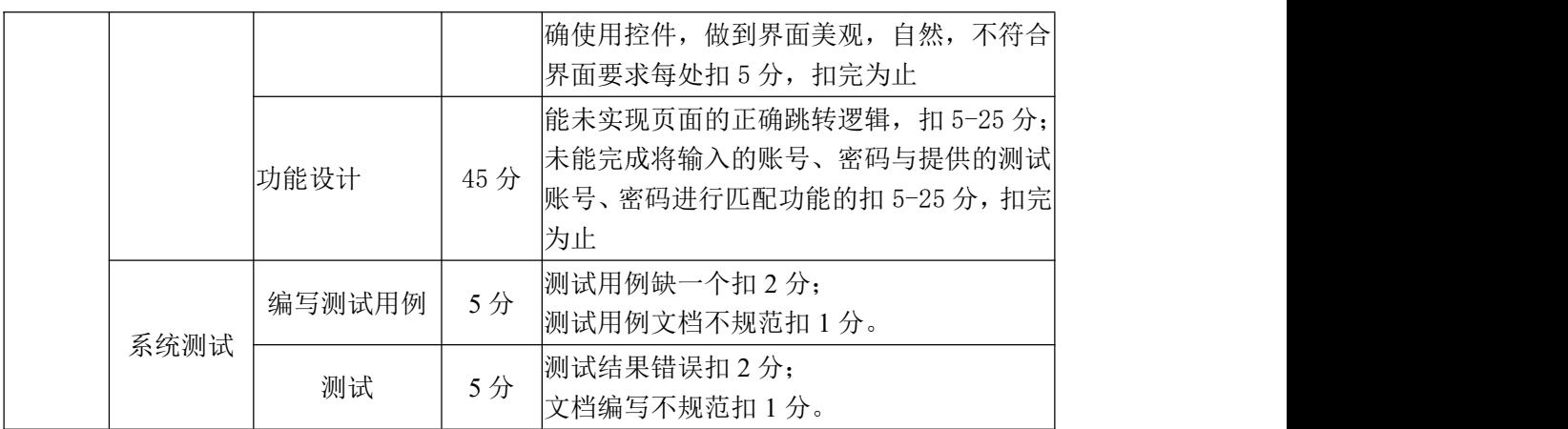

# 试题编号:3-19 《即时通》使用 QQ 号登录

### (1) 任务描述

某社交平台正在开发之中,你作为该项目一名开发人员,特将用户注册模块 提出,其功能需求如下,新建 InstantConnect 项目,完成以下任务:

任务一:QQ 登录页面的设计

完成 QQ 页面背景页和登录布局页的设计,以提供的素材为主, 实现效果图 如图 3-22,3-23 所示。

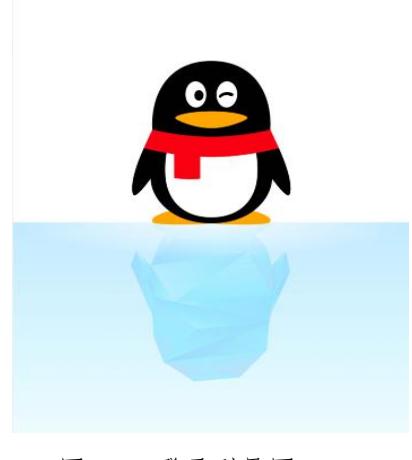

图 3-22 登录引导图

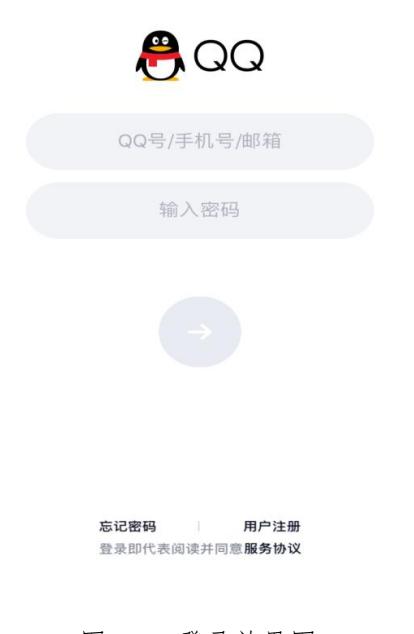

图 3-23 登录效果图

任务二:QQ 登录功能的实现

登录时可使用测试账号 123456、密码 123456 讲行登录, 当输入正确时, 提 示账号密码正确,否则,测试账号不正确,则提示账号、密码不正确。

任务三:作品提交

答案以答题文件的形式提交。请按以下要求创建答题文件夹和答题文件:

1 创建答题文件夹

创建以"考生号\_题号"命名的文件夹,存放所有答题文件,例如: 340103\*\*\*\*\*\*\*\*\*\*\*\_3\_19\。

2 创建答题文件

a.项目源文件

创建 project 子文件夹, 如: 340103\*\*\*\*\*\*\*\*\*\*\* 3 19\ project \, 存 放项目所有源代码。

3 提交答题文件

将"考生号 题号"文件夹打包,形成考号 题号.RAR 文件,如: 340103\*\*\*\*\*\*\*\*\*\*\*\* 3 19.rar, 将该文件按要求进行上传。

#### (2)实施条件

项目实施所需的软硬件设备如表 3-38。

表 3-38 考点提供的主要设备及软件表

| 序号 | 设备、软件名称                                     | 规格/技术参数、用途                                               | 备注               |
|----|---------------------------------------------|----------------------------------------------------------|------------------|
|    | 软件技术实训机房                                    | 测试场地                                                     | 保证参考人员有足够间距      |
|    | 计算机                                         | CPU 酷睿 i5 以上, 内存 4G   用于软件开发和软件部<br>以 上, win7/win10 操作系统 | 署,每人一台           |
|    | Eclipse 4.7 或以上 Android<br>studio2.2.2.0及以上 | 软件开发                                                     | 参考人员自选一种开发<br>工具 |

#### (3)考核时量

考核时间为 180 分钟

#### (4)评分细则

评分细则如表 3-39 所示。

表 3-39 评分细则表

| 编号 | 评价项  | 分值                            | 评分细则                               |
|----|------|-------------------------------|------------------------------------|
|    | 职业素养 | $\cap$<br>$\rightarrow$<br>⊥∪ | 位场地整洁不整洁扣<br>∸<br>"早囬人.<br>分;<br>— |

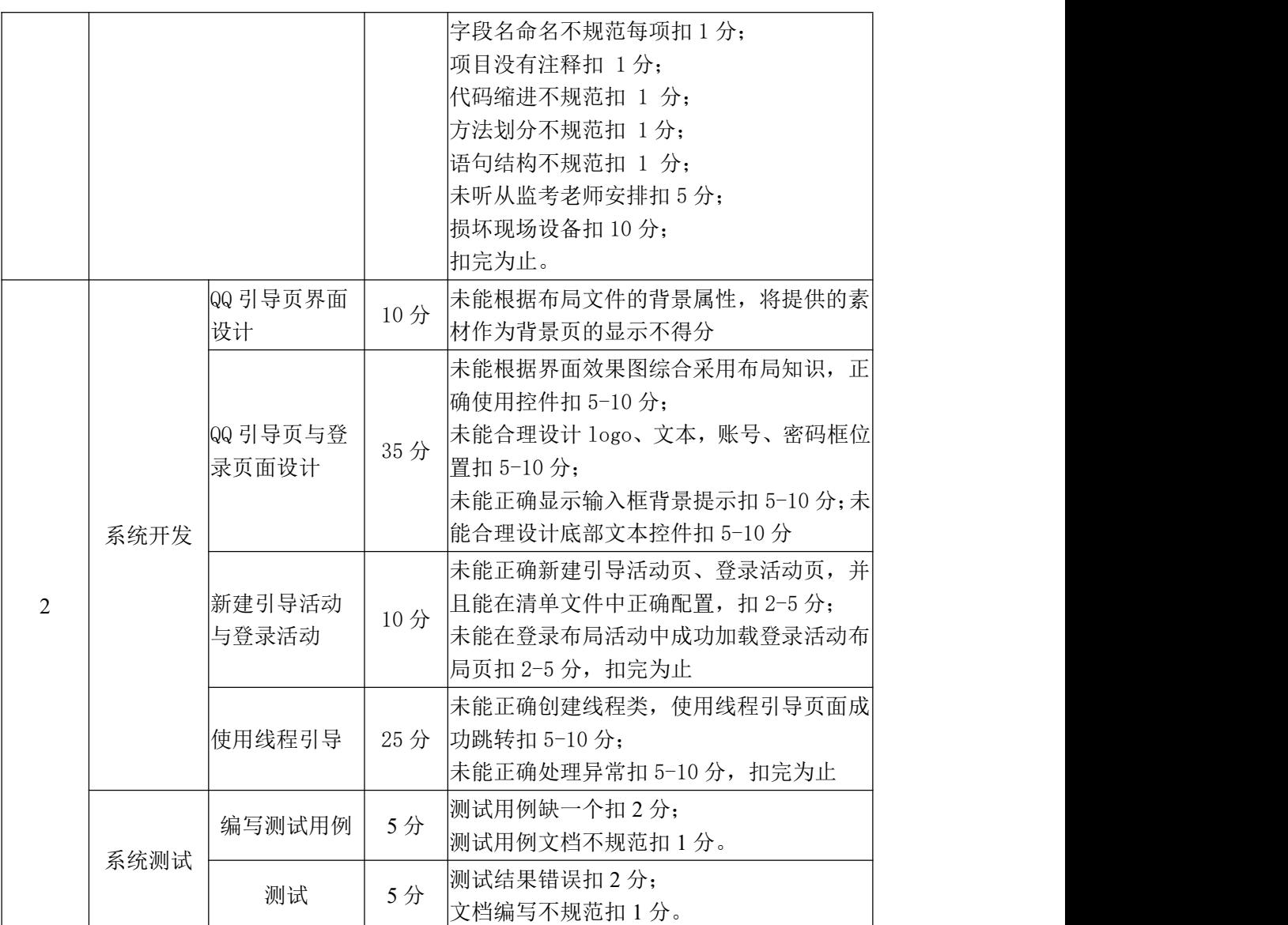

### 试题编号:3-20 《即时通》注册布局界面设计

#### (1) 任务描述

某社交平台正在开发之中,你作为该项目一名开发人员,需要实现用户注册 模块,其功能需求如下,新建 InstantConnect 项目,完成以下任务:

任务一:完成注册页面的界面设计

以提供的素材为主,实现效果如图 3-24 所示。

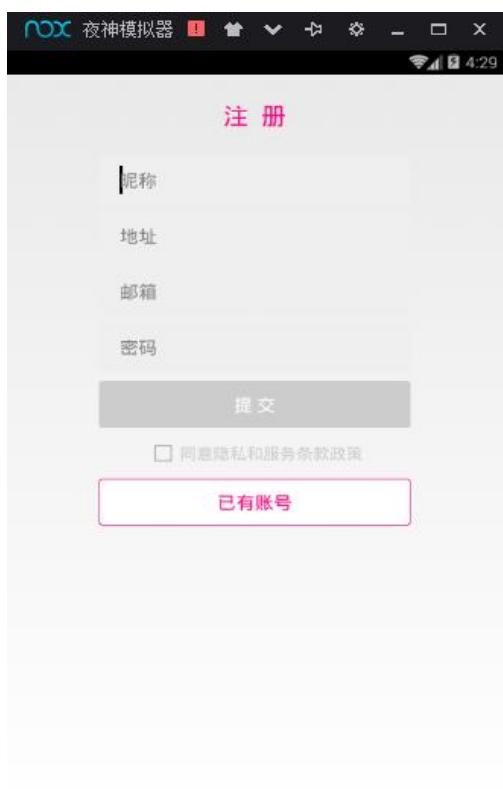

图 3-24 注册页面效果图

任务二:作品提交

答案以答题文件的形式提交。请按以下要求创建答题文件夹和答题文件:

1 创建答题文件夹

创建以"考生号\_题号"命名的文件夹,存放所有答题文件,例如: 340103\*\*\*\*\*\*\*\*\*\*\*\_3\_20\。

2 创建答题文件

a.项目源文件

创建 project 子文件夹, 如: 340103\*\*\*\*\*\*\*\*\*\*\* 3 20\ project \, 存 放项目所有源代码。

3 提交答题文件

将"考生号\_题号"文件夹打包,形成考号\_题号.RAR 文件,如: 340103\*\*\*\*\*\*\*\*\*\*\*\* 3 20.rar, 将该文件按要求进行上传。

# (2)实施条件

项目实施所需的软硬件设备如表 3-40。

表 3-40 考点提供的主要设备及软件表

| 序号 | 设备、软件名称                                     | 规格/技术参数、用途                                               | 备注               |
|----|---------------------------------------------|----------------------------------------------------------|------------------|
|    | 软件技术实训机房                                    | 测试场地                                                     | 保证参考人员有足够间距      |
|    | 计算机                                         | CPU 酷睿 i5 以上, 内存 4G   用于软件开发和软件部<br>以 上, win7/win10 操作系统 | 署,每人一台           |
|    | Eclipse 4.7 或以上 Android<br>studio2.2.2.0及以上 | 软件开发                                                     | 参考人员自选一种开发<br>工具 |

### (3)考核时量

考核时间为 180 分钟

#### (4)评分细则

评分细则如表 3-41 所示。

表 3-41 评分细则表

| 编号 |      | 评价项                       | 分值  | 评分细则                                                                                                    |
|----|------|---------------------------|-----|----------------------------------------------------------------------------------------------------|
|    |      | 职业素养                      | 10分 | 桌面及工位场地整洁不整洁扣2分;<br>字段名命名不规范每项扣1分;<br>项目没有注释扣 1分;<br>代码缩进不规范扣 1 分;<br>方法划分不规范扣 1分;<br>语句结构不规范扣 1 分;<br>未听从监考老师安排扣 5 分;<br>损坏现场设备扣 10 分;<br>扣完为止。 |
|    |      | 同意勾选隐私<br> 政策并激活提<br> 交按钮 | 20分 | 未能完成先将提交按钮背景置为灰色不可用<br>状态扣 0-10 分;<br>未能完成当用户勾选同意隐私复选框, 提交 <br>按钮才可用时扣 5-10 分, 扣完为止                                                              |
| 2  | 系统开发 | 已有账号按钮                    | 20分 | 未能正确获取己有按钮, 并为其设置点击监<br>听扣 5-10 分; 未能完成点击已有账号按钮时<br>页面跳转至登录页面,登录页面自行创建时,<br> 扣 5-10 分,扣完为止                                                       |
|    |      | 注册页面布局<br> 实现             | 40分 | 未正确使用控件完成注册信息布局扣 5-10<br>分; 未能将各输入框美化成矩形框扣 5-10                                                                                                  |

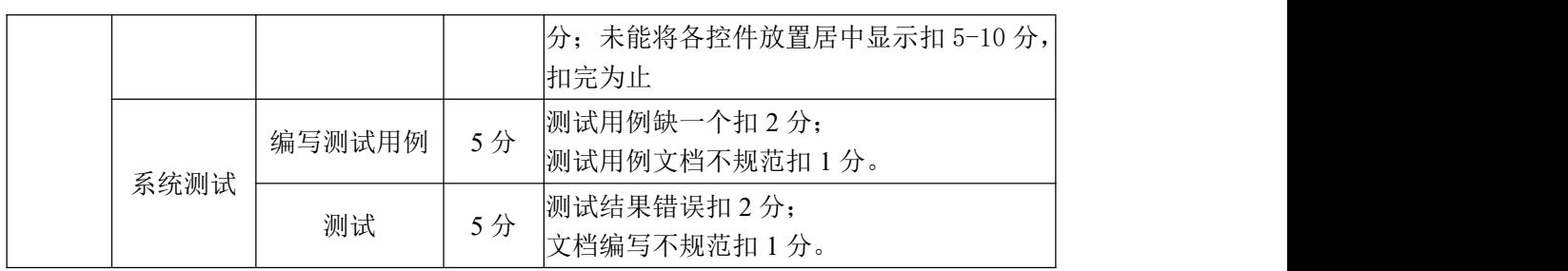

#### 试题编号:3-21 《即时通》注册数据库与用户信息表设计

#### (1) 任务描述

某社交平台正在开发之中,你作为该项目一名开发人员,要求实现用户注册 模块功能,其功能需求如下,新建 InstantConnect 项目,完成以下任务:

任务一:数据库与用户信息表创建

考生将提供好的注册界面的布局文件代码与相关素材自行导入到项目,启动 模拟器正常运行项目,并根据提供的界面设计好相应的数据库与用户信息表,当 点击提交按钮时,将所填昵称、地址、邮箱、密码等信息存储至 SQLite 数据库 中。

SQLite 数据库设计

1)创建数据库 UserInfosDB;

2)创建用户信息表(T\_User\_infos),表结构如表所示。

| 字段名           | 字段说明 | 字段类型    | 允许为空 | 备注         |
|---------------|------|---------|------|------------|
| User id       | 用户编号 | Integer | 非空   | 主键,<br>自增长 |
| User_nickname | 用户昵称 | text    | 非空   |            |
| User_address  | 用户地址 | text    | 非空   |            |
| User email    | 用户邮箱 | text    | 非空   |            |
| User_pwd      | 用户密码 | text    | 非空   |            |

表 3-42 用户注册信息表

任务二:作品提交

答案以答题文件的形式提交。请按以下要求创建答题文件夹和答题文件:

1 创建答题文件夹

创建以"考生号 题号"命名的文件夹,存放所有答题文件,例如: 340103\*\*\*\*\*\*\*\*\*\*\*\_3\_21\。

2 创建答题文件

a.项目源文件

创建 project 子文件夹, 如: 340103\*\*\*\*\*\*\*\*\*\*\* 3 21\ project \, 存 放项目所有源代码。

3 提交答题文件

将"考生号\_题号"文件夹打包,形成考号\_题号.RAR 文件,如: 340103\*\*\*\*\*\*\*\*\*\*\*\_3\_21.rar,将该文件按要求进行上传。

# (2)实施条件

项目实施所需的软硬件设备如表 3-43。

表 3-43 考点提供的主要设备及软件表

| 序号 | 设备、软件名称                                     | 规格/技术参数、用途                                              | 备注               |
|----|---------------------------------------------|---------------------------------------------------------|------------------|
|    | 软件技术实训机房                                    | 测试场地                                                    | 保证参考人员有足够间距      |
|    | 计算机                                         | CPU 酷睿 i5 以上,内存 4G   用于软件开发和软件部<br>以 上, win7/win10 操作系统 | 署,每人一台           |
|    | Eclipse 4.7 或以上 Android<br>studio2.2.2.0及以上 | 软件开发                                                    | 参考人员自选一种开发<br>工具 |

# (3)考核时量

考核时间为 180 分钟

# (4)评分细则

评分细则如表 3-44 所示。

表 3-44 评分细则表

| 编号 |      | 评价项               | 分值              | 评分细则                                                                                                    |
|----|------|-------------------|-----------------|----------------------------------------------------------------------------------------------------|
|    | 职业素养 |                   | 10 <sub>分</sub> | 桌面及工位场地整洁不整洁扣2分;<br>字段名命名不规范每项扣 1 分;<br> 项目没有注释扣 1分;<br>代码缩进不规范扣 1 分;<br>方法划分不规范扣 1分;<br> 语句结构不规范扣 1 分;<br>未听从监考老师安排扣 5 分;<br>损坏现场设备扣10分;<br>扣完为止。 |
|    |      | 数据库类的创<br>建实现     | $20$ 分          | 未能完成数据库类的创建扣 5-10 分;<br>创建数据类未能正确创建数据库类方法扣<br> 5-10分, 扣完为止                                                                                         |
| 2  | 系统开发 | 用户注册表功<br> 能的创建实现 | 25分             | 未能根据提供的字段, 完成创建好相应的建<br>表 SQL 语句扣 5-10 分;<br>未能正确调用执行创表语句扣 5-10 分,扣完<br>为止                                                                         |
|    |      | 注册活动页调<br>用数据库类   | 10分             | 未能在注册活动页, 调用数据库类, 并创建<br>一个可读或可写的数据库不得分                                                                                                    |
|    |      | 用户注册信息<br>的插入实现   | 25分             | 未能获取用户在注册页面所输入的注册信<br>息, 扣 5-10 分; 未能正确将用户注册信息插                                                                                                    |

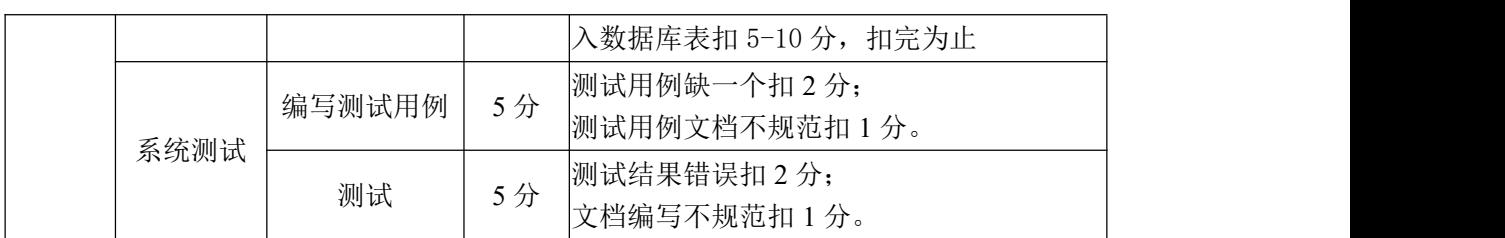

#### 试题编号:3-22 《即时通 APP》登录功能实现

#### (1) 任务描述

某社交平台正在开发之中,你作为该项目一名开发人员,需要实现用户登录 功能模块,其功能需求如下,新建 InstantConnect 项目,完成以下任务:

任务一:查询数据库,完成登录功能

考生将提供好的相关登录注册布局代码文件、素材导入项目,启动模拟器正 常运行,登录效果图如图 3-25 所示,填写账户和密码,将账户和密码进行 SQLite 数据库查询匹配, 查询不到指定的账户和密码, 则 Toast 提示登录失败, 否则, 登录提示登录成功。

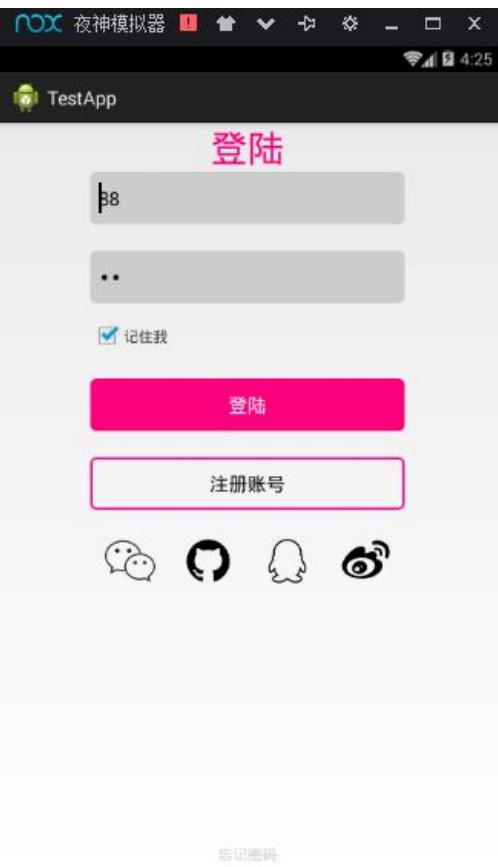

图 3-25 登录效果图

任务二:作品提交

答案以答题文件的形式提交。请按以下要求创建答题文件夹和答题文件:

1 创建答题文件夹

创建以"考生号 题号"命名的文件夹,存放所有答题文件,例如: 340103\*\*\*\*\*\*\*\*\*\*\*\_3\_22\。

2 创建答题文件

a.项目源文件

创建 project 子文件夹, 如: 340103\*\*\*\*\*\*\*\*\*\*\* 3 22\ project \, 存 放项目所有源代码。

3 提交答题文件

将"考生号 题号"文件夹打包,形成考号 题号.RAR 文件,如: 340103\*\*\*\*\*\*\*\*\*\*\*\*\* 3 22.rar, 将该文件按要求进行上传。

# (2)实施条件

项目实施所需的软硬件设备如表 3-45。

| 序号 | 设备、软件名称                                     | 规格/技术参数、用途                                               | 备注               |
|----|---------------------------------------------|----------------------------------------------------------|------------------|
|    | 软件技术实训机房                                    | 测试场地                                                     | 保证参考人员有足够间距      |
| 2  | 计算机                                         | CPU 酷睿 i5 以上, 内存 4G   用于软件开发和软件部<br>以 上, win7/win10 操作系统 | 署,每人一台           |
|    | Eclipse 4.7 或以上 Android<br>studio2.2.2.0及以上 | 软件开发                                                     | 参考人员自选一种开发<br>工具 |

表 3-45 考点提供的主要设备及软件表

### (3)考核时量

考核时间为 180 分钟

### (4)评分细则

评分细则如表 3-46 所示。

| 编号             |      | 评价项                     | 分值                    | 评分细则                                                                                                    |  |
|----------------|------|-------------------------|-----------------------|----------------------------------------------------------------------------------------------------|--|
|                |      | 职业素养                    | $10 \nleftrightarrow$ | 桌面及工位场地整洁不整洁扣2分;<br>字段名命名不规范每项扣 1 分;<br>项目没有注释扣 1分;<br>代码缩进不规范扣 1 分;<br>方法划分不规范扣 1分;<br>语句结构不规范扣 1 分;<br>未听从监考老师安排扣 5 分;<br>损坏现场设备扣 10分;<br>扣完为止。 |  |
| $\overline{2}$ | 系统开发 | 登录活动页数<br>据库类的调用<br> 实现 | 30分                   | 未能完成在登录活动页中完成对数据库的类<br>的调用扣 5-10 分;<br>未能在登录活动页中获得可读可写的数据库<br>扣 5-10 分, 扣完为止                                                                      |  |

表 3-46 评分细则表

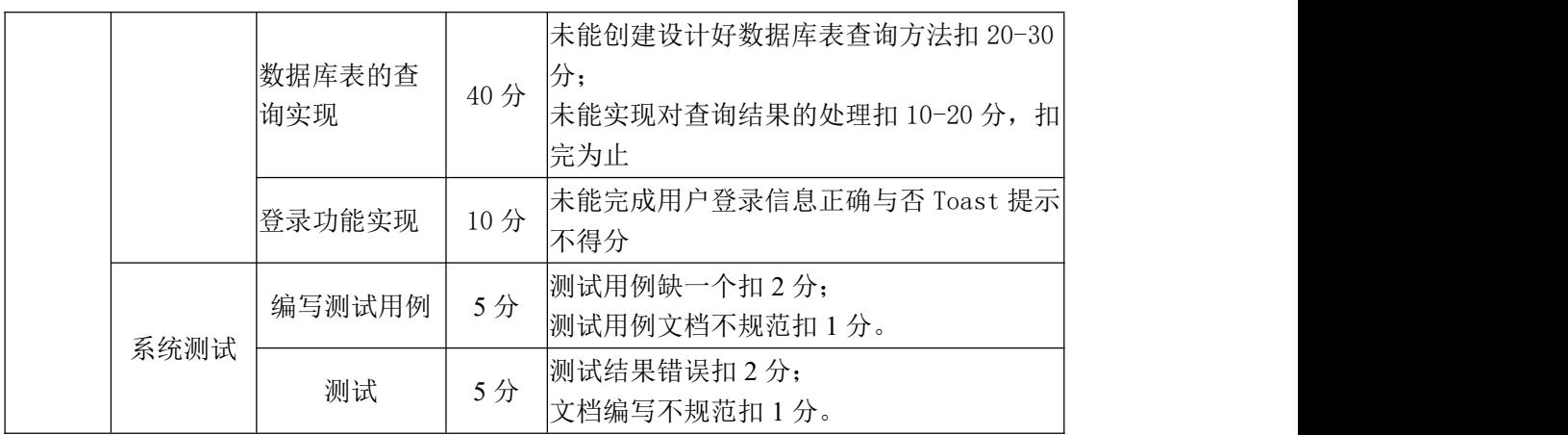

#### 试题编号:3-23 《即时通 APP》主界面底部选项卡切换

#### (1) 任务描述

某社交平台正在开发之中,你作为该项目一名开发人员,现需要实现通讯模 块,其功能需求如下,新建 InstantConnect 项目,完成以下任务:

任务一:主界面底部选项卡切换功能

根据提供的素材,完成该项目的主界面选项卡切换功能,界面效果如图 3-26 所示。当点击不同的底部选项卡时,上面屏幕能呈现不同的内容,内容区域可用 不同的背景颜色代替即可。

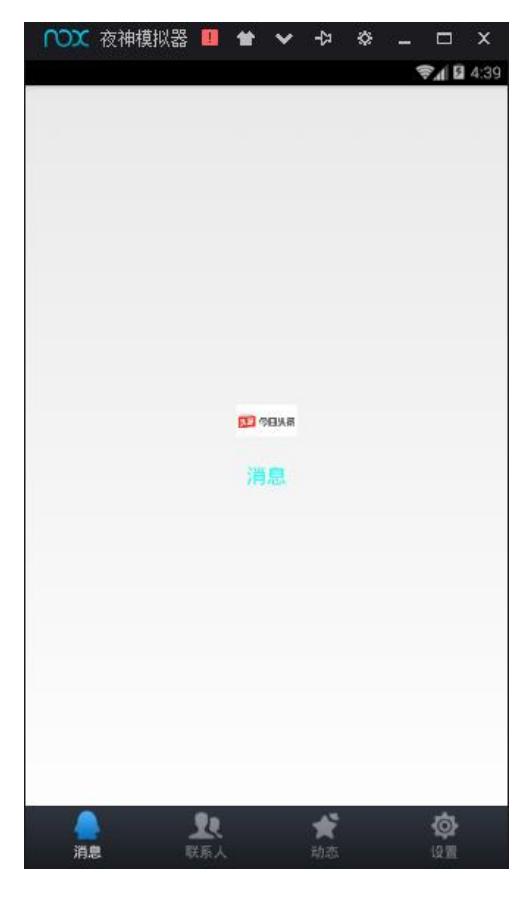

图 3-26 主界面效果图

任务二:作品提交

答案以答题文件的形式提交。请按以下要求创建答题文件夹和答题文件:

1 创建答题文件夹

创建以"考生号 题号"命名的文件夹,存放所有答题文件,例如: 340103\*\*\*\*\*\*\*\*\*\*\*\_3\_23\。

2 创建答题文件
a.项目源文件

创建 project 子文件夹, 如: 340103\*\*\*\*\*\*\*\*\*\*\* 3\_23\ project \, 存 放项目所有源代码。

3 提交答题文件

将"考生号\_题号"文件夹打包,形成考号\_题号.RAR 文件, 如: 340103\*\*\*\*\*\*\*\*\*\*\*\* 3 23.rar, 将该文件按要求进行上传。

#### (2)实施条件

项目实施所需的软硬件设备如表 3-47。

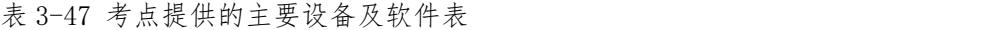

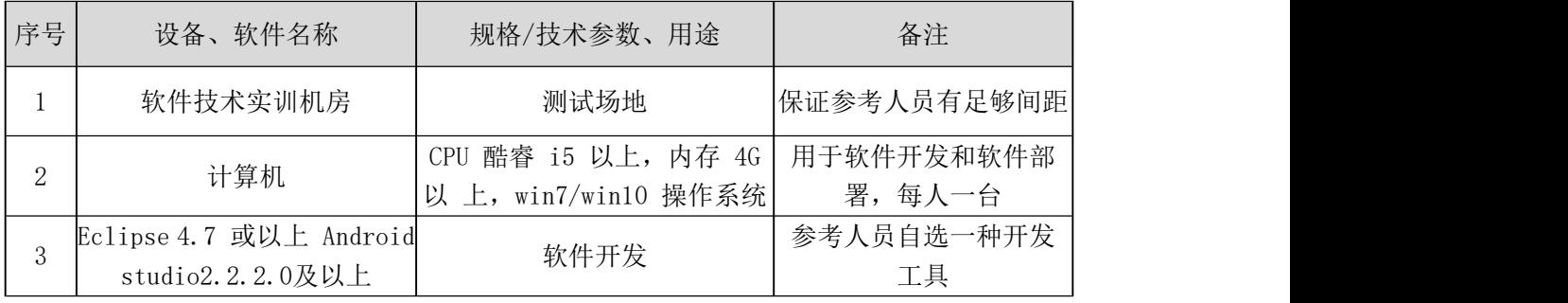

## (3)考核时量

考核时间为 180 分钟

#### (4)评分细则

评分细则如表 3-48 所示。

| 编号             | 评价项       |        | 分值              | 评分细则                                                                                                    |  |
|----------------|-----------|--------|-----------------|----------------------------------------------------------------------------------------------------|--|
|                | 职业素养      |        | 10 <sup>分</sup> | 桌面及工位场地整洁不整洁扣2分;<br>字段名命名不规范每项扣 1 分;<br>项目没有注释扣 1分;<br> 代码缩进不规范扣 1 分;<br>方法划分不规范扣 1分;<br>语句结构不规范扣 1 分;<br>未听从监考老师安排扣 5 分;<br>损坏现场设备扣 10分;<br>扣完为止。 |  |
| $\overline{2}$ | 系统开发<br>觇 | 主界面布局实 | 35分             | 未能完成屏幕主界面的帧布局扣 5-10 分;<br>未能完成主界面底部导航栏暗权重等分切<br>分, 扣 5-10分;<br> 未能完成消息为默认选中状态, 且未高亮状 <br>态扣 5-10 分, 扣完为止                                           |  |

表 3-48 评分细则表

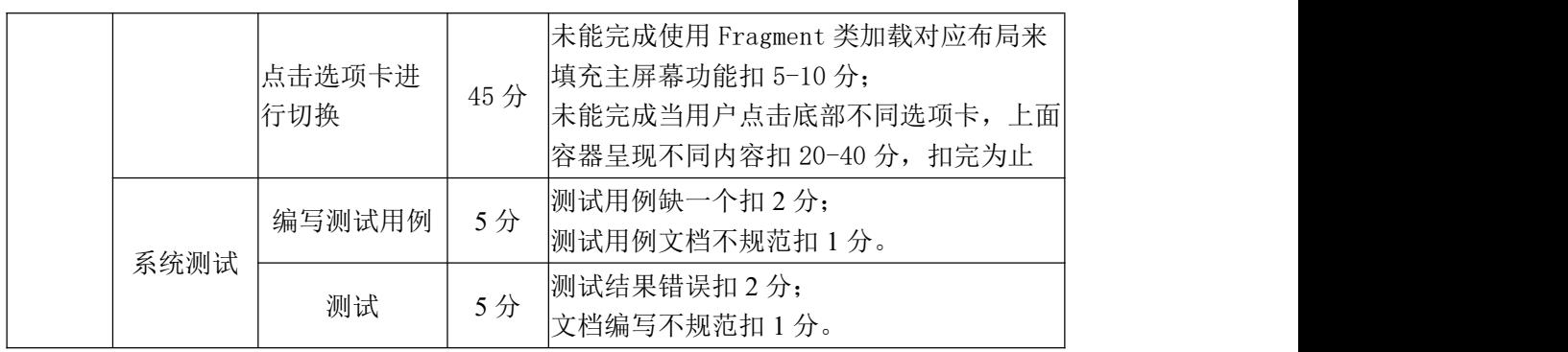

## 试题编号:3-24 《即时通 APP》联系人列表实现

#### (1)任务描述

某社交平台正在开发之中,你作为该项目一名开发人员,需要实现通讯模块, 其功能需求如下,新建 InstantConnect 项目,完成以下任务:

任务一:根据提供的素材,完成联系人列表布局界面、列表的头像顺序可与 效果图顺序不一样,以及列表中的昵称、心情描述等文字内容考生可自由定义。

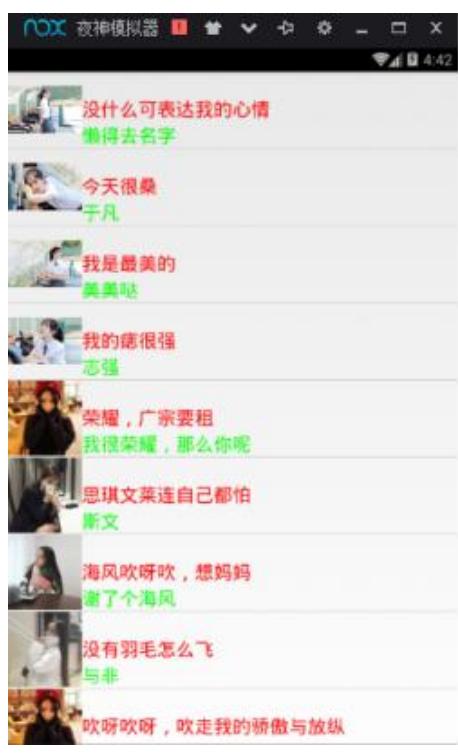

图 3-27 联系人列表界面

任务二:作品提交

答案以答题文件的形式提交。请按以下要求创建答题文件夹和答题文件:

1 创建答题文件夹

创建以"考生号\_题号"命名的文件夹,存放所有答题文件,例如: 340103\*\*\*\*\*\*\*\*\*\*\*\_3\_24\。

2 创建答题文件

a.项目源文件

创建 project 子文件夹, 如: 340103\*\*\*\*\*\*\*\*\*\*\* 3 24\ project \, 存 放项目所有源代码。

3 提交答题文件

将"考生号\_题号"文件夹打包,形成考号\_题号.RAR 文件,如: 340103\*\*\*\*\*\*\*\*\*\*\*\_3\_24.rar,将该文件按要求进行上传。

# (2)实施条件

项目实施所需的软硬件设备如表 3-49。

表 3-49 考点提供的主要设备及软件表

| 序号 | 设备、软件名称                                     | 规格/技术参数、用途                                              | 备注               |
|----|---------------------------------------------|---------------------------------------------------------|------------------|
|    | 软件技术实训机房                                    | 测试场地                                                    | 保证参考人员有足够间距      |
|    | 计算机                                         | CPU 酷睿 i5 以上,内存 4G   用于软件开发和软件部<br>以 上, win7/win10 操作系统 | 署,每人一台           |
|    | Eclipse 4.7 或以上 Android<br>studio2.2.2.0及以上 | 软件开发                                                    | 参考人员自选一种开发<br>工具 |

# (3)考核时量

考核时间为 180 分钟

## (4)评分细则

评分细则如表 3-50 所示。

表 3-50 评分细则表

| 编号 | 评价项  |               | 分值  | 评分细则                                                                                                    |
|----|------|---------------|-----|----------------------------------------------------------------------------------------------------|
| 1  | 职业素养 |               | 10分 | 桌面及工位场地整洁不整洁扣2分;<br>字段名命名不规范每项扣 1 分;<br>项目没有注释扣 1分;<br> 代码缩进不规范扣 1 分;<br>方法划分不规范扣 1分;<br>语句结构不规范扣 1 分;<br>未听从监考老师安排扣 5 分;<br>损坏现场设备扣 10分;<br>扣完为止。 |
|    | 系统开发 | 子列表项的布<br>局设计 | 25分 | 未能正确使用列表控件, 扣 5-10 分;<br> 未能完成新建子列表布局, 能根据效果图正 <br> 确选择控件, 完成对头像, 昵称, 心情描述 <br>的合理设计扣 5-10 分                                                       |
|    |      | 数据源           | 20分 | 未能提供正确的数据源不得分                                                                                                    |
| 2  |      | 适配器的使用        | 35分 | 未能选择正确的适配器, 扣 5-10 分<br>未能成功将数据适配到对应的控件上扣<br>[5-10分, 扣完为止                                                                                          |
|    | 系统测试 | 编写测试用例        | 5分  | 测试用例缺一个扣 2分;<br>测试用例文档不规范扣1分。                                                                                                    |
|    |      | 测试            | 5分  | 测试结果错误扣 2 分;                                                                                                    |

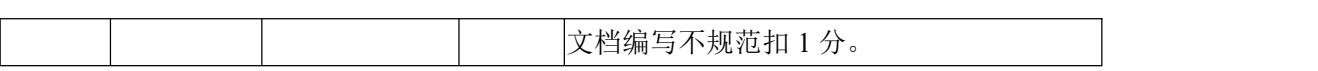

## 试题编号:3-25 《即时通 APP》设置功能具体列表项

### (1) 任务描述

某社交平台正在开发之中,你作为该项目一名开发人员,需要实现通讯模块, 其功能需求如下,新建 InstantConnect 项目,完成以下任务:

任务一:完成设置具体列表项

根据提供的界面效果图 3-28,完成设置具体列表项。

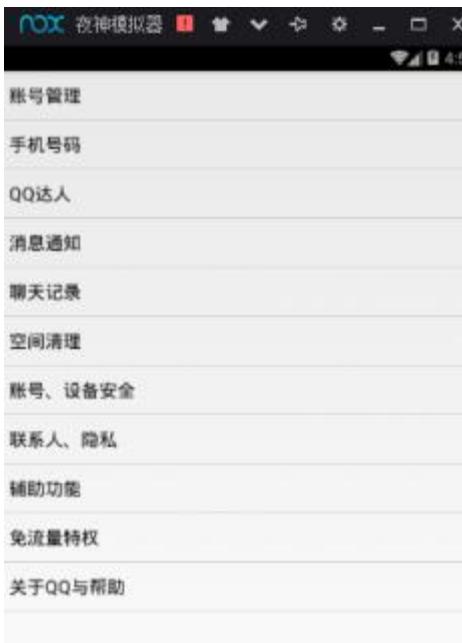

图 3-28 主界面之设置页面

任务二:作品提交

答案以答题文件的形式提交。请按以下要求创建答题文件夹和答题文件:

1 创建答题文件夹

创建以"考生号 题号"命名的文件夹,存放所有答题文件,例如: 340103\*\*\*\*\*\*\*\*\*\*\*\_3\_25\。

2 创建答题文件

a.项目源文件

创建 project 子文件夹, 如: 340103\*\*\*\*\*\*\*\*\*\*\* 3 25\ project \, 存 放项目所有源代码。

3 提交答题文件

将"考生号\_题号"文件夹打包,形成考号\_题号.RAR 文件,如: 340103\*\*\*\*\*\*\*\*\*\*\*\_3\_25.rar,将该文件按要求进行上传。

# (2)实施条件

项目实施所需的软硬件设备如表 3-51。

表 3-51 考点提供的主要设备及软件表

| 序号 | 设备、软件名称                                     | 规格/技术参数、用途                                               | 备注               |
|----|---------------------------------------------|----------------------------------------------------------|------------------|
|    | 软件技术实训机房                                    | 测试场地                                                     | 保证参考人员有足够间距      |
|    | 计算机                                         | CPU 酷睿 i5 以上, 内存 4G   用于软件开发和软件部<br>以 上, win7/win10 操作系统 | 署,每人一台           |
|    | Eclipse 4.7 或以上 Android<br>studio2.2.2.0及以上 | 软件开发                                                     | 参考人员自选一种开发<br>工具 |

## (3)考核时量

考核时间为 180 分钟

## (4)评分细则

评分细则如表 3-52 所示。

表 3-52 评分细则表

| 编号 |      | 评价项           | 分值   | 评分细则                                                                                                    |
|----|------|---------------|------|----------------------------------------------------------------------------------------------------|
| 1  |      | 职业素养          | 10分  | 桌面及工位场地整洁不整洁扣2分;<br>字段名命名不规范每项扣 1 分;<br> 项目没有注释扣 1分;<br>代码缩进不规范扣 1 分;<br>方法划分不规范扣 1分;<br>语句结构不规范扣 1 分;<br>未听从监考老师安排扣 5 分;<br>损坏现场设备扣 10 分;<br>扣完为止。 |
|    | 系统开发 | 子列表项的布<br>局设计 | 25 分 | 未能正确使用列表控件不得分                                                                                                    |
|    |      | 数据源           | 20分  | 未能提供正确的数据源, 不得分                                                                                                    |
| 2  |      | 适配器的使用        | 35 分 | 未能选择正确的适配器, 扣 10-20 分<br>未能将数据源适配到对应的控件上扣 10-20<br> 分,扣完为止                                                                                          |
|    |      | 编写测试用例        | 5分   | 测试用例缺一个扣2分;<br>测试用例文档不规范扣1分。                                                                                                    |
|    | 系统测试 | 测试            | 5分   | 测试结果错误扣 2 分;<br>文档编写不规范扣1分。                                                                                                    |

# 三、跨岗位技能(可选择)

#### 模块四 PC 端 Web 前端开发

试题编号:4-1《教务管理系统》添加课程

## (1)任务描述

A 网络科技有限公司是一家专注于网站设计开发的专业型公司,在 2020 年 公司承担了湖南信息职业技术学院网站的设计和开发。学院在近两年内学生数量 迅速增加,为了教务处部门能更高效地对学生、课程、专业和学院进行管理,学 院领导决定重新制作一套教务信息管理系统。假若你是 A 公司网页设计开发工程 师,现要求你根据所提供的素材和参考图片,设计并开发网站的页面。

请完成添加课程页面和相关任务要求,如图 4-1 所示。相关素材见网页设计 相关素材\试题 4-1\。

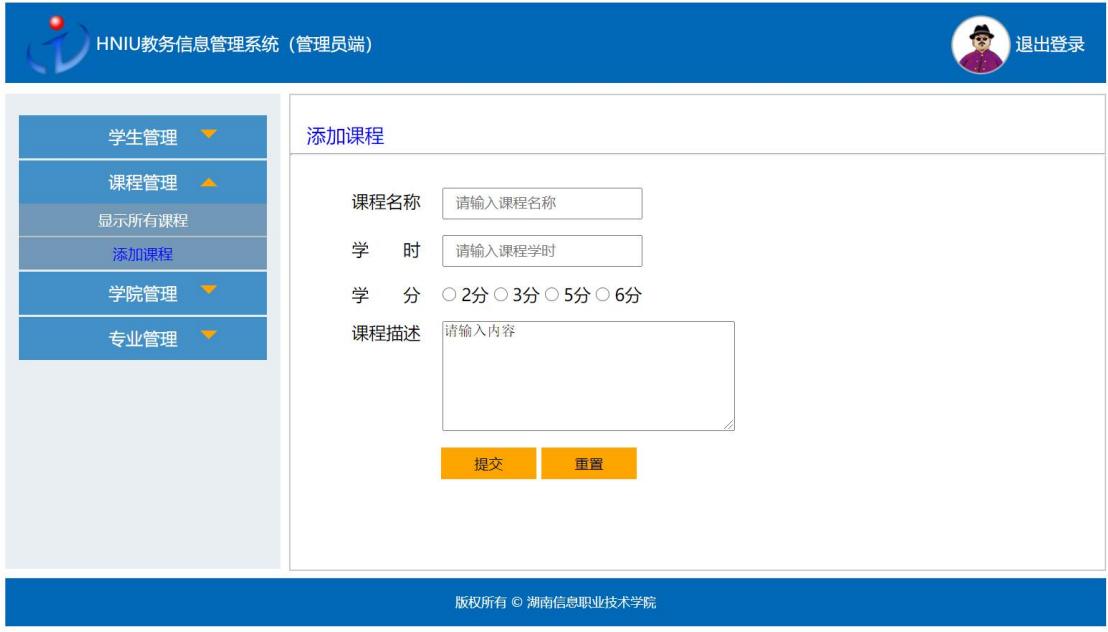

图 4-1 网页效果图

任务一:网页开发环境的配置与使用

①安装 VSCode 开发工具,安装完成后,安装 Live Server、Chinese (Simplified) Language、JS-CSS-HTML Formatter 三个插件,并将安装成功的 效果截图保存, 图片命名为"插件下载. jpg" 或"插件下载. png"。

任务二:构建 PC 端页面架构

①VSCode 新建文件,命名为"courseAdd.html";

②使用 CSS+DIV 进行网页内容布局,分为顶部、中间和底部三行布局;

③整个网页内容宽度占页面宽度的 80%,并且左右居中;

④顶部显示"Logo 和登录状态"模块,高度 65px;

⑤中间分为左侧和右侧,左侧显示"导航条"模块,宽度占整个网页内容的 25%; 右侧显示"添加课程"模块,宽度占 74%, 左右侧高度均为 450px;

⑥底部显示"版权信息"模块,高度为 45px。

任务三:页面内容填充及美化

①顶部内容在左右两边显示,左边显示 Logo 和文字"HNIU 教务信息管理系 统(管理员端)",右边显示管理员头像和文字"退出登录";

②顶部的 Logo 和管理员头像高度均为 65px,并且文字与图片垂直居中对齐, 文字颜色为#FFFFFF;

③中间左侧背景颜色为#E9EEF2;

④中间左侧导航条项内容为"学生管理"、"课程管理"、"学院管理"和"专 业管理",字体颜色#FFFFFF,每项背景颜色#438FC7;

⑤每个导航项右边有一个小三角形,颜色为#FFA500,导航项"课程管理" 右边三角形方向朝上,其余朝下;

⑥每个导航项对应有下拉菜单:

"学生管理"对应下拉菜单项有:显示所有学生、添加学生;

"课程管理"对应下拉菜单项有:显示所有课程、添加课程;

"学院管理"对应下拉菜单项有:显示所有学院、添加学院;

"专业管理"对应下拉菜单项有:显示所欲专业、添加专业;

中间右侧整个内容占右侧宽度的 90%,并且在右侧里左右居中,有边框,边 框颜色#CCCCCC;在中间右侧中,上面显示文字"添加课程",字体大小 15px,颜 色为#0000FF: 在中间右侧中, 下面显示"添加课程"表单, 宽度占右侧宽度的 85%,且左右居中;

⑦"添加课程"表单要求:

左侧显示栏目名,宽度均为 80px,右侧显示表单元素,表单元素均左对齐。 第一行和第二行,右侧显示文本框,文本框内有默认提示信息。 第三行,右侧显示单选框,该单选框只能单选,不能多选。

第四行,右侧显示文本域,文本域宽度 270px,高度 100px, 目栏目名相对 于文本域垂直向上; "添加课程"表单: 第五行, "提交"和"重置"按钮的上下 填充 5px, 左右填充 30px, 背景颜色为#FFA500。

⑧底部背景颜色#0168B7,字体大小 12px,版权信息水平居中且垂直居中。

任务四:页面交互

①下拉菜单:导航条初始效果图如图 4-2 所示,当鼠标移入某个导航项时, 对应下拉菜单出现,且小三角形方向朝上,如图 4-3 所示;当鼠标移出导航项时, 对应下拉菜单隐藏,小三角形方向朝下;

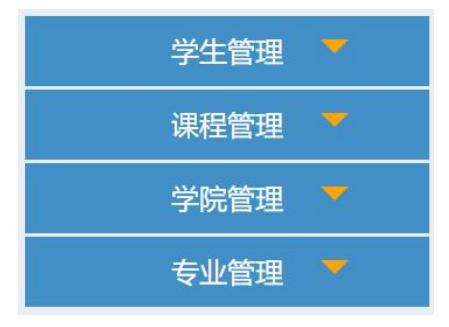

图 4-2 导航条初始效果图

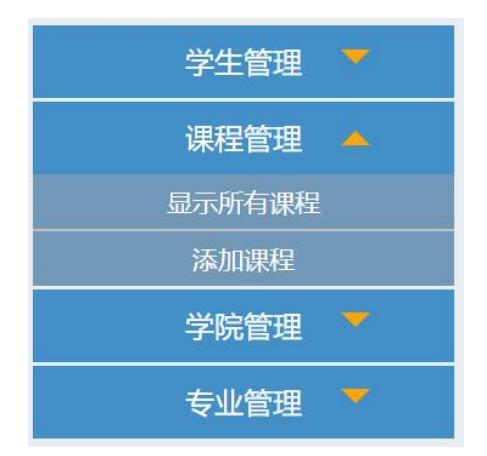

图 4-3 鼠标移入"课程管理"效果图

②表单验证:当点击"提交"按钮时,若有表单元素内容为空,则弹出警告 框"请把每项内容输入完整",并阻止表单提交数据;

③管理员在"课程学时"对应的文本框中,必须输入大于 0 的整数,若不满 足条件,则弹出警告框"请输入大于 0 的整数",并且阻止表单提交数据。

任务五:网页测试

①使用软件测试方法设计 2 个测试用例,测试下拉菜单是否能正确隐藏和出 现,并编写到 WORD 文档中, 命名为"测试用例. docx"或"测试用例. doc":

②根据测试用例测试页面下拉菜单功能,并将测试用例文档填写完成。

任务六:作品提交要求:

①创建答题文件夹

创建以"考生号题号" 命名的文件夹,存放所有答题文件,例如: "340103\*\*\*\*\*\*\*\*\*\*\*\_4\_1\",并将任务中文件放入此文件夹;

②提交答题文件

将"考生号\_题号"文件夹打包,形成"考生号\_题号.rar"文件,如: "340103\*\*\*\*\*\*\*\*\*\*\*\_4\_1.rar",将该文件按要求进行上传。

## (2)实施条件

项目实施所需的软硬件设备见表 4-1。

表 4-1 考点提供的主要设备及软件表

| 序号 | 设备、软件名称                                           | 规格/技术参数、用途                                        | 备注                    |
|----|---------------------------------------------------|---------------------------------------------------|-----------------------|
|    | 计算机                                               | CPU 奔腾 4 以上, 内存 4G 以用于软件开发和软件部<br>win7 操作系统<br>⊦. | 署,<br>每人一台            |
| 2  | Office                                            | 编写文档                                              |                       |
| 3  | Visual Studio Code、谷<br>歐浏览器、IE 浏览器、软件开发<br>火狐浏览器 |                                                   | 参考人员自选一种浏览<br>器运行网页文件 |

## (3)考核时量

考核时间为 180 分钟

#### (4)评分细则

评分细则如表 4-2 所示。

表 4-2 评分细则表

| 编号 |                | 评价项       | 分值                    | 评分细则                                                                                                    |
|----|----------------|-----------|-----------------------|----------------------------------------------------------------------------------------------------|
|    |                | 职业素养      | $10 \nleftrightarrow$ | 桌面及工位场地整洁不整洁扣2分;<br>字段名命名不规范每项扣 1 分;<br>项目没有注释扣 1分;<br>代码缩进不规范扣 1 分;<br>未听从监考老师安排扣 5 分;<br>损坏现场设备扣10分;<br>扣完为止。 |
| 2  | 网页开发环<br>境的配置与 | VSCode 安装 | 5分                    | VSCode 未安装成功扣 4 分;<br> 截图不清晰扣 1 分。                                                                              |
|    | 使用             | 插件安装      | 5分                    | 插件未安装扣3分;                                                                                                    |

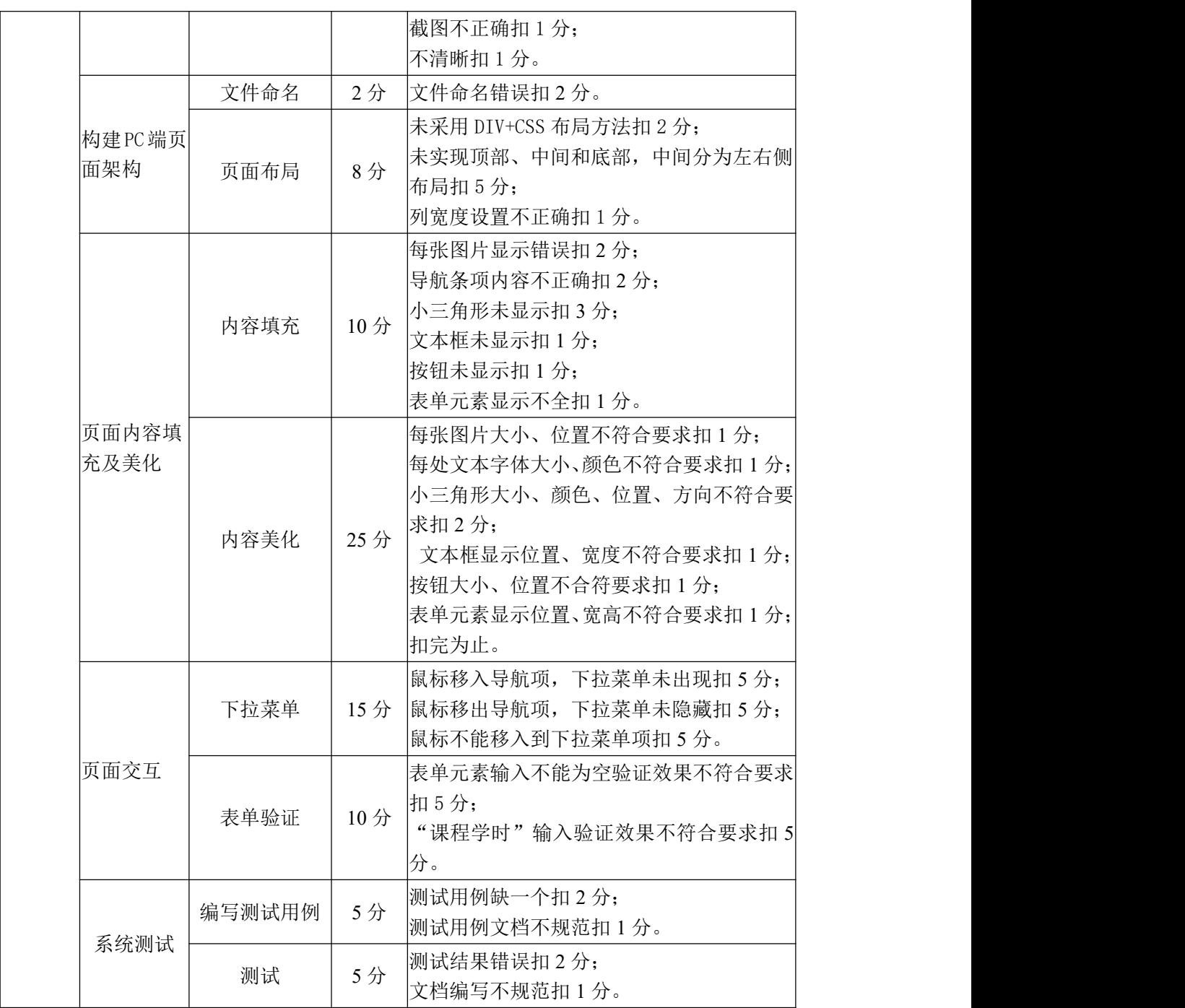

## 试题编号:4-2《教务管理系统》显示所有课程

#### (1) 任务描述

A 网络科技有限公司是一家专注于网站设计开发的专业型公司,在 2020 年 公司承担了湖南信息职业技术学院网站的设计和开发。学院在近两年内学生数量 迅速增加,为了教务处部门能更高效地对学生、课程、专业和学院进行管理,学 院领导决定重新制作一套教务信息管理系统。假若你是 A 公司网页设计开发工程 师,现要求你根据所提供的素材和参考图片,设计并开发网站的显示所有课程页 面。

请完成显示所有课程页面和相关任务要求,如图 4-4 所示。相关素材见网页 设计相关素材\试题 4-2\。

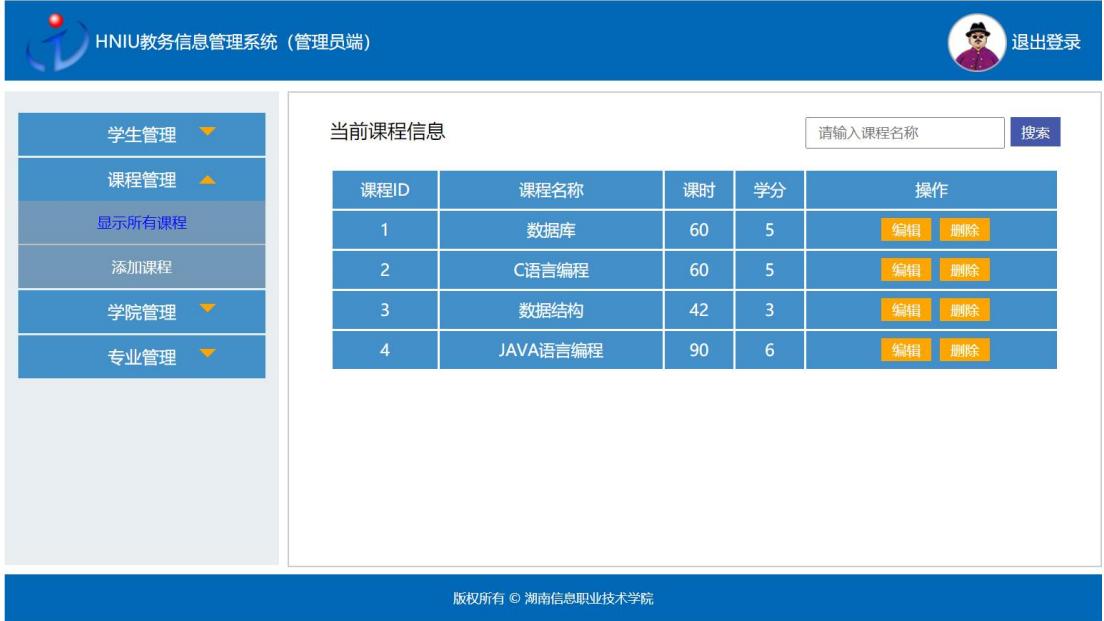

图 4-4 网页效果图

任务一:网页开发环境的配置与使用

①安装 VSCode 开发工具,安装完成后,安装 Live Server、Chinese (Simplified) Language、JS-CSS-HTML Formatter 三个插件,并将安装成功的 效果截图保存, 图片命名为"插件下载. ipg"或"插件下载. png"。

任务二:构建 PC 端页面架构

①VSCode 新建文件,命名为 courseInfos.html;

②使用 CSS+DIV 进行网页内容布局,分为顶部、中间和底部三行;

③整个网页内容宽度占页面宽度的 80%,并且左右居中;

④顶部显示"Logo 和登录状态"模块,高度 65px;

⑤中间分为左侧和右侧,左侧显示"导航条"模块,宽度占整个网页内容的 25%; 右侧显示"课程信息"模块, 宽度占 74%, 左右侧高度均为 450px;

⑥底部显示"版权信息"模块,高度为 45px。

任务三:页面内容填充及美化

①顶部内容显示在左右两边,左边显示 Logo 和文字"HNIU 教务信息管理系 统(管理员端)",右边显示管理员头像和文字"退出登录";

②顶部的 Logo 和管理员头像高度均为 65px,并且文字与图片垂直居中对齐, 文字颜色为#FFFFFF;

③中间左侧背景颜色为#E9EEF2;

④中间左侧导航条项内容为"学生管理"、"课程管理"、"学院管理"和"专 业管理",字体颜色#FFFFFF,每项背景颜色#438FC7;

⑤每个导航项右边有一个小三角形,颜色为#FFA500,导航项"课程管理" 右边三角形方向朝上,其余朝下;

⑥中间右侧整个内容占右侧宽度的 90%,并且在右侧里左右居中,有边框, 边框颜色#CCCCCC;

⑦在中间右侧中,上面的内容分左右两边显示,左边显示文字"当前课程", 右边显示文本框和"搜索"按钮。"当前课程"字体大小 18px;按钮背景颜色为 #4658AA,字体颜色为#FFFFFF;

⑧在中间右侧中,下面的内容是一个表格,一共 5 行 5 列。第 1 列内容为"课 程 ID"、第 2 列 "课程名称"、第 3 列"课时"、第 4 列"学分、第 5 列"操作"。

⑨表格内容字体大小 15px,文字水平居中,边框颜色#FFFFFF;底部背景颜 色#0168B7,字体大小 12px,版权信息水平垂直居中;

⑩表格每行高度为 35px,背景颜色#438FC9;表格中的按钮上的文字颜色为 #FFFFFF,背景颜色为 orange。

任务四:页面交互

①当点击课程信息表中的某个"删除"按钮,可以将该按钮所在的行从表格 中删除;

②当点击课程信息表中的某个"编辑"按钮,该行的"课程名称"、"课时"、

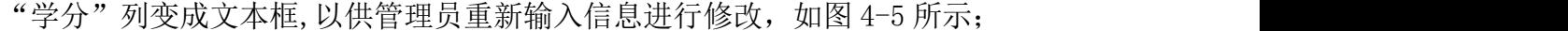

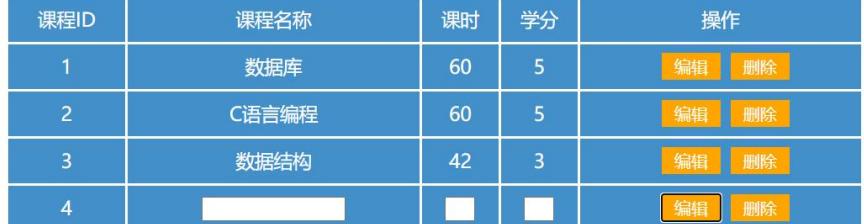

图 4-5 "编辑"效果图

③基于第②步,在文本框中分别输入课程信息,当文本框失去焦点时,输入 的课程信息可以同步更新在对应的单元格中。

任务五:网页测试

①使用软件测试方法设计 2 个测试用例,测试课程信息是否能正确编辑,并 编写到 WORD 文档中, 命名为"测试用例.docx"或"测试用例.doc";

②根据测试用例测试页面"编辑"按钮功能,并将测试用例文档填写完成。

任务六:作品提交要求:

①创建答题文件夹

创建以"考生号题号" 命名的文件夹,存放所有答题文件,例如: "340103\*\*\*\*\*\*\*\*\*\*\*\_4\_2\",并将任务中文件放入此文件夹;

②提交答题文件

将"考生号 题号"文件夹打包,形成"考生号 题号.rar"文件,如: "340103\*\*\*\*\*\*\*\*\*\*\*\_4\_2.rar",将该文件按要求进行上传。

#### (2)实施条件

项目实施所需的软硬件设备见表 4-3。

表 4-3 考点提供的主要设备及软件表

| 序号 | 设备、软件名称                                           | 规格/技术参数、用途                                                | 备注                    |
|----|---------------------------------------------------|-----------------------------------------------------------|-----------------------|
|    | 计算机                                               | CPU 奔腾 4 以上, 内存 4G 以用于软件开发和软件部<br>win7 操作系统<br>$\vdash$ . | 署, 每人一台               |
| 2  | Office                                            | 编写文档                                                      |                       |
| 3  | Visual Studio Code、谷<br>歐浏览器、IE 浏览器、软件开发<br>火狐浏览器 |                                                           | 参考人员自选一种浏览<br>器运行网页文件 |

(3)考核时量

考核时间为 180 分钟

# (4)评分细则

评分细则如表 4-4 所示。

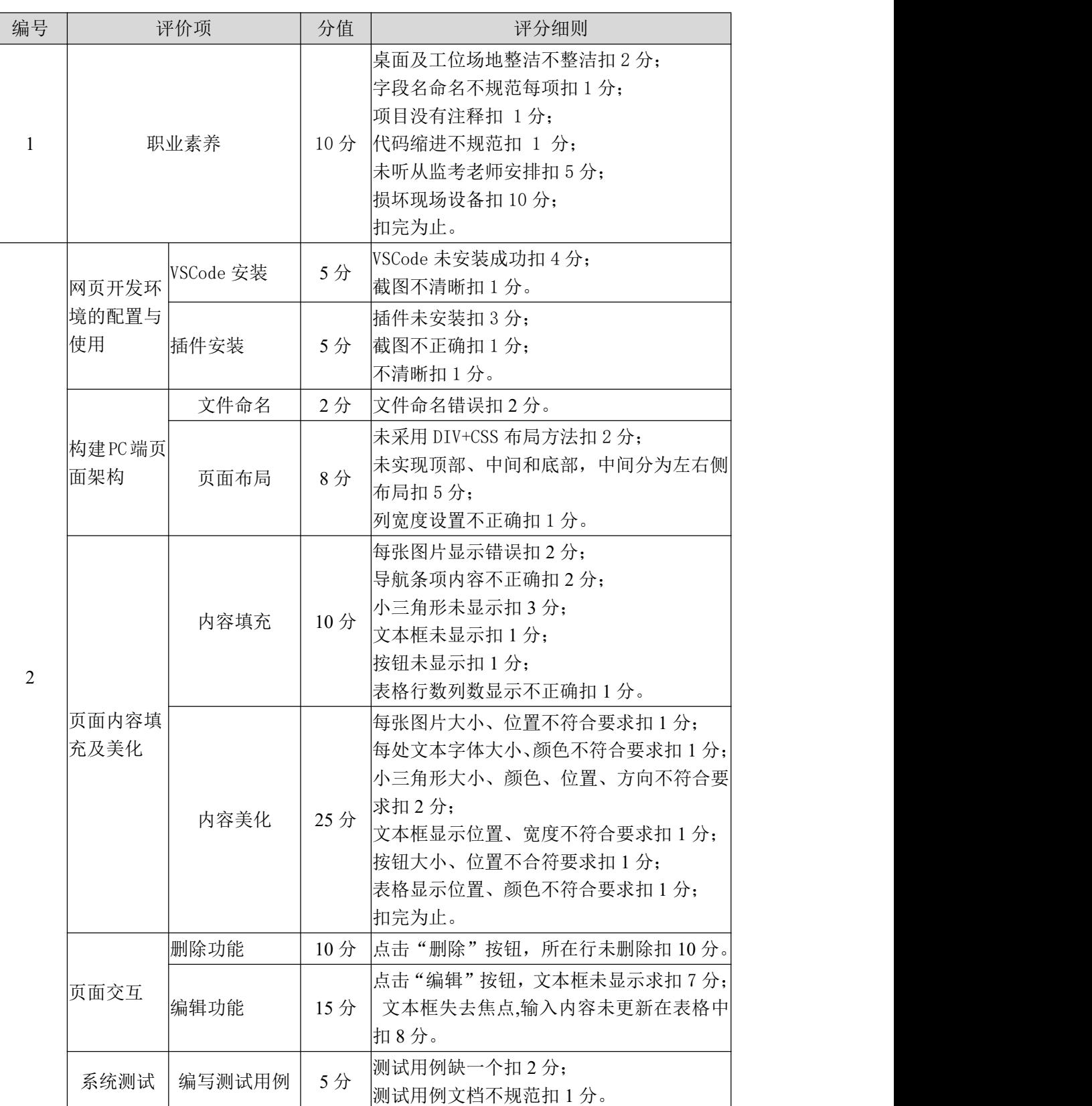

表 4-4 评分细则表

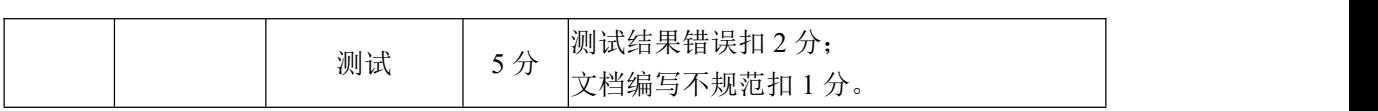

## 试题编号:4-3《旅行社网站》留言问答

#### (1) 任务描述

A 网络科技有限公司是一家专注于网站设计开发的专业型公司,在 2020 年 公司承担了某旅游网站的设计和开发,公司在近两年内迅速发展,为了更方便地 为客户提供最新资讯和提高服务质量,公司高层决定制作一个网站。假若你是 A 公司网页设计开发工程师,现要求你根据所提供的素材和参考图片,设计并开发 网站的主页。

请完成留言问答页面和相关任务要求,如图 4-6 所示。相关素材见光盘网页 设计相关素材\试题 4-3\。

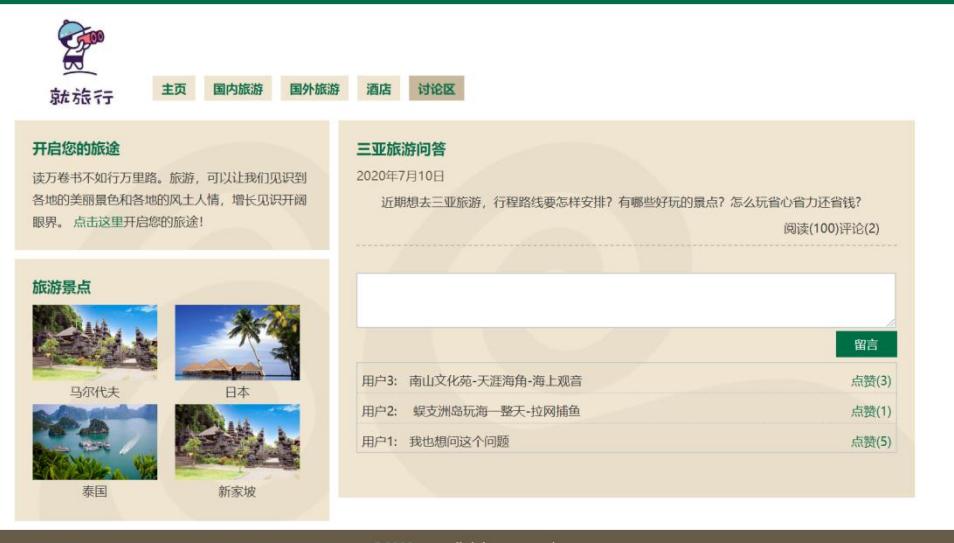

图 4-6 网页效果图

任务一:网页开发环境的配置与使用

①安装 VSCode 开发工具,安装完成后,安装 Live Server、Chinese (Simplified) Language、JS-CSS-HTML Formatter 三个插件,并将安装成功的 效果截图保存, 图片命名为"插件下载. jpg" 或"插件下载. png"。

任务二:构建 PC 端页面架构

①VSCode 新建文件,命名为"tourMessage.html";

②使用 CSS+DIV 进行网页内容布局,由顶部、左侧、右侧、底部四部分组成; ③ 整个网页内容宽度占页面宽度的 80%,并且左右居中;

④顶部"Logo 和导航条"模块,宽度为网页内容宽度的 100%,高度为 120px; ⑤左侧"旅游景点"模块,宽度占网页内容宽度 35%,左侧分上下区块,其 高度随内容自适应;

⑥右侧"留言问答区"模块,宽度占网页内容宽 64%,高度随内容自适应。 任务三:页面内容填充及美化

 $\Omega$ 该页面通用字体大小为 14px, 字体颜色为#333333,首页顶部有边框, 该 边框宽度为 8px, 颜色为#006F47:

②顶部 Logo 图片高度 110px,导航条显示在图片右边,与图片底端对齐;

③导航条字体颜色为#006f47,最后一个导航条项背景颜色为 #C8B99C,其 余部分背景颜色为#EFE5D0;

④左侧上下区块的内边距均为 20px,背景图片均为 background.gif,标题 字体大小均为三级标题。其中, 上区块中段落行距为 1.8em, 超链接颜色为 #006F47;下区块图片宽度为 140px;

⑤右侧主内容区背景图片为 background.gif,文本"三亚旅游的问答"为 三级标题,且字体颜色为#006F47;时间文本的字体颜色为#675C47;

⑥右侧主内容中的段落文本,首行缩进 2em,行高 1.5em,上下外边距 10px;

⑦右侧主内容中"阅读(100)评论(2)" 靠右显示;

⑧留言区文本域宽度是右侧宽度的 99%,高度为 60px;

⑨"留言"按钮背景颜色为#006F47,字体颜色为#FFFFFF,上下填充 5px, 左右填充 20px; 底部高度为 60px, 字体颜色为#FFFFFF, 背景颜色为#675C47;

⑩留言显示区高度为 100px,边框颜色为#CCCCCC;每条留言底部有虚线边 框,颜色为#CCCCCC;"评论"超链接颜色#006F47。

任务四:页面交互

①点击"留言"按钮,将留言板内容添加到下方留言显示区,每次留言置顶。 留言用户为"用户 i"(i 为变量, 每次留言累加 1)。效果如图 4-6 所示;

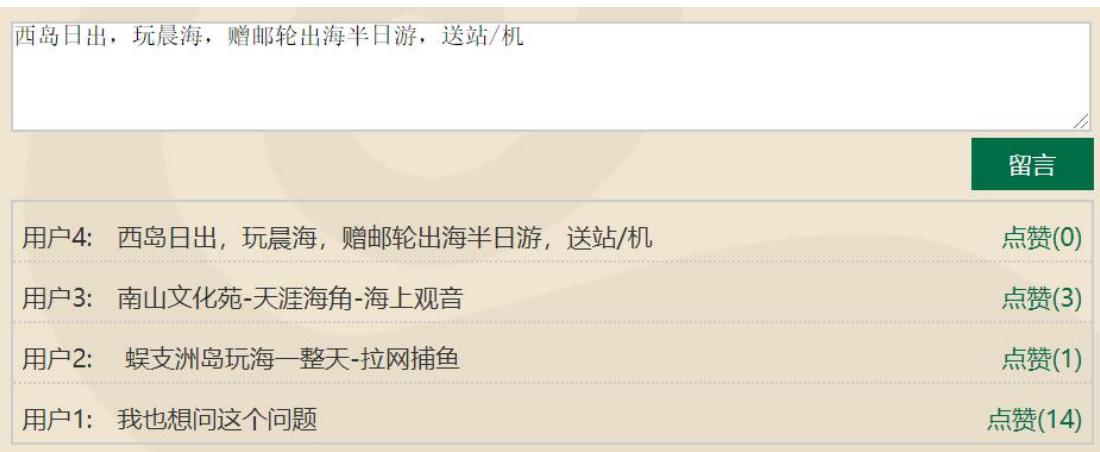

#### 图 4-7 网页效果图

②点击"点赞"超链接,可以使当前行赞数累加 1。

任务五:网页测试

①使用软件测试方法设计 2 个测试用例,测试留言板是否正确显示留言,并 编写到 WORD 文档中, 命名为"测试用例.docx"或"测试用例.doc";

②根据测试用例测试留言板功能,并将测试用例文档填写完成。

任务六: 作品提交要求:

①创建答题文件夹

创建以"考生号\_题号"命名的文件夹,存放所有答题文件,例如: "340103\*\*\*\*\*\*\*\*\*\*\*\_4\_3\",并将任务中文件放入此文件夹;

②提交答题文件

将"考生号 题号"文件夹打包,形成"考生号\_题号.rar"文件,如: "340103\*\*\*\*\*\*\*\*\*\*\*\_4\_3.rar",将该文件按要求进行上传。

#### (2)实施条件

项目实施所需的软硬件设备见表 4-5。

表 4-5 考点提供的主要设备及软件表

| 序号 | 设备、软件名称                                            | 规格/技术参数、用途                                        | 备注                    |
|----|----------------------------------------------------|---------------------------------------------------|-----------------------|
|    | 计算机                                                | CPU 奔腾 4 以上, 内存 4G 以用于软件开发和软件部<br>win7 操作系统<br>Γ. | 署,每人一台                |
| 2  | Office                                             | 编写文档                                              |                       |
| 3  | Visual Studio Code、谷 <br>歐浏览器、IE 浏览器、软件开发<br>火狐浏览器 |                                                   | 参考人员自选一种浏览<br>器运行网页文件 |

(3)考核时量

考核时间为 180 分钟

# (4)评分细则

评分细则如表 4-6 所示。

表 4-6 评分细则表

| 编号             |               | 评价项       |     | 评分细则                                                                                                    |
|----------------|---------------|-----------|-----|----------------------------------------------------------------------------------------------------|
| $\mathbf{1}$   |               | 职业素养      | 10分 | 桌面及工位场地整洁不整洁扣2分;<br>字段名命名不规范每项扣1分;<br>项目没有注释扣 1分;<br>代码缩进不规范扣 1 分;<br>未听从监考老师安排扣 5分;<br>损坏现场设备扣10分;<br>扣完为止。                                                   |
|                | 网页开发环         | VSCode 安装 | 5分  | VSCode 未安装成功扣 4 分;<br>截图不清晰扣1分。                                                                                                    |
|                | 境的配置与<br>使用   | 插件安装      | 5分  | 插件未安装扣 3 分;<br>截图不正确扣1分;<br>不清晰扣1分。                                                                                                    |
|                |               | 文件命名      | 2分  | 文件命名错误扣2分。                                                                                                    |
|                | 构建PC端页<br>面架构 | 页面布局      | 8分  | 未采用 DIV+CSS 布局方法扣 2 分;<br>未实现顶部、中间(左侧、右侧)、底部三行<br>布局扣 5分;<br>三行位置显示不正确扣1分。                                                                                     |
| $\overline{2}$ |               | 内容填充      | 10分 | 导航条项内容不完整扣1分;<br>Logo 图片未能显示扣 2 分;<br>文字显示不符合要求扣2分;<br>底部内容不符合要求扣1分;<br>文本域显示不符合要求扣 1 分;<br>扣完为止。                                                              |
|                | 页面内容填<br>充及美化 | 内容美化      | 25分 | 导航条样式不符合要求扣2分;<br>三级标题设置不符合要求扣2分;<br>Logo 图片大小、位置显示不符合要求扣2分;<br>文字字体大小、位置不符合要求扣2分;<br>文本域宽高、显示位置不符合要求扣1分;<br>按钮背景颜色、位置不符合要求扣1分;<br>底部样式、显示位置不符合要求扣2分;<br>扣完为止。 |
|                | 页面交互          | 留言显示      | 15分 | 留言不能成功扣 5 分;<br>每次留言不能置顶扣 5 分;<br>留言用户名显示错误扣5分。                                                                                                    |
|                |               | 点赞        | 10分 | 点击"点赞"超链接,未能实现点赞数加1<br>的扣5分。                                                                                                    |

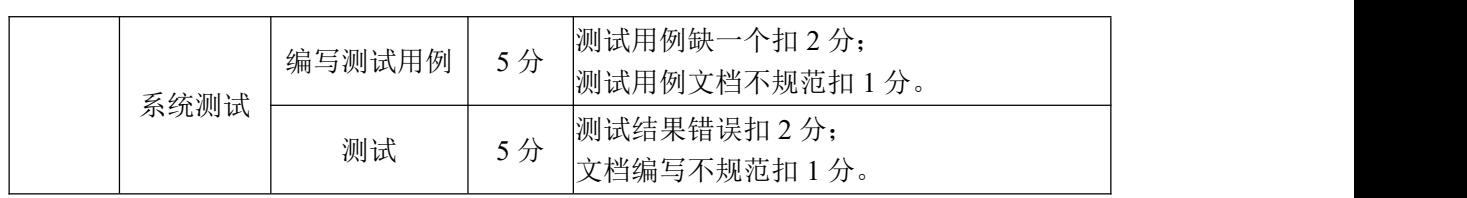

## 试题编号:4-4《旅行社网站》旅游景点栏目

#### (1) 任务描述

A 网络科技有限公司是一家专注于网站设计开发的专业型公司,在 2020 年 公司承担了某旅行社网站的设计和开发,公司在近两年内迅速发展,为了更方便 地为客户提供最新旅游资讯和提高服务质量,公司高层决定制作一个网站。假若 你是 A 公司网页设计开发工程师,现要求你根据所提供的素材和参考图片,设计 并开发网站的主页。

请完成旅游景点栏目和相关任务要求,如图 4-8 所示。相关素材见网页设计 相关素材\试题 4-4\。

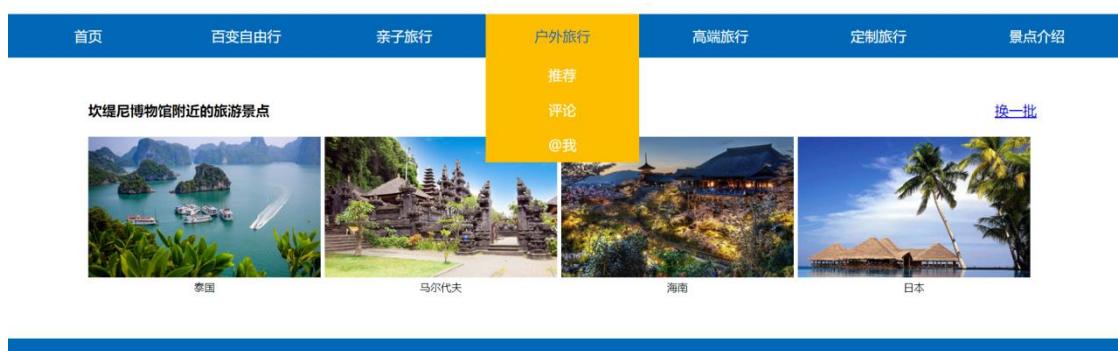

版权所有 © XX旅行社

图 4-8 网页效果图

任务一:网页开发环境的配置与使用

①安装 VSCode 开发工具,安装完成后,安装 Live Server、Chinese (Simplified) Language、JS-CSS-HTML Formatter 三个插件,并将安装成功的 效果截图保存, 图片命名为"插件下载. jpg"或"插件下载. png"。

任务二:构建 PC 端页面架构

①VSCode 新建文件,命名为"tour.html";

②使用 CSS+DIV 进行网页内容布局,分为顶部、中间和底部;

③顶部显示"导航条"模块,占页面宽度 100%,高度为 50px;

④中间显示"旅游景点"模块,占页面宽度 85%,高度随内容自适应,并且 左右居中,距离导航条的上外边距 50px;

⑤底部显示"版权"模块,占页面宽度 100%,高度为 50px。

任务三:页面内容填充及美化

①导航条背景颜色为#0168B7;

②导航条一级菜单项包括"首页"、"百变自由行"、"亲子旅行"、"户外旅行"、 "高端旅行"、"定制旅行"、"景点介绍"共 7 个, 均为超链接, 颜色为#FFFFFF, 字体风格为"微软雅黑";

③除"首页"外,每个导航项都有下拉菜单,其包括"推荐"、"评论"、"@ 我"共3个,均为超链接,字体颜色#FFFFFF:

④下拉菜单背景颜色为#FEBE00,字体颜色为#FFFFFF;

⑤当鼠标悬停于导航项时,文字颜色变成#0168B7,背景颜色变#FEBE00;

⑥文字"坎缇尼博物馆附近的旅游景点"为四级标题;

⑦文字"换一批"为超链接,显示在中间区域的右边;

⑧图片位于⑥中四级标题的下方,一行显示四张图片,中间有适当间隔。

⑨如果四级标题下面的图片无法显示,则显示替代文本:"热门图片";

⑩对应的文字说明,如"泰国",显示在对应图片的正下方,居中显示,且 均为超链接, 字体大小 12px; 底部显示版权信息"版权所有 © XX 旅行社", 版 权信息水平居中且垂直居中,背景颜色#0168B7。

任务四:页面交互

①下拉菜单:导航条初始效果图如图 4-9 所示,当鼠标移入某个导航项时, 对应下拉菜单出现,如图 4-10 所示;当鼠标移出导航项时, 对应下拉菜单隐藏;

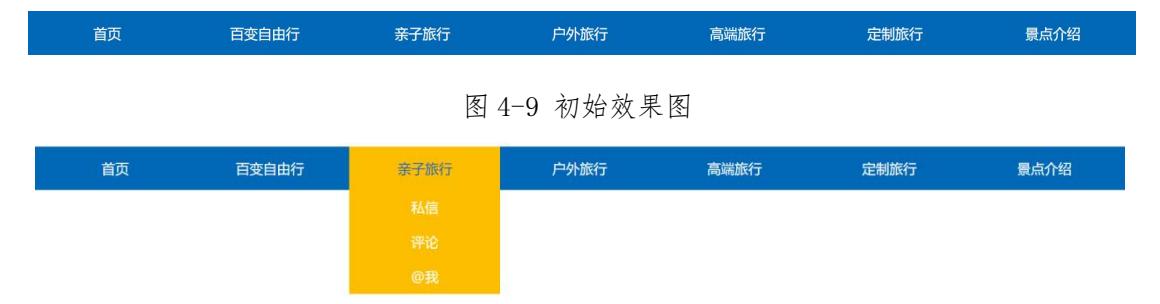

图 4-10 鼠标移入导航项"亲子旅行"效果图

②点击"换一批"超链接,将显示另外不同的四张新图片,并且显示对应的 文字说明。

任务五:网页测试

①使用软件测试方法设计 2 个测试用例,测试下拉菜单是否正确隐藏和出现, 并编写到 WORD 文档中, 命名为"测试用例.docx"或"测试用例.doc";

②根据测试用例测试下拉菜单功能,并将测试用例文档填写完成。

任务六:作品提交要求:

创建答题文件夹

①创建以"考生号\_题号"命名的文件夹,存放所有答题文件,例如: "340103\*\*\*\*\*\*\*\*\*\*\*\_4\_4\",并将任务中文件放入此文件夹;

②提交答题文件

将"考生号 题号"文件夹打包,形成"考生号 题号.rar"文件,如: "340103\*\*\*\*\*\*\*\*\*\*\*\* 4 4.rar", 将该文件按要求进行上传。

## (2)实施条件

项目实施所需的软硬件设备见表 4-7。

| 序号 | 设备、软件名称                                           | 规格/技术参数、用途                                    | 备注                    |
|----|---------------------------------------------------|-----------------------------------------------|-----------------------|
|    | 计算机                                               | CPU 奔腾 4 以上, 内存 4G 以用于软件开发和软件部<br>上,win7 操作系统 | 署, 每人一台               |
| 2  | Office                                            | 编写文档                                          |                       |
|    | Visual Studio Code、谷<br>歌浏览器、IE 浏览器、软件开发<br>火狐浏览器 |                                               | 参考人员自选一种浏览<br>器运行网页文件 |

表 4-7 考点提供的主要设备及软件表

#### (3)考核时量

考核时间为 180 分钟

### (4)评分细则

评分细则如表 4-8 所示。

表 4-8 评分细则表

| 编号 |             | 评价项       | 分值                    | 评分细则                                                                                                    |
|----|-------------|-----------|-----------------------|----------------------------------------------------------------------------------------------------|
|    |             | 职业素养      | $10 \nleftrightarrow$ | 桌面及工位场地整洁不整洁扣2分;<br>字段名命名不规范每项扣 1 分;<br>项目没有注释扣 1分;<br>代码缩进不规范扣 1 分;<br>未听从监考老师安排扣 5 分;<br>损坏现场设备扣 10分;<br>扣完为止。 |
|    | 网页开发环       | VSCode 安装 | 5分                    | VSCode 未安装成功扣 4 分;<br>截图不清晰扣1分。                                                                                  |
| 2  | 境的配置与<br>使用 | 插件安装      | 5分                    | 插件未安装扣3分;<br>截图不正确扣1分;<br>不清晰扣1分。                                                                                |

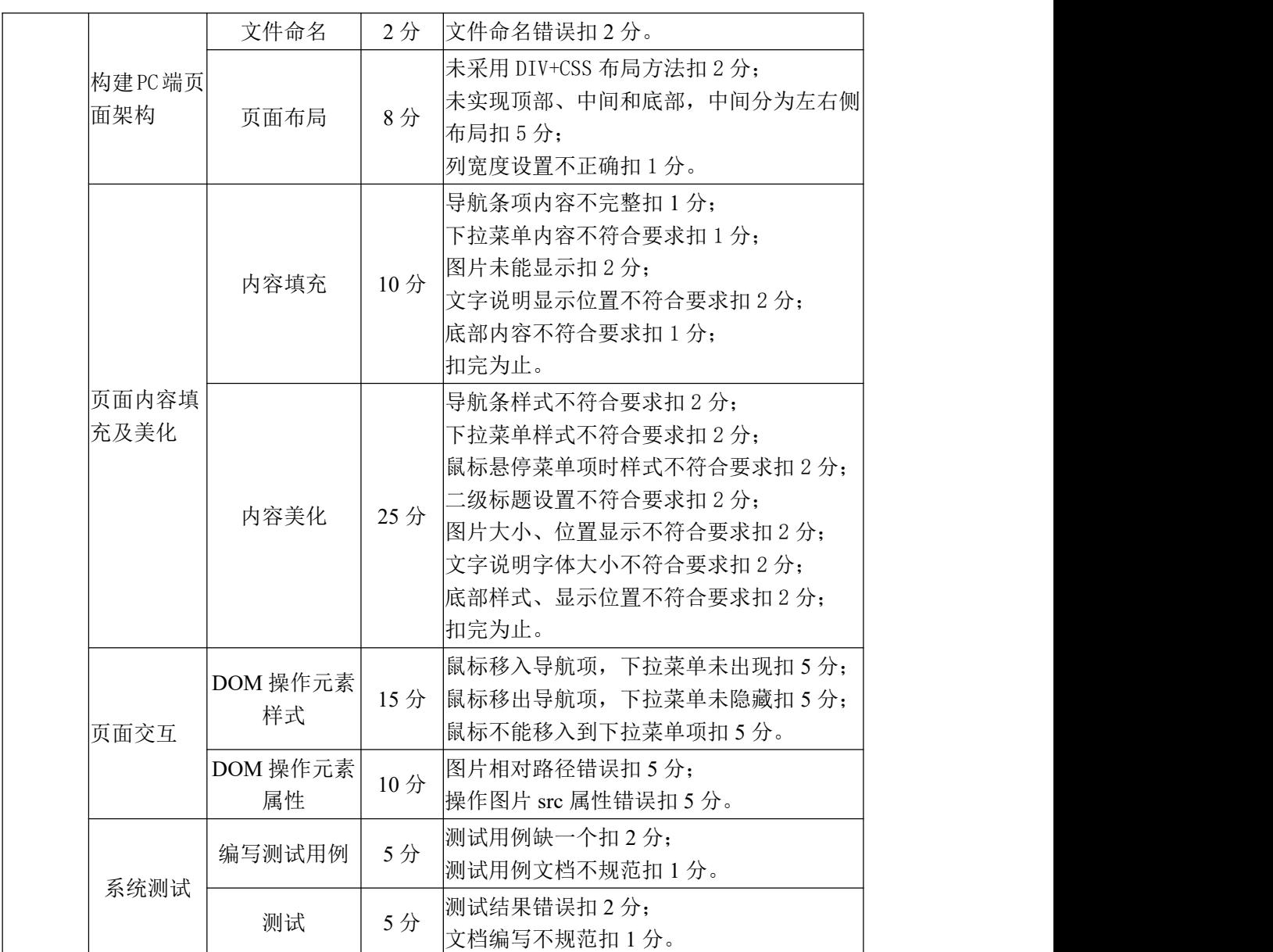

## 试题编号:4-5《旅行社网站》注册页面

#### (1) 任务描述

A 网络科技有限公司是一家专注于网站设计开发的专业型公司,在 2020 年 公司承担了某旅行社网站的设计和开发,旅行社在近两年内迅速发展,为了更方 便地为客户提供最新旅行资讯和提高服务质量,旅行社高层决定制作一个网站。 假若你是 A 公司网页设计开发工程师,现要求你根据所提供的素材和参考图片, 设计并开发网站的页面。

请完成注册页面和相关任务要求,如图 4-11 所示。相关素材见网页设计相 关素材\试题 4-5\。

**JED ±h#±/A** 

#### 会员注册

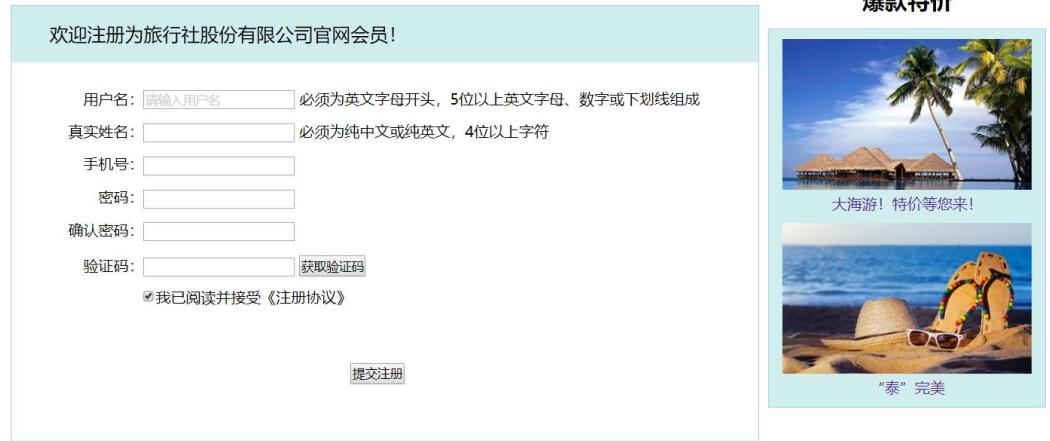

图 4-11 网页效果图

任务一:网页开发环境的配置与使用

①安装 VSCode 开发工具,安装完成后,安装 Live Server、Chinese (Simplified) Language、JS-CSS-HTML Formatter 三个插件,并将安装成功的 效果截图保存, 图片命名为"插件下载. jpg"或"插件下载. png"。

任务二:构建 PC 端页面架构

①VSCode 新建文件,命名为"login.html";

②使用 CSS+DIV 进行网页内容布局,分为左侧和右侧;

③左侧显示"会员注册"模块,占页面宽度 75%,高度随内容自适应;

④右侧显示"爆款特价"模块,占页面宽度 25%,高度随内容自适应。

任务三:页面内容填充及美化

①"会员注册"为一级标题,左对齐显示;"爆款特价"为二级标题,居中

显示;

②文字"欢迎注册为旅行社股份有限公司官网会员!"位于表单最上部,背 景色为#D1EEEE,字体大小为 20px,行高 60px,文字距离左侧有 40px 间距;

③"会员注册"表单:第一行和第二行,左侧是栏目名,中间是输入框、第 一行的输入框中有提示文字,提示字体颜色为#CCCCCC;

④"会员注册"表单:第三行、第四行和第五行,左侧是栏目名,右侧是输 入框;

⑤"会员注册"表单:第六行,左侧是栏目名,中间是输入框、右侧是"获 取验证码"按钮;

⑥"会员注册"表单:第七行,为复选框按钮,默认为选中;

⑦"会员注册",所有的栏目名右端对齐;

⑧提交注册按钮位于表单的最下部,上下左右都有适当间距;

⑨"爆款特价"部分的 2 张图片排成 1 列显示,中间有适当间隔,背景色为 #D1EEEE,文字颜色为#5A238F,文字居中显示;

⑩"会员注册"和"爆款特价"均有实线边框,线宽为 1px,边框颜色为#A4D3EE。

任务四:页面交互

①用户名输入框中有默认提示文字"请输入用户名",当输入框获得焦点时, 提示文字会隐藏,若此时用户没有输入内容,且该输入框失去焦点时,提示文字 又会出现。

②当用户点击"提交注册"按钮时,会同时验证用户名和真实姓名,若都满 足要求,则注册成功,若有1项或2项不满足要求,则注册失败,要在文本框右 边给出对应提示信息。其中,要求用户名满足 "英文字母开头、5 位以上英文 字母、数字或下划线组成",真实姓名满足"纯中文或纯英文、4位以上字符"。

任务五:网页测试

①使用软件测试方法设计 2 个测试用例,测试用户名和真实姓名是否输入正 确,并编写到 WORD 文档中,命名为"测试用例.docx"或"测试用例.doc";

②根据测试用例测试页面注册功能,并将测试用例文档填写完成。

任务六:作品提交要求:

①创建答题文件夹

创建以"考生号题号" 命名的文件夹,存放所有答题文件,例如:

"340103\*\*\*\*\*\*\*\*\*\*\*\_4\_5\",并将任务中文件放入此文件夹;

②提交答题文件

将"考生号\_题号"文件夹打包,形成"考生号\_题号.rar"文件,如: "340103\*\*\*\*\*\*\*\*\*\*\*\* 4 5.rar", 将该文件按要求进行上传。

## (2)实施条件

项目实施所需的软硬件设备见表 4-9。

表 4-9 考点提供的主要设备及软件表

| 序号 | 设备、软件名称                                            | 规格/技术参数、用途                                                | 备注                    |
|----|----------------------------------------------------|-----------------------------------------------------------|-----------------------|
|    | 计算机                                                | CPU 奔腾 4 以上, 内存 4G 以用于软件开发和软件部<br>win7 操作系统<br>$\vdash$ , | 署, 每人一台               |
| 2  | Office                                             | 编写文档                                                      |                       |
| 3  | Visual Studio Code、 谷<br>歌浏览器、IE 浏览器、软件开发<br>火狐浏览器 |                                                           | 参考人员自选一种浏览<br>器运行网页文件 |

## (3)考核时量

考核时间为 180 分钟

## (4)评分细则

评分细则如表 4-10 所示。

表 4-10 评分细则表

| 编号             |                       | 评价项       | 分值              | 评分细则                                                                                                    |
|----------------|-----------------------|-----------|-----------------|----------------------------------------------------------------------------------------------------|
|                |                       | 职业素养      | 10 <sub>分</sub> | 桌面及工位场地整洁不整洁扣2分;<br>字段名命名不规范每项扣 1 分;<br> 项目没有注释扣 1分;<br>代码缩进不规范扣 1 分;<br>未听从监考老师安排扣 5 分;<br>损坏现场设备扣 10分;<br>扣完为止。 |
| $\overline{2}$ | 网页开发环<br>境的配置与<br> 使用 | VSCode 安装 | 5分              | VSCode 未安装成功扣 4 分;<br> 截图不清晰扣 1 分。                                                                                |
|                |                       | 插件安装      | 5分              | 插件未安装扣3分;<br>截图不正确扣 1 分;<br>不清晰扣1分。                                                                               |
|                |                       | 文件命名      | 2分              | 文件命名错误扣2分。                                                                                                    |
|                | 构建PC端页 <br>面架构        | 页面布局      | 8分              | 未采用 DIV+CSS 布局方法扣 2 分;<br> 未实现顶部、中间和底部,中间分为左右侧 <br>布局扣 5分;                                                        |

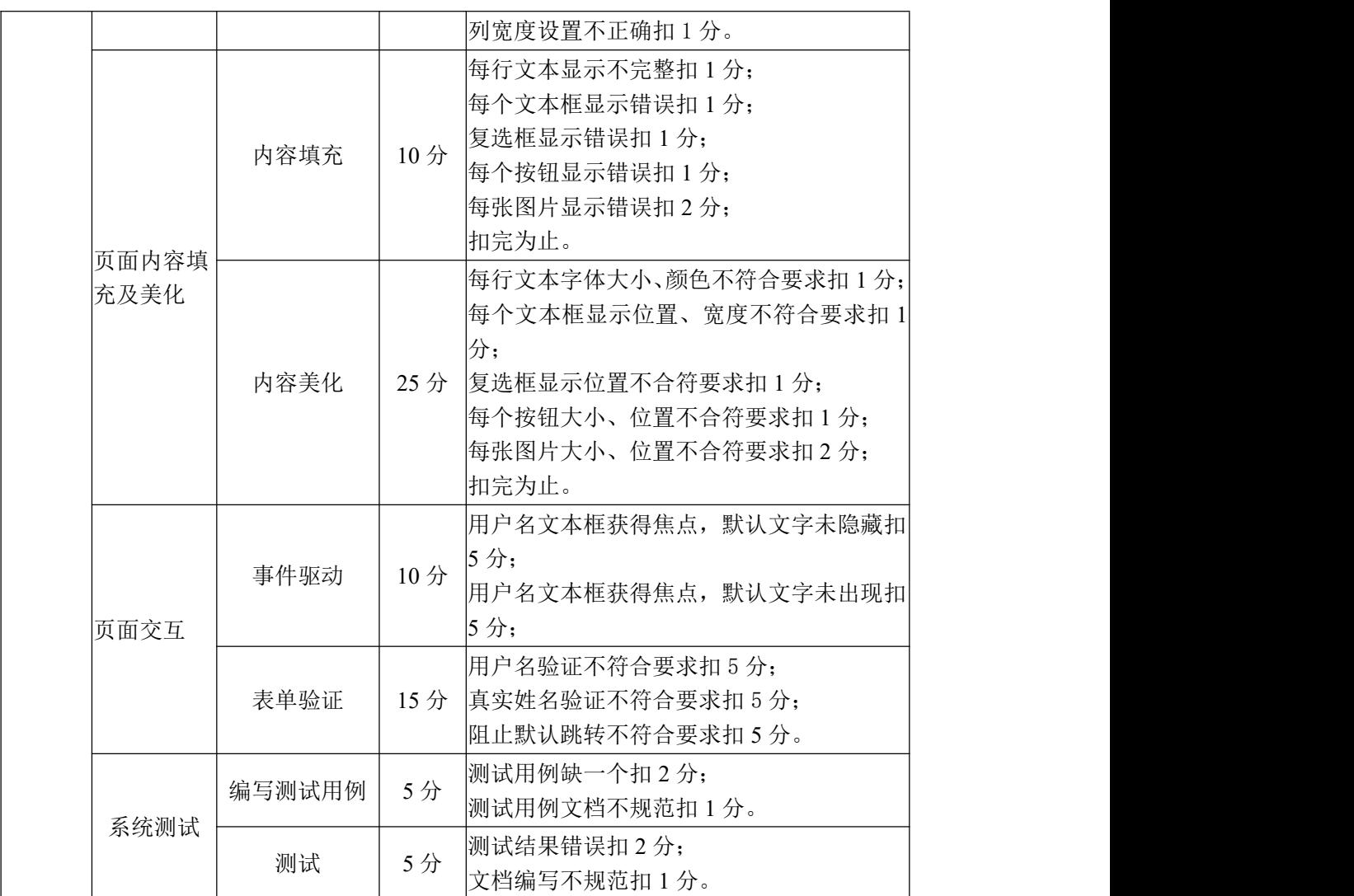

## 试题编号:4-6 玛莎拉蒂汽车网站开发-预约试驾页面

### (1)任务描述

玛莎拉蒂(Maserati)是一家[意大利豪](https://baike.baidu.com/item/%E6%84%8F%E5%A4%A7%E5%88%A9/148336)华汽车制造商,1914 年 12 月 1 日成 立于[博洛尼亚](https://baike.baidu.com/item/%E5%8D%9A%E6%B4%9B%E5%B0%BC%E4%BA%9A/84808)(Bologna),公司总部现设于[摩德纳\(](https://baike.baidu.com/item/%E6%91%A9%E5%BE%B7%E7%BA%B3/1660917)Modena),品牌的标志为一 支[三叉戟](https://baike.baidu.com/item/%E4%B8%89%E5%8F%89%E6%88%9F/3914308)。而今的玛莎拉蒂全新轿跑系列是[意大利](https://baike.baidu.com/item/%E6%84%8F%E5%A4%A7%E5%88%A9/148336)顶尖轿跑车制作技术的体现。 假若玛莎拉蒂公司决定开发一个网站来宣传公司的文化和展示各个系列的轿车, 并开通线上预约试驾业务,而你正好是该网站开发团队中的一名前端开发工程师, 现要求你根据所提供的素材和参考图片,设计并开发网站的预约试驾页面。

请完成预约试驾页面和相关任务要求,如图 4-12 所示。相关素材见网页设 计相关素材\试题 4-6\。

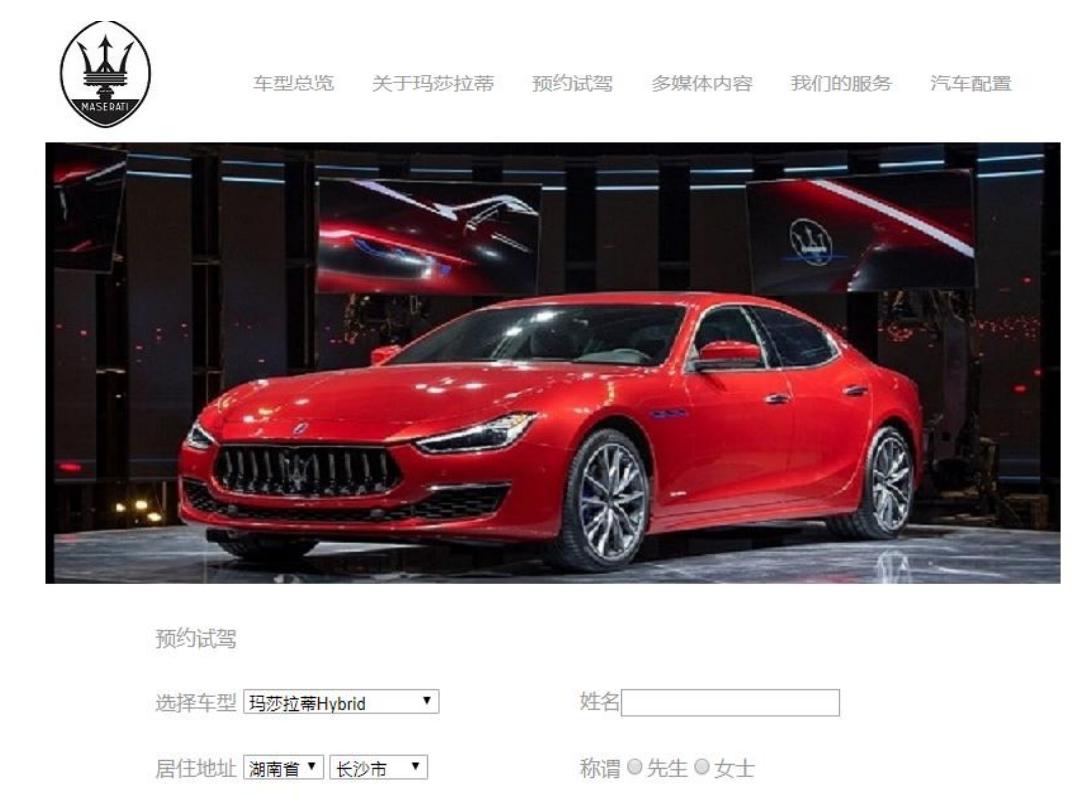

■我已阅读并同意隐私政策 提交预约

手机号

XXX 版权所有 沪ICP15009807号

图 4-12 网页效果图

任务一:网页开发环境的配置与使用

选择经销商 上海经销商 ▼

① 安装 VSCode 开发工具,安装完成后,安装 Live Server、Chinese (Simplified) Language、JS-CSS-HTML Formatter 三个插件,并将安装成功的 效果截图保存, 图片命名为"插件下载. jpg"或"插件下载. png"。

任务二:构建 PC 端页面架构

①VSCode 新建文件,命名为 tryDrive.html;

②使用 CSS+DIV 进行网页内容布局,由顶部、中部(分上部和下部)和底部 三部分组成;

③网页宽度 850px,在浏览器窗口中横向居中;

④顶部"logo 和导航条"模块高度为 57px;

⑤中部模块靠上部分"汽车图片"高度 400px;靠下部分的"申请试驾"表 单模块高度 250px;

⑥底部"版权声明"模块高度 100px。

任务三:页面内容填充及美化

①logo 图片宽度为 471px,高度为 57px;

②导航菜单使用无序列表 ul 实现,导航栏文字设置为空链接,文字大小为 16px,颜色为#999999,相邻导航文字之间设置合理且相同的间距;

③导航栏下部为 2021 款 Hybrid 2.0T Fenice 限量版轿车图片,图片宽度为 800px,高度为 400px;

④ 轿车图片下方为"预约试驾"表单名称"预约试驾",字体大小为 16px, 颜色为#999999;

⑤"预约试驾"表单:第一行左侧是栏目名"选择车型"和下拉式选择列表, 右侧是栏目名"姓名"和输入框;

⑥"预约试驾"表单:第二行左侧是栏目名"居住地址"和两个下拉选择列 表,其中第一个下拉选择列表中包含"湖南省"和"江西省"两个选项,紧邻的 是关于市的下拉选择列表, 初始时包含的选项为"长沙市"、"株洲市"和"湘潭 市"; 右侧为栏目名"称谓"和一组共两个的单选按钮, 请保证只能单选其中一 个选项;

⑦"预约试驾"表单:第三行左侧为栏目名"选择经销商"和下拉选择列表, 句含"上海经销商"和"北京经销商"两个选项:右侧为栏目名"手机号"和文  $\boldsymbol{\pi}$ 框;

⑧"预约试驾"表单第四行为一宽度占满浏览器窗口宽度 100%的水平分隔  ${\mathfrak{R}}$ ;

⑨"预约试驾"表单第五行左侧为一个复选框,复选框为"我已阅读并同意 隐私政策",再右侧为一个"submit"提交按钮;

⑩网页底部为版权声明内容,文字颜色为#999999,靠底端对齐。

任务四:页面交互

①当鼠标移入导航栏中某一个导航菜单上时,该导航菜单背景色为红色,文 字颜色为白色,鼠标移出时恢复为初始的样式;

②完成"居住地址"两个下拉选择列表的联动功能: 当用户更改"省"的选 项时,"市"的选择随之发生相应的改变,如当用户将"湖南省"改变为"江西 省"时,右侧的"市"列表更新为江西省对应的市:南昌市、萍乡市、九江市。

任务五:网页测试

①使用软件测试方法设计 2 个测试用例,测试居住地址列表联动功能是否正 确: 并编写到 WORD 文档中, 命名为"测试用例.docx"或"测试用例.doc":

②根据测试用例测试居住地址列表联动功能;并将测试用例文档填写完成。

任务六:作品提交要求:

①创建答题文件夹

创建以"考生号题号" 命名的文件夹,存放所有答题文件,例如: "340103\*\*\*\*\*\*\*\*\*\*\*\_4\_6\",并将任务中文件放入此文件夹;

②提交答题文件

将"考生号 题号"文件夹打包,形成"考生号\_题号.rar"文件,如: "340103\*\*\*\*\*\*\*\*\*\*\*\_4\_6.rar",将该文件按要求进行上传。

#### (2)实施条件

项目实施所需的软硬件设备见表 4-11。

| 序号            | 设备、软件名称 | 规格/技术参数、用途                                    | 备注     |
|---------------|---------|-----------------------------------------------|--------|
|               | 计算机     | CPU 奔腾 4 以上, 内存 4G 以用于软件开发和软件部<br>上,win7 操作系统 | 署,每人一台 |
| $\Omega$<br>↵ | Office  | 编写文档                                          |        |

表 4-11 考点提供的主要设备及软件表

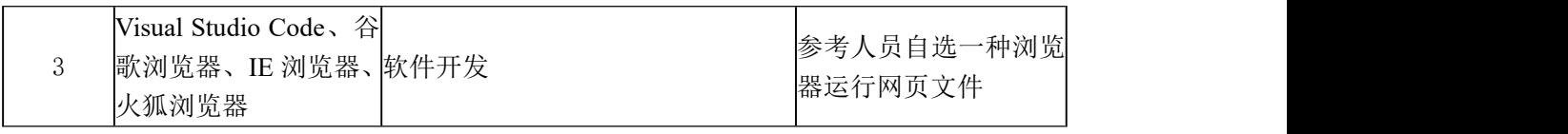

# (3)考核时量

考核时间为 180 分钟

# (4)评分细则

评分细则如表 4-12 所示。

表 4-12 评分细则表

| 编号             | 评价项                  |           | 分值  | 评分细则                                                                                                    |
|----------------|----------------------|-----------|-----|----------------------------------------------------------------------------------------------------|
| 1              |                      | 职业素养      | 10分 | 桌面及工位场地整洁不整洁扣2分;<br>字段名命名不规范每项扣1分;<br>项目没有注释扣 1分;<br>代码缩进不规范扣 1 分;<br>未听从监考老师安排扣 5分;<br>损坏现场设备扣 10分;<br>扣完为止。                                                         |
|                | 网页开发环<br>境的配置与<br>使用 | VSCode 安装 | 5分  | VSCode 未安装成功扣 4 分;<br>截图不清晰扣1分。                                                                                                    |
|                |                      | 插件安装      | 5分  | 插件未安装扣3分;<br>截图不正确扣1分;<br>不清晰扣1分。                                                                                                    |
|                |                      | 文件命名      | 2分  | 文件命名错误扣2分。                                                                                                    |
| $\overline{2}$ | 构建PC端页<br>面架构        | 页面布局      | 8分  | 未采用 DIV+CSS 布局方法扣 2 分;<br>未实现顶部、中间和底部, 中间分为左右侧<br>布局扣5分;<br>列宽度设置不正确扣1分。                                                                                              |
|                | 页面内容填<br> 充及美化       | 内容填充      | 10分 | 每行文本显示不完整扣1分;<br>每个下拉选择列表显示错误扣 1 分;<br>每个文本框显示错误扣1分;<br>每个单选按钮显示错误扣1分;<br>复选框显示错误扣 1 分;<br>提交按钮显示错误扣 1 分;<br>水平分隔线显示错误扣1分;<br>每张图片显示错误扣2分;<br>"称谓"不能实现单选扣2分;<br>扣完为止。 |
|                |                      | 内容美化      | 25分 | 每行文本字体大小、颜色不符合要求扣 1 分;<br>每个下拉选择列表显示位置不符合要求扣 1<br> 分;<br> 每个文本框显示位置不符合要求扣 1 分;<br>每个单选按钮显示位置不符合要求扣 1 分;                                                               |

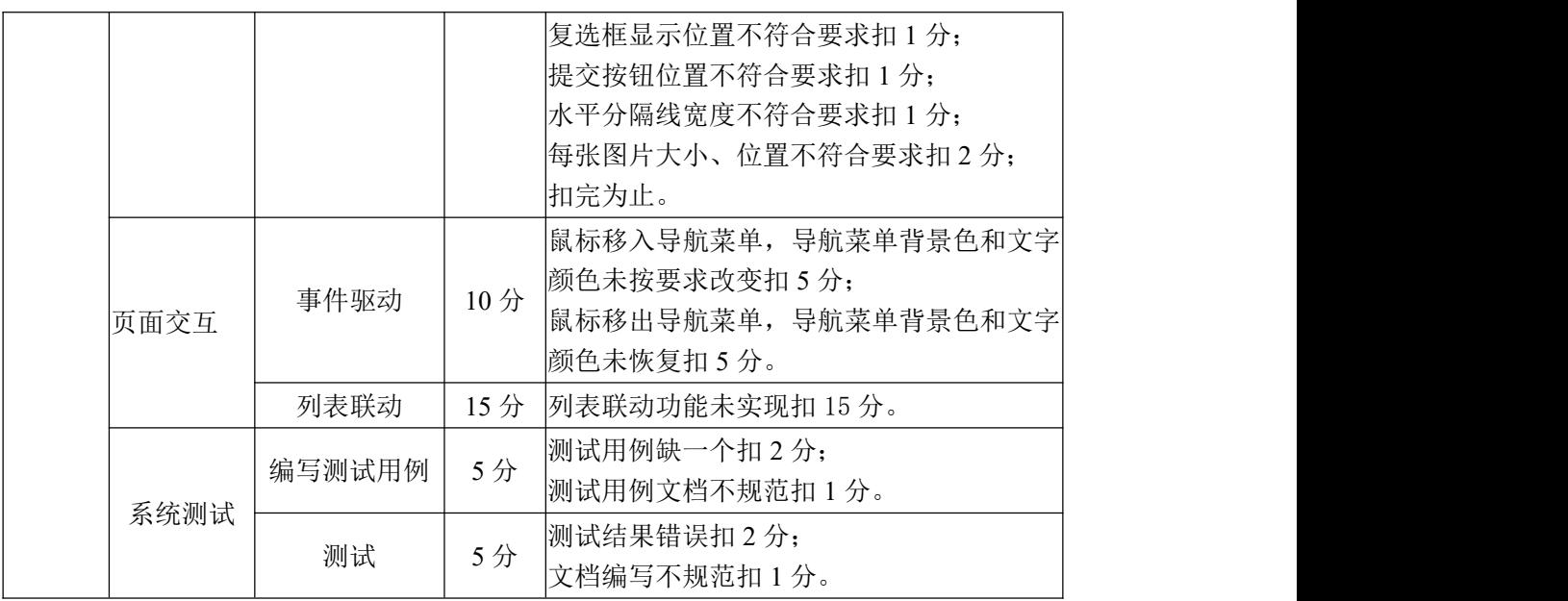

## 试题编号:4-7 V 商城网站开发-新用户注册页面

#### (1) 任务描述

V 商城是一个专业的综合性购物商城,销售超过数万种品牌的商品,囊括了 家居、家电、手机、电脑、食品等品类。随着互联网+的发展,商城也准备开展 线上销售业务,为此需要开发一个综合性购物网站,假如你是这个购物网站开发 团队中的一名前端开发工程师,现要求你根据所提供的素材和参考图片,设计并 开发网站的新用户注册页面。

请完成新用户注册页面和相关任务要求,如图 4-13 所示。相关素材见网页 设计相关素材\试题 4-7\。

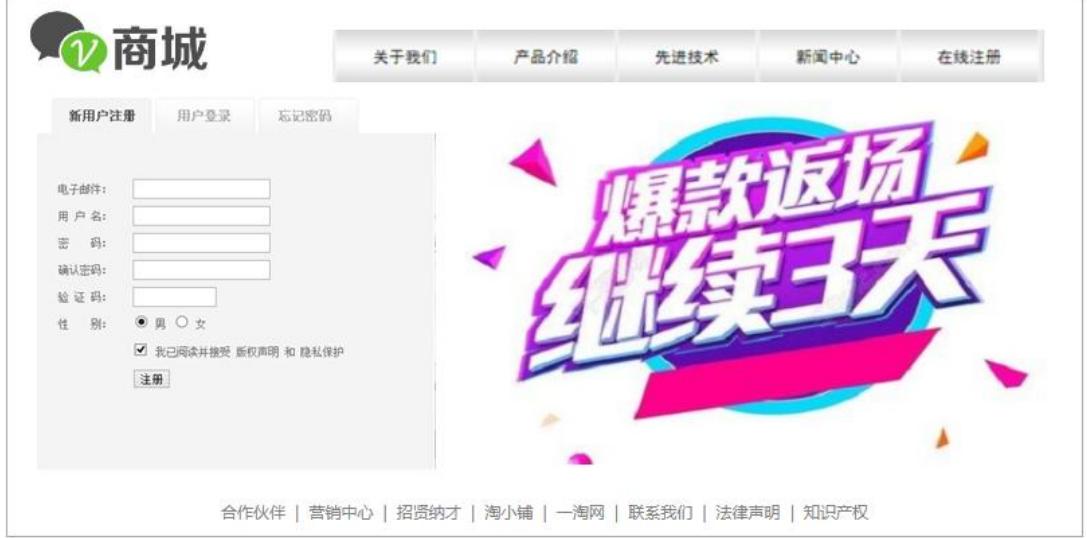

图 4-13 网页效果图

任务一:网页开发环境的配置与使用

①安装 VSCode 开发工具,安装完成后,安装 Live Server、Chinese (Simplified) Language、JS-CSS-HTML Formatter 三个插件,并将安装成功的 效果截图保存, 图片命名为"插件下载. jpg" 或"插件下载. png"。

任务二:构建 PC 端页面架构

①VSCode 新建文件,命名为"register.html";

②使用 CSS+DIV 进行网页内容布局, 由上部、中部(分左侧和右侧) 和底部 三部分组成;

③网页宽度 900px, 在浏览器窗口中横向居中显示;

④顶部"logo 和导航条"模块高度为 60px;
⑤中部左侧"用户注册"模块高度为 442px,表单宽度 460px;右侧图片区 域宽度为 440px, 高度 442px;

⑥底部"合作伙伴和版权声明等信息模块"高度为 40px。

任务三:页面内容填充及美化

①logo 图片宽度为 150px,高度为 60px;

②导航菜单使用无序列表 ul 实现,导航栏文字设置为空链接,字体大小为 14px,颜色为 gray;导航栏每一菜单项均以素材图片 dt.png 为背景,相邻导航 菜单项之间设置合理且相同的间距;

③网页主体部分左侧为"用户注册表单",将给定的素材图片 bg. jpg 设置为 背景图片: 右侧为素材图片 "regImage.png", 宽度为 420px, 高度为 262px;

④"新用户注册"表单包含的表单项内容如效果图所示:

⑤第三行的"密码:"右侧为密码框;第四行的"确认密码:"右侧也为密码 框; 第六行"性别:"右侧为一组共两个单选按钮, 请保证可以实现单选; 第七 行左侧为一个复选框,默认为选中状态;第八行为一个 submit 提交按钮。

⑥"新用户注册"表单的样式要求:八行内容中,相邻两行的垂直间距统一 设置为 5px;每一行的栏目名与右侧的表单元素之间间距为 15px;栏目文字字体 大小为 12px,颜色为 gray。

⑦网页底部的合作伙伴和版权声明信息模块使用无序列表 ul 实现,导航栏 文字设置为空链接,字体大小为 14px,字体颜色为 gray,相邻文字之间有竖线"|" 分隔。

任务四:页面交互

①当用户点击"注册"按钮时,验证输入的电子邮件是否满足电子邮件格式 的要求:"@"左侧和右侧均有 1 个以上的字母、数字或下划线,末尾为一个到两 个包含两到四个字母字符的域名,诸如 wolf@sina.com.cn、wm@163.com 均为正 确的电子邮件。若满足要求,则继续执行第②步;若不满足要求,则在用户名文 本框右边给出提示信息"电子邮件格式错误!",且继续执行第②步。

②当用户点击"注册"按钮时,验证输入的用户名是否以字母开头,首字符 之后的字符为字母、数字或下划线,总长度为 6 到 20 个字符,若满足要求,则 继续执行第③步;若不满足要求,则在用户名文本框右边给出提示信息"用户名 以字母开头, 由 6 到 20 个字符组成", 目继续执行第③步。

③验证输入的密码是否为 6 到 20 个字母或数字,若满足要求,则继续执行 ④步;若不满足要求,则在密码框右边给出提示信息"密码为 6 到 20 个字符", 且继续执行第④步。

④验证输入的确认密码是否跟第③步中输入的密码相同,若不满足要求,则 注册失败,且在确认密码文本框右边给出提示信息"两次输入的密码必须相同"; 若满足要求,则注册成功。

任务五:网页测试

①使用软件测试方法针对电子邮件、用户名、密码和重复密码分别设计 2 个测试用例,测试表单数据是否合乎要求;并编写到 WORD 文档中,命名为"测 试用例.docx"或"测试用例.doc"。

②根据测试用例测试电子邮件、用户名、密码和重复密码是否符合要求;并 将测试用例文档填写完成。

任务六:作品提交要求:

①创建答题文件夹

创建以"考生号题号" 命名的文件夹,存放所有答题文件,例如: "340103\*\*\*\*\*\*\*\*\*\*\*\* 4 7\", 并将任务中文件放入此文件夹;

②提交答题文件

将"考生号 题号"文件夹打包,形成"考生号 题号.rar"文件,如: "340103\*\*\*\*\*\*\*\*\*\*\*\_4\_7.rar",将该文件按要求进行上传。

#### (2)实施条件

项目实施所需的软硬件设备见表 4-13。

序号 | 设备、软件名称 | 规格/技术参数、用途 | 各注 1 计算机 CPU 奔腾 4 以上, 内存 4G 以 用于软件开发和软件部 上,win7 操作系统 署,每人一台 2 Office 编写文档 3 歌浏览器、IE 浏览器、 软件开发 Visual Studio Code、谷 火狐浏览器 参考人员自选一种浏览 器运行网页文件

表 4-13 考点提供的主要设备及软件表

(3)考核时量

考核时间为 180 分钟

# (4)评分细则

评分细则如表 4-14 所示。

表 4-14 评分细则表

| 编号             | 评价项                  |           | 分值              | 评分细则                                                                                                    |
|----------------|----------------------|-----------|-----------------|----------------------------------------------------------------------------------------------------|
| 1              | 职业素养                 |           | 10分             | 桌面及工位场地整洁不整洁扣2分;<br>字段名命名不规范每项扣1分;<br>项目没有注释扣 1分;<br>代码缩进不规范扣 1 分;<br>未听从监考老师安排扣 5分;<br>损坏现场设备扣 10分;<br>扣完为止。                                                                     |
|                | 网页开发环<br>境的配置与<br>使用 | VSCode 安装 | 5分              | VSCode 未安装成功扣 4 分;<br>截图不清晰扣1分。                                                                                                    |
|                |                      | 插件安装      | 5分              | 插件未安装扣 3 分;<br>截图不正确扣1分;<br>不清晰扣1分。                                                                                                    |
|                |                      | 文件命名      | 2分              | 文件命名错误扣2分。                                                                                                    |
|                | 构建PC端页<br>面架构        | 页面布局      | 8分              | 未采用 DIV+CSS 布局方法扣 2 分;<br>未实现顶部、中间和底部,中间分为左右侧<br>布局扣5分;<br>列宽度设置不正确扣1分。                                                                                                    |
| $\overline{2}$ | 页面内容填<br>充及美化        | 内容填充      | 10 <sub>分</sub> | 每行文本显示不完整扣1分;<br>每个文本框显示错误扣1分;<br>每个单选按钮显示错误扣 1 分;<br>复选框显示错误扣 1分;<br>注册按钮显示错误扣1分;<br>每张图片显示错误扣2分;<br>扣完为止。                                                                       |
|                |                      | 内容美化      |                 | 每行文本字体大小、颜色不符合要求扣 1 分;<br>每个文本框显示位置不符合要求扣1分;<br>每个单选按钮显示位置不符合要求扣 1 分;<br>复选框显示位置不符合要求扣 1 分;<br>25分 注册按钮位置不符合要求扣 1 分;<br>表单的横纵向有一项间距设置不符合要求扣<br>1分;<br>每张图片大小、位置不符合要求扣2分;<br>扣完为止。 |
|                | 页面交互                 | 表单验证      | 25 分            | 电子邮箱验证不符合要求扣 5 分;<br>用户名验证不符合要求扣 5 分;<br>密码验证不符合要求扣5分;                                                                                                    |

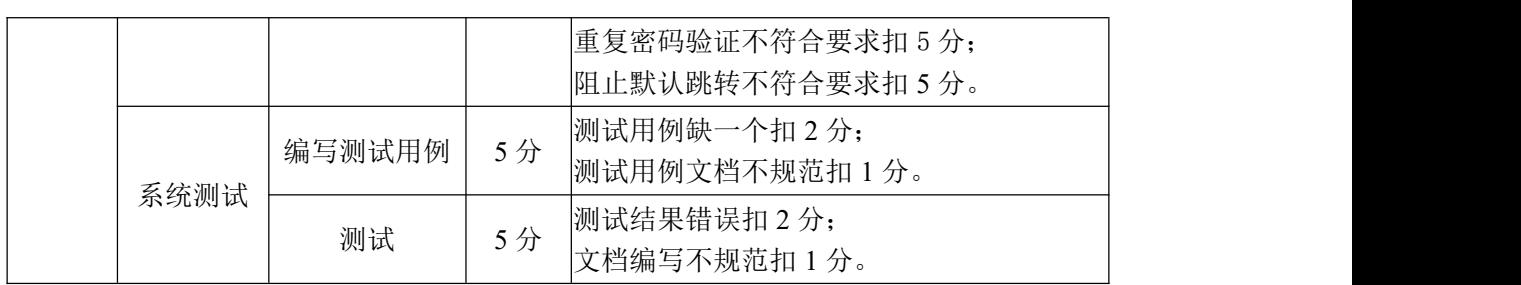

### 试题编号:4-8 湖南信息职院教务管理系统开发-学生选课页面

### (1)任务描述

湖南信息职业技术学院(Hunan college of information)是一所市属全日 制专科层次普通高等学校,是国家教育部批准的湖南省首批高等职业技术学校之 一。随着互联网的发展,学院为了提高教务行政工作人员的教务管理效率,决定 组织软件学院的部分老师和专业扎实的学生组成一个开发团队,开发一个基于 B/S 模式的教务管理系统。假如你是这个系统开发团队中的一名前端开发工程师, 现要求你根据所提供的素材和参考图片,设计并开发系统的学生选课页面。

请完成学生选课页面和相关任务要求,如图 4-14 所示。相关素材见网页设 计相关素材\试题 4-8\。

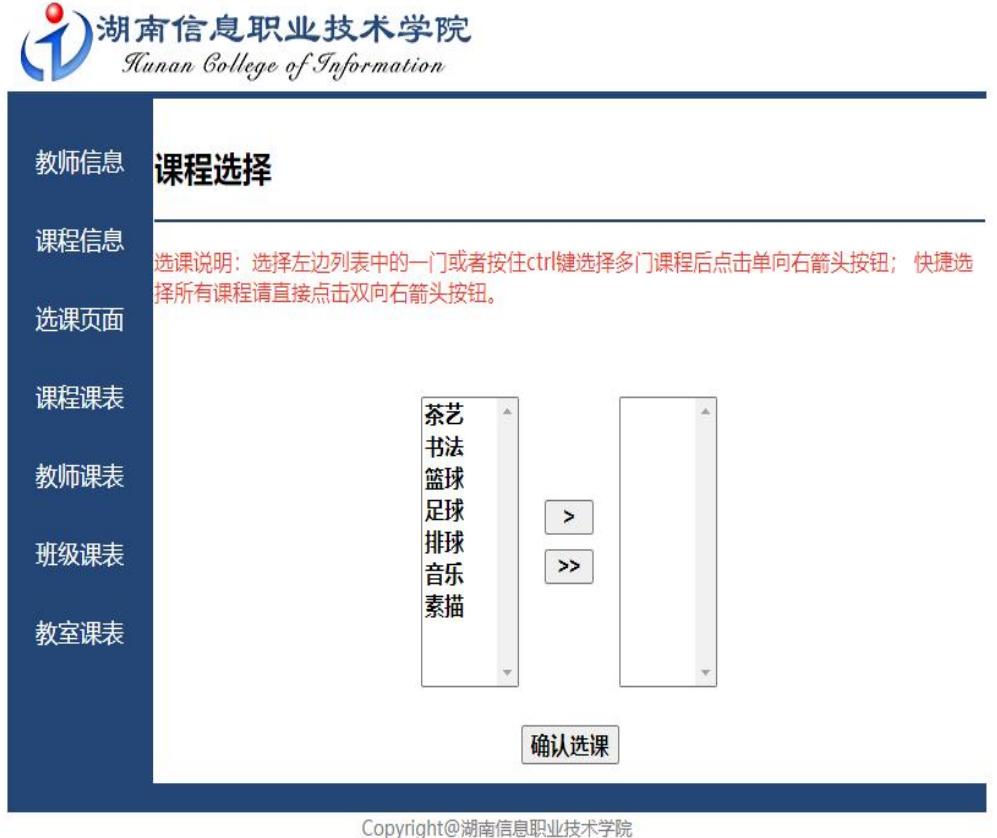

图 4-14 网页效果图

任务一:网页开发环境的配置与使用

①安装 VSCode 开发工具,安装完成后,安装 Live Server、Chinese (Simplified) Language、JS-CSS-HTML Formatter 三个插件,并将安装成功的 效果截图保存, 图片命名为"插件下载. ipg"或"插件下载. png"。

任务二:构建 PC 端页面架构

①VSCode 新建页面,命名为"selectCourse.html";

②使用 CSS+DIV 进行网页内容布局,由上部、中部(分左侧和右侧)和底部 三部分组成;

③网页宽度 800px, 在浏览器窗口中横向居中;

④顶部"logo 图片" 模块高度 110px;

⑤中部左侧"导航条"模块宽度为 120px,高度 470px;

⑥中部右侧"选课"模块宽度为 680px,高度 470px;

⑦底部"版权声明模块"高度为 40px。

任务三:页面内容填充及美化

①logo 图片宽度为 80px,高度为 109px;

②logo 图片下方的横向分隔条高度为 5px,颜色为#234676;

③网页左侧的纵向导航菜单使用无序列表 ul 实现,导航栏文字设置为空链 接, 导航区域背景色为#234676, 文字大小为 18px, 颜色为#ffffff; 相邻导航菜 单项之间的垂直间距为 30px:

④导航菜单右侧为选课区域,该区域上部的文字"课程选择"为二级标题, "课程选择"文字下方为一粗 2px、颜色为#234676 的水平分隔线;

⑤水平分隔线下方的选课说明文字颜色为 red,大小为 14px;

⑥选课说明文字下方为选课表单,表单包含两个选择列表、两个自定义按钮 和一个"确认选课"提交按钮。其中两个选择列表宽度均为 80px,高度均为 200px, 列表项文字大小为 16px,字体加粗(bold),请注意保证左侧课程列表可实现多 选;两个选择列表之间的自定义按钮宽度为 40px,按钮之间的垂直间距为 10px;

⑦选课表单与底部版权声明区之间的分隔条高度为 20px,颜色为#234676; ⑧网页底部为版权声明内容,字体大小为 14px,颜色为 gray,横向居中; 任务四:页面交互

①当鼠标移入左侧某一个导航菜单项上时,该菜单项背景色变为白色,文字 颜色为#234676,移出时恢复原样;

②当用户选择了左侧课程列表中的某一门课程或多门课程,并单击">"按 钮后,则将选中的一门或多门课程移到右侧的列表中,左侧不再包含这些课程。

③当用户点击">>"按钮后,将左侧课程列表中的所有课程移到右边的列表 中,左侧列表为空。

任务五:网页测试

①使用软件测试方法设计 2 个测试用例,测试点击">"按钮时选课功能是 否正确,并编写到 WORD 文档中,命名为"测试用例.docx"或"测试用例.doc";

②根据测试用例测试点击">"按钮的选课功能;并将测试用例文档填写完 成。

任务六:作品提交要求:

①创建答题文件夹

创建以"考生号\_题号" 命名的文件夹,存放所有答题文件,例如: "340103\*\*\*\*\*\*\*\*\*\*\*\_4\_8\",并将任务中文件放入此文件夹;

②提交答题文件

将"考生号 题号"文件夹打包, 形成"考生号 题号.rar"文件, 如: "340103\*\*\*\*\*\*\*\*\*\*\*\_4\_8.rar",将该文件按要求进行上传。

#### (2)实施条件

项目实施所需的软硬件设备见表 4-15。

表 4-15 考点提供的主要设备及软件表

| 序号 | 设备、软件名称                                           | 规格/技术参数、用途                                                | 备注                    |
|----|---------------------------------------------------|-----------------------------------------------------------|-----------------------|
|    | 计算机                                               | CPU 奔腾 4 以上, 内存 4G 以用于软件开发和软件部<br>win7 操作系统<br>$\vdash$ . | 署,每人一台                |
| 2  | Office                                            | 编写文档                                                      |                       |
| 3  | Visual Studio Code、谷<br>歐浏览器、IE 浏览器、软件开发<br>火狐浏览器 |                                                           | 参考人员自选一种浏览<br>器运行网页文件 |

(3)考核时量

考核时间为 180 分钟

(4)评分细则

# 评分细则如表 4-16 所示。

| 编号             | 评价项                  |                       | 分值  | 评分细则                                                                                                    |
|----------------|----------------------|-----------------------|-----|----------------------------------------------------------------------------------------------------|
| 1              |                      | 职业素养                  |     | 桌面及工位场地整洁不整洁扣2分;<br>字段名命名不规范每项扣1分;<br>项目没有注释扣 1分;<br>代码缩进不规范扣 1 分;<br>未听从监考老师安排扣 5分;<br>损坏现场设备扣 10分;<br>扣完为止。                                                                                     |
|                | 网页开发环<br>境的配置与<br>使用 | VSCode 安装             | 5分  | VSCode 未安装成功扣 4 分;<br>截图不清晰扣1分。                                                                                                    |
|                |                      | 插件安装                  | 5分  | 插件未安装扣3分;<br>截图不正确扣1分;<br>不清晰扣1分。                                                                                                    |
|                |                      | 文件命名                  | 2分  | 文件命名错误扣2分。                                                                                                    |
| $\overline{2}$ | 构建PC端页 <br>面架构       | 页面布局                  | 8分  | 未采用 DIV+CSS 布局方法扣 2 分;<br>未实现顶部、中间和底部,中间分为左右侧<br>布局扣5分;<br>列宽度设置不正确扣1分。                                                                                                    |
|                | 页面内容填<br>充及美化        | 内容填充                  | 10分 | 每行文本显示不完整扣1分;<br>水平分隔线显示错误扣2分;<br>每个按钮显示错误扣1分;<br>每个选择列表显示错误扣 1 分;<br>每张图片显示错误扣2分;<br>扣完为止。                                                                                                    |
|                |                      | 内容美化                  | 25分 | 每行文本字体大小、颜色不符合要求扣 1 分;<br>水平分隔线粗细、颜色显示不符合要求扣2<br>分;<br>每个按钮显示位置、宽度不符合要求扣 1 分;<br>">"按钮与">>"按钮垂直间距不符合要<br>求扣1分;<br>每个选择列表显示位置、大小不符合要求扣<br>2分;<br>图片大小、位置不符合要求扣2分;<br>导航条垂直间距设置不符合要求扣 1 分;<br>扣完为止。 |
|                | 页面交互                 | 事件驱动<br>(选择部分<br>或全部) | 15分 | 只能选择一门课程扣7分;<br>-门或多门课程都不能选择扣 15 分。                                                                                                    |
|                |                      | 事件驱动<br>(全选)          | 10分 | 只能选择部分课程扣 7 分。                                                                                                    |

表 4-16 评分细则表

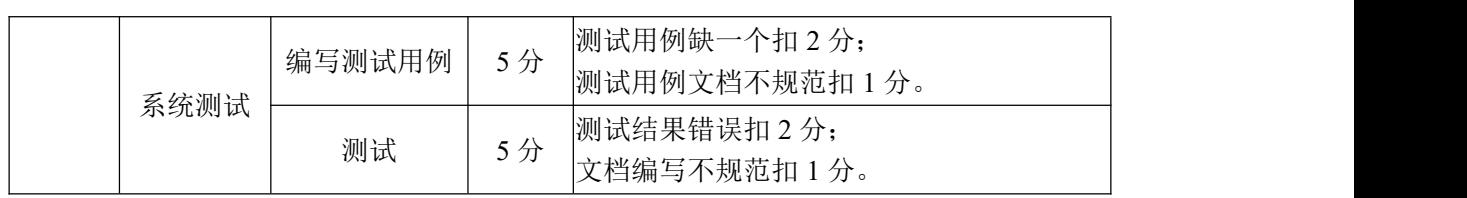

### 试题编号:4-9 环宇公司门户网站开发-主页面

#### (1) 任务描述

中国民企 500 强环宇集团 2016 年实现资金重组和股份制改革,是一家专注 于高端低压电器元件生产和系统化解决方案,并集研、产、销于一体的高科技股 份企业。为提高公司产品的知名度,扩大影响力,并能更好地集思广益,招贤纳 才,实现公司的快速发展,特决定开发一个门户网站,假如你是这个公司门户网 站开发团队中的一名前端开发工程师,现要求你根据所提供的素材和参考图片, 设计并开发网站的主页面。

请完成主页页面和相关任务要求,如图 4-15 所示。相关素材见网页设计相 关素材\试题 4-9\。

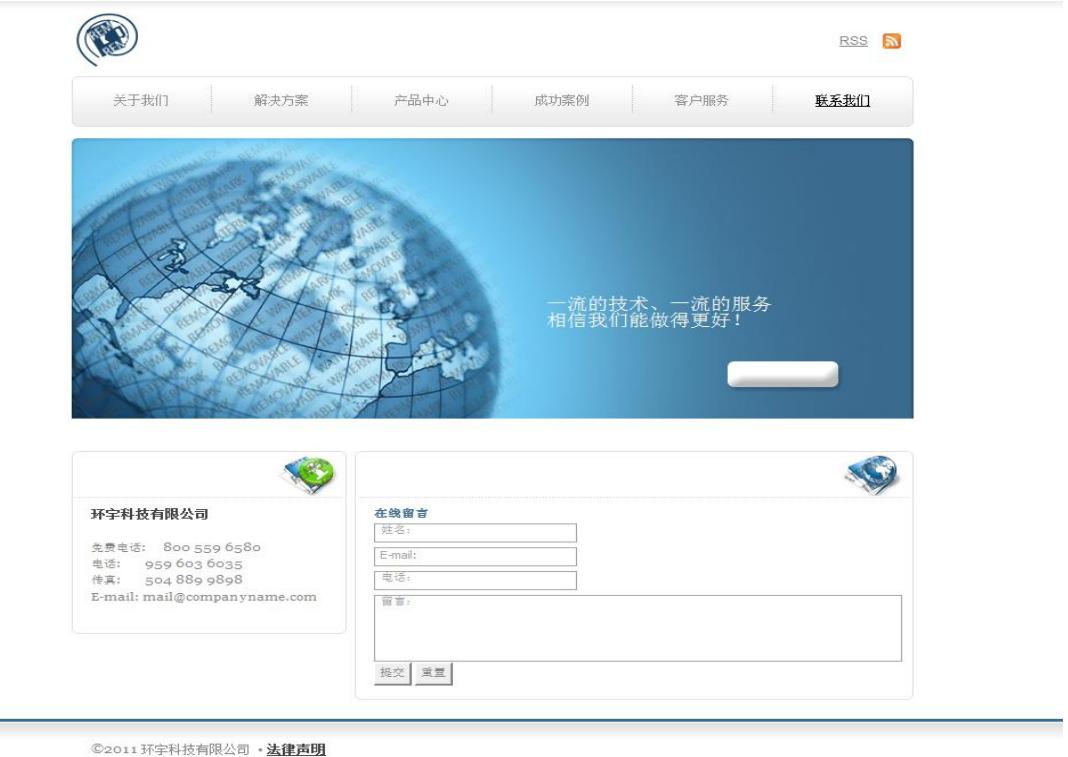

图 4-15 网页效果图

任务一:网页开发环境的配置与使用

①安装 VSCode 开发工具,安装完成后,安装 Live Server、Chinese (Simplified) Language、JS-CSS-HTML Formatter 三个插件,并将安装成功的 效果截图保存, 图片命名为"插件下载. jpg" 或"插件下载. png"。

任务二:构建 PC 端页面架构

①VSCode 新建页面,命名为"homePage.html";

②使用 CSS+DIV 进行网页内容布局,由顶部、导航条、中部(分上部和下部) 和底部四部分组成;

③网页宽度 800px,在浏览器窗口中横向居中;

④顶部"logo 图片"模块高度为 56px;

⑤"导航条"模块高度为 40px;

⑥中部靠上的图片区高度为 315px;

⑦中部靠下的"联系方式"和"在线留言"表单区高度为 300px,宽度分别 为 250px 和 550px;

⑧底部"法律声明区"模块高度为 61px。

任务三:页面内容填充及美化

①顶部橙色小图片和和"RSS"向右浮动,颜色为 gray,字体大小为 12px;

②导航条盒子边框粗细为 1px,边框颜色为 lightgray,盒子四个角的弧度半  $\varphi \leftrightarrow \varphi$  5px, 设置至上而下从#ffffff 到#e2e2e2 的渐变背景色; 用无序列表 ul 实 现导航条,导航栏文字设置为空链接,行高为 40px,除最后一个"联系我们"为 黑色带下划线外,其余颜色均为 gray;

③主体部分的标语区域设置给定的地球图片为背景图片,背景图片不重复, 大小为覆盖该区域大小;利用相对或绝对定位将宣传标语定位在该区域靠近右下 角的位置,宣传标语字体颜色为白色;

④主体部分下部左侧公司联系方式盒子边框粗细 1px,颜色为 lightgray,四 个角的弧度半径为 5px,从"免费电话"行起的四行联系方式字体为 georgia,字 体大小 10px,颜色为 gray;

⑤主体部分下部右侧为在线留言区,盒子边框粗细 1px,颜色为 lightgray, 四个角的弧度半径为 5px, "在线留言"文字字体大小为 9px, 颜色为#427494, 加 粗。"在线留言"区第一栏目为输入姓名的文本框,文本框中显示提示文字"姓 名: ": 第二栏目为输入 E-mail 的文本框, 文本框中显示提示文字 "E-mail:"; 第三栏目为输入电话的文本框,文本框中显示提示文字"电话:";第四栏目为输 入"留言"的文本域,文本框中显示提示文字"留言:";第五栏目为提交按钮和 重置按钮;

⑥网页底部设置横向重复的背景图片作为盒子背景,底部的文字行高为

187

61px,字体大小为 14px,"法律声明"文字颜色为黑色,其余文字颜色为 gray。

任务四:页面交互

①当用户点击"注册"按钮时,验证输入的姓名是否为 2 到 4 个纯中文,若 满足要求,则继续执行第②步;若不满足要求,则在姓名文本框右边给出提示信 息"用户名必须为2到4个汉字",且继续执行第②步。

②当用户点击"注册"按钮时,验证输入的电子邮件是否满足电子邮件格式 的要求:"@"左侧和右侧均有 1 个以上的字母、数字或下划线,末尾为一个到两 个包含两到四个字母字符的域名,诸如 wolf@sina.com.cn、wm@163.com 均为正 确的电子邮件。若满足要求,则继续执行第③步;若不满足要求,则在用户名文 本框右边给出提示信息"电邮邮件格式有误",且继续执行第③步。

③验证输入的手机号码是否为以"1"开头,且第二位数字为"3-9"范围内 的其中一位(包含 3 和 9), 后跟 9 位数字, 共 11 位数字, 若不满足要求, 则提 交失败,并在手机号文本框右边给出提示信息"手机号码格式错误",若满足要 求,则提交成功。

任务五:网页测试

①使用软件测试方法分别为姓名、电子邮件和手机号码设计 2 个测试用例, 测试输入的数据是否符合要求;并编写到 WORD 文档中,命名为"测试用例.docx" 或"测试用例.doc";

②根据测试用例测试测试输入数据;并将测试用例文档填写完成。

任务六:作品提交要求:

①创建答题文件夹

创建以"考生号题号" 命名的文件夹,存放所有答题文件,例如: "340103\*\*\*\*\*\*\*\*\*\*\*\_4\_9\",并将任务中文件放入此文件夹;

②提交答题文件

将"考生号\_题号"文件夹打包,形成"考生号 题号.rar"文件, 如: "340103\*\*\*\*\*\*\*\*\*\*\*\* 4 9.rar", 将该文件按要求进行上传。

#### (2)实施条件

项目实施所需的软硬件设备见表 4-17。

表 4-17 考点提供的主要设备及软件表

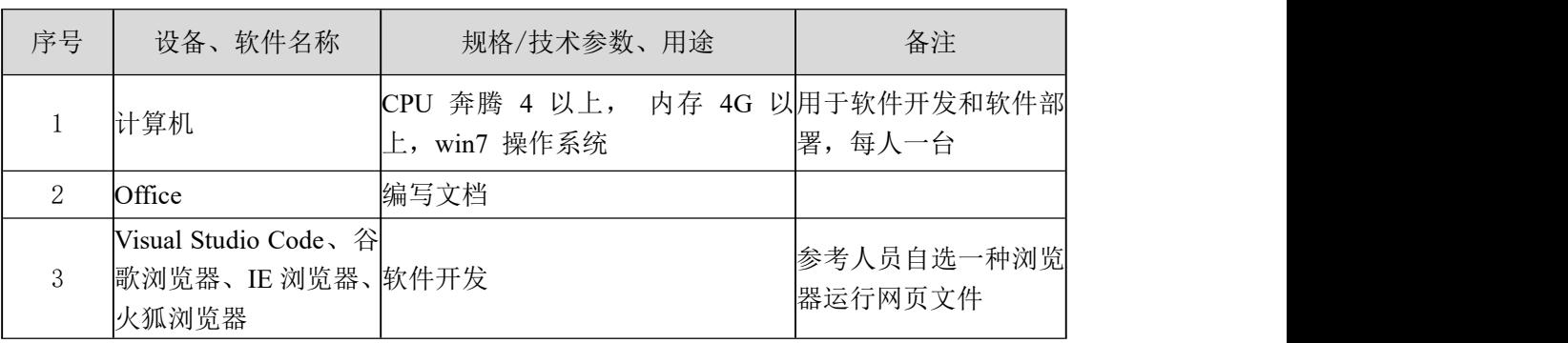

# (3)考核时量

考核时间为 180 分钟

# (4)评分细则

评分细则如表 4-18 所示。

表 4-18 评分细则表

| 编号           | 评价项                  |           | 分值              | 评分细则                                                                                                    |
|--------------|----------------------|-----------|-----------------|----------------------------------------------------------------------------------------------------|
| $\mathbf{1}$ |                      | 职业素养      | 10分             | 桌面及工位场地整洁不整洁扣2分;<br>字段名命名不规范每项扣1分;<br>项目没有注释扣 1分;<br>代码缩进不规范扣 1 分;<br>未听从监考老师安排扣 5分;<br>损坏现场设备扣10分;<br>扣完为止。 |
| 2            | 网页开发环<br>境的配置与<br>使用 | VSCode 安装 | 5分              | VSCode 未安装成功扣 4 分;<br>截图不清晰扣1分。                                                                              |
|              |                      | 插件安装      | 5分              | 插件未安装扣 3 分;<br>截图不正确扣1分;<br>不清晰扣1分。                                                                          |
|              | 构建PC端页<br>面架构        | 文件命名      | 2分              | 文件命名错误扣2分。                                                                                                   |
|              |                      | 页面布局      | 8分              | 未采用 DIV+CSS 布局方法扣 2 分;<br>未实现顶部、中间和底部,中间分为左右侧<br>布局扣5分;<br>列宽度设置不正确扣1分。                                      |
|              | 页面内容填<br> 充及美化       | 内容填充      | 10 <sup>分</sup> | 每行文本显示不完整扣1分;<br>每个文本框显示错误扣 1 分;<br>每个按钮显示错误扣1分;<br>每张图片显示错误扣2分;<br>扣完为止。                                    |
|              |                      | 内容美化      | 25分             | 每行文本字体大小、颜色不符合要求扣 1 分;<br>每个文本框显示位置不符合要求扣 1 分;<br>每个按钮位置不符合要求扣 1 分;<br>每张图片大小、位置不符合要求扣2分;                    |

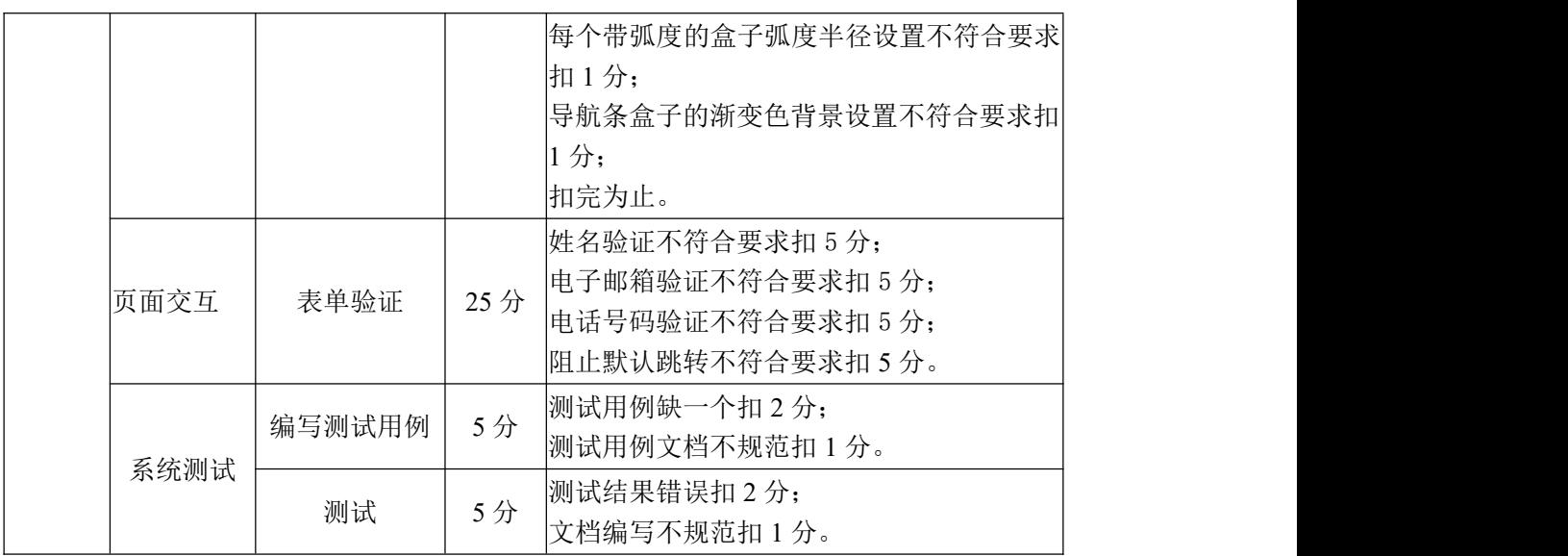

### 试题编号:4-10 红旗轿车集团门户网站开发-汽车展示页面

#### (1) 任务描述

红旗是我国一个著名的汽车品牌,还是一种深深的情怀和神圣的记忆,对于 一汽人而言,红旗更是一种强烈的责任和历史的使命,新一汽人打造的新红旗将 突出"新高尚"、"新精致"、"新情怀"的理念,目标客户定位为中国式新高 尚情怀人士。为更好地利用互联网宣扬集团的理念,展示集团的各种车型,实现 集团的可持续发展,集团决定开发一个门户网站,假如你是红旗集团门户网站开 发团队中的一名前端开发工程师,现要求你根据所提供的素材和参考图片,设计 并开发网站的汽车展示页面。

请完成汽车展示页面和相关任务要求,如图 4-16 所示。相关素材见网页设 计相关素材\试题 4-10\。

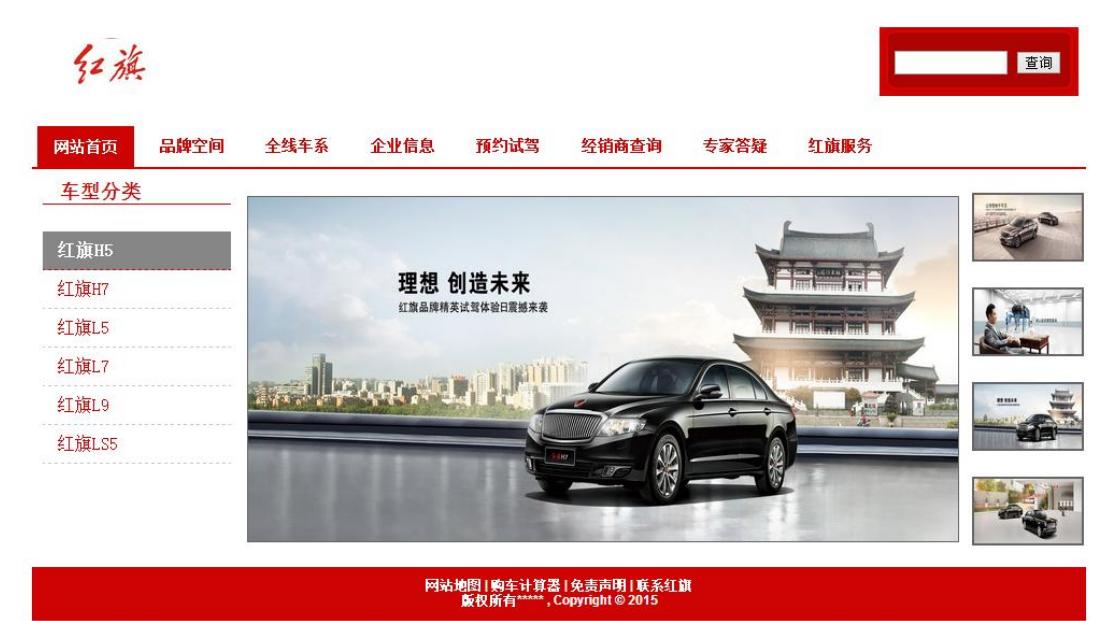

图 4-16 网页效果图

任务一:网页开发环境的配置与使用

① 安装 VSCode 开发工具,安装完成后,安装 Live Server、Chinese (Simplified) Language、JS-CSS-HTML Formatter 三个插件,并将安装成功的 效果截图保存, 图片命名为"插件下载. jpg" 或"插件下载. png"。

任务二:构建 PC 端页面架构

①VSCode 新建文件,命名为"redFlag.html";

②使用 CSS+DIV 进行网页内容布局,由顶部、左侧、中部、右侧和底部五部

分组成;

③整个网页宽度为 1000px,在浏览器窗口中横向居中;

④顶部 logo 和导航条模块,logo 和其右侧的查询表单部分高度为 100px; 导航条部分高度为 40px;

⑤导航条下方区域为网页主体模块,分为左中右三个板块:左侧纵向导航条 板块,宽度为 200px; 中间大图板块,宽度为 680px; 右侧小图板块宽度为 120px; 主体模块高度随中间大图自适应;

⑥底部为法律声明模块,高度为 50px。

任务三:页面内容填充及美化

 $(1)$ 网页顶部左侧红旗  $1$ ogo 图片, 宽  $132px$ , 高  $100px$ , 右侧为包含一个文本 框和一个提交按钮的表单,将图示的给定素材图片设置为背景;

②导航条用无序列表 ul 实现,各导航菜单之间设置合适相同的横向间距; 每个列表项设置为空链接, 行高为 40px, 字体大小为 14px 并加粗, 字体颜色为 #CE0303;"网站主页"文字颜色为白色,背景色为#CE0303;

③导航条文字底部的分隔线粗细为 2px,颜色为#CE0303;

④网页主体部分左侧关于各车型的纵向导航条用无序列表 ul 实现,每个列 表项设置为空的超链接,行高为 40px,相邻导航菜单项之间用虚线分隔;其中"红 旗 H5"文字颜色为#FFFFFF 并加粗,背景色为#868686,下方的虚线颜色为#CE0303; 其余五个导航菜单项字体大小为 16px,颜色为#CE0303,下方的虚线颜色为 #666666;

⑤网页主体部分中部图片宽度 660px,高度 320px,并设置一个粗细 1px、颜 色为#666666 的边框;

⑥主体部分右侧为四幅宽 100px、高 60px、边框粗细 2px、边框颜色为#666666 的图片,图片间设置合适的间距使得效果如图所示;

⑦网页底部的版权声明区颜色为#CE0303,高度为 50px,与主体部分中部的 大图之间的垂直间距为 25px, 文字颜色为#FFFFFF,字体大小为 12px 并加粗。

任务四:页面交互

①当鼠标移入网页主体部分右侧四幅图片上的某一图片时,该图片的边框线 颜色变为#CE0303;且主体中部显示该小图片的放大图片,图片的大小和边框与 初始加载时有文字"理想 创造未来"的图片相同(宽度 660px, 高度 320px, 边 框粗细 1px、边框颜色#666666);

②当鼠标移出网页主体部分右侧四幅图片上的某一图片时,该图片的边框线 颜色恢复为#666666,且中部的大图恢复为初始的有文字"理想 创造未来"的图 片。

任务五:网页测试

①使用软件测试方法设计 2 个测试用例,测试鼠标移入右侧小图时网页主体 中部显示对应大图的功能是否实现,并编写到 WORD 文档中, 命名为"测试用 例.docx"或"测试用例.doc";

②根据测试用例测试鼠标移入小图显示大图特效,并将测试用例文档填写完 成。

任务六:作品提交要求:

①创建答题文件夹

创建以"考生号\_题号" 命名的文件夹,存放所有答题文件,例如: "340103\*\*\*\*\*\*\*\*\*\*\*\_4\_10\",并将任务中文件放入此文件夹;

②提交答题文件

将"考生号 题号"文件夹打包,形成"考生号 题号.rar"文件,如: "340103\*\*\*\*\*\*\*\*\*\*\*\* 4 10.rar", 将该文件按要求进行上传。

#### (2)实施条件

项目实施所需的软硬件设备见表 4-19。

表 4-19 考点提供的主要设备及软件表

| 序号 | 设备、软件名称                                           | 规格/技术参数、用途                                                | 备注                    |
|----|---------------------------------------------------|-----------------------------------------------------------|-----------------------|
|    | 计算机                                               | CPU 奔腾 4 以上, 内存 4G 以用于软件开发和软件部<br>win7 操作系统<br>$\vdash$ . | 署,每人一台                |
| 2  | Office                                            | 编写文档                                                      |                       |
| 3  | Visual Studio Code、谷<br>歐浏览器、IE 浏览器、软件开发<br>火狐浏览器 |                                                           | 参考人员自选一种浏览<br>器运行网页文件 |

(3)考核时量

考核时间为 180 分钟

(4)评分细则

# 评分细则如表 4-20 所示。

| 编号             | 评价项                  |                  | 分值              | 评分细则                                                                                                    |
|----------------|----------------------|------------------|-----------------|----------------------------------------------------------------------------------------------------|
| 1              |                      | 职业素养             |                 | 桌面及工位场地整洁不整洁扣2分;<br>字段名命名不规范每项扣1分;<br> 项目没有注释扣 1分;<br>10分 代码缩进不规范扣 1 分;<br>未听从监考老师安排扣 5分;<br>损坏现场设备扣 10分;<br>扣完为止。                                                 |
|                | 网页开发环<br>境的配置与<br>使用 | VSCode 安装        | 5分              | VSCode 未安装成功扣 4 分;<br>截图不清晰扣1分。                                                                                                    |
|                |                      | 插件安装             | 5分              | 插件未安装扣 3 分;<br>截图不正确扣1分;<br>不清晰扣1分。                                                                                                    |
|                |                      | 文件命名             | 2分              | 文件命名错误扣2分。                                                                                                    |
| $\overline{2}$ | 构建PC端页<br>面架构        | 页面布局             | 8分              | 未采用 DIV+CSS 布局方法扣 2 分;<br>未实现顶部、中间和底部,中间分为左右侧<br>布局扣 5分;<br>列宽度设置不正确扣1分。                                                                                           |
|                | 页面内容填<br> 充及美化       | 内容填充             | 10分             | 每行文本显示不完整扣1分;<br>文本框显示错误扣 1分;<br>按钮显示错误扣1分;<br>每张图片显示错误扣2分;<br>水平分隔线显示错误扣1分;<br>每根虚线显示错误扣 0.5 分;<br>扣完为止。                                                          |
|                |                      | 内容美化             | 25 <sub>分</sub> | 每行文本字体大小、颜色、背景色不符合要<br>求扣 1 分;<br>文本框显示位置不符合要求扣 1 分;<br>按钮显示位置不符合要求扣 1 分;<br>每张图片大小、位置、边框不符合要求扣 1<br>分:<br>水平分隔线粗细、颜色不符合要求扣 0.5 分;<br>每根虚线颜色不符合要求扣 0.5 分;<br>扣完为止。 |
|                | 页面交互                 | 事件驱动 (鼠标 <br>移入) | 15分             | 鼠标移入小图,小图边框颜色未改变扣5分;<br> 鼠标移入小图,未显示大图扣5分;<br>鼠标移入小图,未显示大图和边框扣10分。                                                                                                  |
|                |                      | 事件驱动(鼠标<br>移出)   | 10分             | 鼠标移出小图,小图边框颜色未恢复扣5分;<br>鼠标移出小图, 大图未恢复扣 5 分。                                                                                                    |
|                | 系统测试                 | 编写测试用例           | 5分              | 测试用例缺一个扣2分;                                                                                                    |

表 4-20 评分细则表

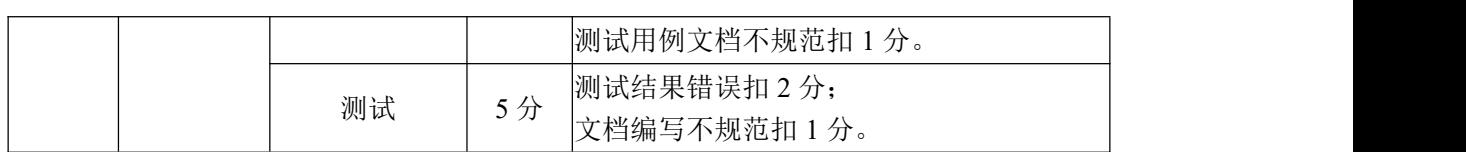